#### *Course Information* 課程資訊

- 講師介紹:
	- 國網中心 王耀聰 副研究員 <jazz@nchc.org.tw>
	- 國網中心 陳威宇 助理研究員 <waue@nchc.org.tw>
- 所有投影片、參考資料與操作步驟均在網路上

– [http://tsmc.classcloud.org](http://tsmc.classcloud.org/)

- 礙於缺乏實機操作環境,故以影片展示與單機操作為主
	- 若有興趣實機操作,請參考國網中心雲端運算課程錄影
	- <http://trac.nchc.org.tw/cloud>
	- <http://www.classcloud.org/media>
	- <http://www.screentoaster.com/user?username=jazzwang>
- 若需要實驗環境,可至國網中心雲端運算實驗叢集申請帳號 – [http://hadoop.nchc.org.tw](http://hadoop.nchc.org.tw/)
- Hadoop 相關問題討論:
	- [http://forum.hadoop.tw](http://forum.hadoop.tw/)

#### *Course Outline* 課程大綱 (1)

2010-01-26 (二) Hadoop 管理者課程 - Hadoop 簡介、安裝與管理

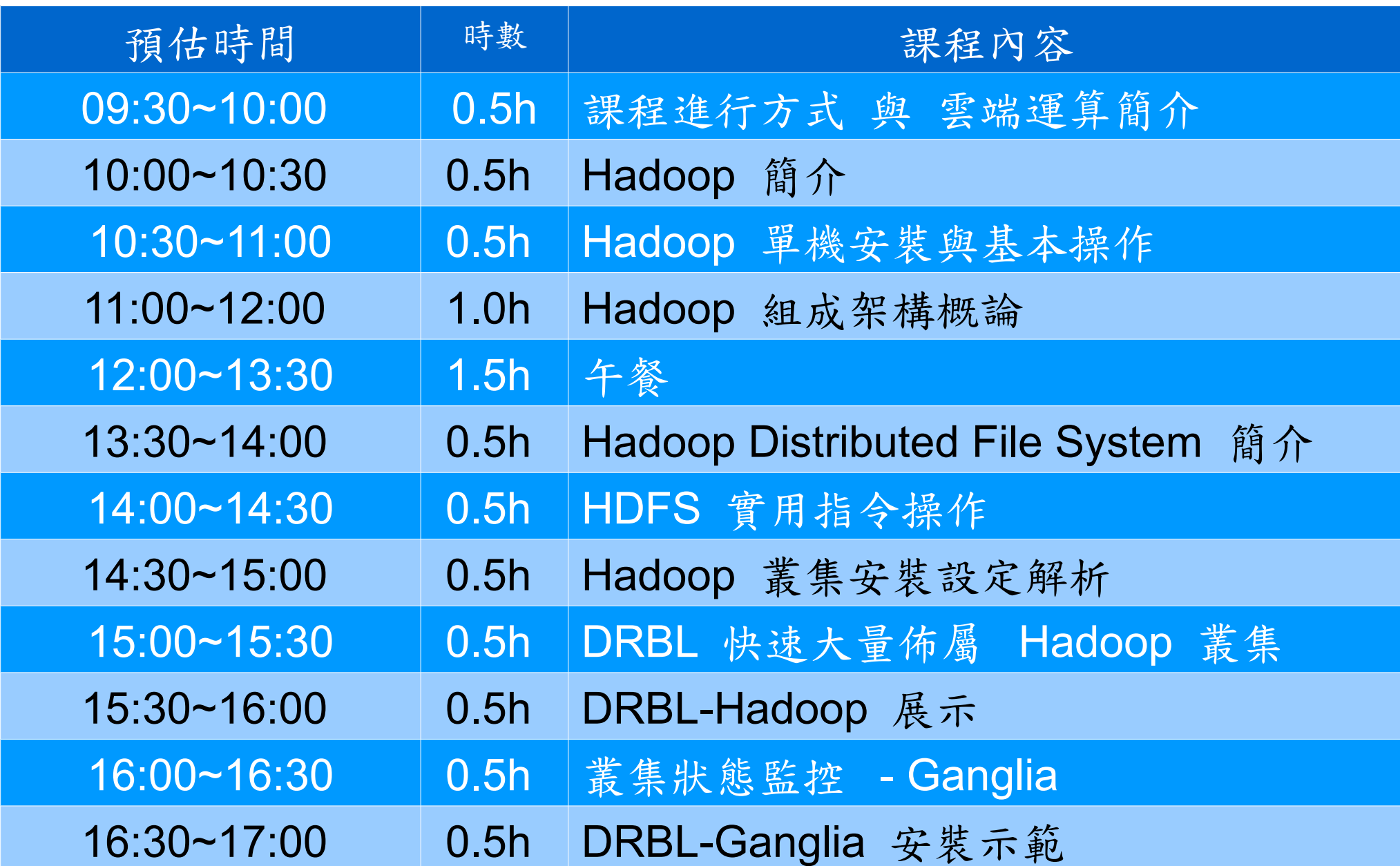

#### *Course Outline* 課程大綱 (1)

2010-01-27 (三) Hadoop 開發者課程 - 開發環境設定、原理與範例

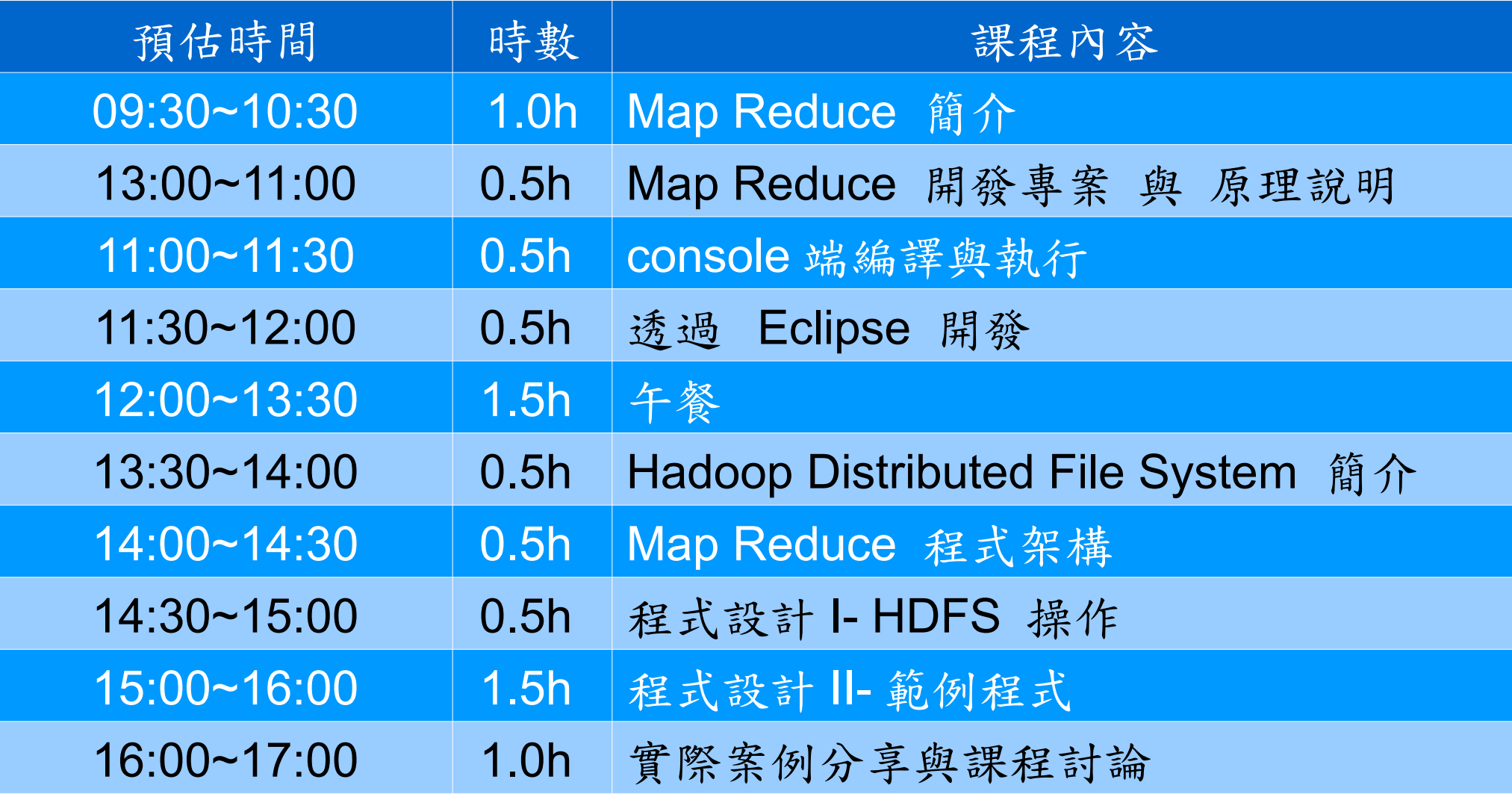

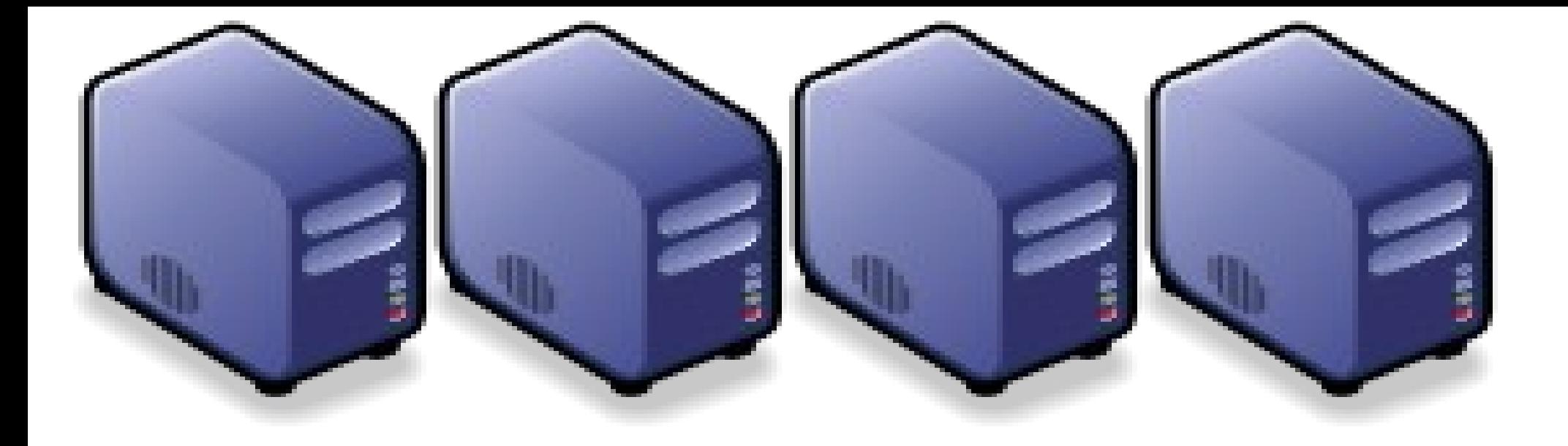

## 淡靈端運算的新總勢 *The Trend of Cloud Computing*

*Jazz Wang Yao-Tsung Wang jazz@nchc.org.tw*

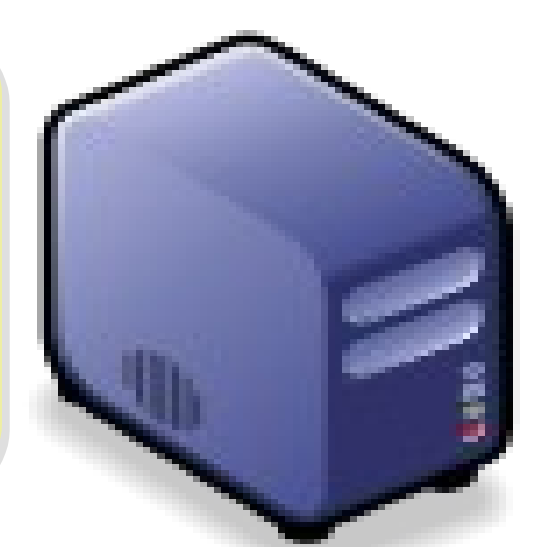

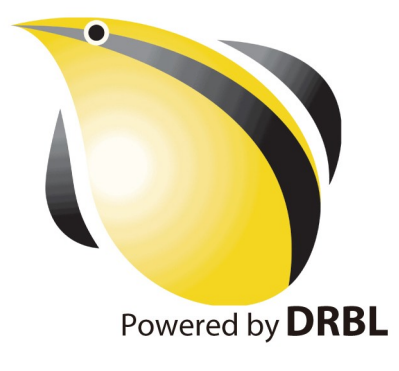

*What is Cloud Computing?* 何謂雲端運算 *?* 請用一句話說明 *!*

*Anytime* 隨時

*Anywhere* 隨地

More definition? 其他定義請參考: [NIST Notional](http://csrc.nist.gov/groups/SNS/cloud-computing/cloud-def-v15.doc) [Definition of Cloud](http://csrc.nist.gov/groups/SNS/cloud-computing/cloud-def-v15.doc) **[Computing](http://csrc.nist.gov/groups/SNS/cloud-computing/cloud-def-v15.doc)** 

## *With Any Devices* 使用任何裝置

*Accessing Services* 存取各種服務

*Cloud Computing =~ Network Computing* 雲端運算 =~ 網路運算

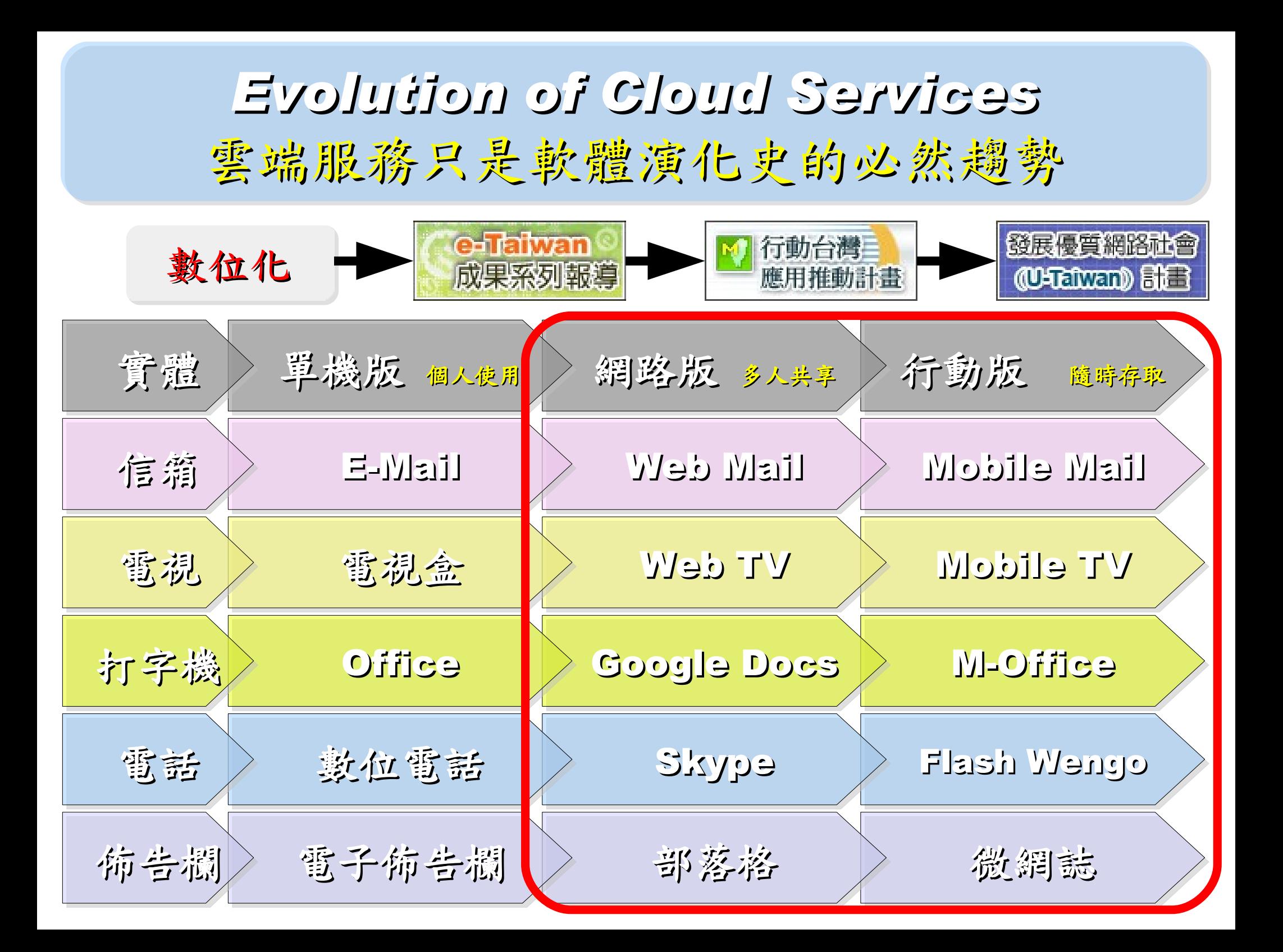

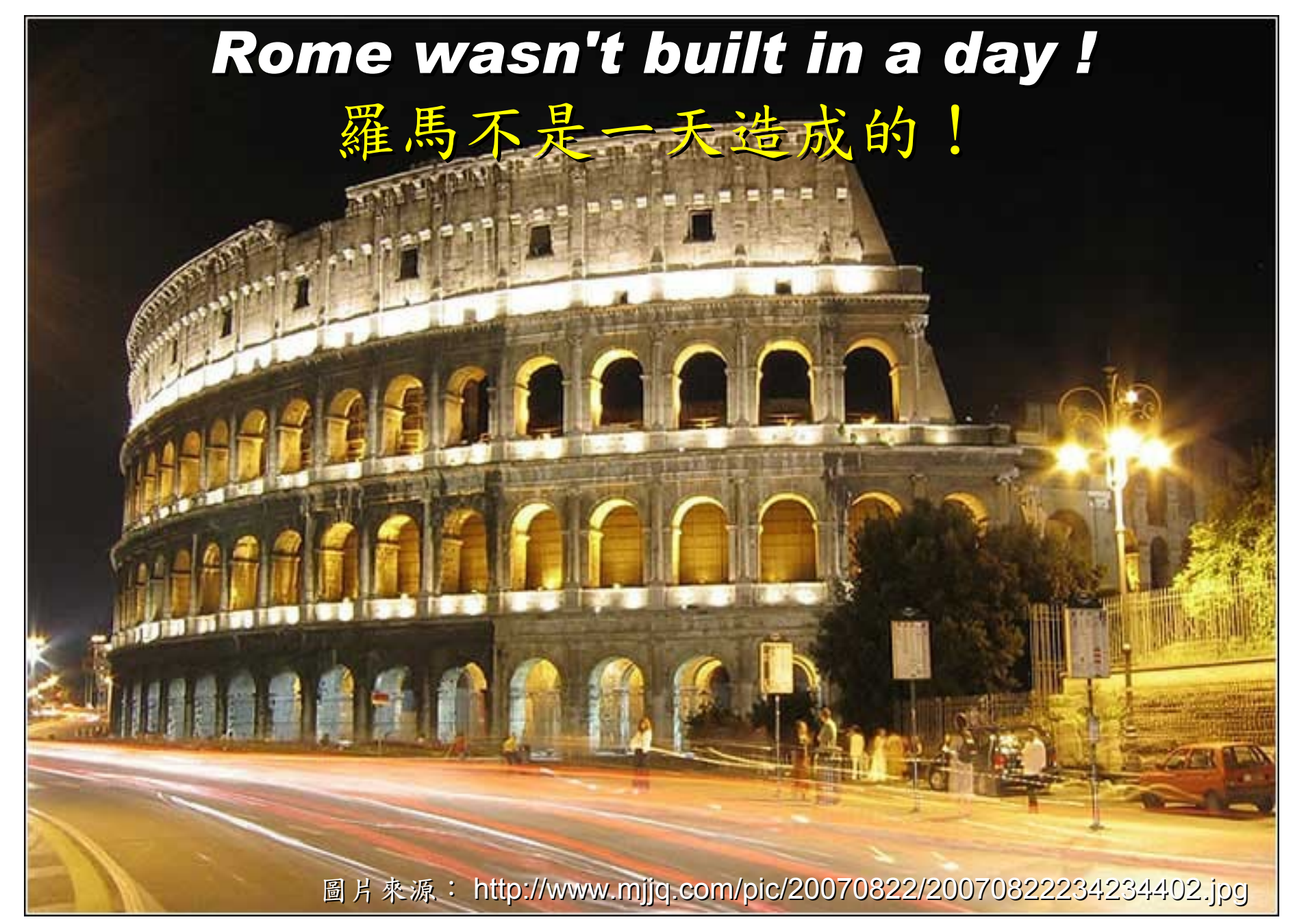

#### *When did the Cloud come ?!* 這朵雲幾時飄過來的?!

### *Brief History of Computing (1/5)*

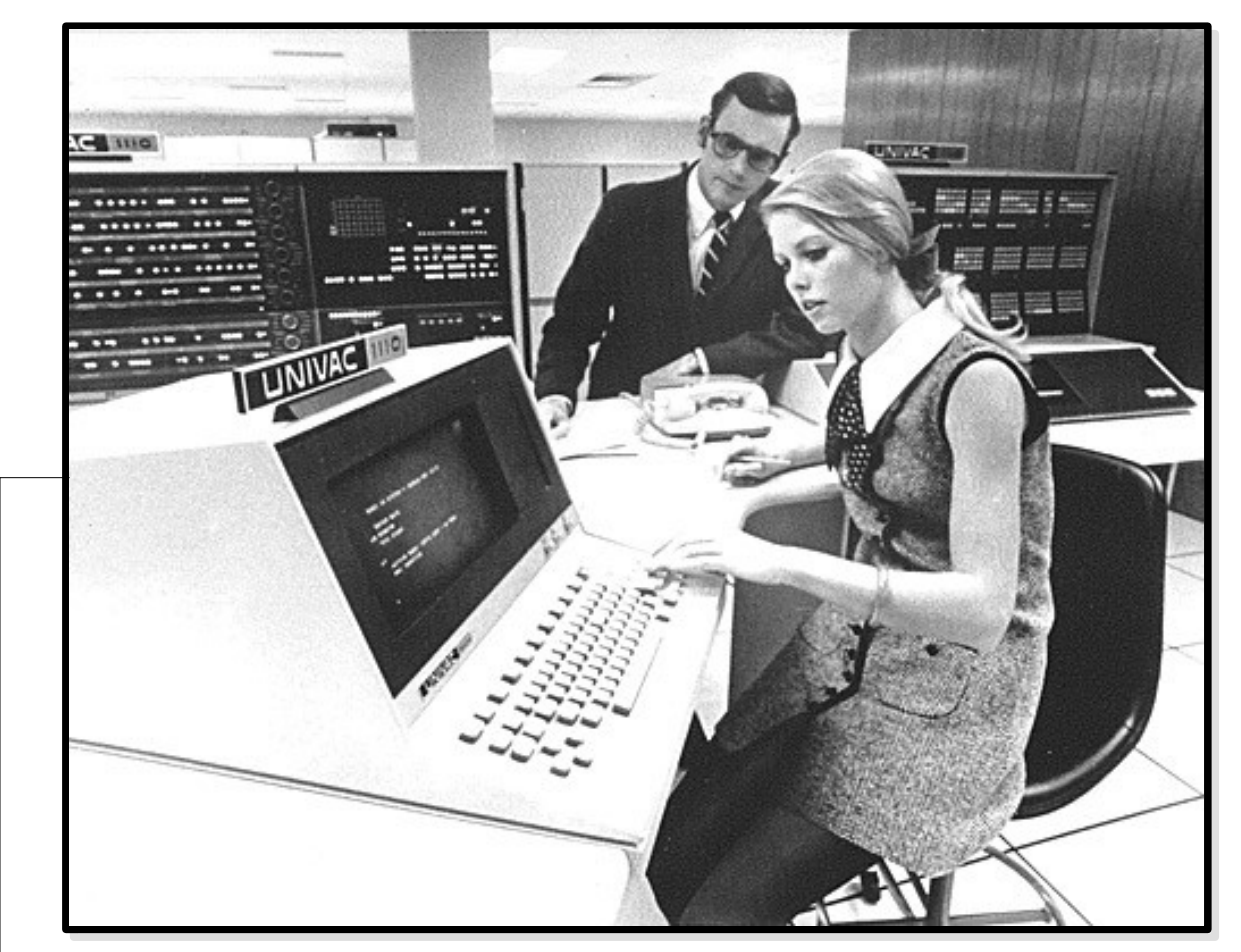

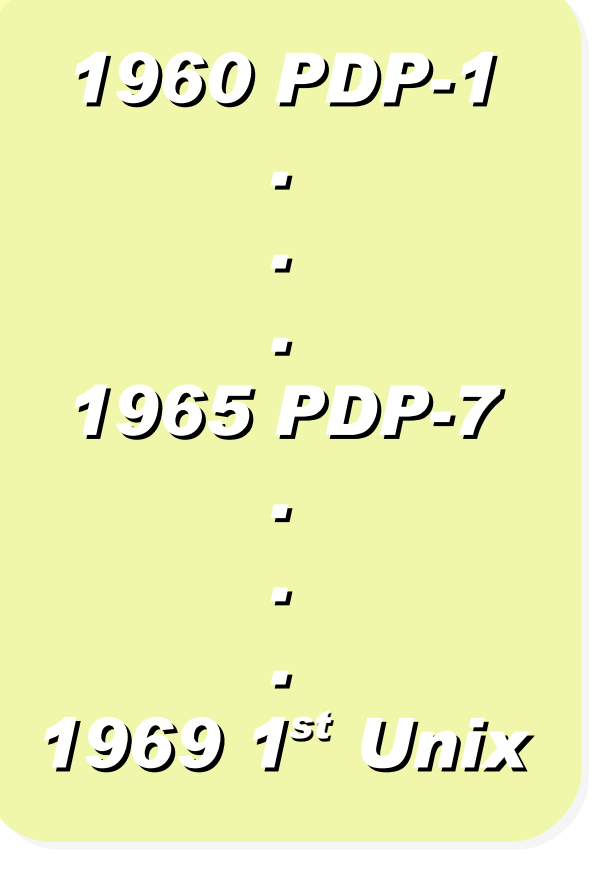

Source:<http://pinedakrch.files.wordpress.com/2007/07/>

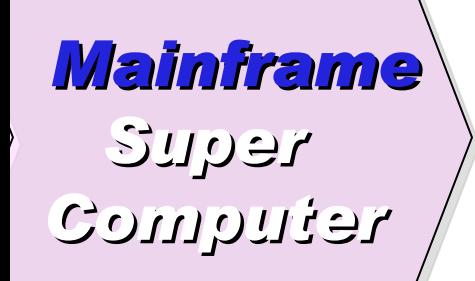

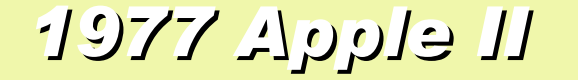

#### *1977 Apple II 1981 IBM 1st PC 5150*

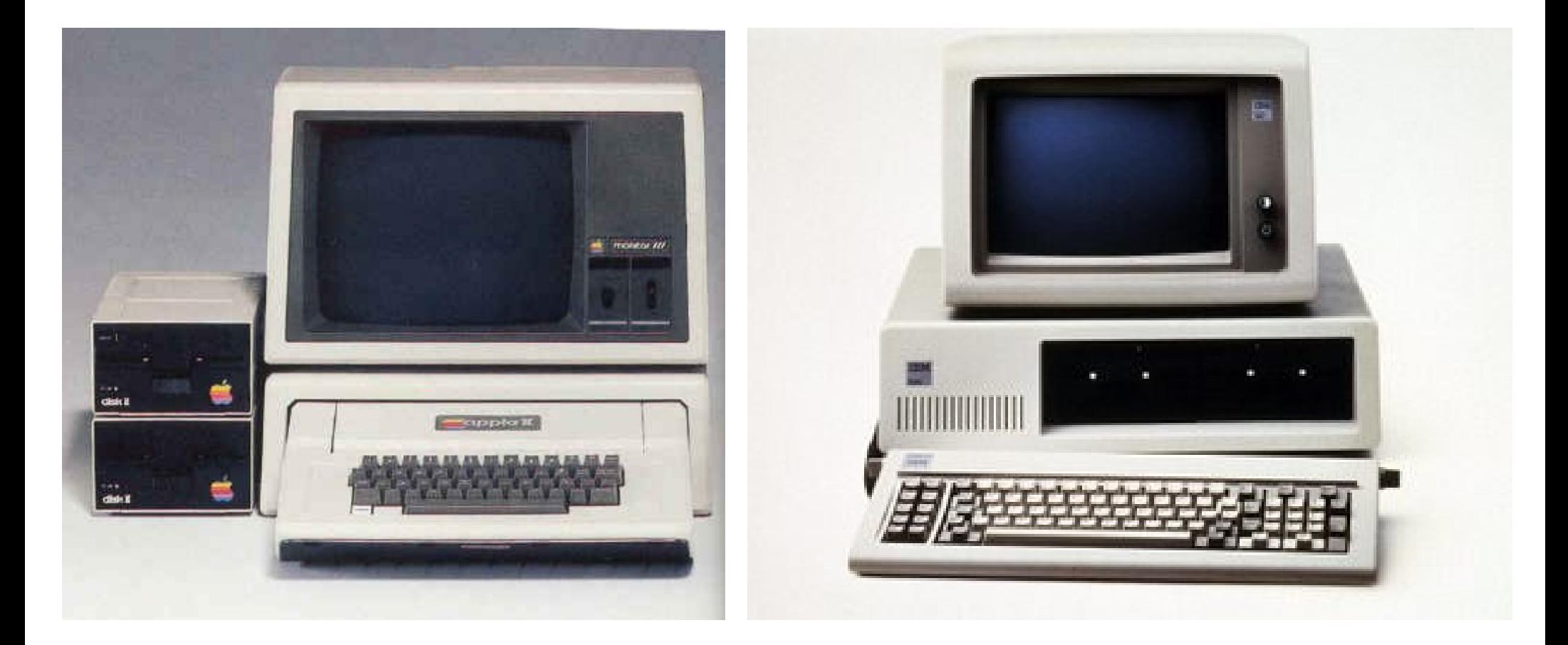

*Back to Year 1970s ...*

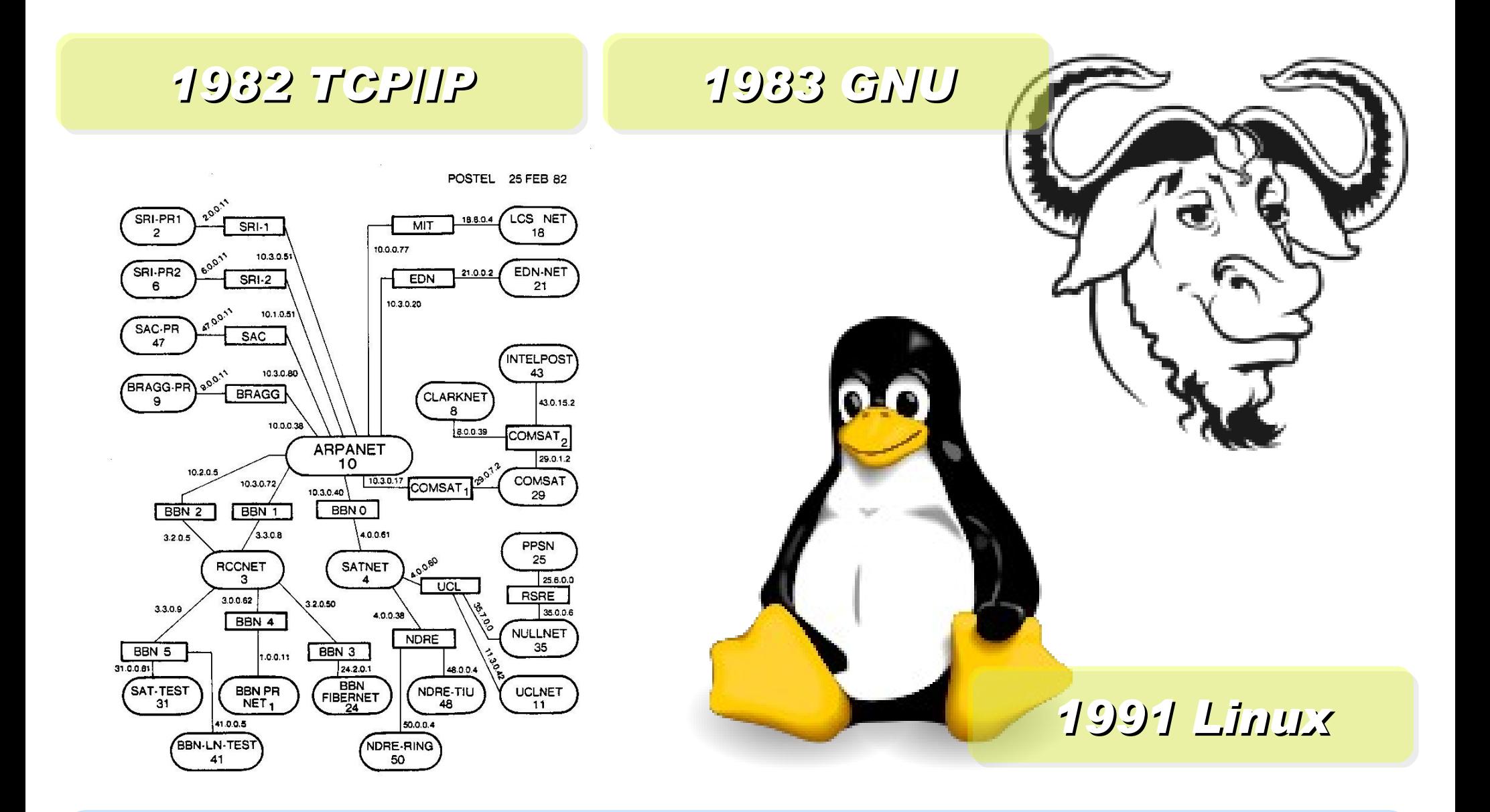

*Back to Year 1980s ...*

#### *Brief History of Computing (2/5)*

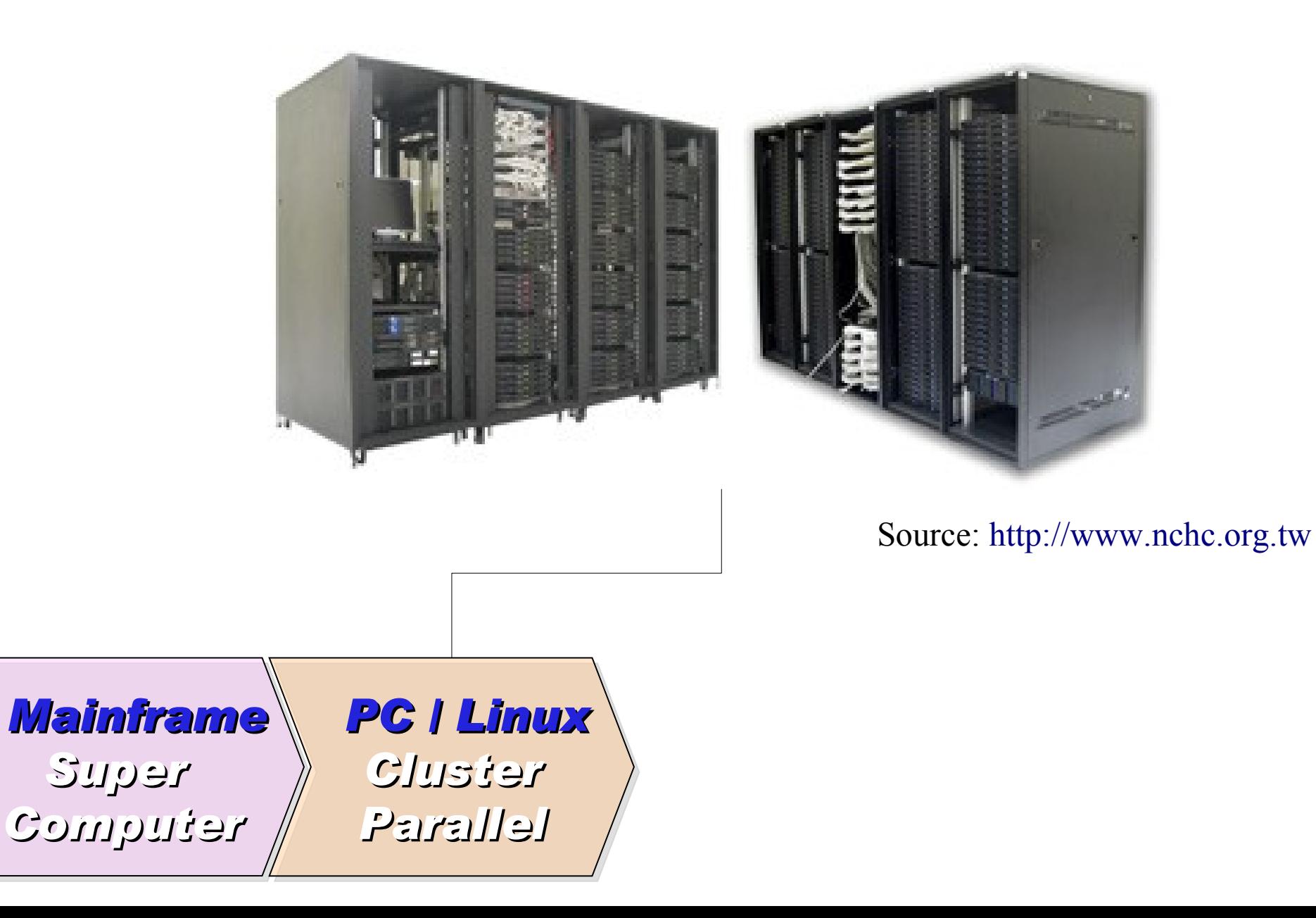

*1990 World Wide Web by CERN*

…

…

#### *1993 Web Browser Mosaic by NCSA*

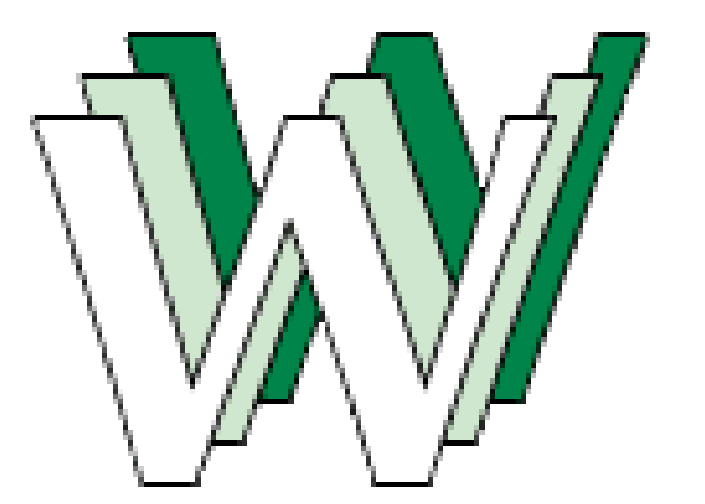

#### *1991 CORBA*

*... Java RMI Microsoft DCOM*

*... Distributed Objects*

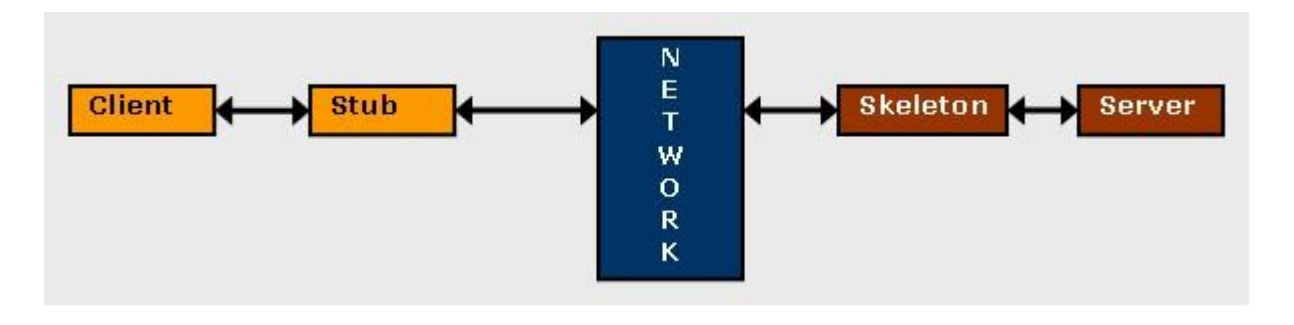

## *Back to Year 1990s ...*

### *Brief History of Computing (3/5)*

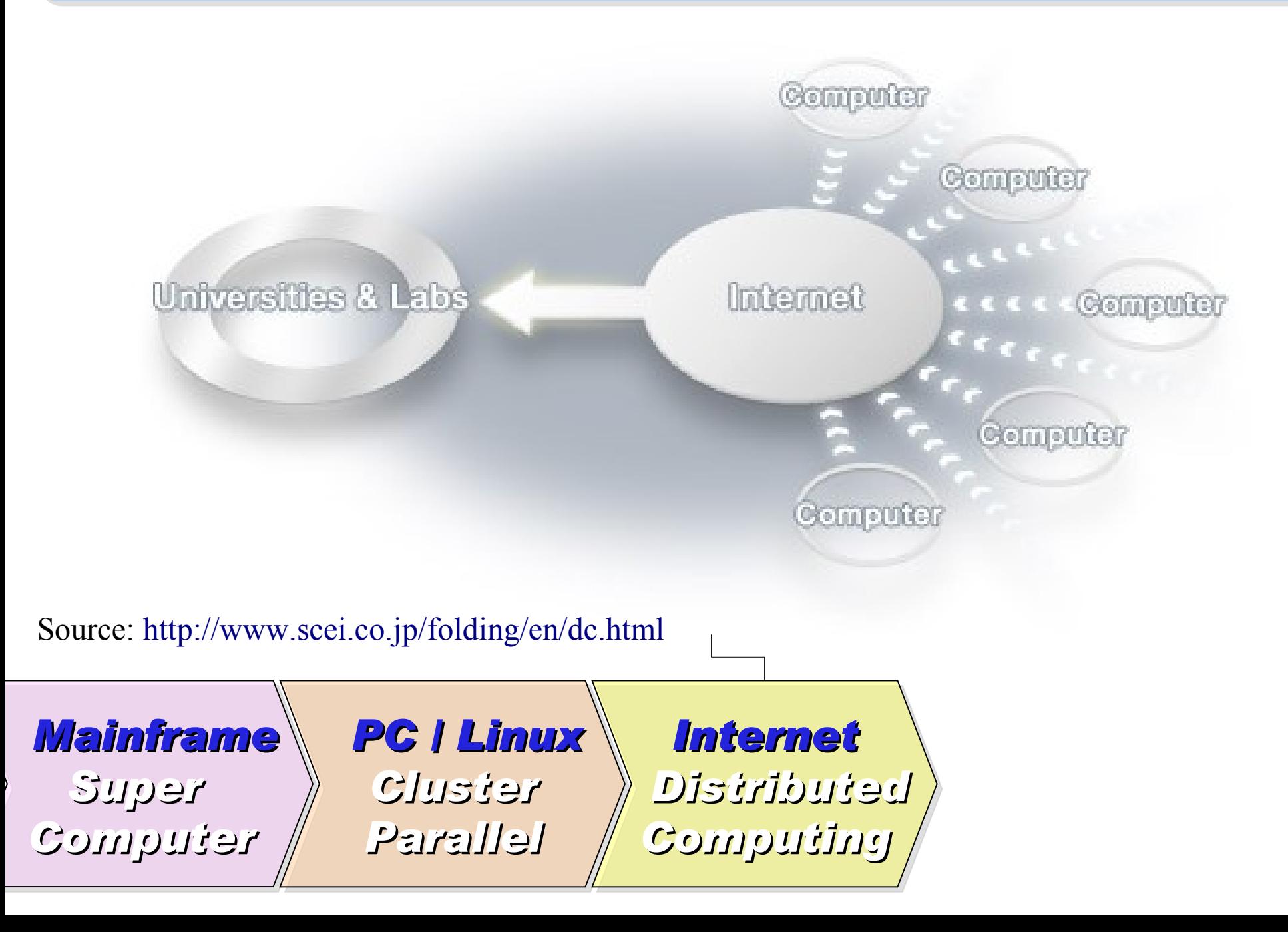

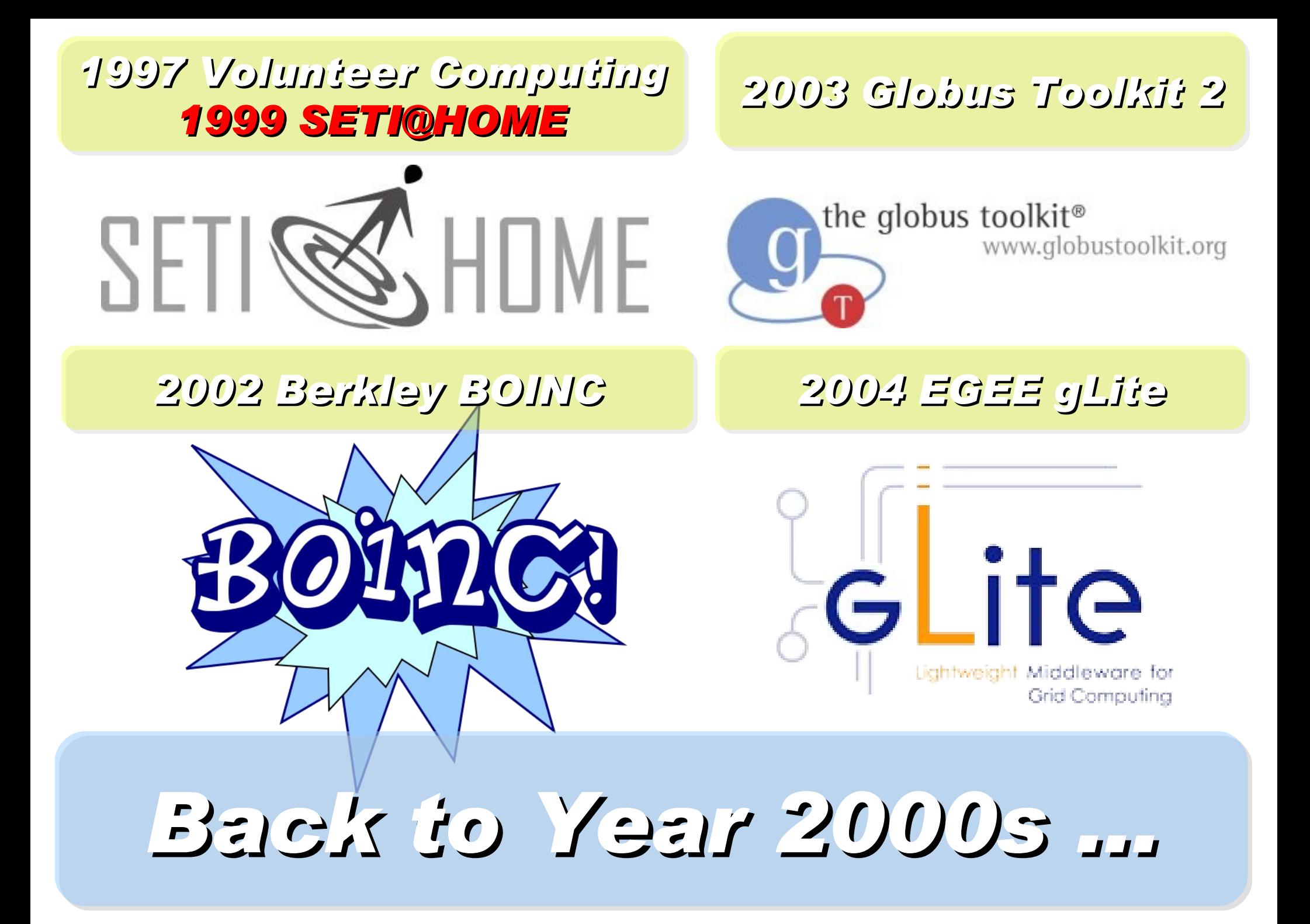

#### *Brief History of Computing (4/5)*

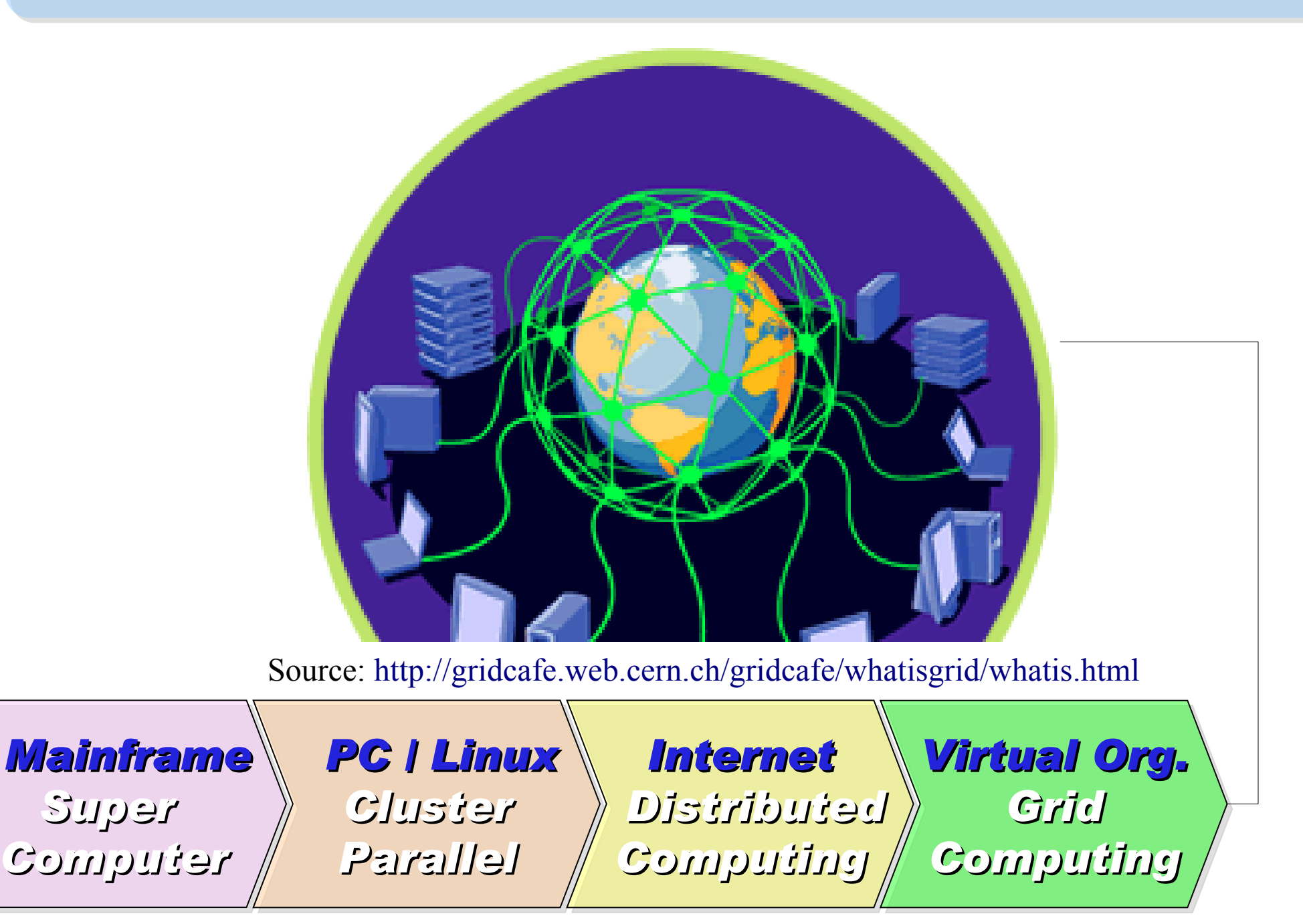

#### *2001 Autonomic Computing IBM*

*2006 Apache Hadoop*

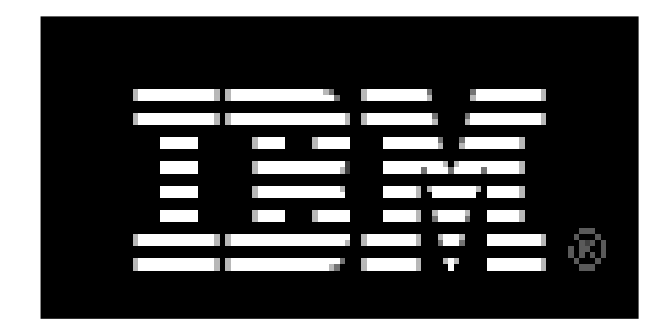

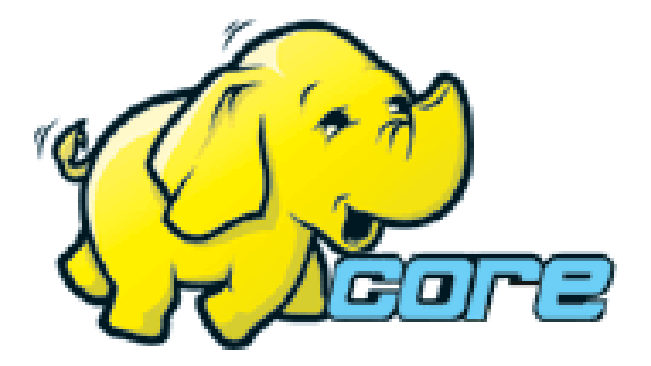

*2005 Utility Computing Amazon EC2 / S3*

*2007 Cloud Computing Google + IBM*

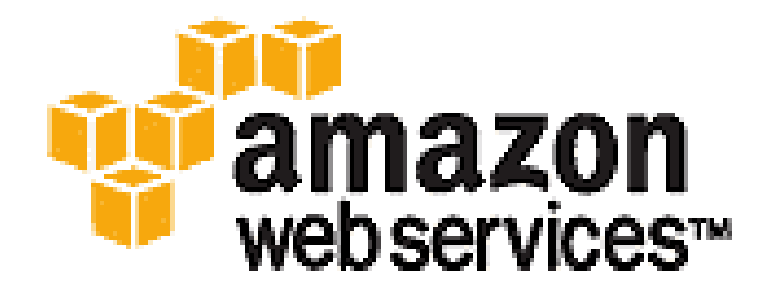

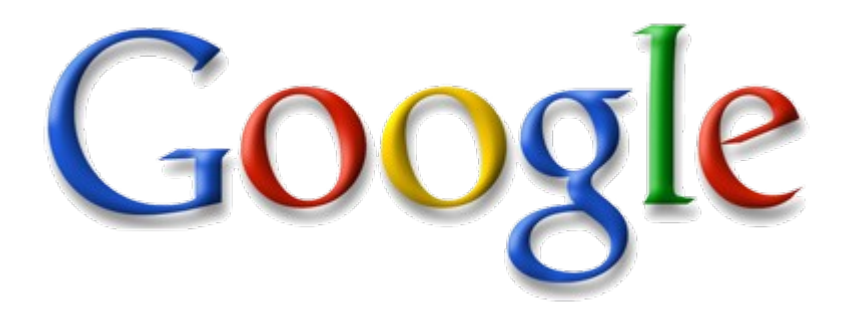

## *Back to Year 2007 ...*

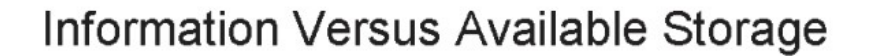

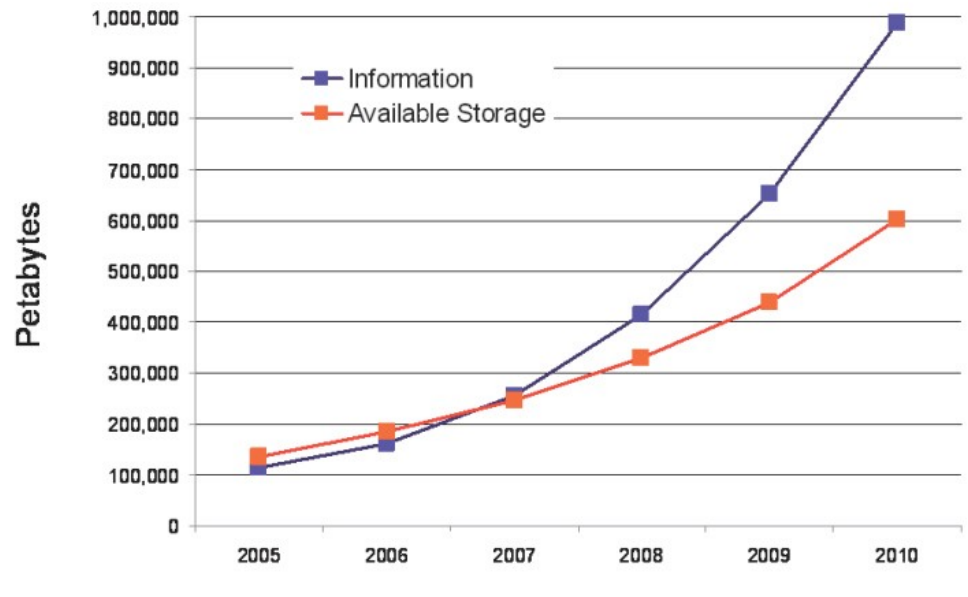

Source:<http://www.emc.com/collateral/analyst-reports/expanding-digital-idc-white-paper.pdf>Source: IDC, 2007

**Computational Load Genome Data** 8x Growth | 18 month **Moore's Law** 2x Growth | 18 months

Source: [http://lib.stanford.edu/files/see\\_pasig\\_dic.pdf](http://lib.stanford.edu/files/see_pasig_dic.pdf)

x Multiplier

#### *2007 Data Explore*

*Top 1 : Human Genomics – 7000 PB / Year Top 2 : Digital Photos – 1000 PB+/ Year Top 3 : E-mail (no Spam) – 300 PB+ / Year*

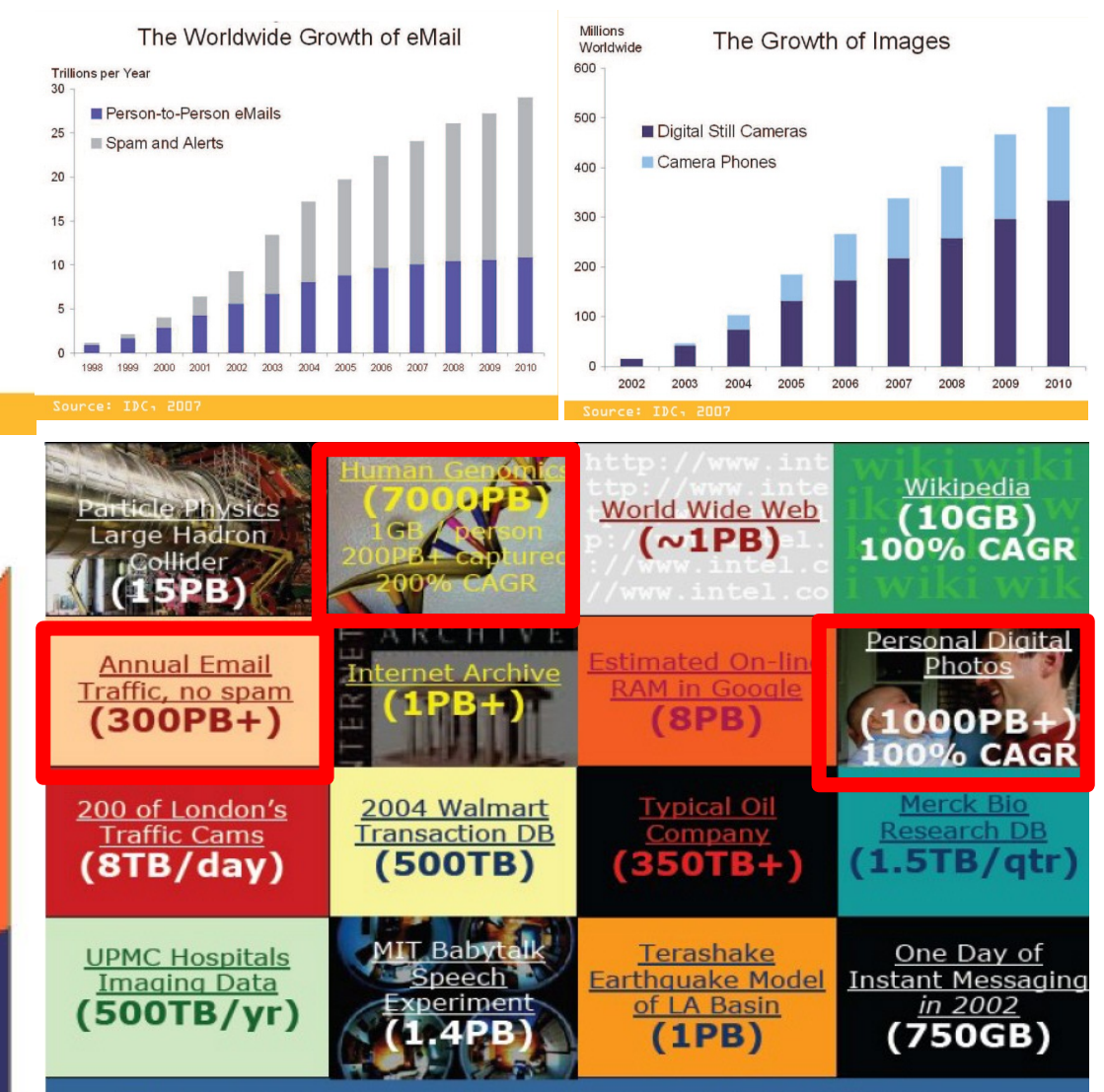

#### Total digital data to be created this year 270,000PB (IDC)

#### *Brief History of Computing (5/5)*

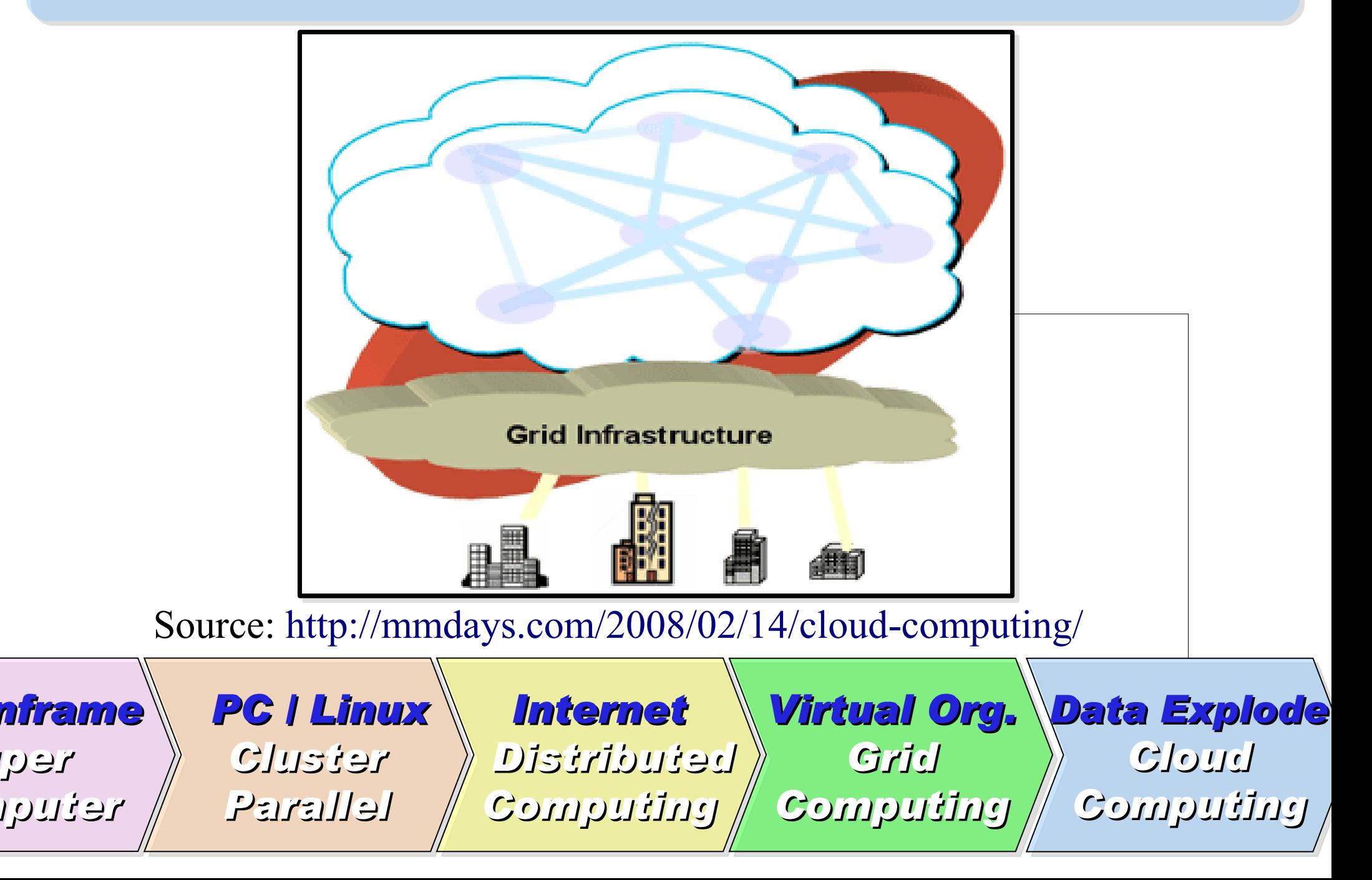

*Super* 

# Evolution

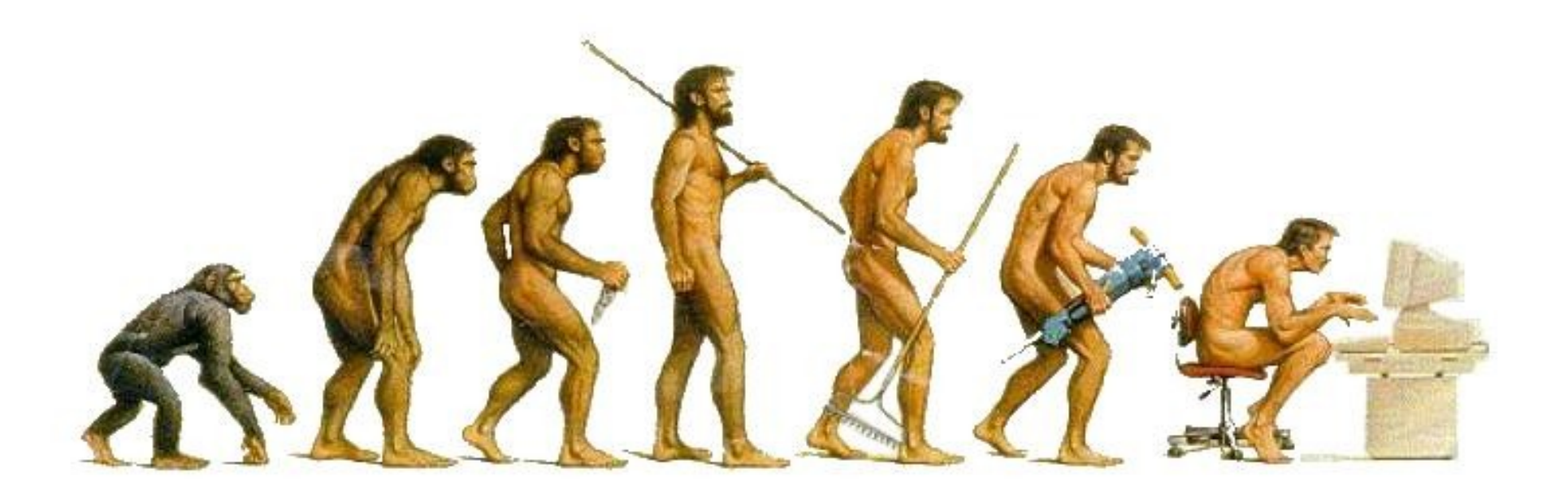

## (OR IS IT?) *What can we learn from the past ?!* 在這漫長的演化中,我們到底學到些什麼?! Source:<http://cyberpingui.free.fr/humour/evolution-white.jpg>

*Lesson #1: One cluster can't fit all !* 教訓一:叢集的單一設定無法滿足所有需求! *Answer #1: Virtual Cluster* 新服務:虛擬化叢集 *Lesson #2: Grid for Heterogeneous Enterprise !* 教訓二:格網運算該用在異業結盟的資源共享! *Answer #2: Peak Usage Time* 尖峰用量發生時間點 *Answer #3: Total Cost of Ownership* 總擁有成本 *Lesson #3: Extra cost to move data to Grid !* 教訓三:資料搬運的網路與時間成本! *This is why Cloud Computing matters ?!*

這就是為什麼雲端運算變得熱門?!

*Trend #1: Data are moving to the Cloud* 趨勢一:資料開始回歸集中管理

*Access data anywhere anytime* 為了隨時存取

*Reduce the risk of data lost* 降低資料遺失風險

*Reduce data transfer cost* 減少資料傳輸成本

*Enhance team collaboration* 促進團隊協同合作

#### *How to store huge data ?!* 如何儲存大量資料呢?!

*Trend #2: Web become default Platform!* 趨勢二:網頁變成預設開發平台

*Open Standard* 網頁是開放標準

*Open Implementation* 實作不受壟斷

*Cross Platform* 瀏覽器成為跨平台載具

*Web Application* 網頁程式設計成為顯學

*Browser difference become entry barrier ?!* 瀏覽器的差異造成新的技術門檻?!

*Trend #3: HPC become a new industry* 趨勢三:高速計算已悄悄變成新興產業

#### *Parallel Computing* 平行運算的技能

*Distributed Computing* 分散運算的技能

#### *Multi-Core Programming* 多核心程式設計

*Processing Big Data* 處理大資料的技能

*Education and Training are needed !!* 為了讓這些技能與產業接軌,亟需教育訓練 !!

## *Flying to the Cloud ... or Falling to the Ground ...* Source: [http://media.photobucket.com/image/falling%20ground/preeto\\_f10/falling.jpg](http://media.photobucket.com/image/falling%20ground/preeto_f10/falling.jpg) 該使用別人打造的雲端,還是自己打造專屬雲端呢?

#### *Types of Cloud Computing* 雲端運算的三種型態

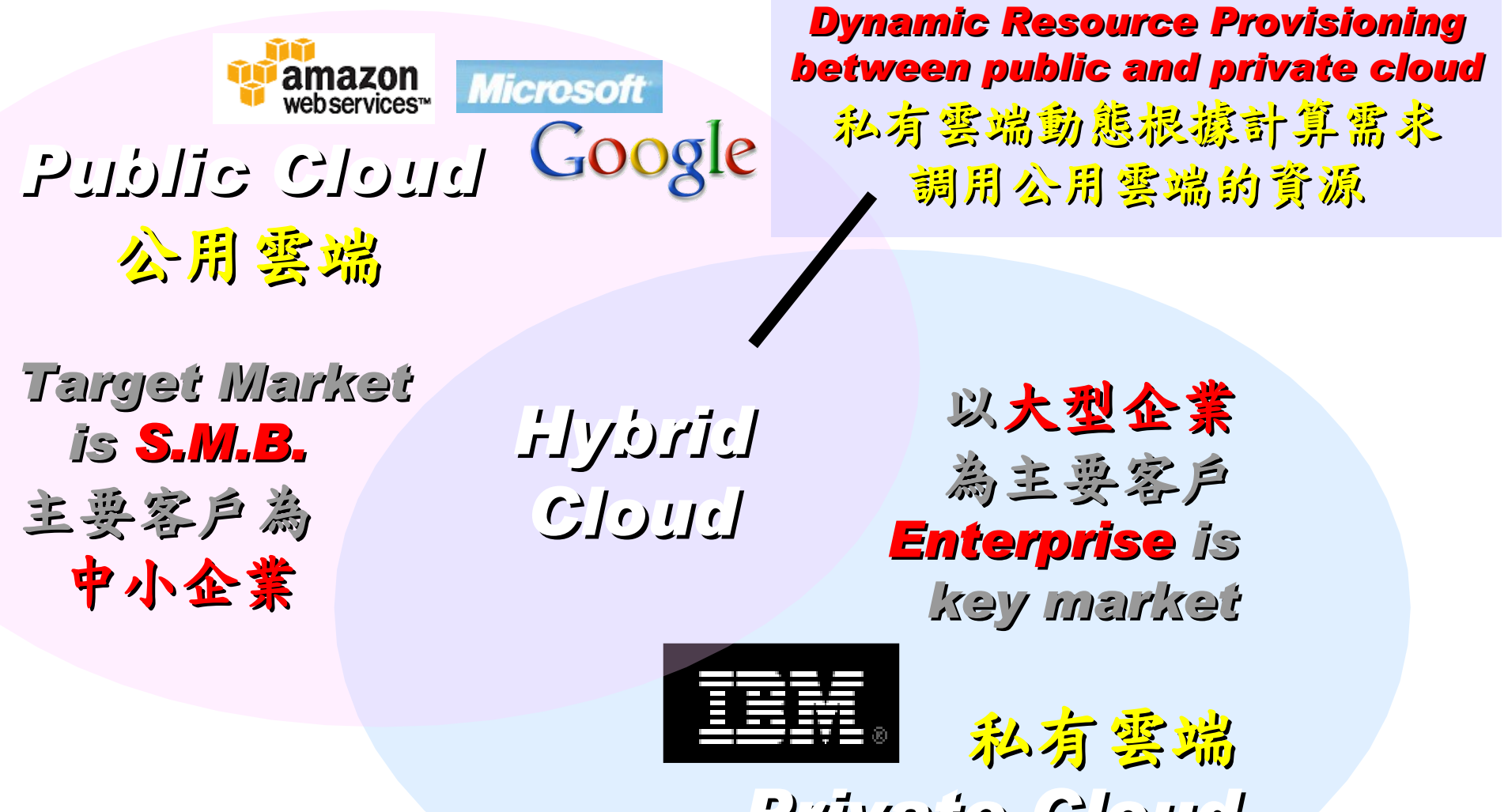

*Private Cloud*

#### *Types of Cloud Service Provider* 雲端服務的市場區隔

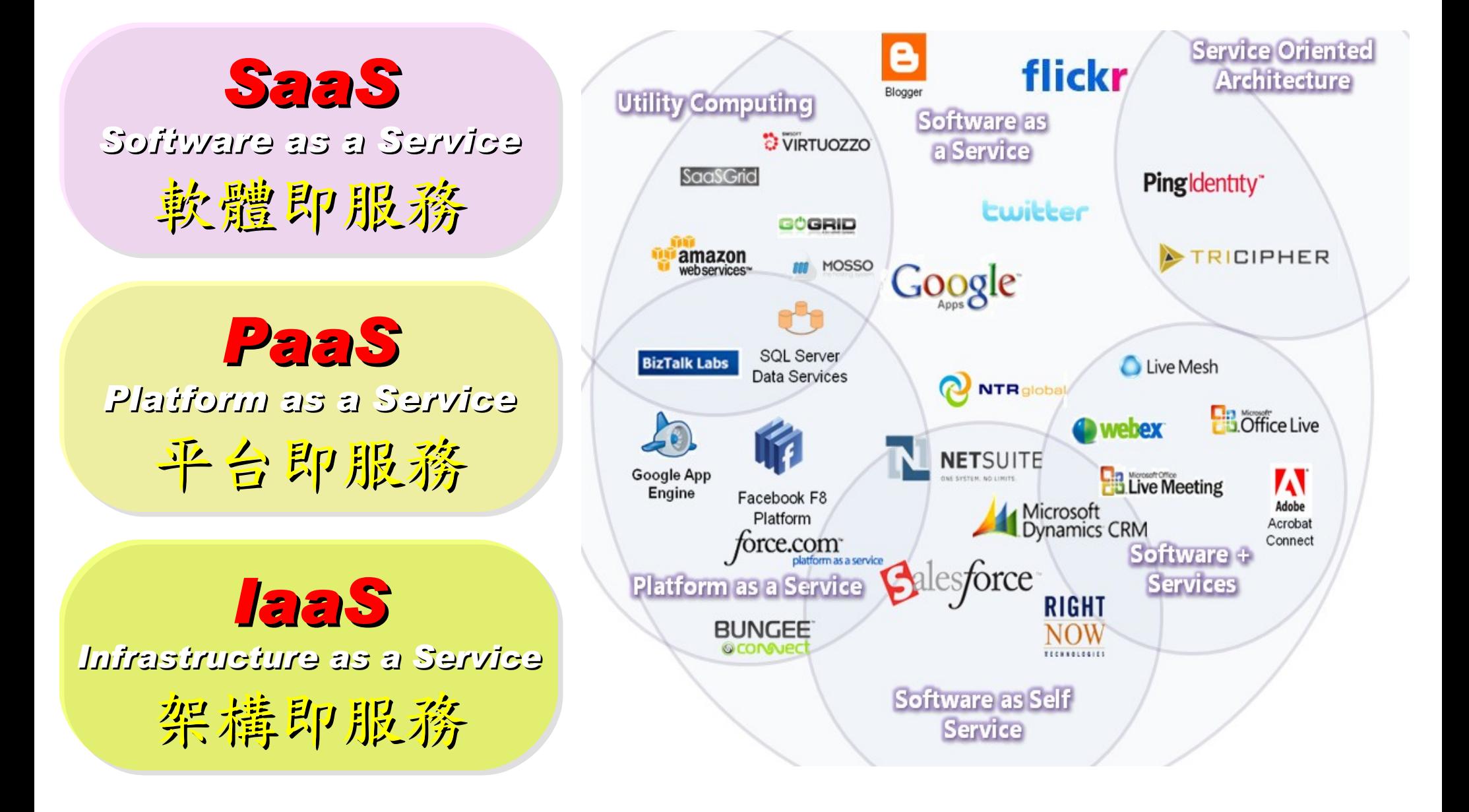

## *Everything as a Service* 啥米鬼都是一種服務

- AaaS Architecture as a Service
- BaaS Business as a Service
- CaaS Computing as a Service
- DaaS Data as a Service
- DBaaS Database as a Service
- EaaS Ethernet as a Service
- FaaS Frameworks as a Service
- GaaS Globalization or Governance as a Service
- HaaS Hardware as a Service
- IMaaS Information as a Service

#### • **IaaS Infrastructure or Integration as a Service**

- IDaaS Identity as a Service
- LaaS Lending as a Service
- MaaS Mashups as a Service
- OaaS Organization or Operations as a Service

#### • **SaaS Software or Storage as a Service** • **PaaS Platform as a Service**

- TaaS Technology or Testing as a Service
- VaaS Voice as a Service

引用自:

[https://www.ibm.com/developerworks/mydeveloperworks/blogs/sbose/entry/gathering\\_clouds\\_of\\_xaas](https://www.ibm.com/developerworks/mydeveloperworks/blogs/sbose/entry/gathering_clouds_of_xaas)

*Customer-Oriented* 客戶導向

### Public Cloud #1: *Amazon* 亞馬遜網路書店

- Amazon Web Service ( AWS )
- 虛擬伺服器:Amazon EC2

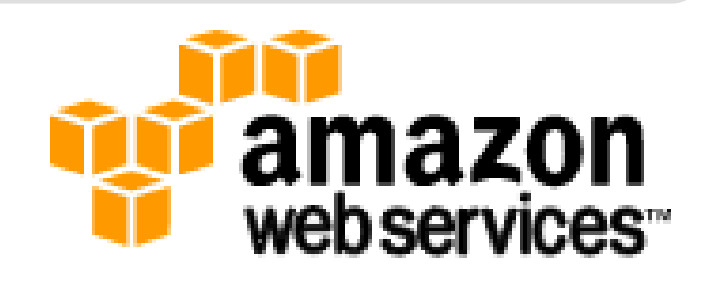

- Small (Default) \$0.10 per hour \$0.125 per hour
- All Data Transfer \$0.10 per GB
- 儲存服務:Amazon S3
	- \$0.150 per GB first 50 TB / month of storage used
	- \$0.100 per GB all data transfer in
	- \$0.01 per 1,000 PUT, COPY, POST, or LIST requests
- 觀念: Paying for What You Use

Public Cloud #2: Google 谷歌

- Google App Engine (GAE)
- •讓開發者可自行建立網路應用程式於Google平台中。
- •提供:
	- 500MB of storage
	- up to 5 million page views a month
	- 10 applications per developer account
- •限制:
	- 程式設計語言: Python、Java

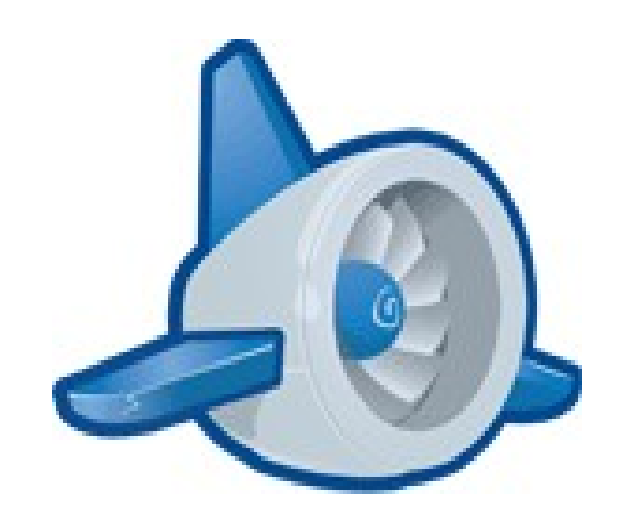

參考來源: <http://code.google.com/intl/zh-TW/appengine/>

#### Public Cloud #3: *Microsoft* 微軟

- Microsoft Azure 是一套雲端服務作業系統。
- 作為 Azure 服務平台的開發、服務代管及服務管理環境。
- 服務種類:
	- .Net services
	- SQL services
	- Live services

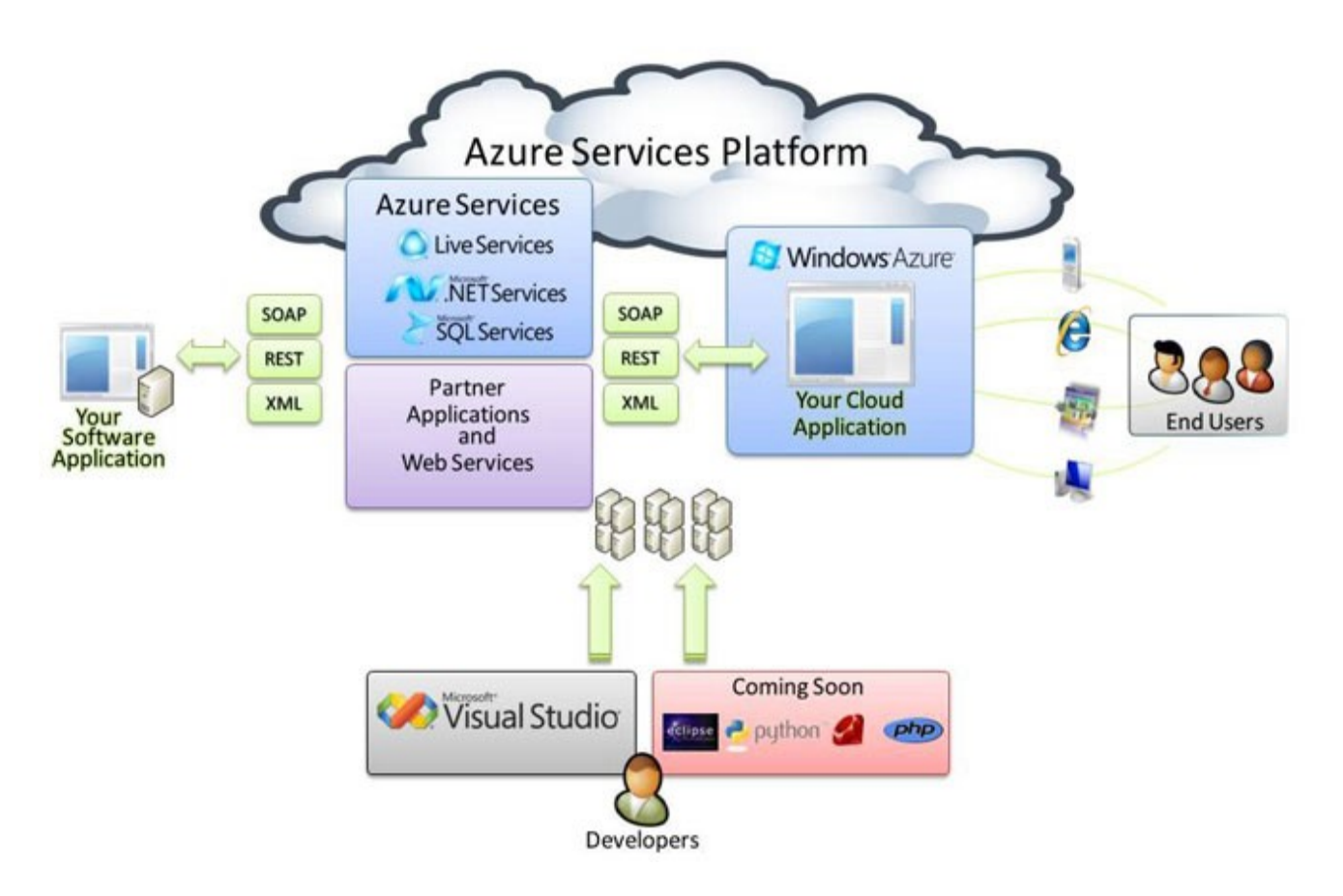

#### 參考來源: <http://tech.cipper.com/index.php/archives/332>

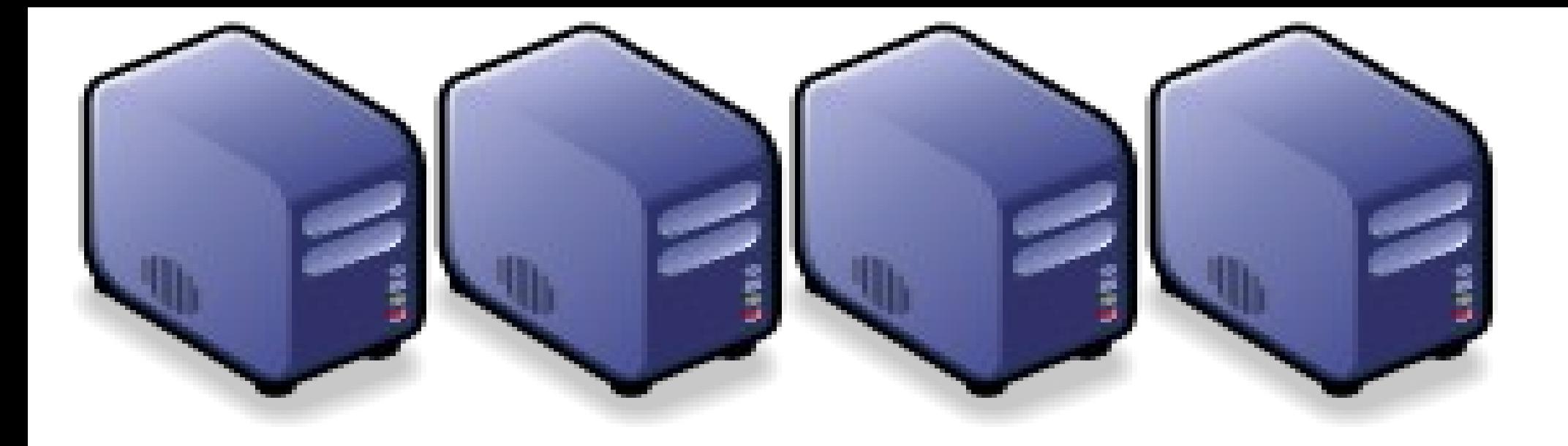

## 私有雲端技術之產業應用 *Enterprise Applications of Private Cloud*

*Jazz Wang Yao-Tsung Wang jazz@nchc.org.tw*

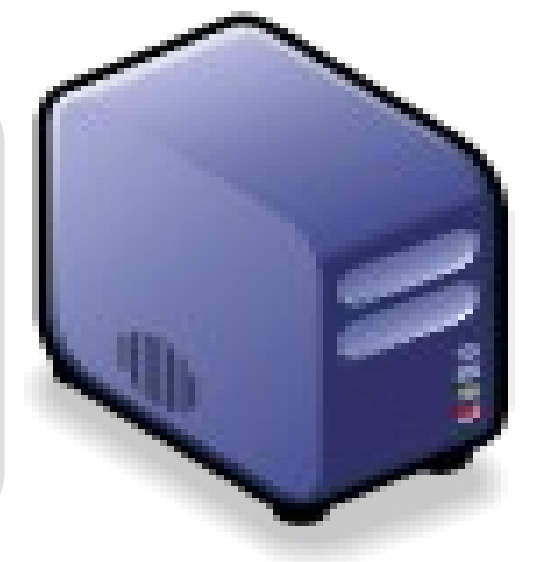

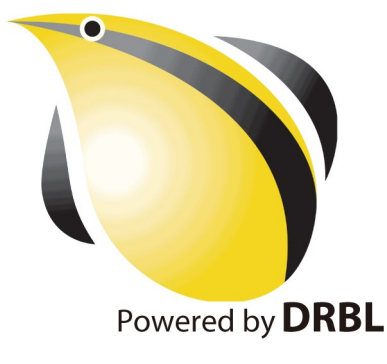

#### *Reference Cloud Architecture* 雲端運算的參考架構

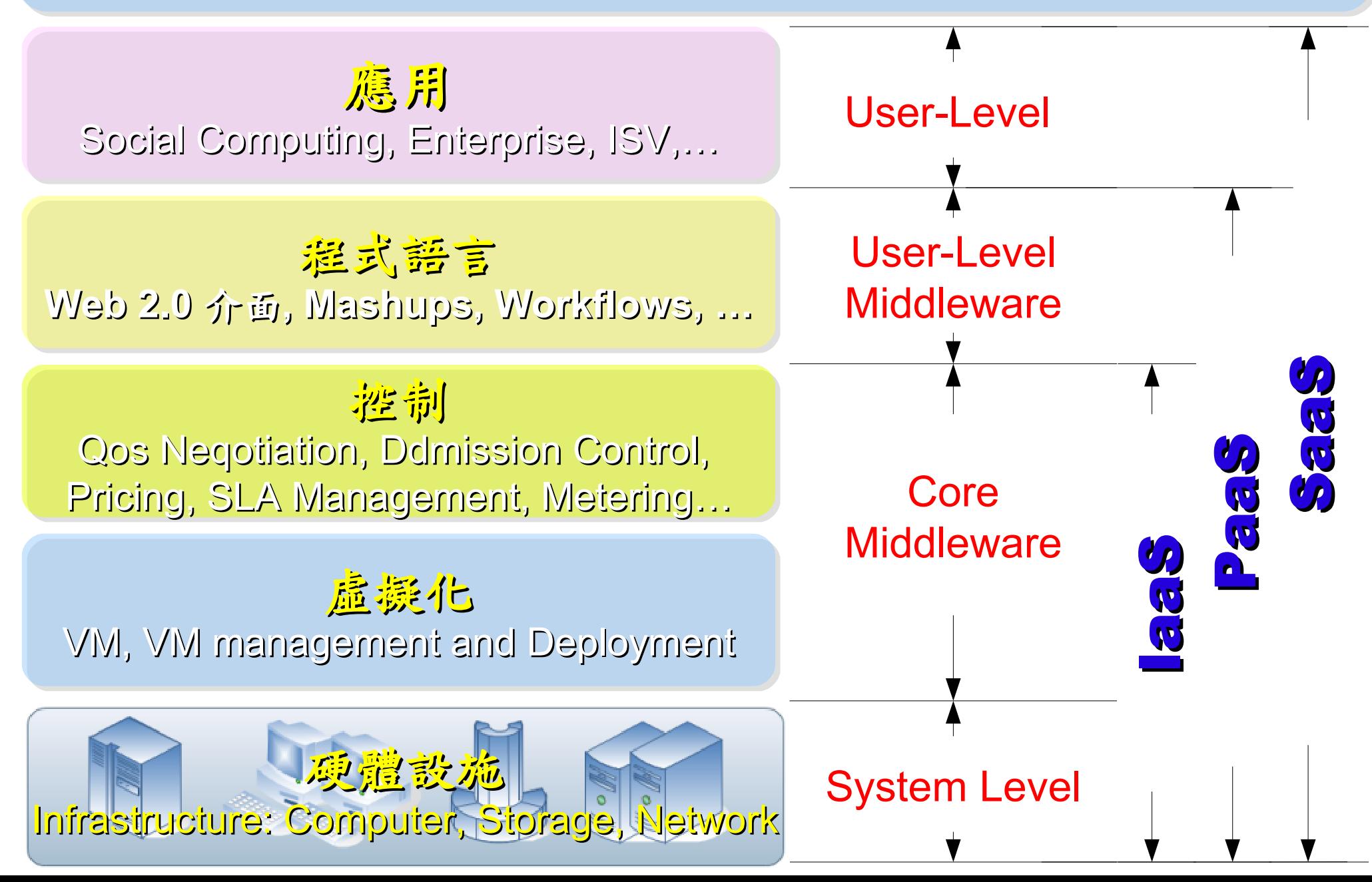

#### *Open Source for Private Cloud* 建構私有雲端運算架構的自由軟體

應用 Social Computing, Enterprise, ISV,… eyeOS, Nutch, ICAS, X-RIME, ...

程式語言 **Web 2.0** 介面**, Mashups, Workflows, …**

Hadoop (MapReduce), Sector/Sphere, AppScale

控制 Qos Neqotiation, Ddmission Control, Pricing, SLA Management, Metering…

虛凝化 VM, VM management and Deployment

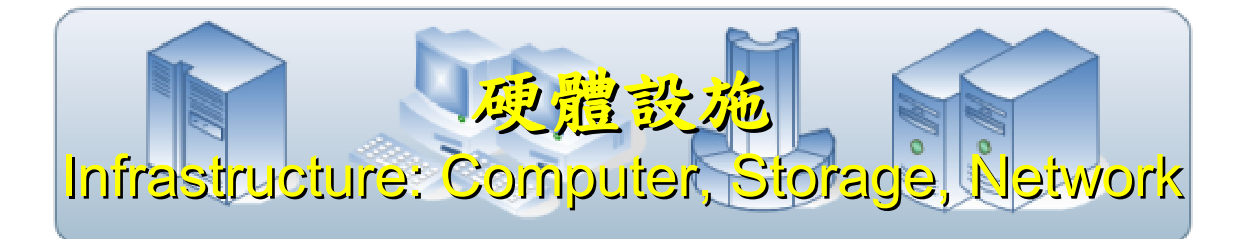

OpenNebula, Enomaly, Eucalyptus , OpenQRM, ...

Xen, KVM, VirtualBox, QEMU, OpenVZ, ...

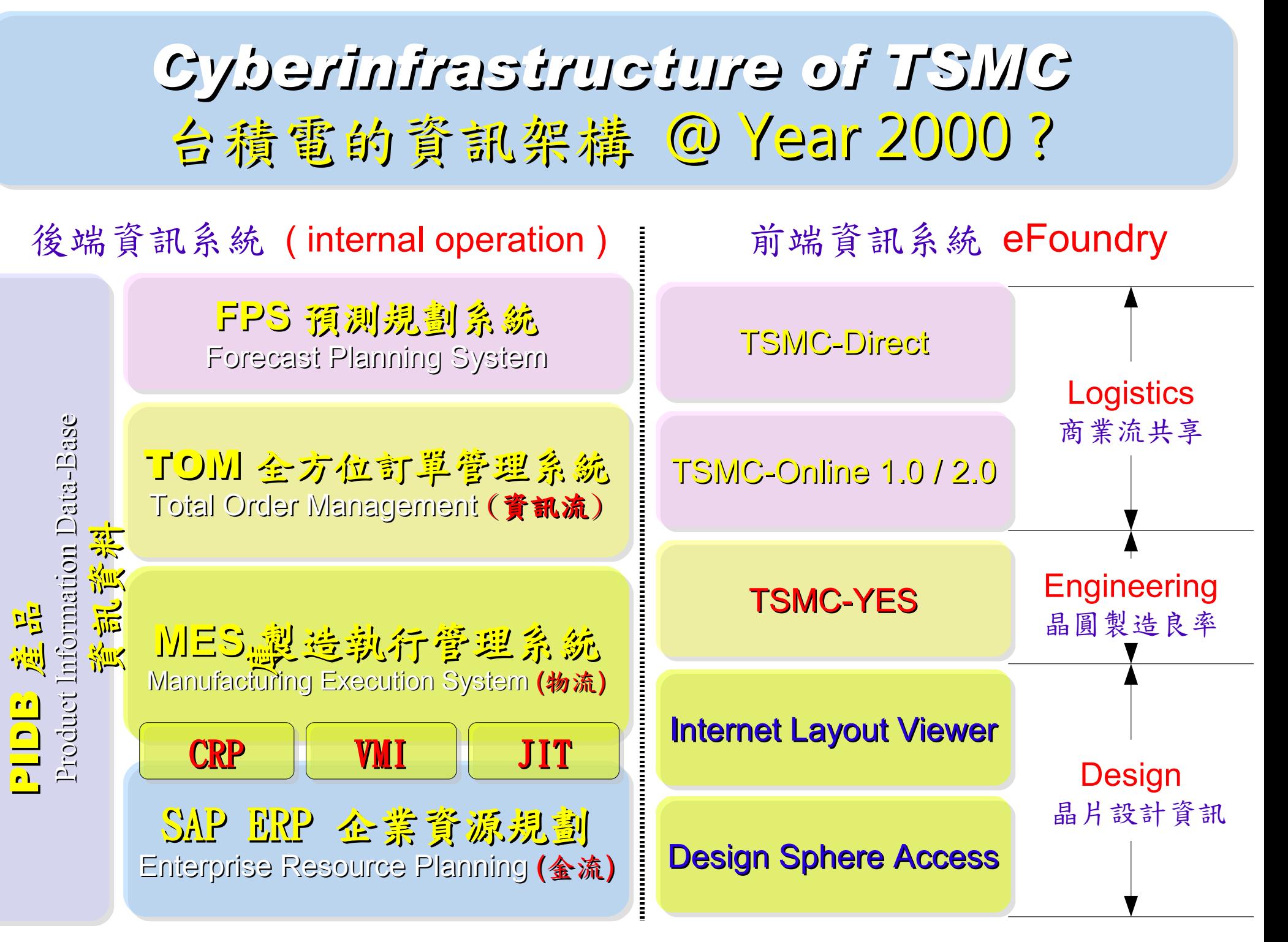

以上資訊;參考 2000 年電子時報針對台積電所作之個案研究。

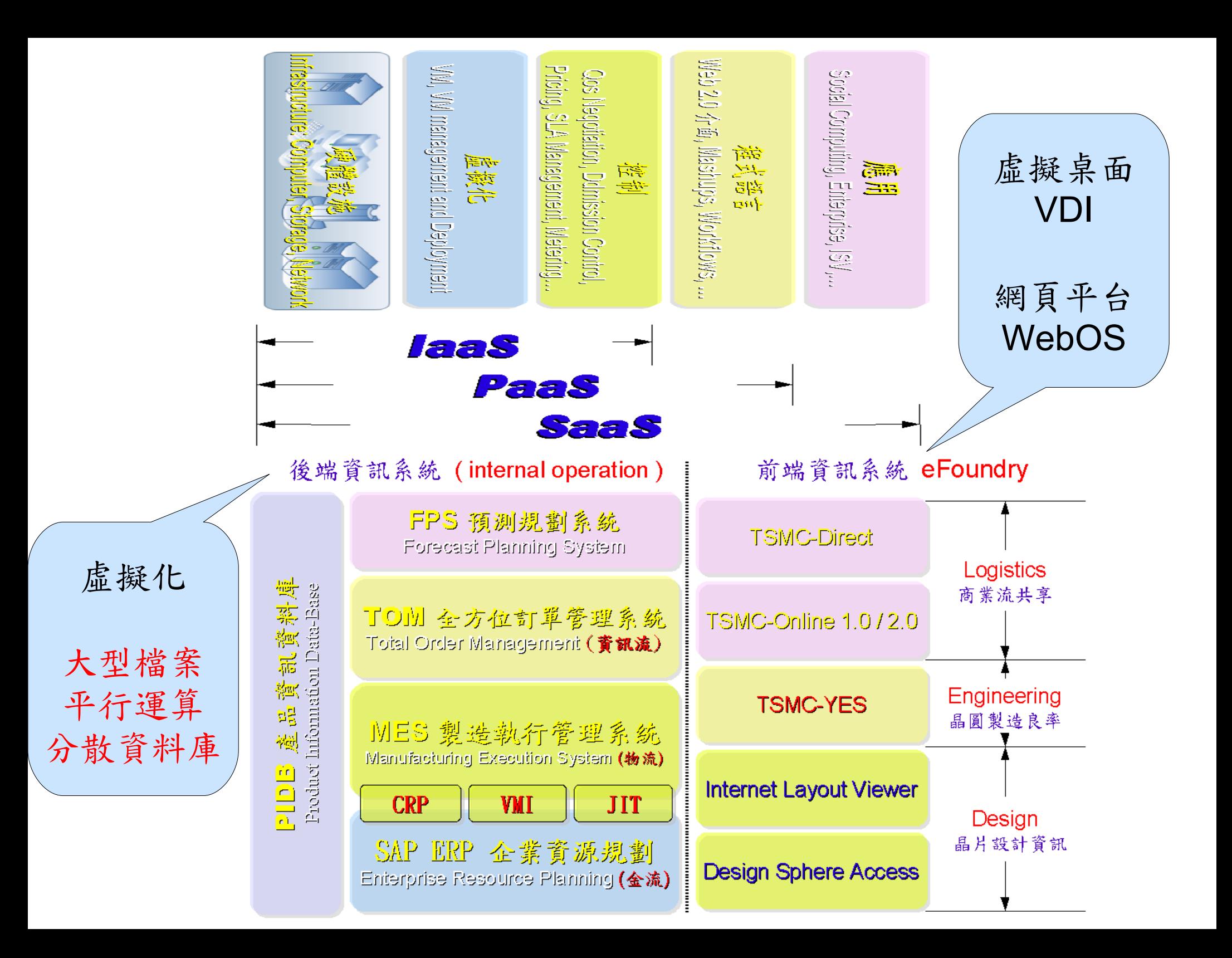

### *Possible Cloud Service for TSMC (1)* 台積電雲端導入參考策略 (1) *Grid WebOS*

關於 Grid WebOS 的更多資訊,請參考 <https://service.nchc.org.tw/crs/GridComputing/GridComputing.php>

- 導入前:
	- 每間小公司都需要採購專用軟體 – 商業軟體授權金額高
- 導入評量指標:
	- 總軟體使用率 ( 時間、人次 )
- 導入需求技術:
	- 權限控管、授權分配 ( 排程 ) 機制
	- 使用率統計 → 成本攤提比例
- 預期效益:
	- 上下游供應鏈共同分攤軟體授權
	- 協同驗證設計與製程可行性

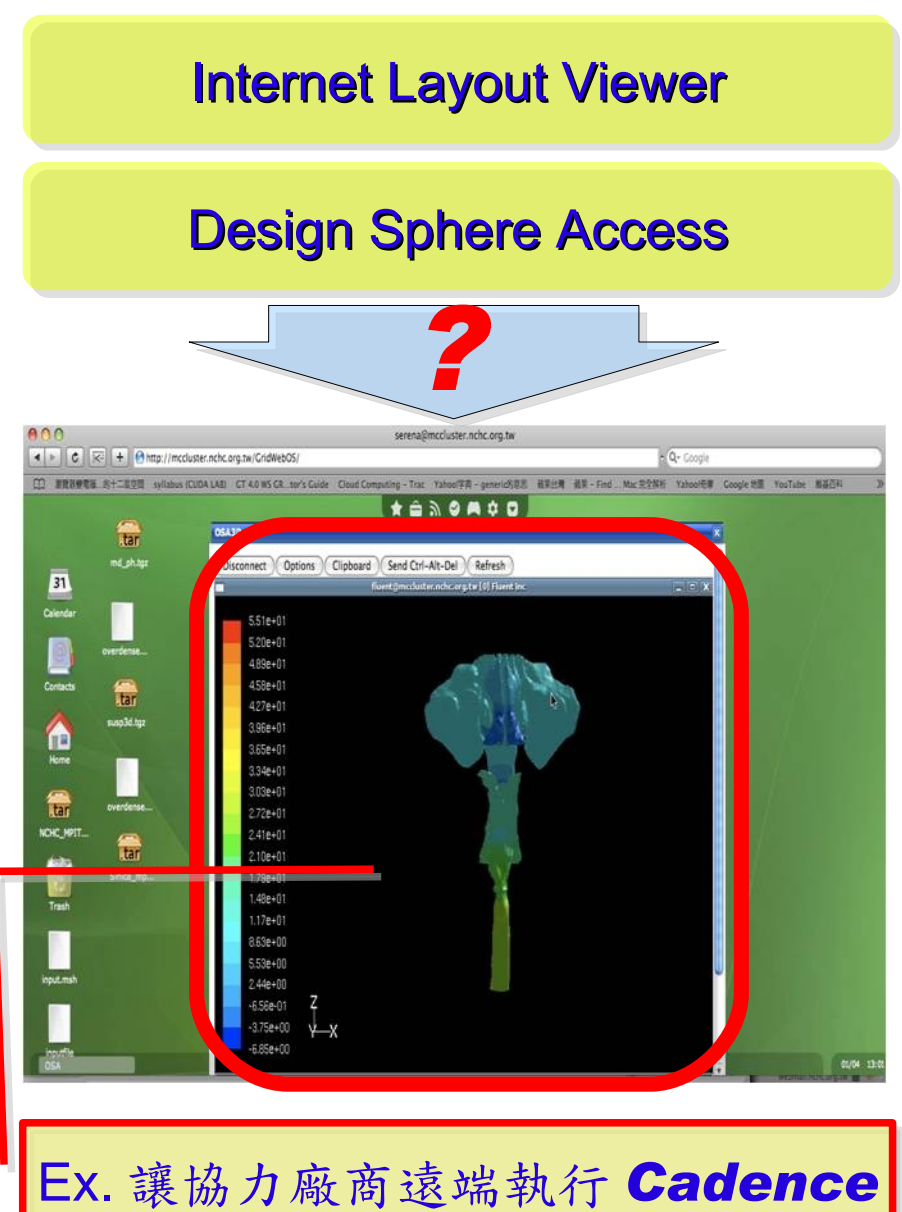
## *Possible Cloud Service for TSMC (2)* 台積電雲端導入參考策略 (2) *Virtualization*

- 導入虛擬化的效益高於雲端運算
- 導入評量指標:
	- 總硬體使用率 (100% CPU 使用 ?)
	- 總電源開銷、空調、管理人力
- 商業解決方案:
	- VMWare ESXi / vSphere
	- Microsoft Hyper-V
	- Citrix XenServer
- 預期效益:
	- 減少伺服器採購成本與營運成本 (Server Consolidation)
	- 增加管理彈性與災害復原機制 (Ex. 異常斷電造成的服務修復 )

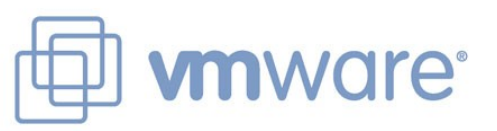

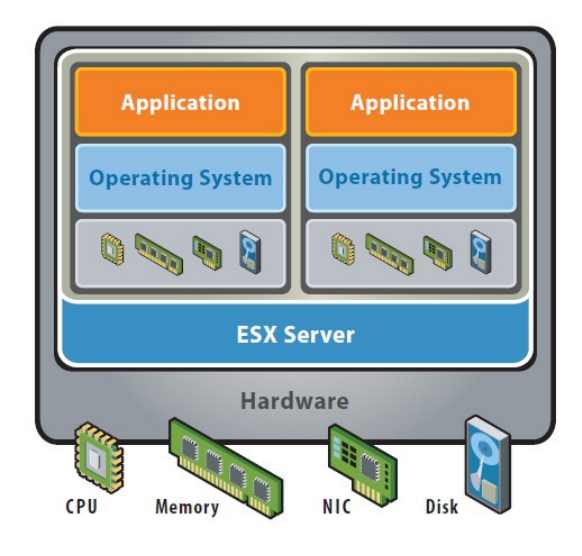

VMware ESX Server virtualizes server storage and networking, allowing multiple applications to run in virtual machines on the same physical server.

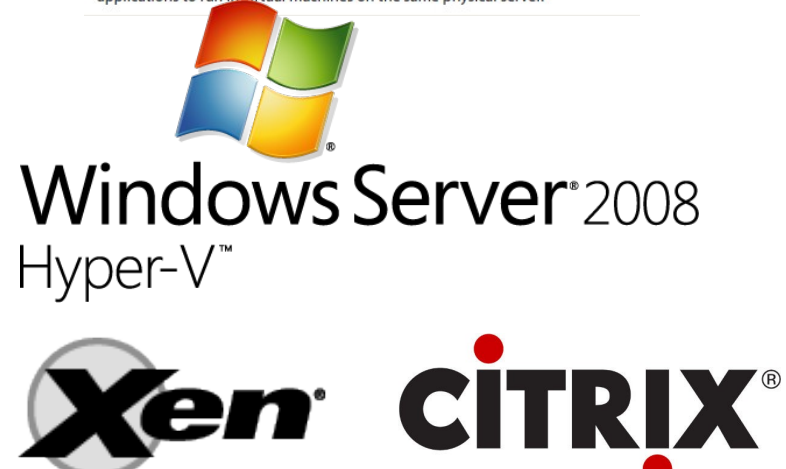

## Open Cloud #1: *Eucalyptus*

• <http://open.eucalyptus.com/>

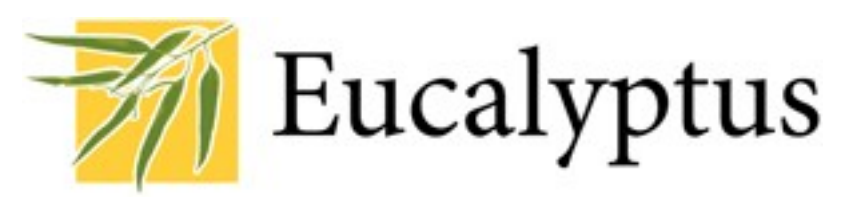

- 原是加州大學聖塔芭芭拉分校(UCSB)的研究專案
- 目前已轉由Eucalyptus System這間公司負責維護
- 創立目的是讓使用者可以打造自己的EC2
- 特色是相容於 Amazon EC2 既有的用戶端介面
- 優勢是Ubuntu 9.04 已經收錄 Eucalyptus 的套件
- [Ubuntu Enterprise Cloud powered by Eucalyptus in 9.04](https://help.ubuntu.com/community/Eucalyptus)
- 目前有提供 Eucalyptus 的官方測試平台供註冊帳號
- 缺點:目前仍有部分操作需透過指令模式

關於 Eucalyptus 的更多資訊,請參考 <http://trac.nchc.org.tw/grid/wiki/Eucalyptus>

Open Cloud #2: *OpenNebula*

- **OpenNebula.org** [http://www.opennebula.org](http://www.opennebula.org/)
- 由歐洲研究學會(European Union FP7 )贊助
- 將實體叢集轉換成具管理彈性的虛擬基礎設備
- 可管理虛擬叢集的狀態、排程、遷徙(migration)
- 優勢是Ubuntu 9.04 [已經收錄 OpenNebula 的套件](https://help.ubuntu.com/community/OpenNebula)
- 缺點:需下指令來進行虛擬機器的遷徙(migration)。

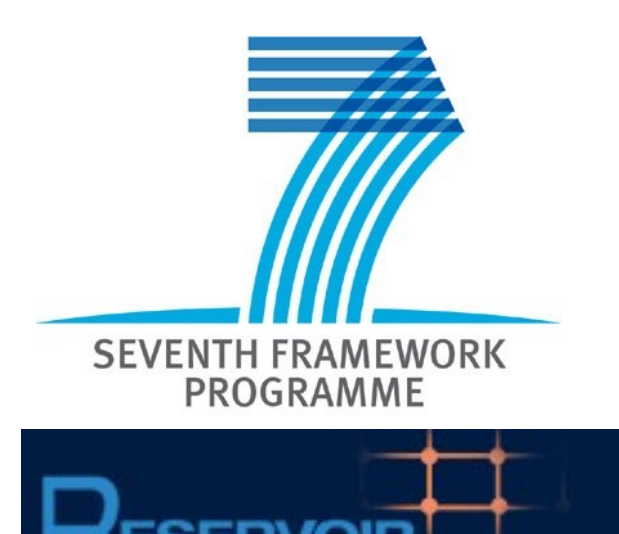

關於 OpenNebula 的更多資訊,請參考 <http://trac.nchc.org.tw/grid/wiki/OpenNEbula>

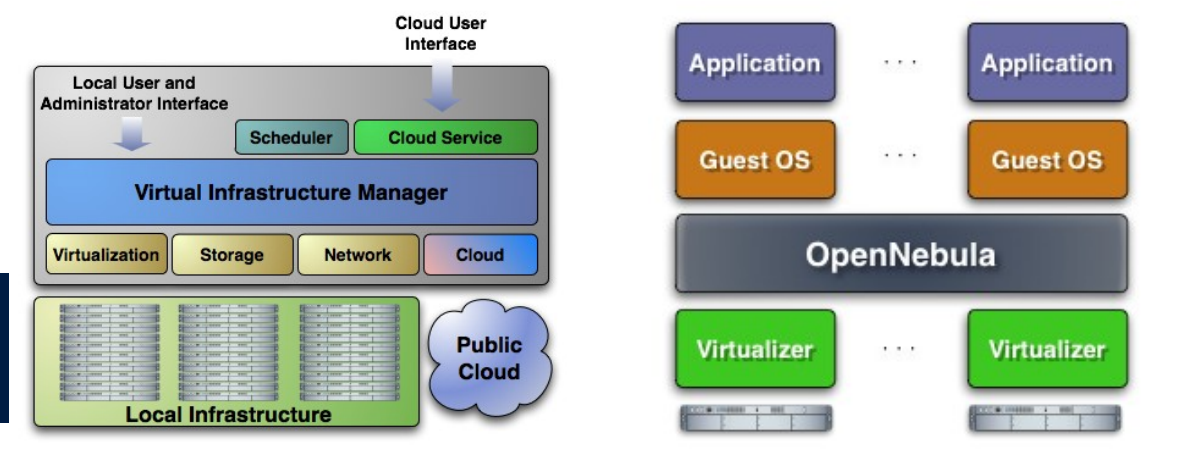

## *Possible Cloud Service for TSMC (3)* 台積電雲端導入參考策略 (3) *Skills for Big Data*

- 處理海量資料是雲端運算的精華 – 用前處理與資料量換取查詢時間
- 關鍵技術:
	- 分散儲存檔案 → 在地平行運算
	- 分散式資料庫 → Key-Value
- 商業解決方案:
	- Google App Engine
		- **GFS / MapReduce / BigTable**
	- Amazon S3 / SimpleDB
	- Cloudera Hadoop Distribution
- 預期效益:
	- 降低檔案遺失風險
	- 降低資料傳輸成本

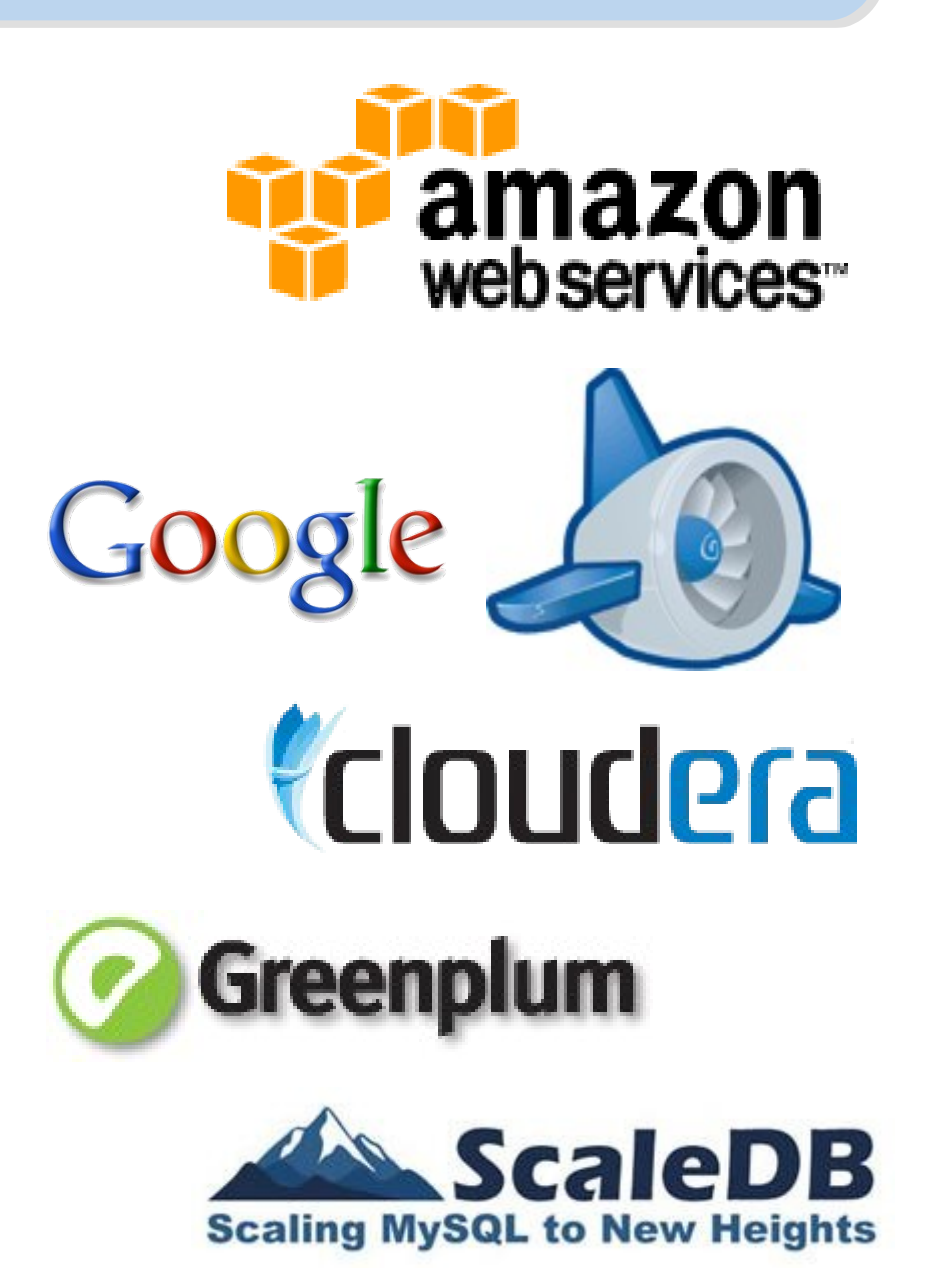

## *Business Cycle of TSMC* 台積電內的商業流週期

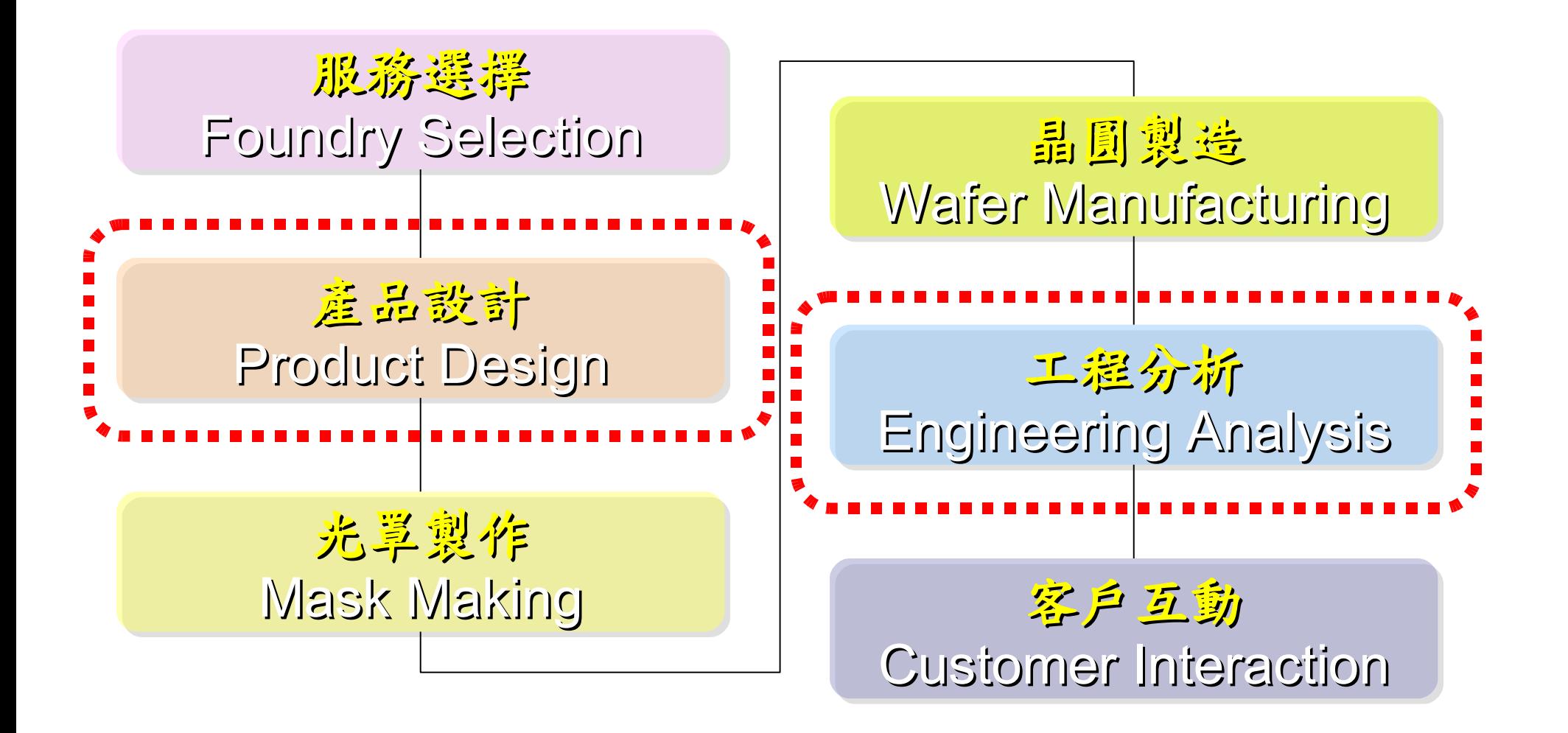

*Skills for Big Data* 亟需儲存與處理大量資料的技能

## Open Cloud #3: *Hadoop*

- [http://hadoop.apache.org](http://hadoop.apache.org/)
- Hadoop 是 Apache Top Level 開發專案
- 目前主要由 Yahoo! 資助、開發與運用
- 創始者是Doug Cutting,参考Google Filesystem,以 Java開發,提供HDFS與MapReduce API。
- 2006年使用在Yahoo內部服務中
- 已佈署於上千個節點。
- 處理Petabyte等級資料量。
- Facebook、Last.fm、Joost … 等 著名網路服務均有採用Hadoop。

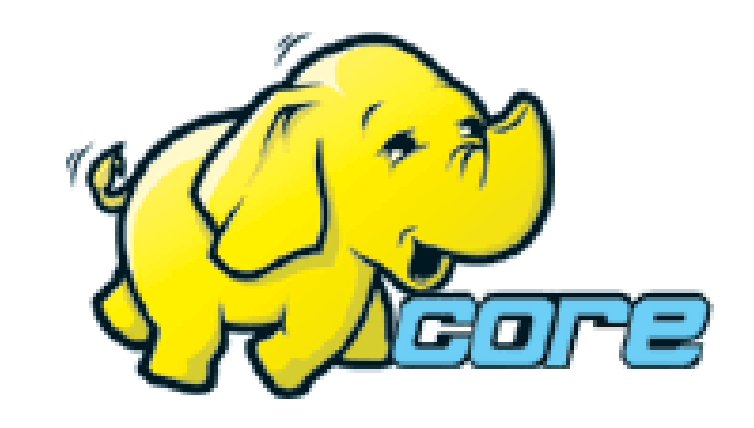

## Open Cloud #4: *Sector / Sphere*

- <http://sector.sourceforge.net/>
- 由美國資料探勘中心(National Center for Data Mining) 研發的自由軟體專案。
- 採用C/C++語言撰寫,因此效能較 Hadoop 更好。
- 提供「類似」Google File System與MapReduce的機制
- 基[於UDT高效率網路協定來](http://udt.sourceforge.net/)加速資料傳輸效率
- [Open Cloud Consortium](http://www.opencloudconsortium.org/)的[Open Cloud Testbed](http://www.opencloudconsortium.org/testbed.html), 有提供 測試環境,並開發[了MalStone效能評比軟體。](http://code.google.com/p/malgen)

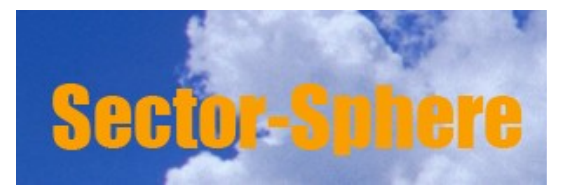

National Center for Data Mining University of Illinois at Chicago

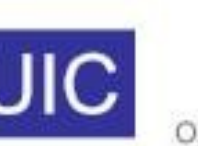

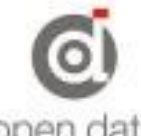

**Open Data Group** http://www.opendatagroup.com/

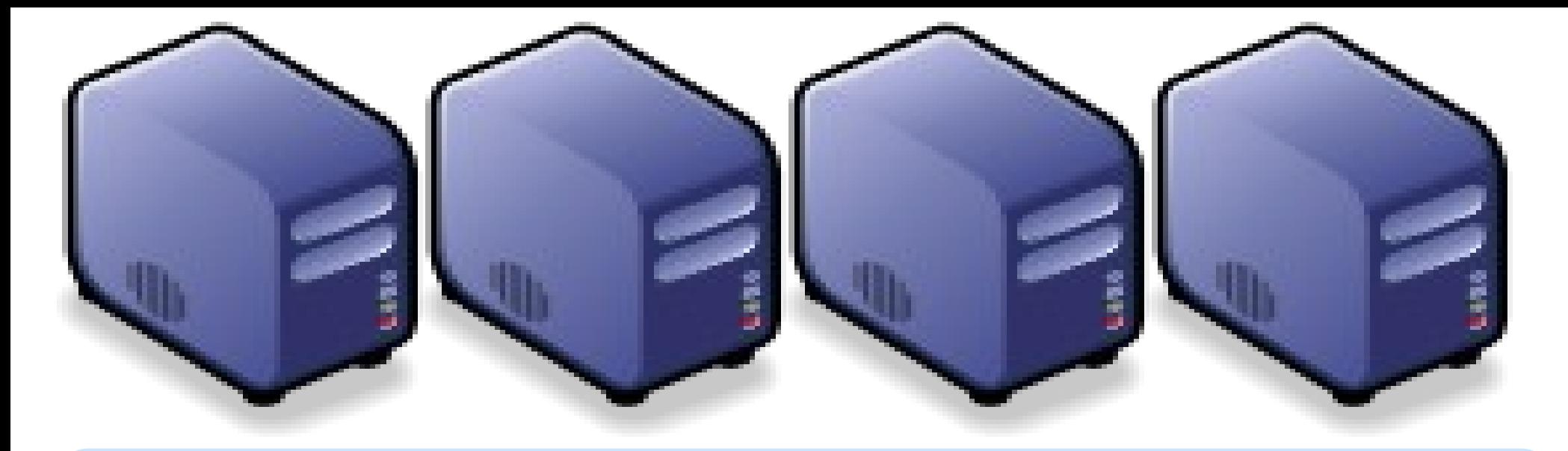

## *Questions?*

## *Slides -<http://trac.nchc.org.tw/cloud>*

*Jazz Wang Yao-Tsung Wang jazz@nchc.org.tw*

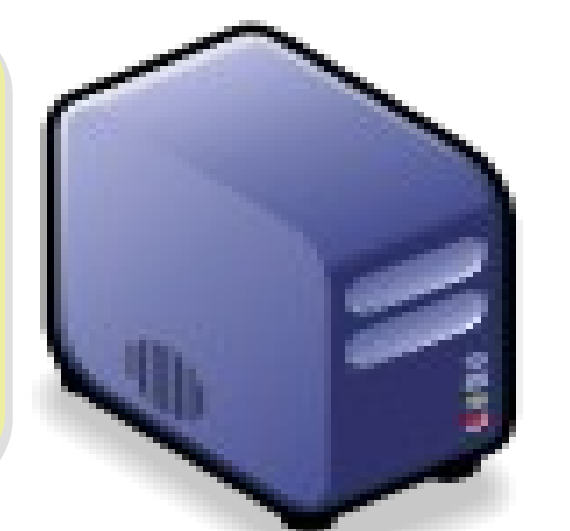

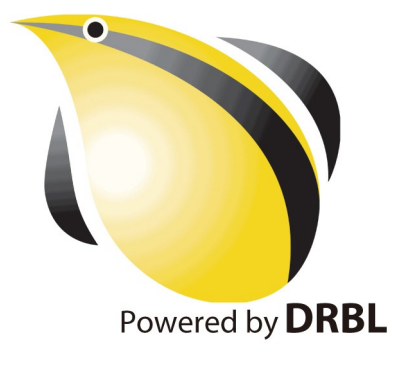

## What we learn today ?

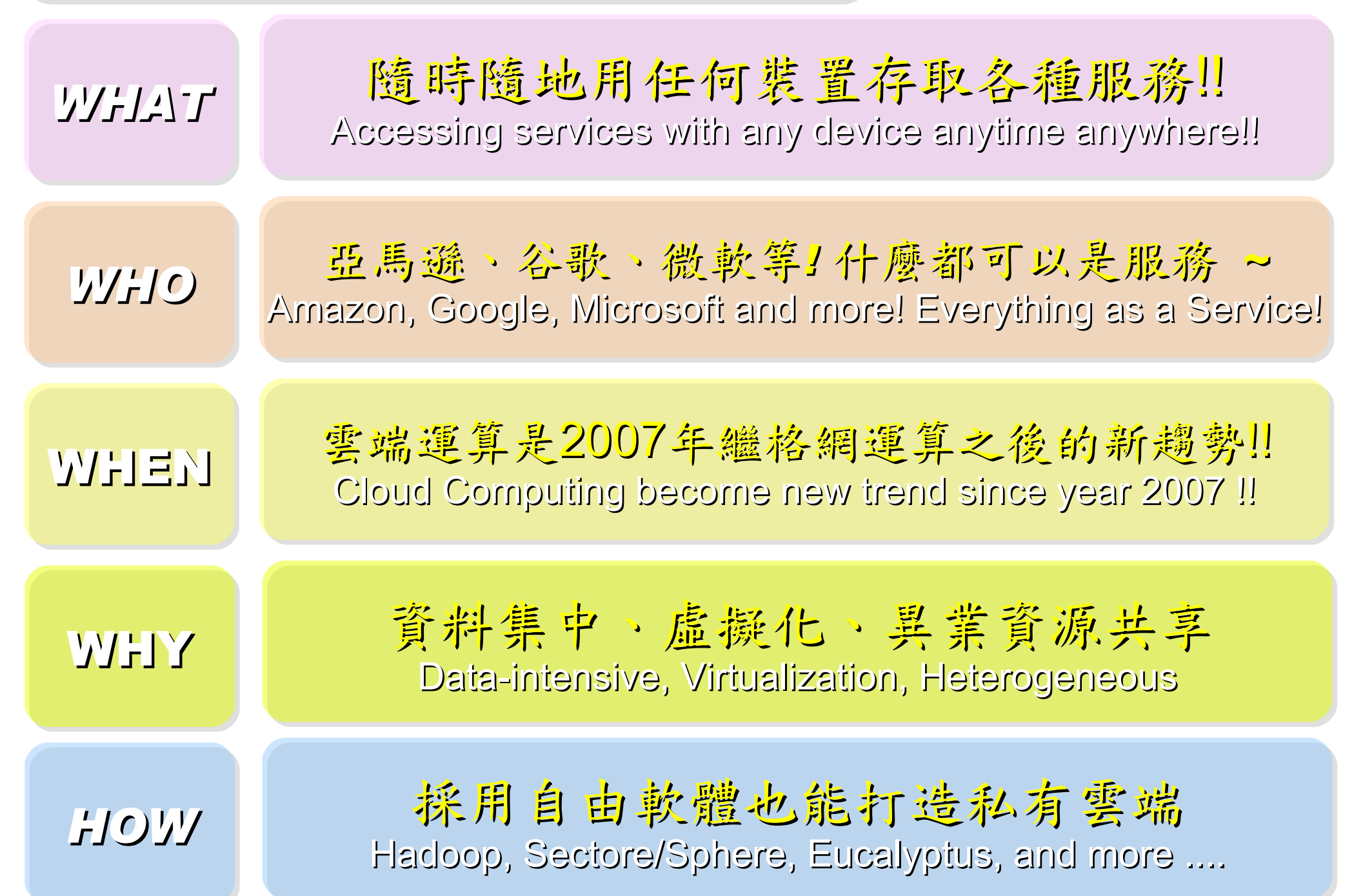

## *NCHC Cloud Computing Research Group* -JC Cloud Computing Research Group

- 主要研究雲端運算的基礎架構組成元件
- [http://trac.nchc.org.tw/cloud,](http://trac.nchc.org.tw/cloud)<http://trac.nchc.org.tw/grid>
- 團隊成員: 6 名
	- 王耀聰– drbl-xen / drbl-hadoop (~6 Years) 架構
	- 陳威宇 Hadoop / NutchEz / ICAS (~3 Years) 赛周
	- 郭文傑– Xen / OpenNebula / Eucalyptus (~3 Years) 元件
	- 涂哲源– Xen GPU / OpenMP / VirtualGL (~3 Years) 元件
	- 鄭宗碩– Google App Engine (~2 Years) 新技術
	- 鄧偉華– AMQP / OpenID (~2 Years) 新技術
- 定位:

– 研發快速佈建軟體,提供實驗平台服務,開辦訓練課程育才

• 獨特性:

– 基於企鵝龍 (DRBL) ,可快速佈署雲端運算的叢集環境

## 更多相關的開放教材一生物叢集、 GAE...

- 陽明生資所 97 年度暑期學分班 格網及平行運算 ( 實驗課程 )<http://trac.nchc.org.tw/course/>
- 陽明生資所 98 年度暑期學分班 格網及平行運算 (實驗課程) [http://bio.classcloud.org](http://bio.classcloud.org/)
- 雲端運算基礎課程 ( 一 ) Hadoop 簡介、安裝與範例實作 <http://www.classcloud.org/media/>
- 「 Ruby on Rails 初學」電子書 by 鄭立竺 [http://nchcrails.blogspot.com](http://nchcrails.blogspot.com/)
- Google App Engine 電子書 by 鄭宗碩 <http://nchc-gae.blogspot.com/>
- More to come ......

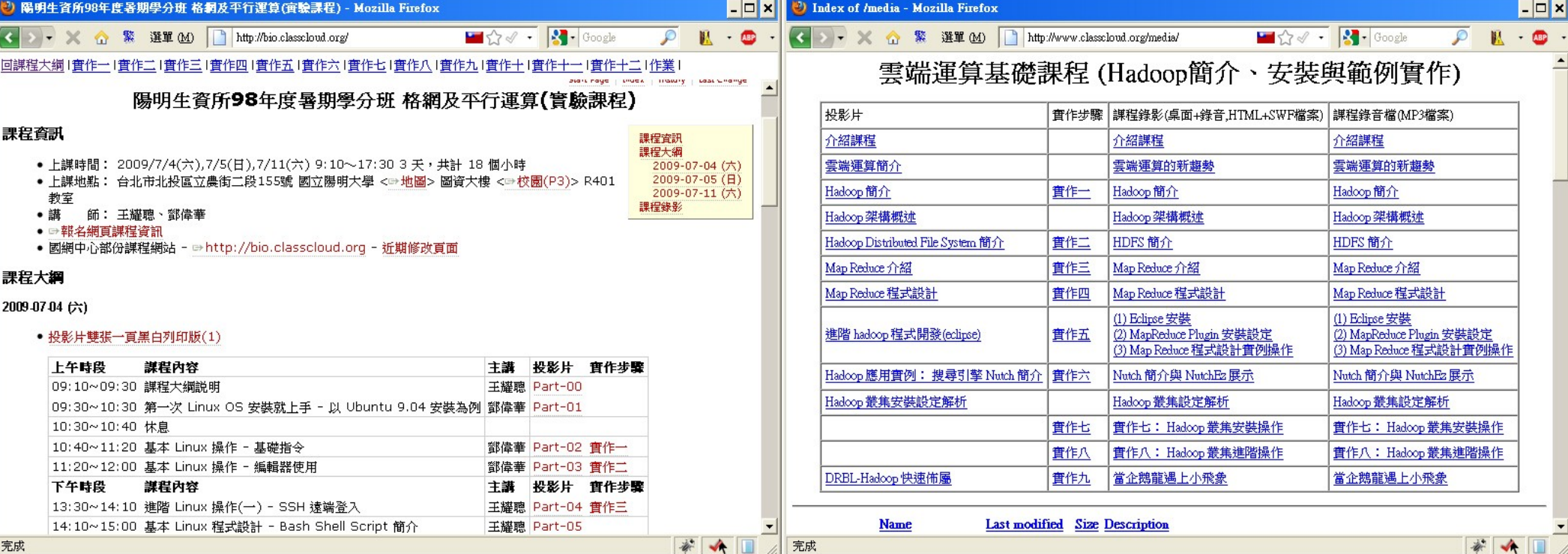

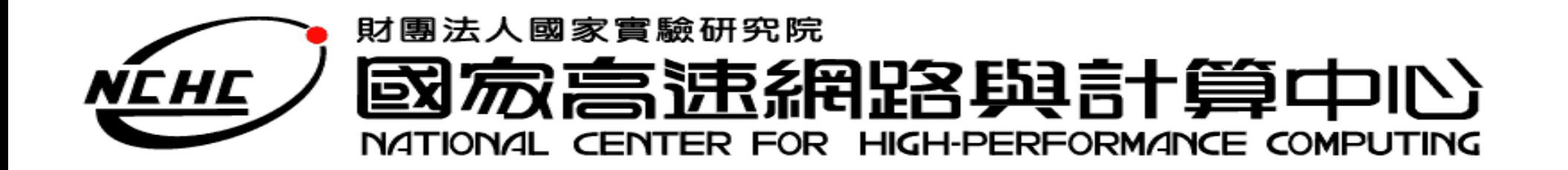

## Hadoop

王耀聰 陳威宇 jazz@nchc.org.tw waue@nchc.org.tw 國家高速網路與計算中心(NCHC)

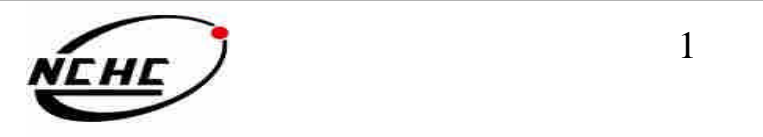

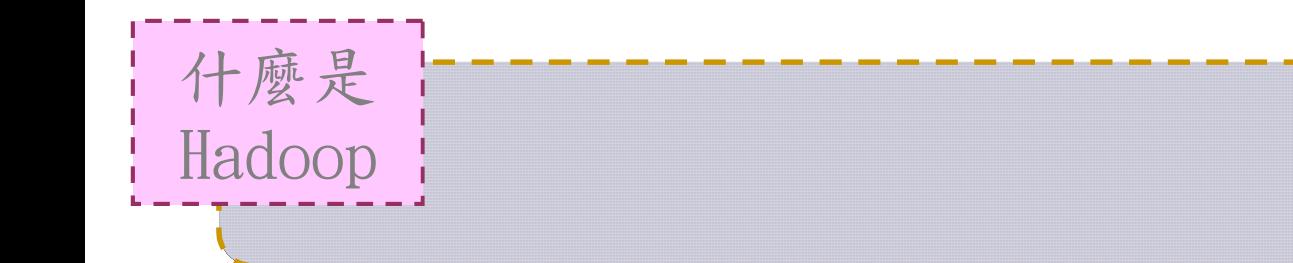

# Hadoop?

Hadoop is a software platform that lets one easily write and run applications that process vast amounts of data

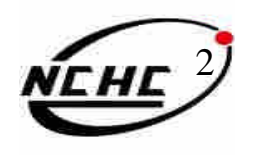

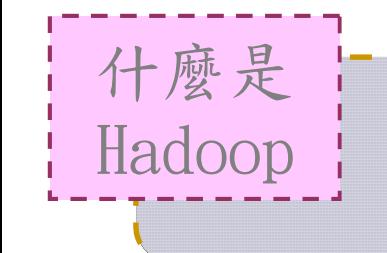

## **Hadoop**

- •以Java開發
- •自由軟體
- •上千個節點
- •Petabyte 等級的資料量
- •創始者 Doug Cutting
- •為Apache 軟體基金會的 top level project

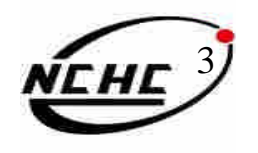

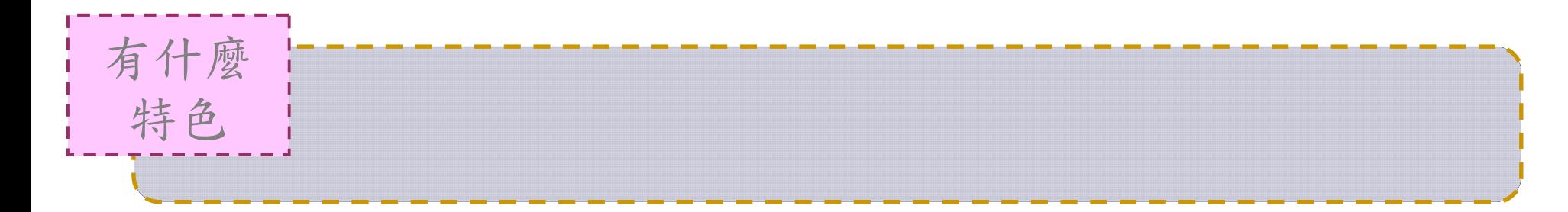

•巨量

–擁有儲存與處理大量資料的能力

•經濟

–可以用在由一般PC所架設的叢集環境內

•效率

–藉由平行分散檔案的處理以致得到快速的回應

- •可靠
	- –當某節點發生錯誤,系統能即時自動的取得備 份資料以及佈署運算資源

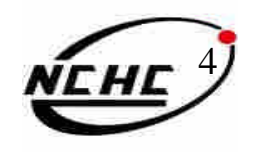

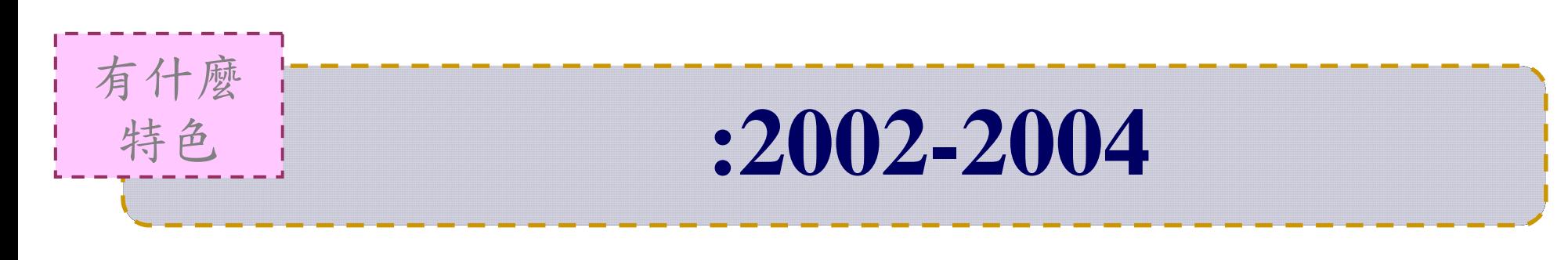

- Lucene
	- –用Java設計的高效能文件索引引擎API
	- –索引文件中的每一字,讓搜尋的效率比傳統 逐字比較還要高的多
- Nutch
	- –nutch是基於開放原始碼所開發的web search
	- –利用Lucene函式庫開發

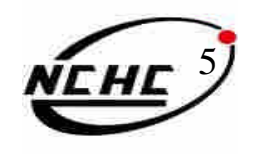

## Google

• Google File System

怎麼

來的

- SOSP 2003 : "The Google File System"
- OSDI 2004 : "MapReduce : Simplifed Data Processing on Large Cluster"
- OSDI 2006 : "Bigtable: A Distributed Storage System for Structured Data"
- –可擴充的分散式檔案系統
- –大量的用戶提供總體性能較高的服務
- –對大量資訊進行存取的應用
- –運作在一般的普通主機上
- –提供錯誤容忍的能力

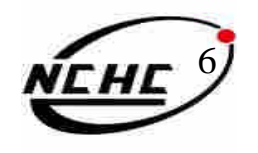

## 起源**:2004~**

•Dong Cutting 開始參考論文來實作

怎麼

來的

- Added DFS & MapReduce implement to Nutch
- Nutch 0.8 版之後, Hadoop 為獨立項目
- •Yahoo 於 2006 年僱用 Dong Cutting 組隊專職 開發

 $-$  Team member  $= 14$  (engineers, clusters, users, etc.)

• 2009 年 Dong Cutting 跳槽到Cloudera

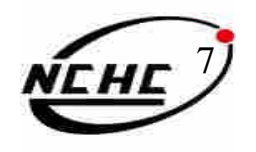

## Hadoop 有誰 在用

- •Yahoo 為最大的贊助商
- IBM 與 Google 在大學開授雲端課程的主要內容
- •Hadoop on Amazon Ec2/S3
- More…:
- $-$ A9.com
- ADSDAQ by Contextweb
- EHarmony
- Facebook
- Fox Interactive Media
- $\blacksquare$  IBM
- $\blacksquare$  ImageShack
- $\blacksquare$  ISI
- · Joost
- Last.fm
- **Powerset**
- . The New York Times
- Rackspace
- $\blacksquare$  Veoh
- Metaweb

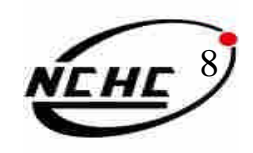

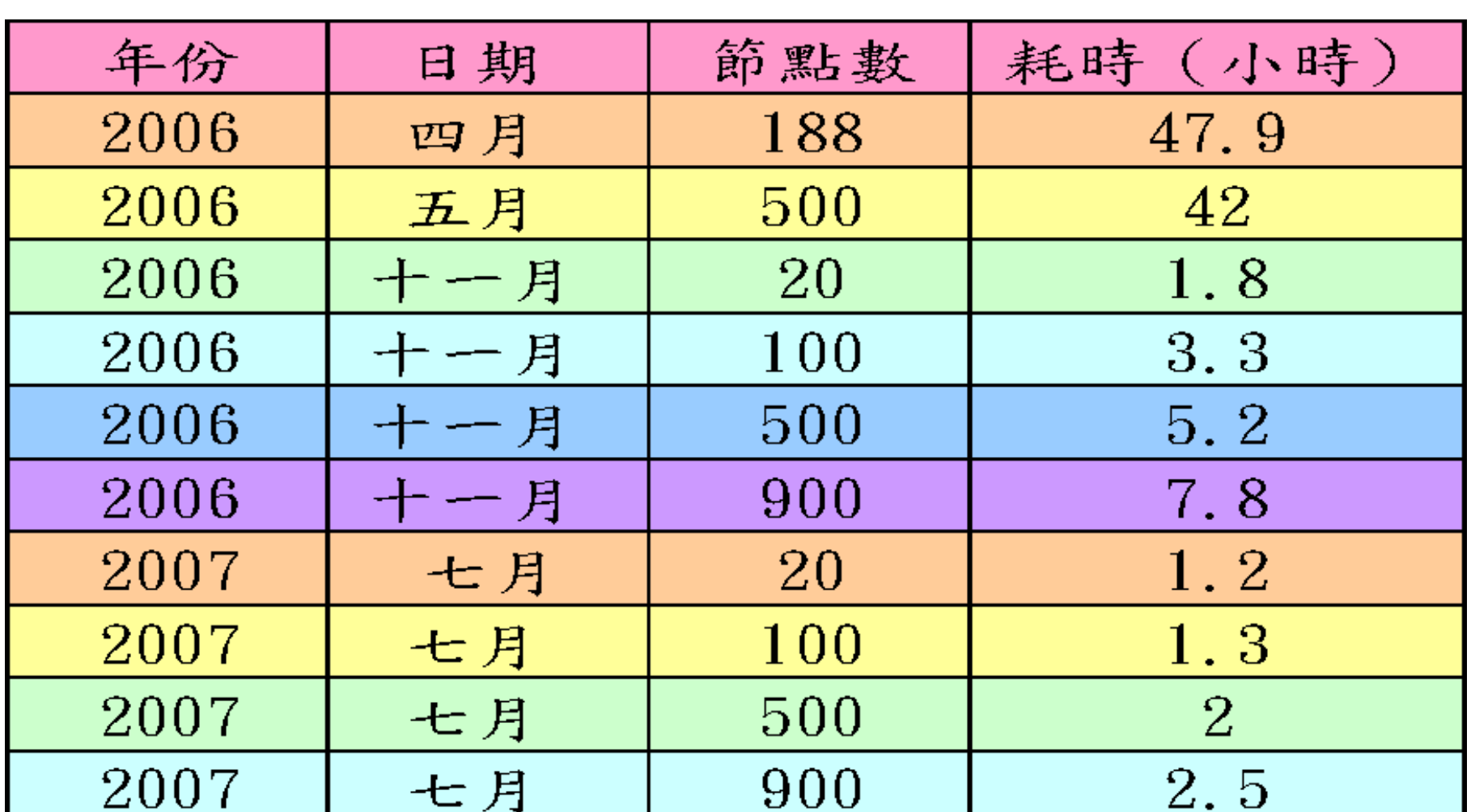

**Fig. 3. Hadoop Yahoo** Nahoo

實用

Sort benchmark, every nodes with terabytes data.

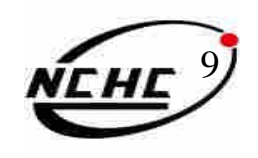

## **Hadoop Yahoo**

實用

資料標題:Yahoo! Launches World's Largest Hadoop Production Application 資料日期:February 19, 2008

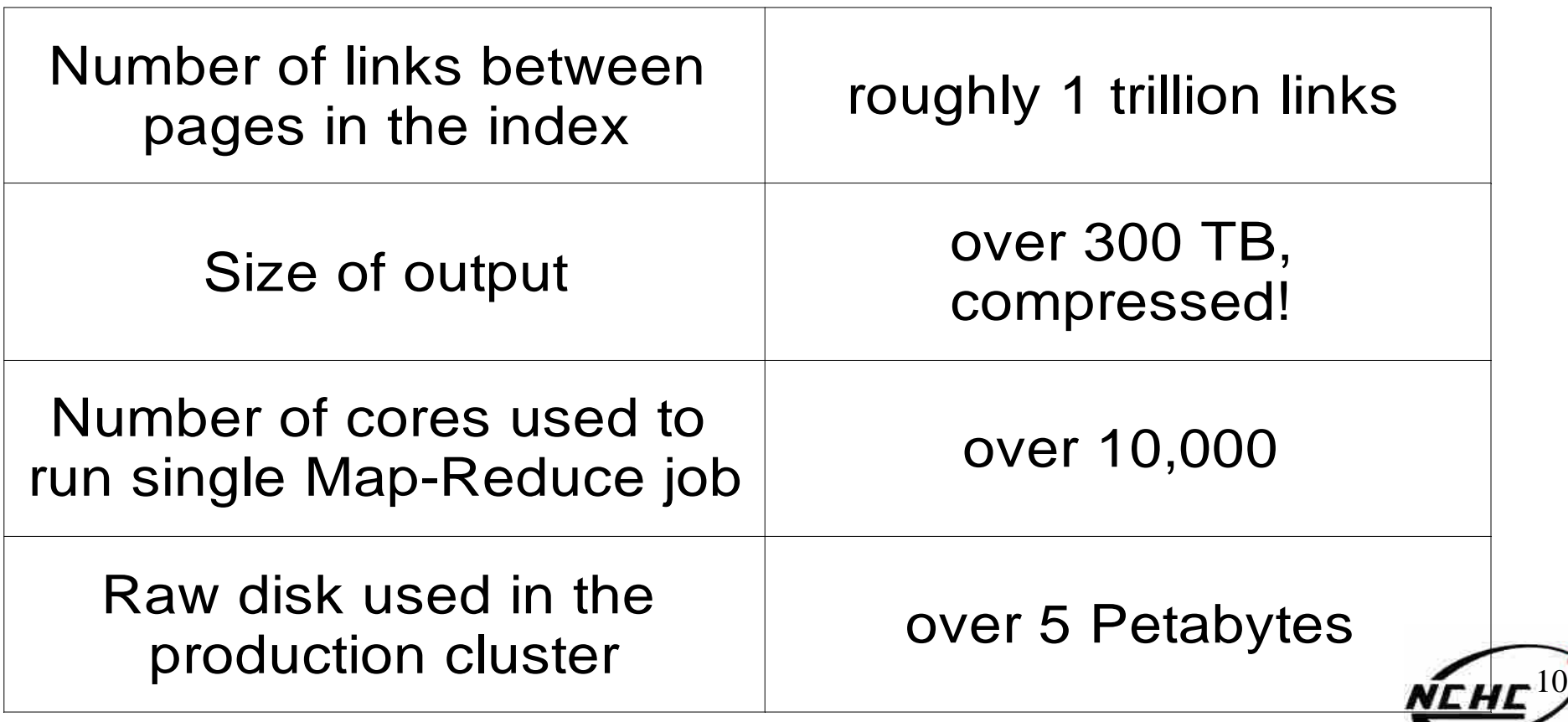

## 實用 **案例 Hadoop Yahoo**

資料標題: Scaling Hadoop to 4000 nodes at Yahoo! 資料日期:September 30, 2008

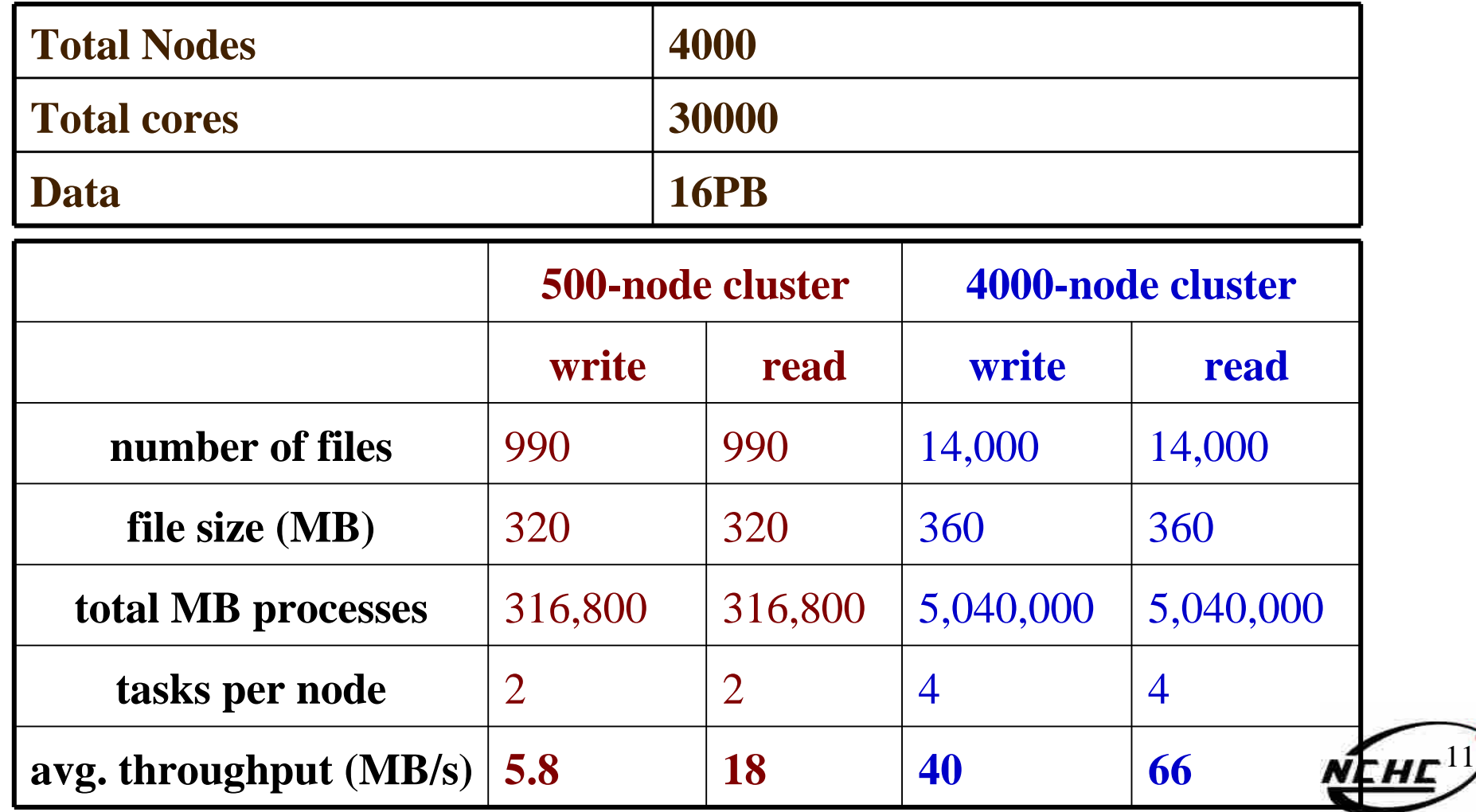

## Hadoop **Google**

瞭解

更多

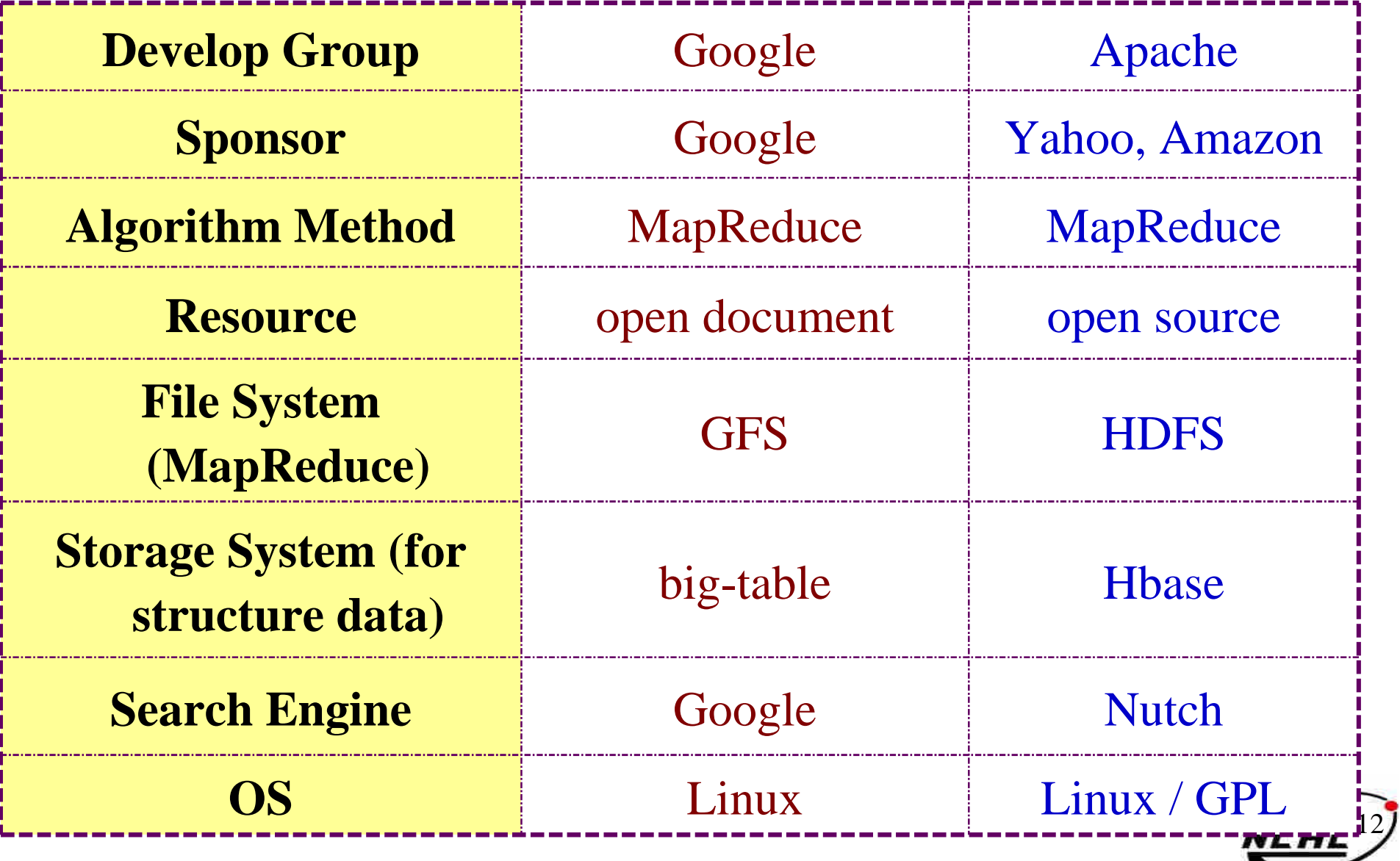

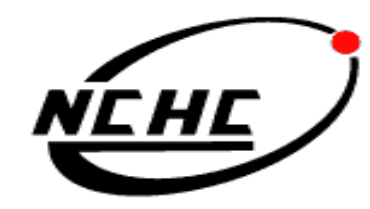

財團法人國家實驗研究院

## 高速網路與計算中心

NATIONAL CENTER FOR HIGH-PERFORMANCE COMPUTING

## **Hadoop Overview**

王耀聰 陳威宇 jazz@nchc.org.tw waue@nchc.org.tw 國家高速網路與計算中心(NCHC)

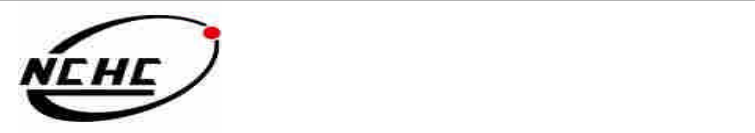

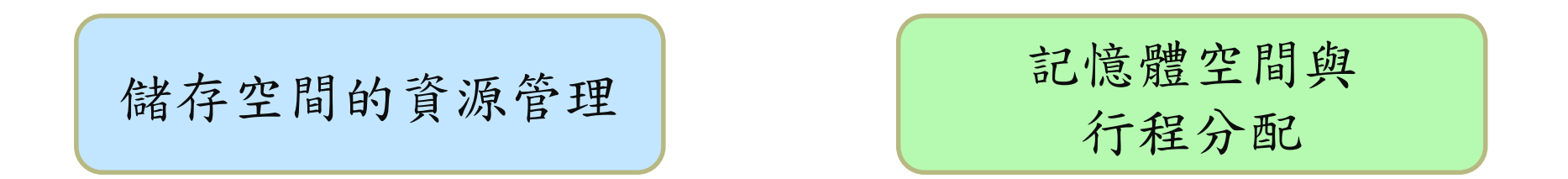

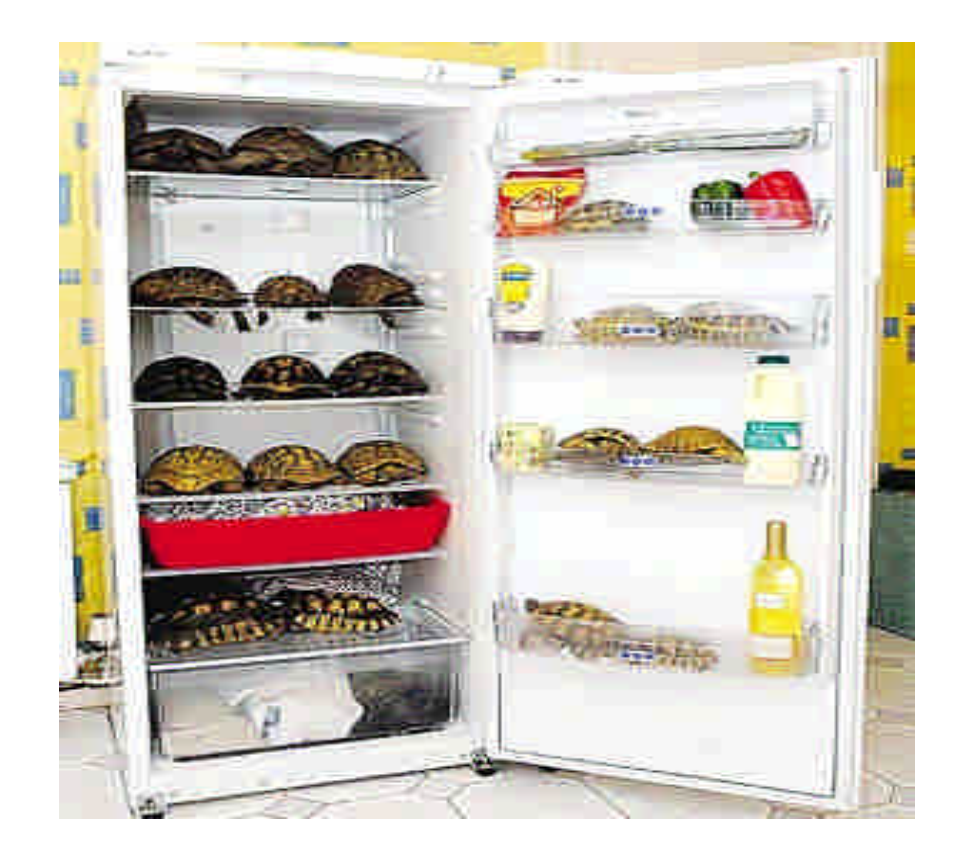

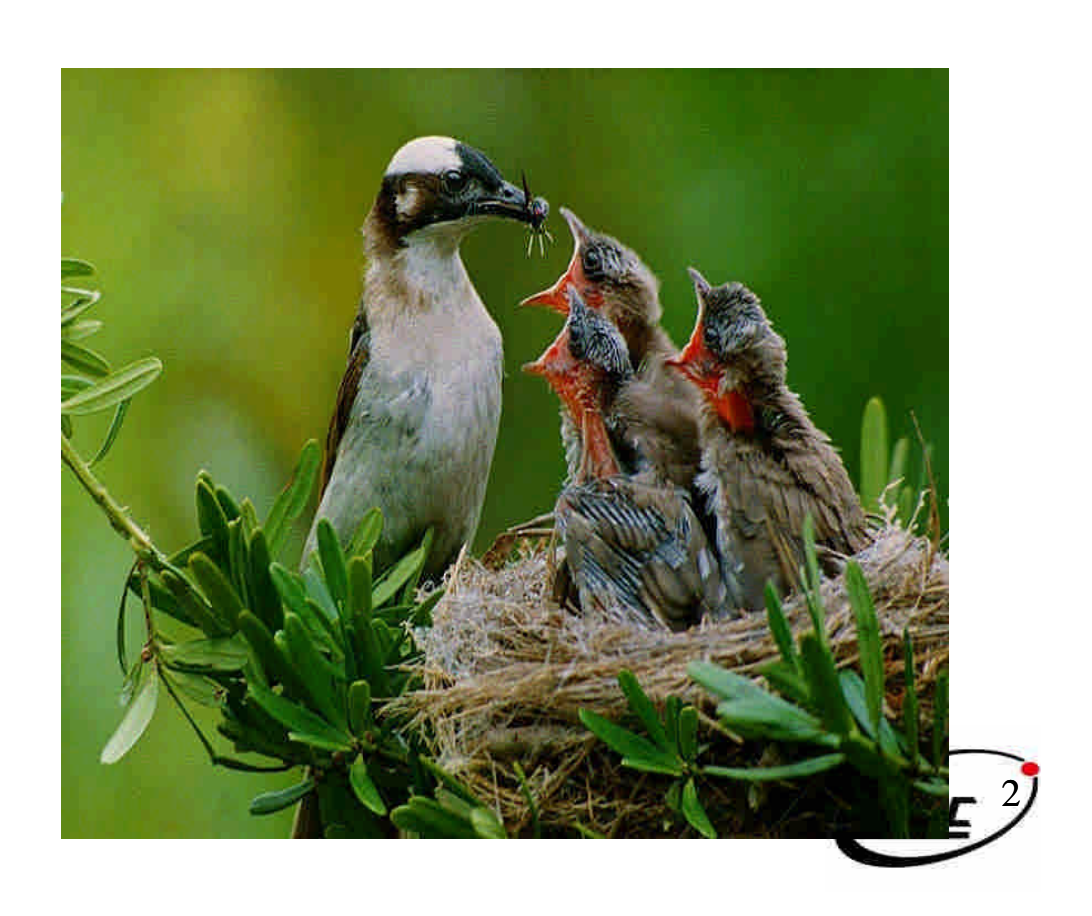

- •Job
	- –任務
- Task
	- –小工作
- •JobTracker
	- –任務分派者
- TaskTracker
	- –小工作的執行者
- •Client
	- –發起任務的客戶端
- Map
	- –應對
- •Reduce
	- –總和

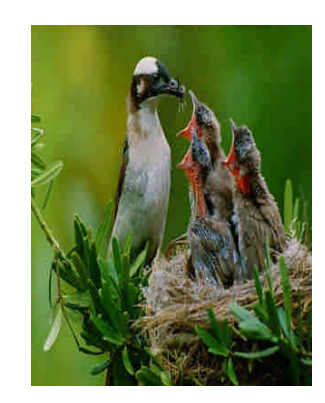

- •Namenode
	- –名稱節點
- •Datanode –資料節點
- Namespace –名稱空間
- Replication –副本
- •Blocks
	- 檔案區塊 (64M)
- •Metadata
	- –屬性資料

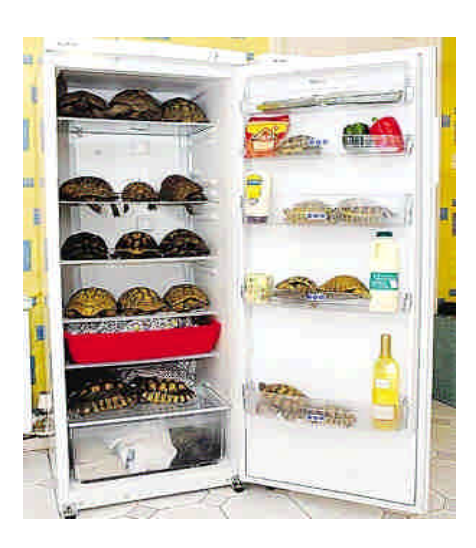

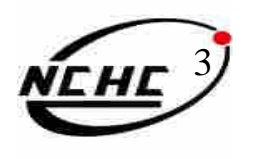

## **Namenode Datanode**

- **Master**
- •管理HDFS的名稱空間
- •控制對檔案的讀/寫
- •配置副本策略
- •對名稱空間作檢查及 紀錄
- •只能有一個

- **Workers**
- •執行讀/寫動作
- •執行Namenode的 副本策略
- 可多個

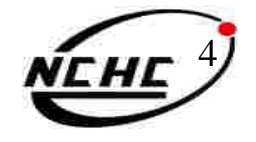

- **Master**
- •使用者發起工作
- •指派工作給 Tasktrackers
- •排程決策 、工作 分配 、錯誤處理
- •只能有一個

## **Jobtracker Tasktrackers**

### **Workers**

- 運作Map 與 Reduce 的工作
- •管理儲存 、回覆 運算結果

可多個

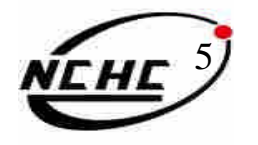

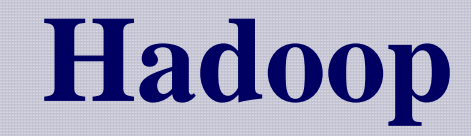

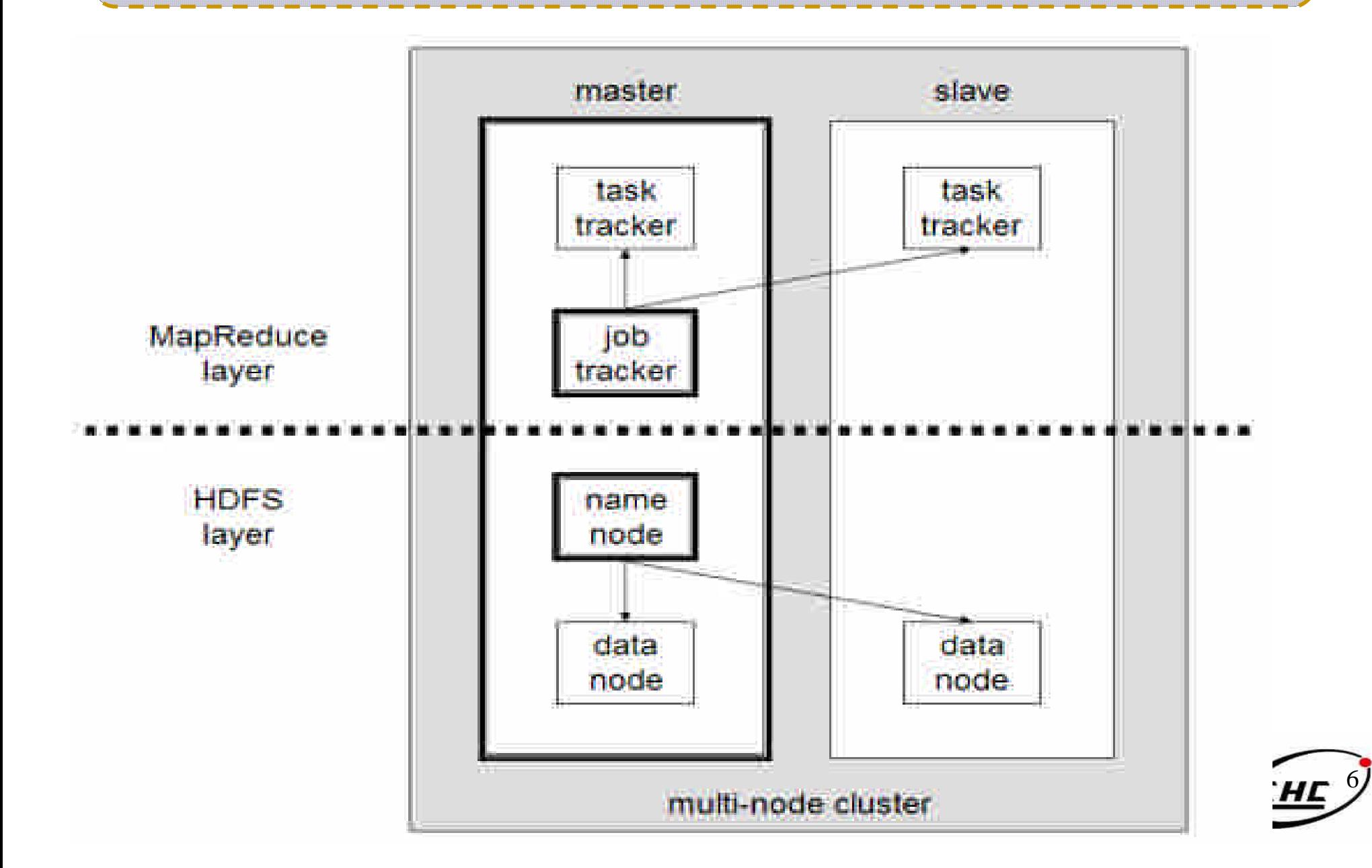

## **Building Hadoop**

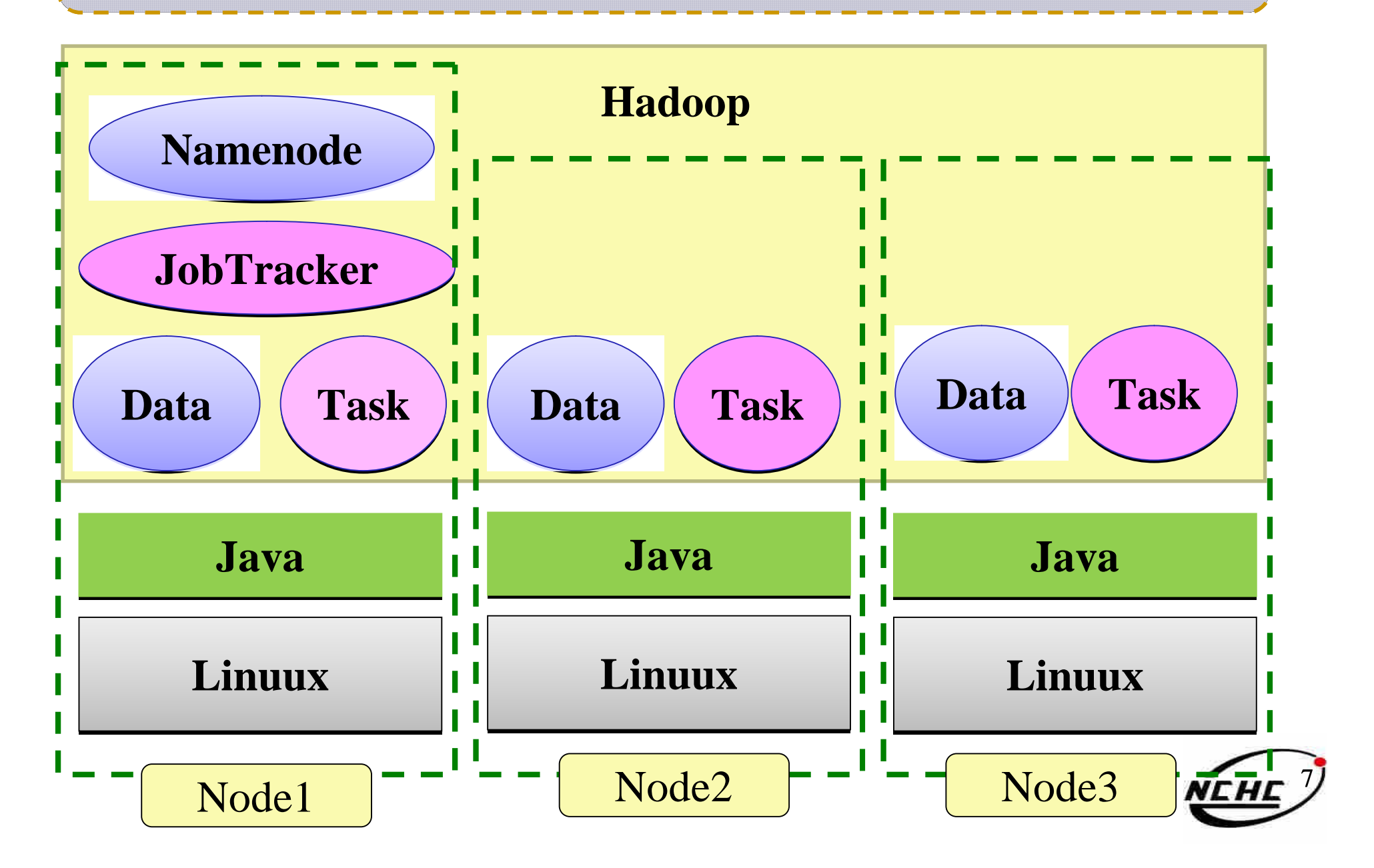

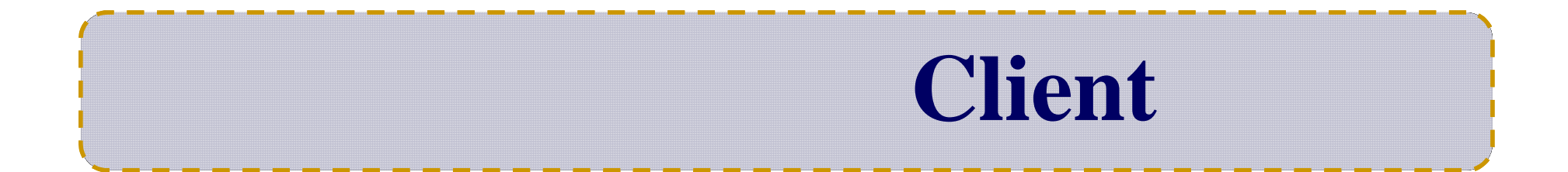

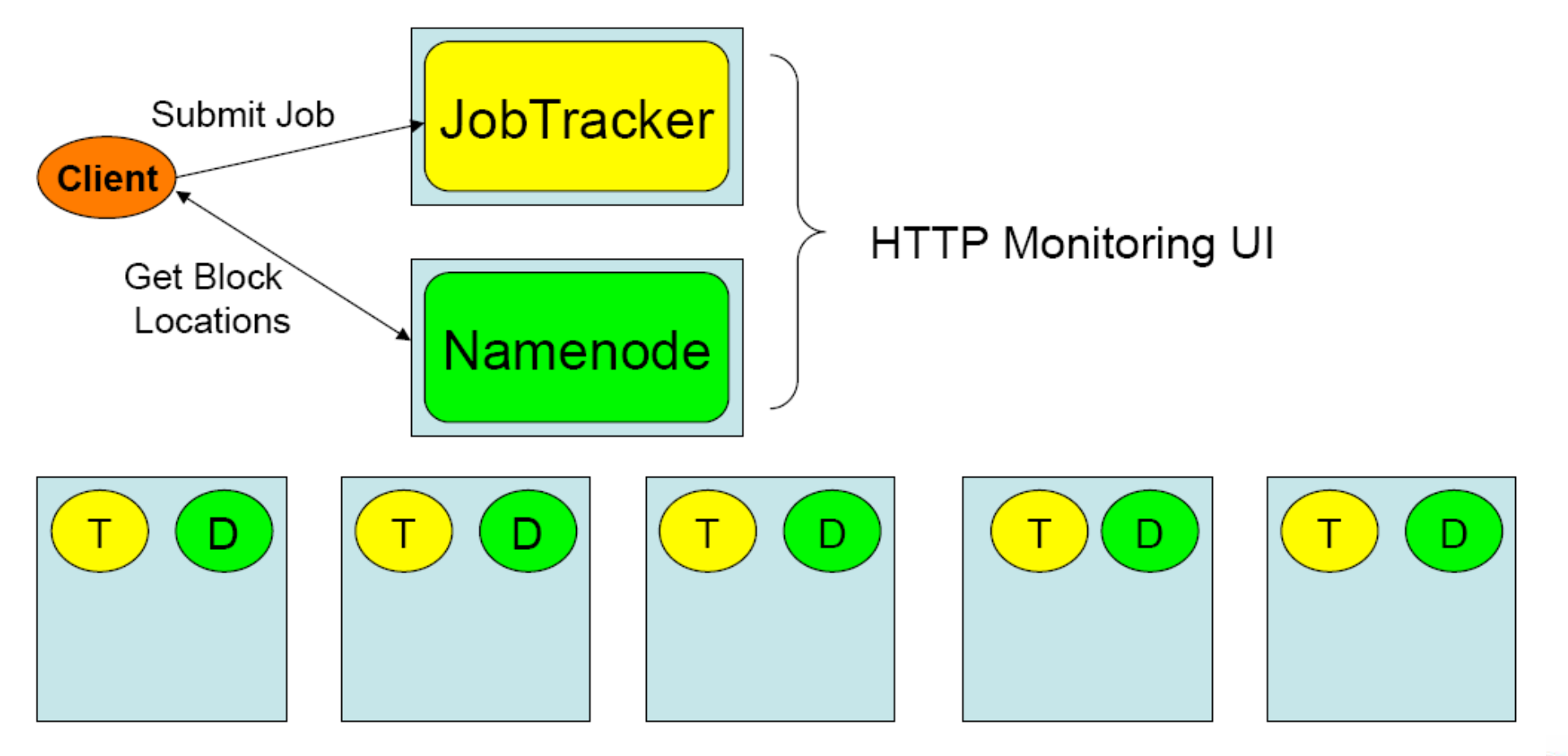

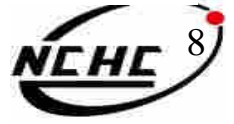

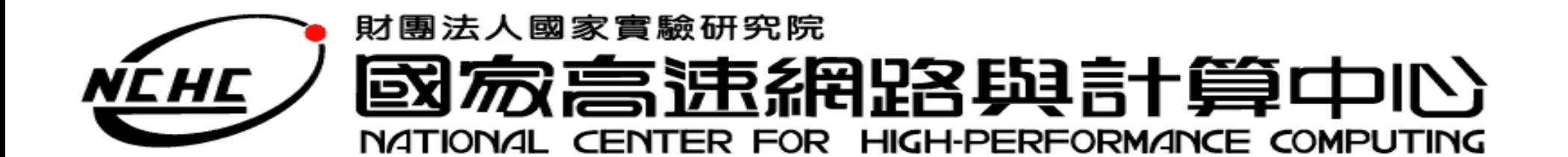

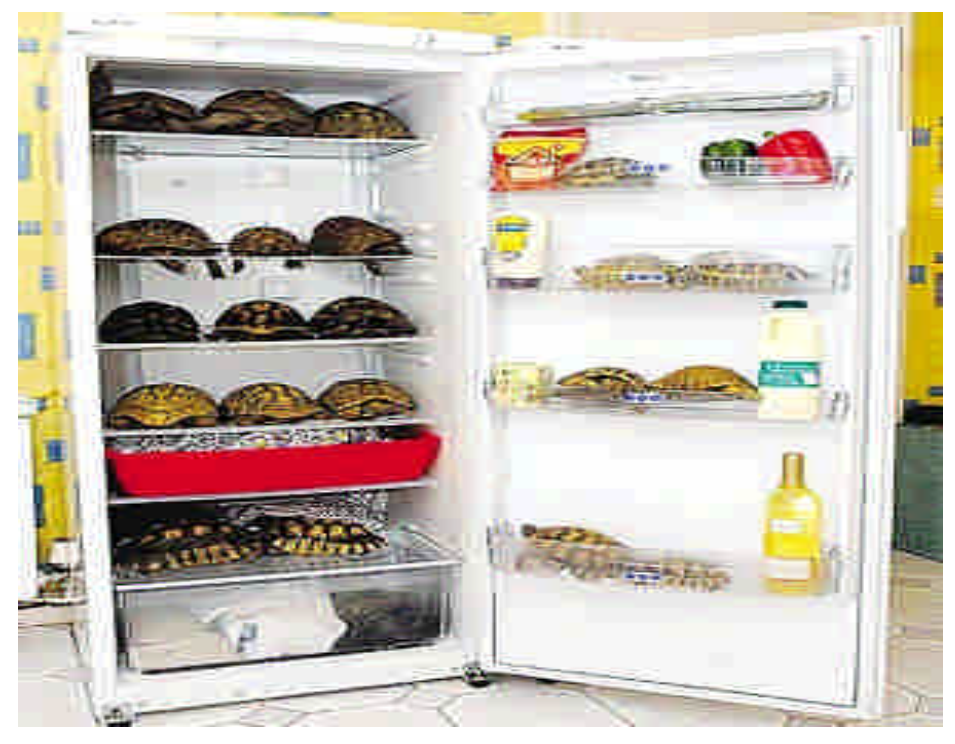

## **Hadoop Distributed File System**

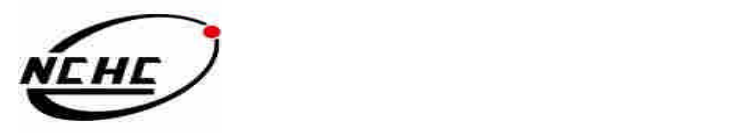

## **Outline**

- •HDFS 的定義 ?
- •HDFS 的特色?
- •HDFS 的架構 ?
- •HDFS 運作方式 ?
- •HDFS 如何達到其宣稱的好處 ?
- •HDFS 功能?

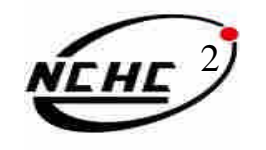

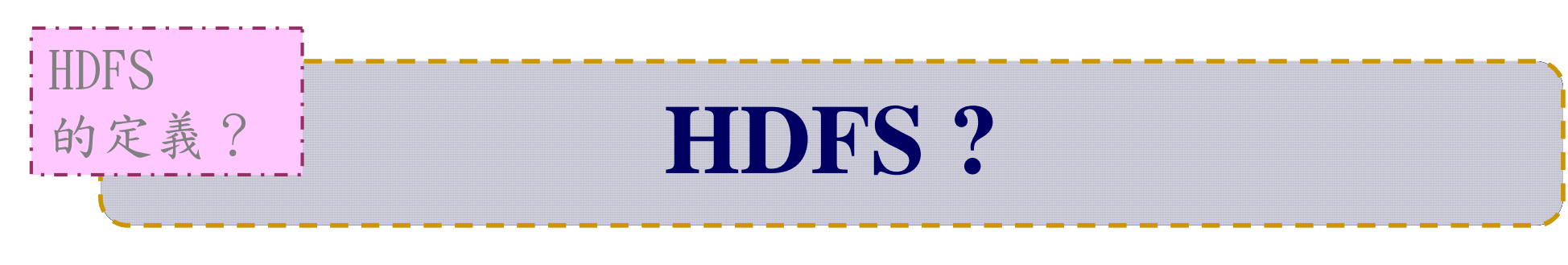

- Hadoop Distributed File System
	- –Hadoop : 自由軟體專案,為實現 Google 的 MapReduce架構
	- –HDFS: Hadoop專案中的檔案系統
- 實現類似 Google File System
	- –GFS是一個易於擴充的分散式檔案系統,目的為 對大量資料進行分析
	- –運作於廉價的普通硬體上,又可以提供容錯功能
	- –給大量的用戶提供總體性能較高的服務

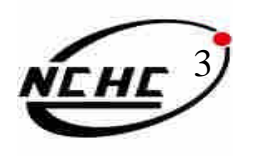

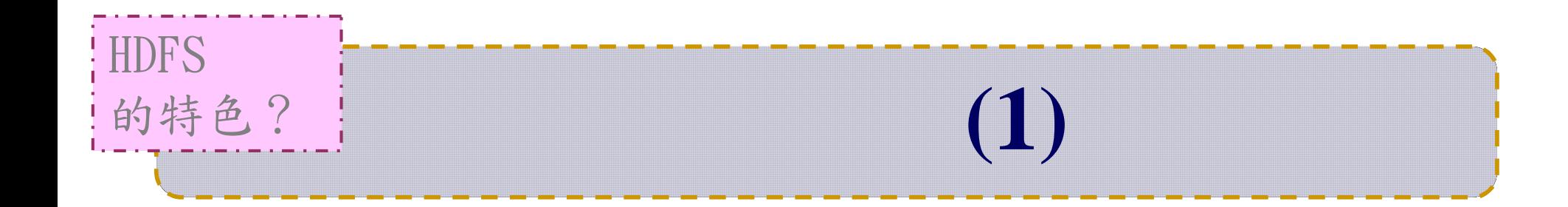

- •硬體錯誤容忍能力
	- –硬體錯誤是正常而非異常
	- –迅速地自動恢復
- •串流式的資料存取
	- –批次處理多於用戶交互處理
	- **Throughput**  $>$   $\&$  Latency
- •大規模資料集
	- –支援Perabytes等級的磁碟空間

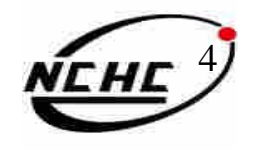

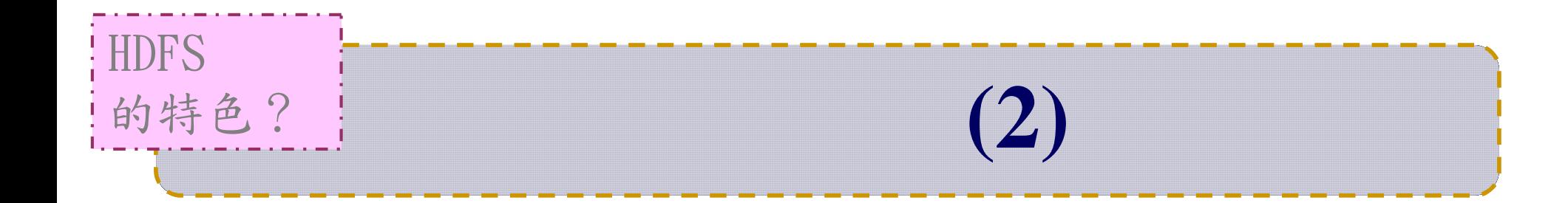

- •一致性模型
	- –一次寫入,多次存取
	- –簡化一致性處理問題
- •在地運算

–移動到資料節點計算 > 移動資料過來計算

- •異質平台移植性
	- –即使硬體不同也可移植、擴充

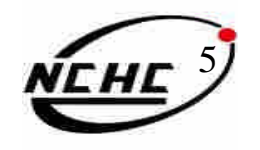
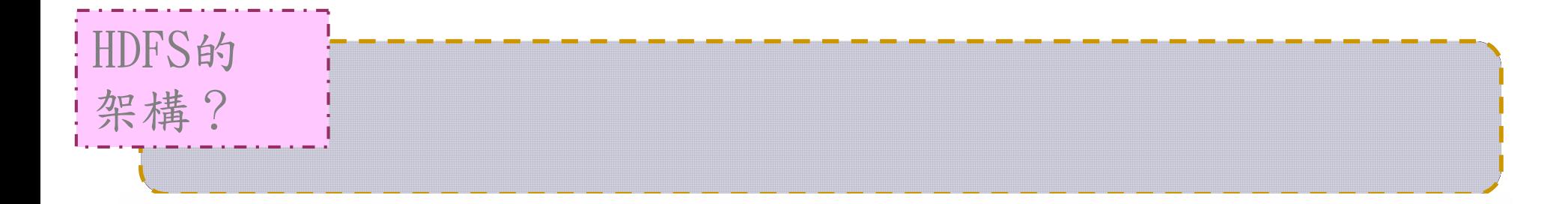

**HDFS Architecture** 

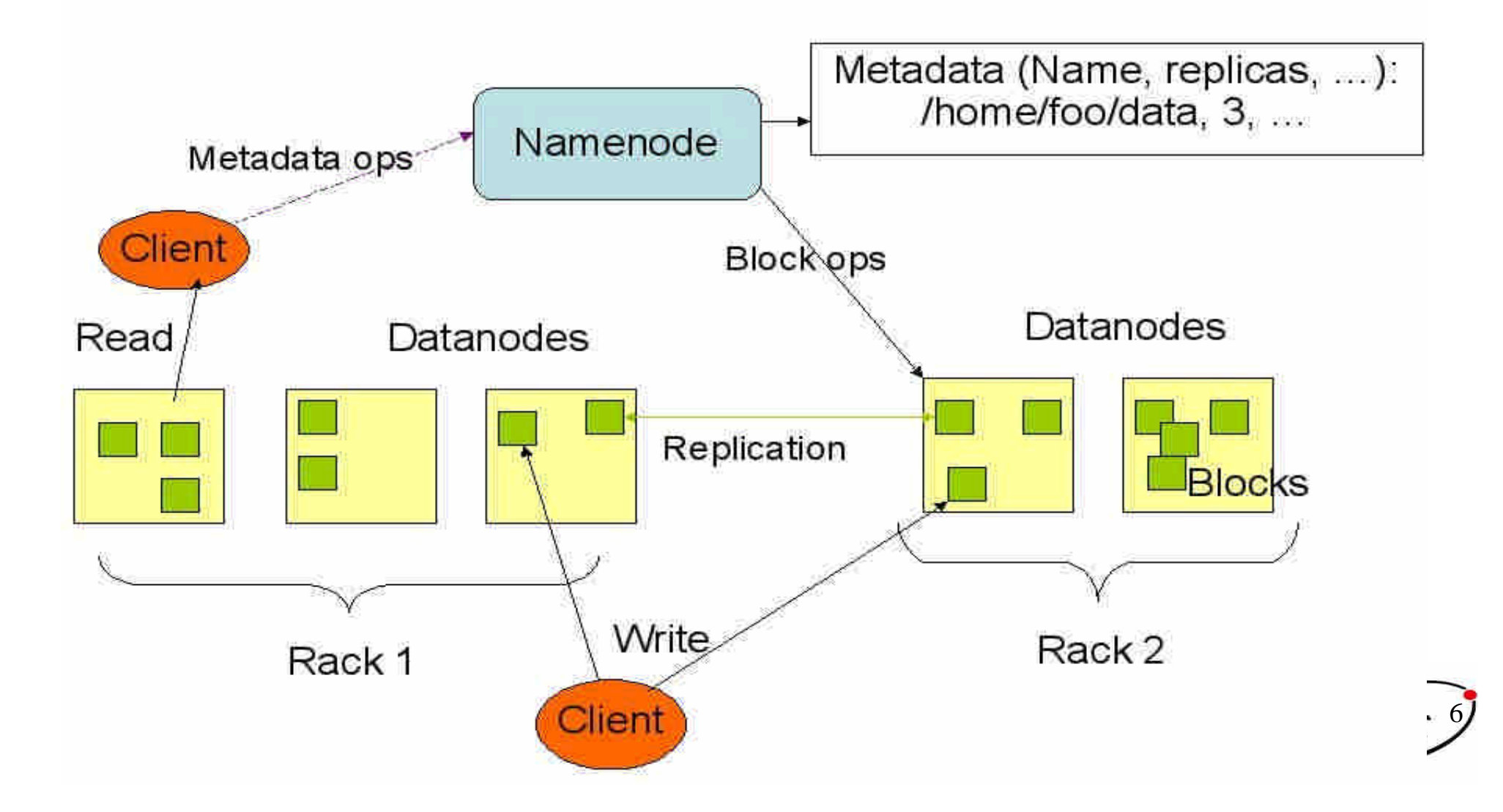

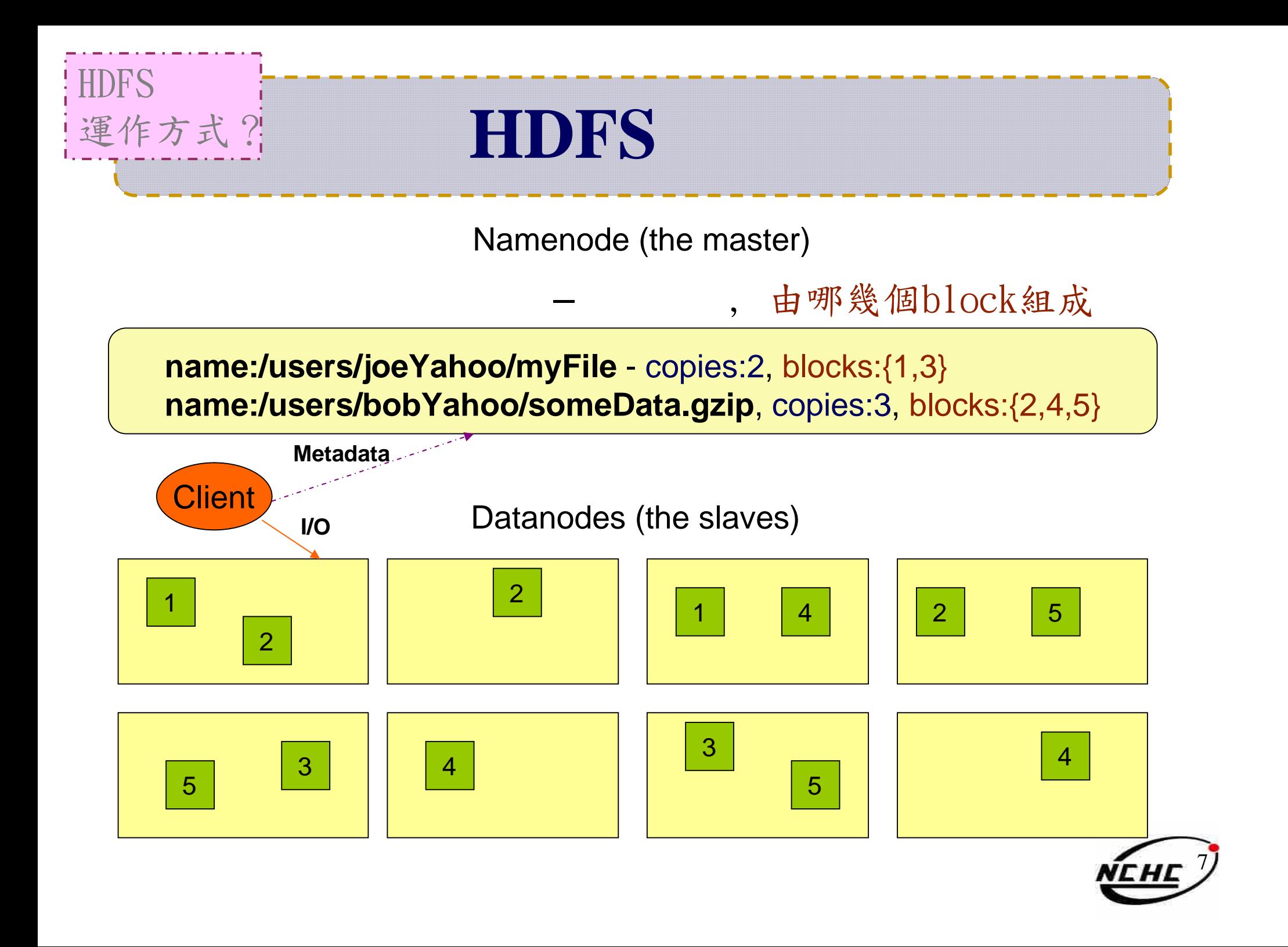

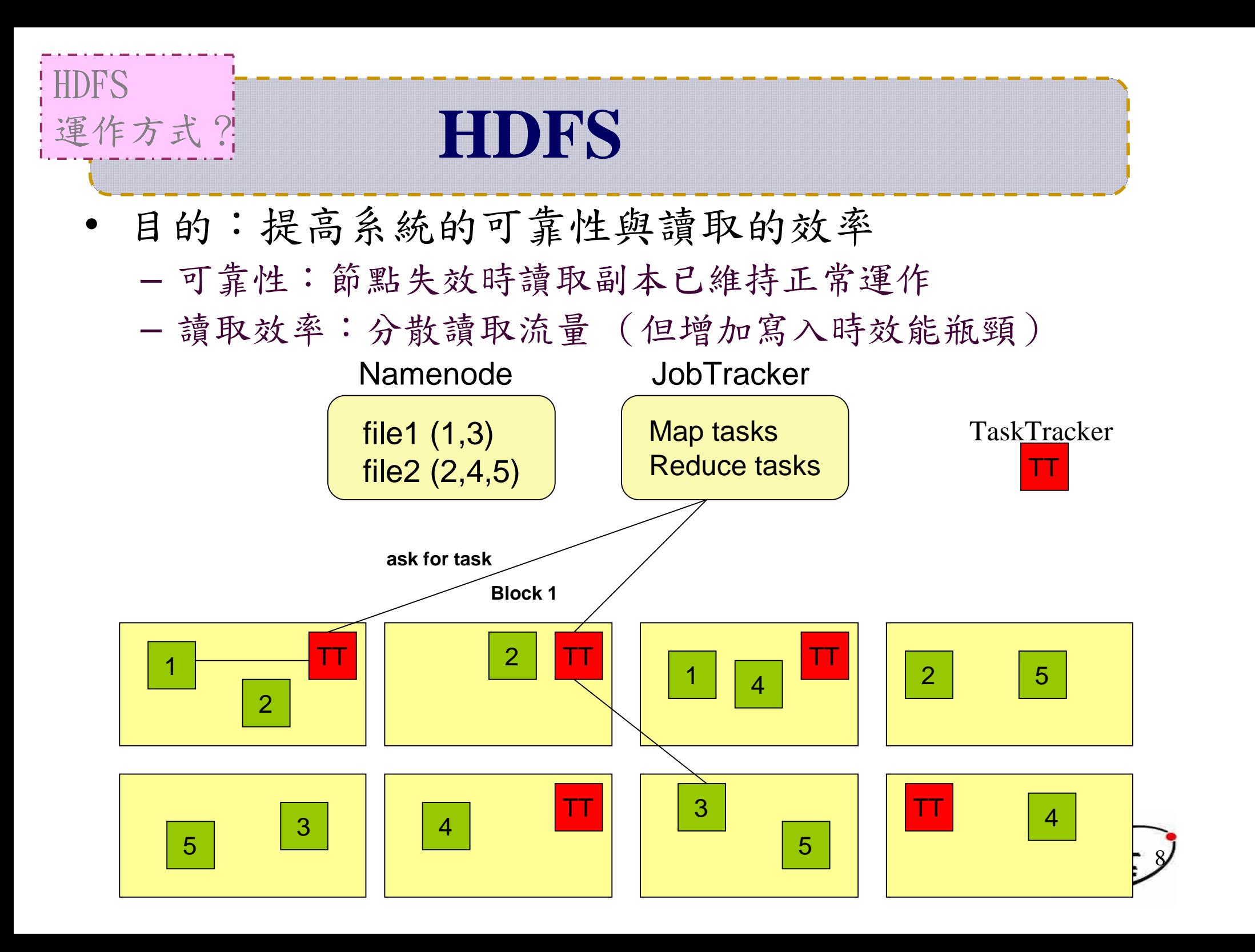

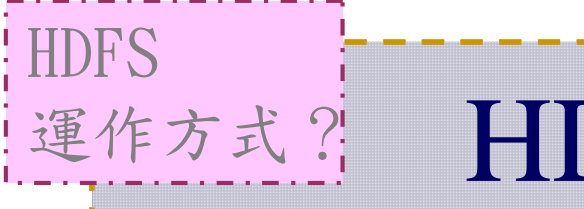

## **HDFS**

- Original  $\sim$ 
	- –First : 同機架的不同節點
	- –Second : 同機架的另一節點
	- –Third : 不同機架另一節點
	- $-$  More : 隨機挑選
- Hadoop  $0.17 \sim$ 
	- –First : 同Client的節點上
	- –Second : 不同機架中的節點上
	- –Third : 同第二個副本的機架中 的另一個節點上
	- More : 隨機挑選 RackA RackB

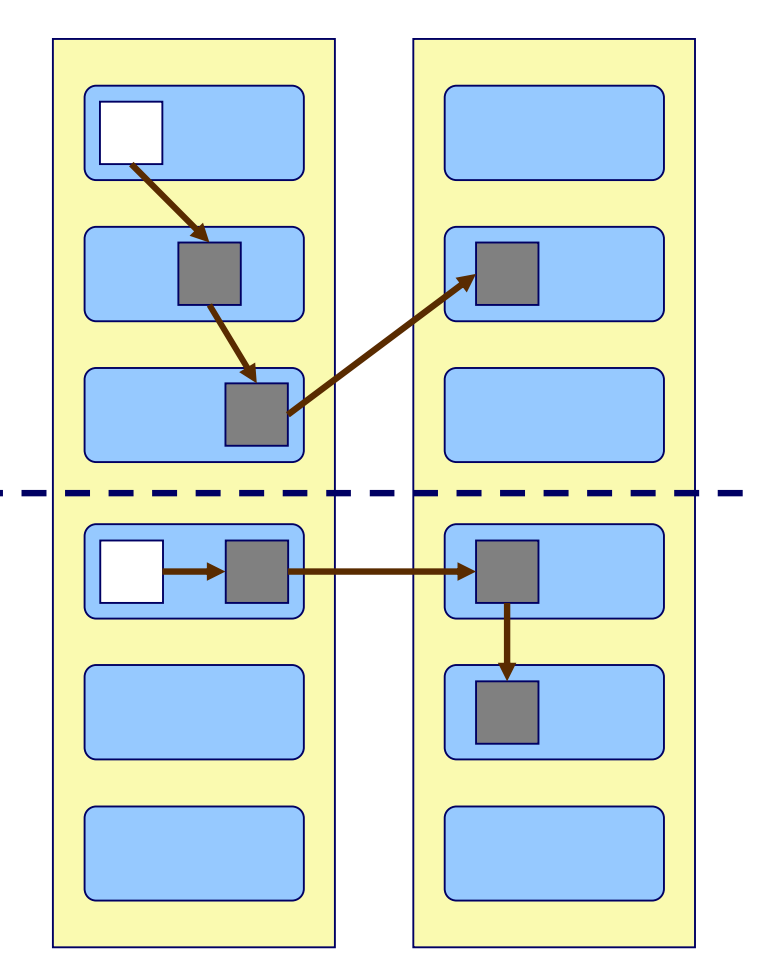

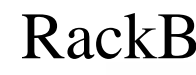

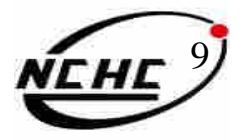

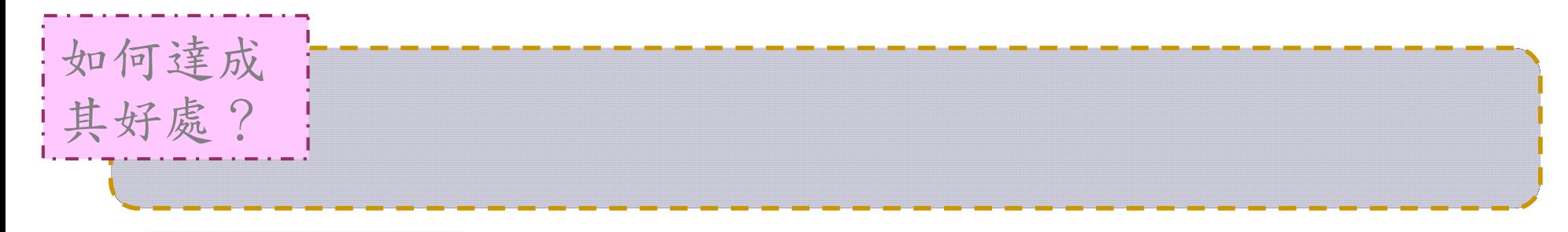

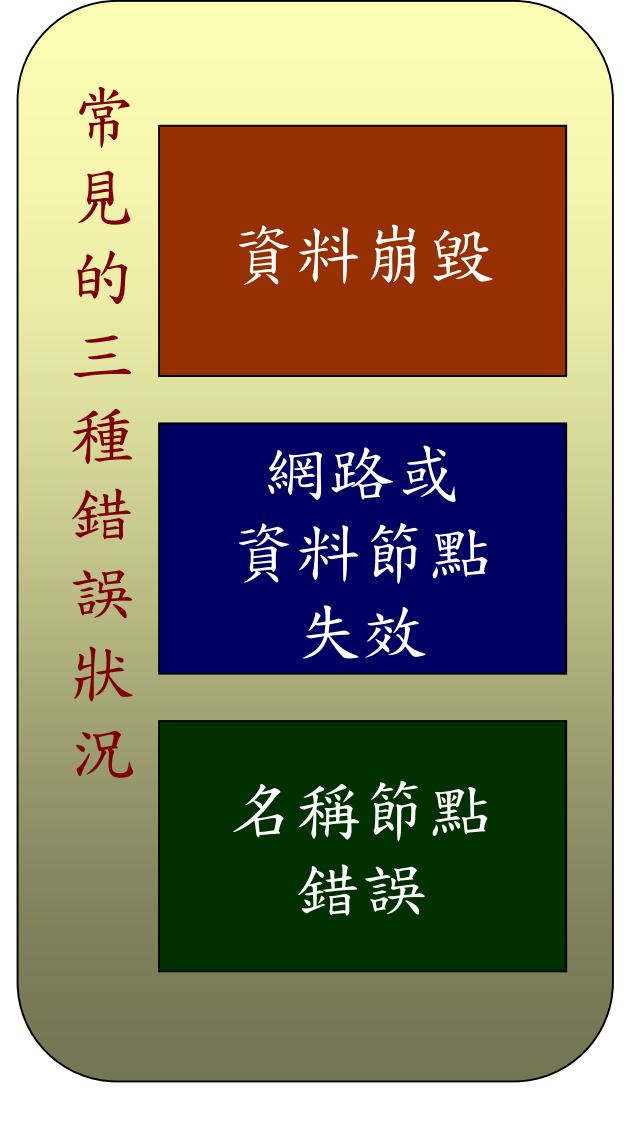

•資料完整性

- –checked with CRC32
- –用副本取代出錯資料
- Heartbeat
	- –Datanode 定期向 Namenode 送 **Heartbeat**
- Metadata
	- –FSImage、Editlog 為核心印象檔及 日誌檔
	- 多份儲存,當NameNode壞掉可以手動 復原

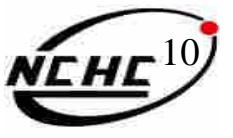

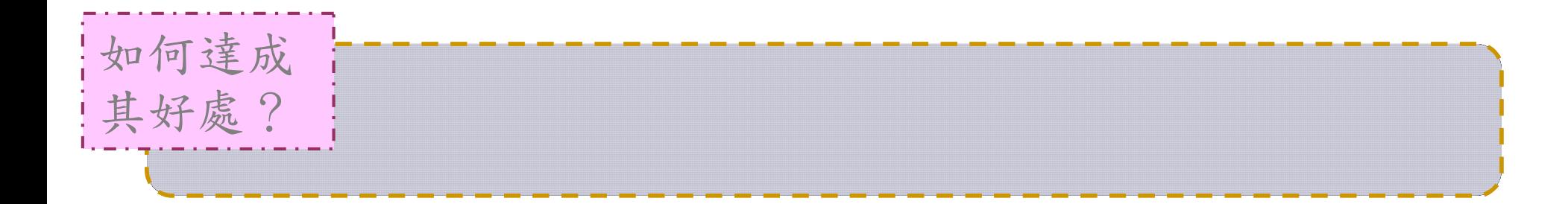

- •檔案一致性機制
	- –刪除檔案\新增寫入檔案\讀取檔案皆由 Namenode負責
- •巨量空間及效能機制
	- –以Block為單位: 64M為單位
	- –在HDFS上得檔案有可能大過一顆磁碟
	- –大區塊可提高存取效率
	- –區塊均勻散佈各節點以分散讀取流量

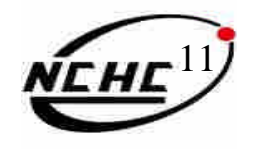

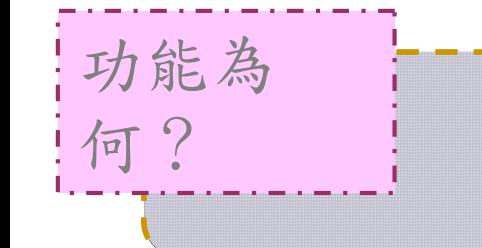

# **HDFS**

- •類POXIS指令
- •權限控管
- •超級用戶模式
- •Web 瀏覽
- •用戶配額管理
- •分散式複製檔案

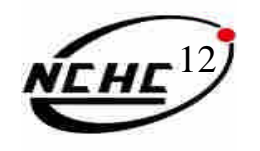

# **POSIX Like**

功能為

何?

hadoop fs [-fs <local | file system URI>] [-conf <configuration file>] [-D <property=value>] [-ls <path>] [-lsr <path>] [-du <path>] [-dus <path>] [-mv <src> <dst>] [-cp <src> <dst>] [-rm <src>] [-rmr <src>] [-put <localsrc> <dst>] [-copyFromLocal <localsrc> <dst>] [-moveFromLocal <localsrc> <dst>] [-get <src> <localdst>] [-getmerge <src> <localdst> [addnl]] [-cat <src>] [-touchz <path>] [-test -[ezd] <path>] [-stat [format] <path>]  $[-tail [-f]$  <path>]  $[-text{text}$  <path>] [-chmod [-R] <MODE[,MODE]... | OCTALMODE> PATH...] [-chown [-R] [OWNER][:[GROUP]] PATH...] [-chgrp [-R] GROUP PATH...] r inschimidte get mutetindag tim  $[-help [cmd]$ 

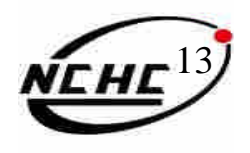

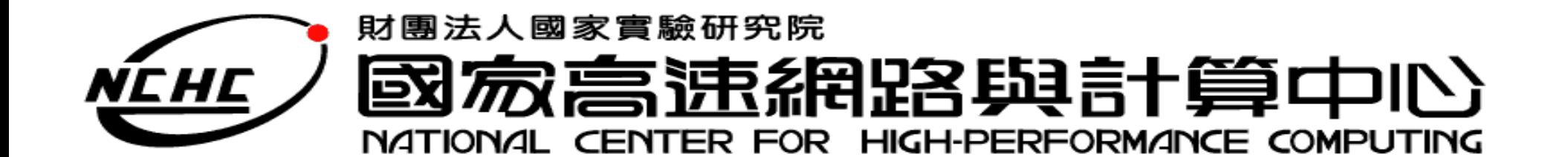

王耀聰 陳威宇 jazz@nchc.org.tw waue@nchc.org.tw 國家高速網路與計算中心(NCHC)

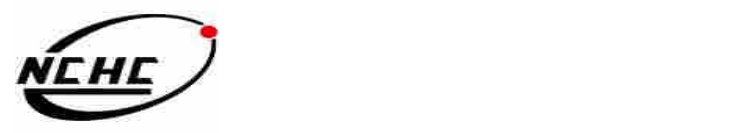

## **Hadoop Package Topology**

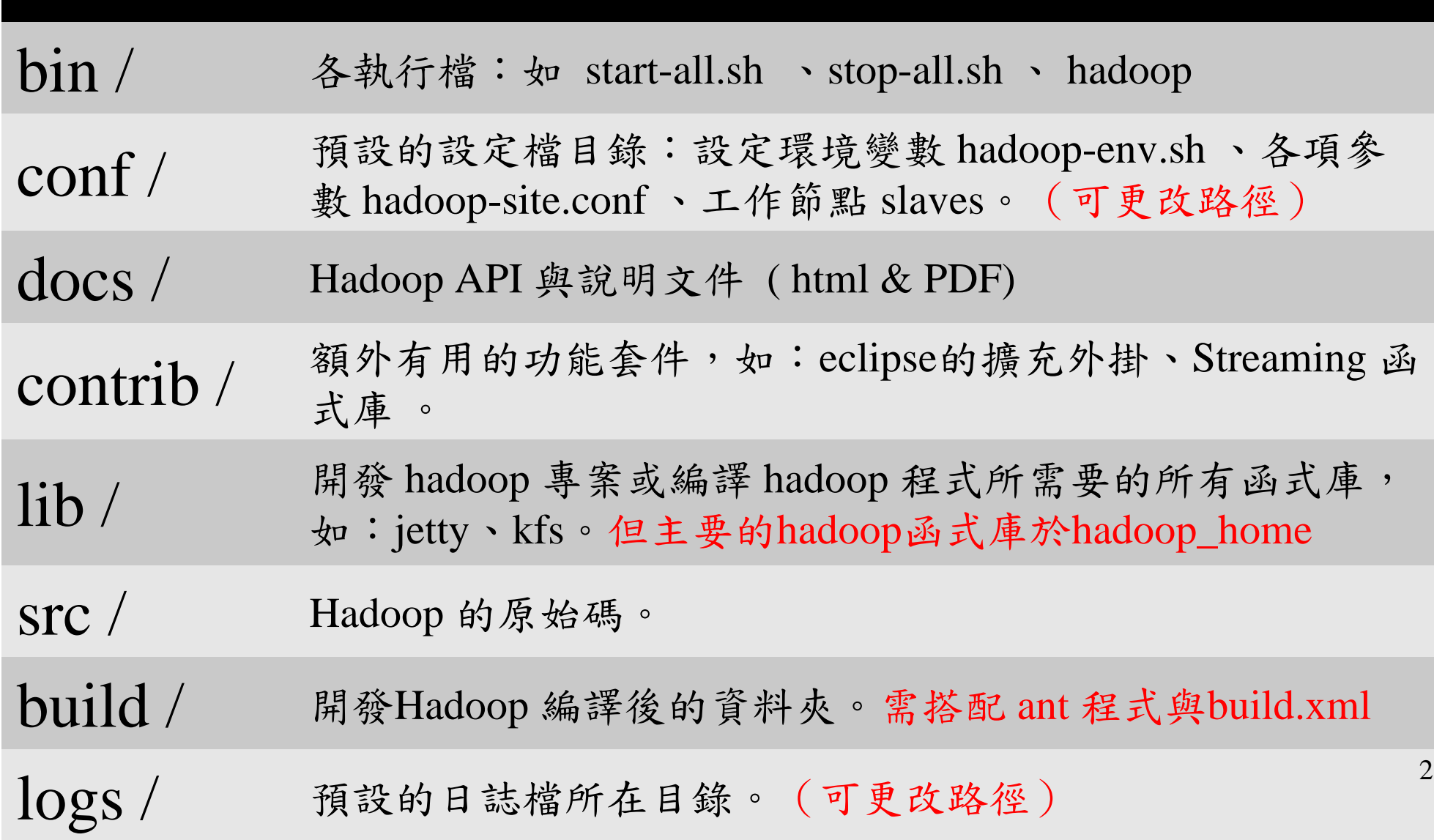

## hadoop-env.sh

3

- •設定Linux系統執行Hadoop的環境參數
	- –export xxx=kkk
		- •將kkk這個值匯入到xxx參數中
	- $-$  # string…
		- •註解,通常用來描述下一行的動作內容

# The java implementation to use. Required. export JAVA\_HOME=/usr/lib/jvm/java-6-sun export HADOOP\_HOME=/opt/hadoop export HADOOP\_LOG\_DIR=\$HADOOP\_HOME/logs export HADOOP\_SLAVES=\$HADOOP\_HOME/conf/slaves ……….

# hadoop-site.xml  $(0.18)$

#### **<configuration>**

<property>

<name> fs.default.name</name>

<value> hdfs://localhost:9000/</value>

<description> … </description>

</property>

<property>

<name> mapred.job.tracker</name> <value> localhost:9001</value> <description>… </description>

</property>

<property>

<name> hadoop.tmp.dir </name> <value> /tmp/hadoop/hadoop-  $\{\text{user.name}\}$  </value> <description> </description>

</property>

#### <property>

<name> mapred.map.tasks</name>

 $\langle$ value $\rangle$  1 $\langle$ /value $\rangle$ 

<description> define mapred.map tasks to be number of slave hosts </description>

</property>

<property>

<name> mapred.reduce.tasks</name>

 $\langle$ value $\rangle$  1 $\langle$ /value $\rangle$ 

<description> define mapred.reduce tasks to be number of slave hosts </description>

</property>

<property>

<name> dfs.replication</name>

 $\langle$ value $\rangle$  3 $\langle$ /value $\rangle$ 

</property>

**</configuration>**

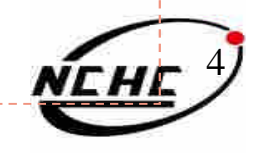

# hadoop-default.xml  $(0.18)$

- •Hadoop預設參數
	- –沒在hadoop.site.xml設定的話就會用此檔案 的值
	- –更多的介紹參數:

http://hadoop.apache.org/core/docs/current/cluster\_setup.html#Con figuring+the+Hadoop+Daemons

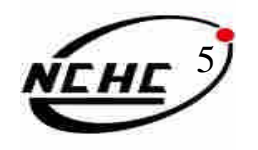

# **Hadoop** 0.18 **0.20**

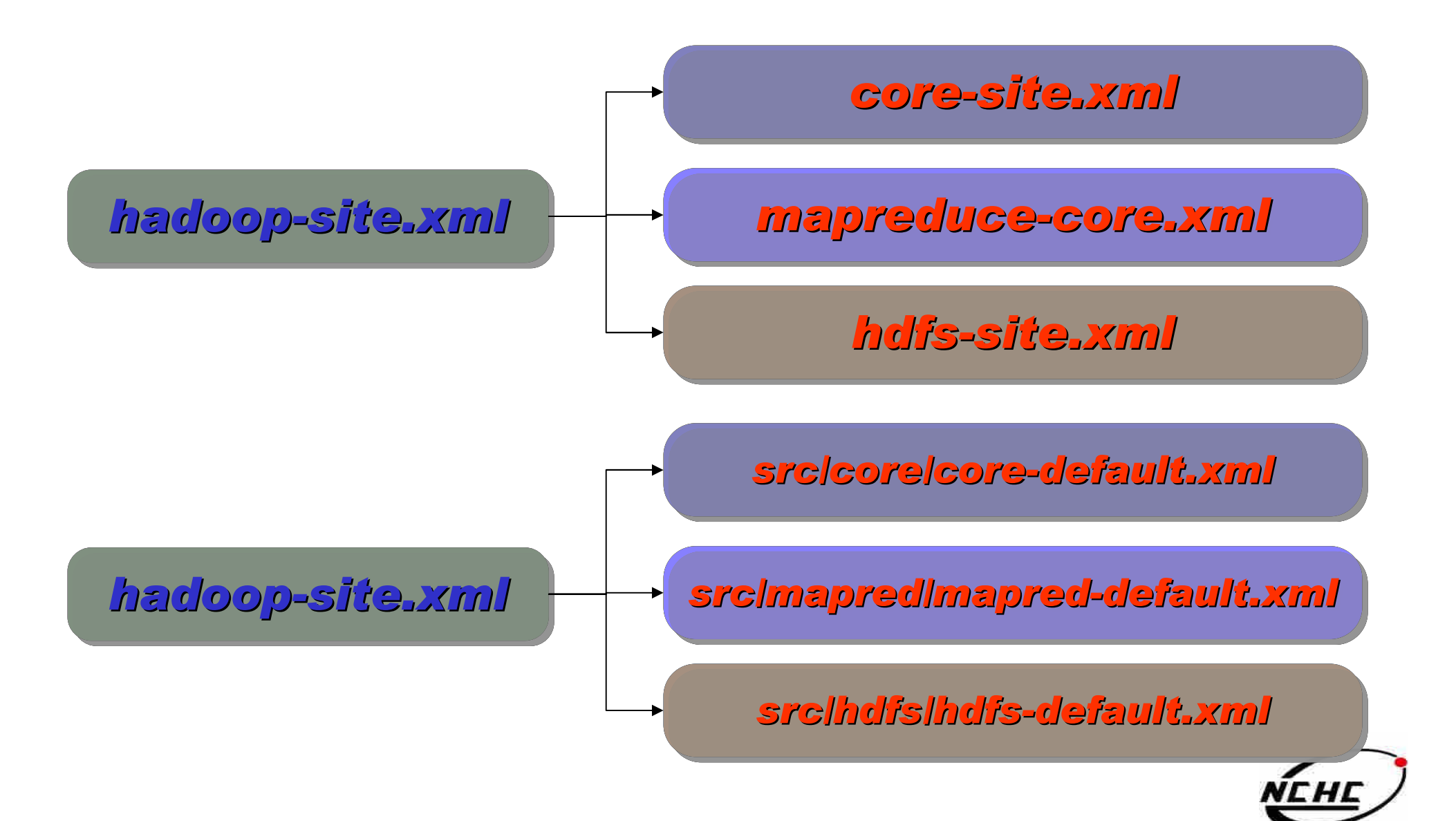

## 設定檔 **core-site.xml (0.20)**

#### **<configuration>**

<property>

<name> fs.default.name</name>

<value> hdfs://localhost:9000/</value>

<description> … </description>

</property>

<property>

<name> hadoop.tmp.dir </name> <value> /tmp/hadoop/hadoop-

\${user.name} </value>

<description> … </description>

</property>

**<configuration>**

詳細 hadoop core 參數, 請參閱 http://hadoop.apache.org/common/docs/current/core-default.html

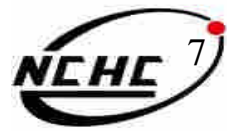

## mapreduce-site.xml  $(0.20)$

#### **<configuration>**

<property>

<name> mapred.job.tracker</name>  $\langle$ value $\rangle$  localhost:9001 $\langle$ /value $\rangle$ <description>… </description> </property>

<property> <name> mapred.map.tasks</name>  $\langle$ value $\rangle$  1 $\langle$ /value $\rangle$ <description> … </description> </property>

<property> <name> mapred.reduce.tasks</name>  $\langle$ value $\rangle$  1 $\langle$ /value $\rangle$ <description> … </description> </property> **</configuration>**

詳細 hadoop mapreduce 參數, 請參閱 http://hadoop.apache.org/common/docs/current/mapred-default.html

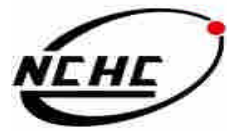

## 設定檔 **hdfs-site.xml (0.20)**

#### **<configuration>**

<property> <name> dfs.replication </name>  $\langle$ value $\rangle$  3 $\langle$ value $\rangle$ <description>… </description> </property> <property>

<name> dfs.permissions </name> <value> false </value> <description> … </description> </property>

**</configuration>**

詳細 hadoop hdfs 參數, 請參閱 http://hadoop.apache.org/common/docs/current/hdfs-default.html

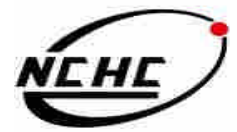

### slaves

- 给 start-all.sh, stop-all.sh 用
- •被此檔紀錄到的節點就會附有兩個身 份: datanode & tasktracker
- •一行一個hostname 或 ip

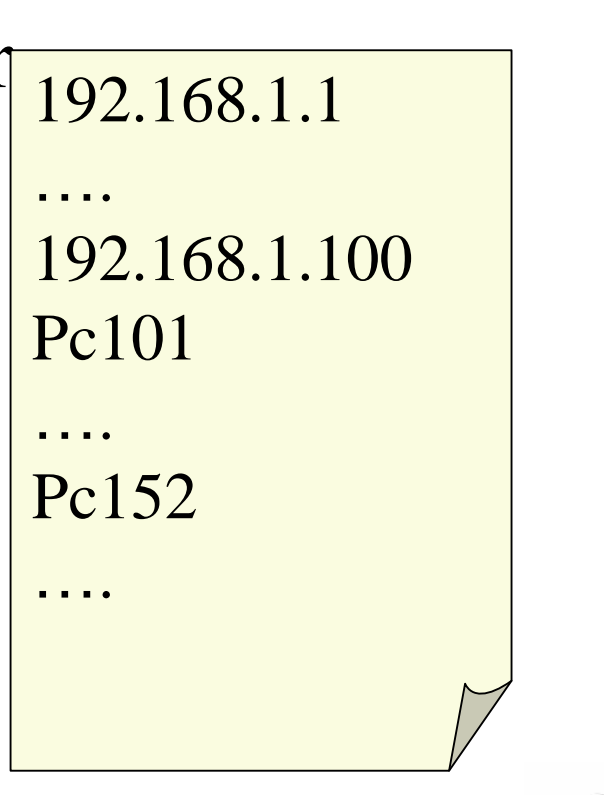

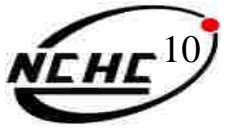

#### 設定檔 **masters**

- 给 start-\*.sh, stop-\*.sh 用
- •會被設定成 secondary namenode
- 

```
•可多個 192.168.1.1
    ….
    Pc101
    ….
```
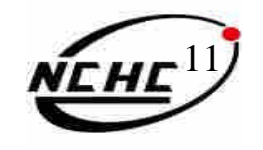

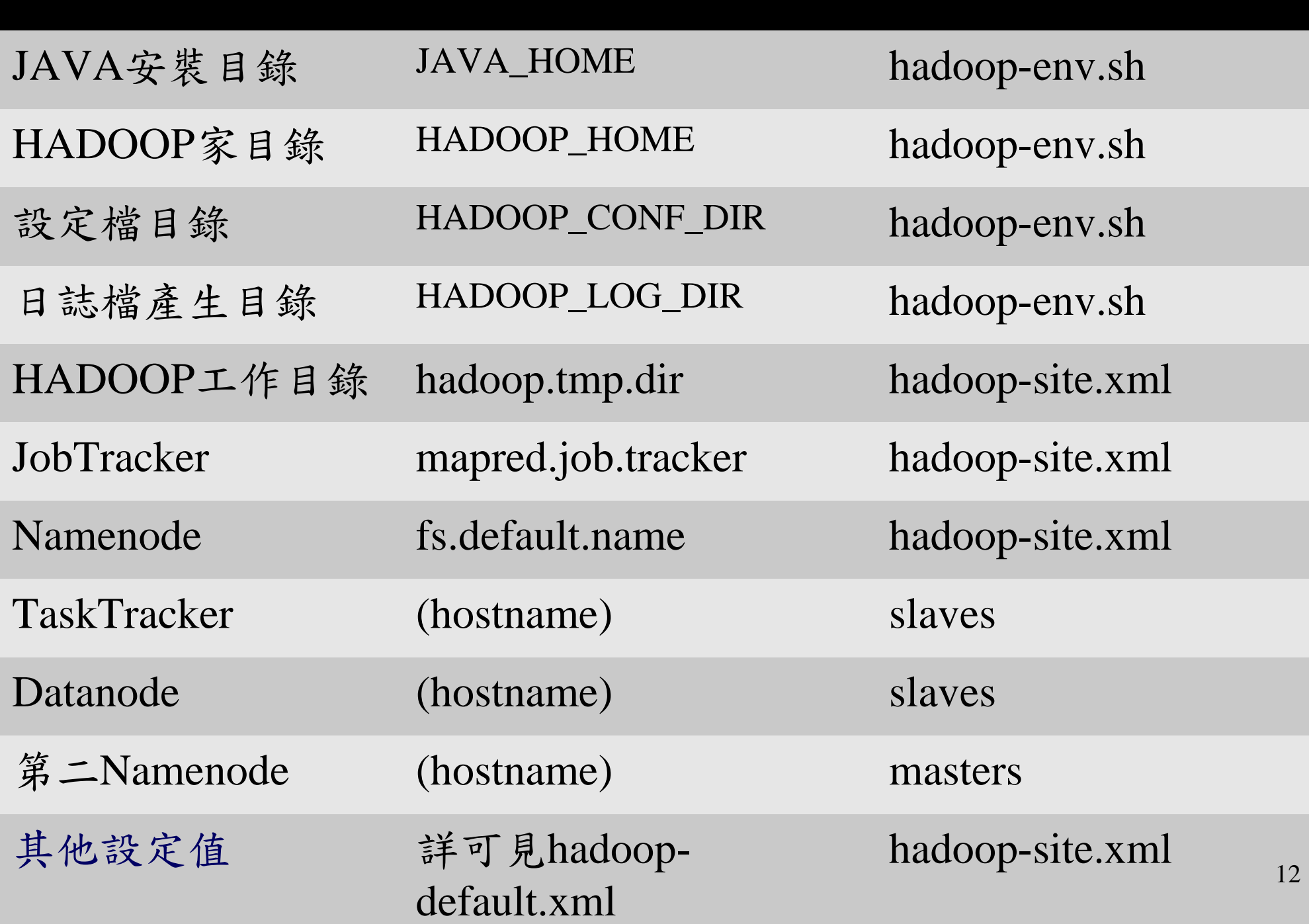

- •格式化
	- \$ bin/hadoop  $\Lambda$  namenode  $\Lambda$  -format
- •全部開始 ( 透過 SSH )
	- –\$ bin/start-all.sh
	- –\$ bin/start-dfs.sh
	- –\$ bin/start-mapred.sh
- •全部結束 ( 透過 SSH )
	- –\$ bin/stop-all.sh
	- –\$ bin/stop-dfs.sh
	- –\$ bin/stop-mapred.sh
- •獨立啟動/關閉( 不會透過 SSH )
	- –\$ bin/hadoop-daemon.sh [start/stop] namenode
	- –\$ bin/hadoop-daemon.sh [start/stop] secondarynamenode
	- –\$ bin/hadoop-daemon.sh [start/stop] datanode
	- –\$ bin/hadoop-daemon.sh [start/stop] jobtracker
	- –\$ bin/hadoop-daemon.sh [start/stop] tasktracker <sup>13</sup>

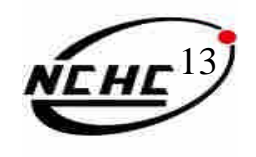

•使用hadoop檔案系統指令

– \$ bin/hadoop  $\Lambda$  fs  $\Lambda$  -Instruction  $\Lambda$  ...

•使用hadoop運算功能

 $\Delta$ 

–  $\frac{1}{2}$  bin/hadoop  $\frac{1}{4}$  jar  $\frac{1}{4}$  XXX.jar  $\frac{1}{4}$  Main\_Function

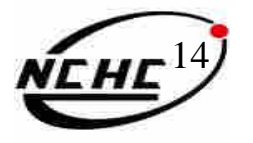

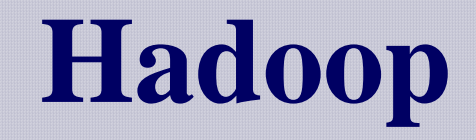

 $\int \sin/h$ adoop  $\Delta$   $\Delta$  ,  $\frac{1}{2}$  ,  $\frac{1}{2}$  ,  $\frac{1}{2}$  ,  $\frac{1}{2}$  ,  $\frac{1}{2}$  ,  $\frac{1}{2}$  ,  $\frac{1}{2}$  ,  $\frac{1}{2}$  ,  $\frac{1}{2}$  ,  $\frac{1}{2}$  ,  $\frac{1}{2}$  ,  $\frac{1}{2}$  ,  $\frac{1}{2}$  ,  $\frac{1}{2}$  ,  $\frac{1}{2}$  ,  $\frac{1}{2}$  ,  $\frac{$ 

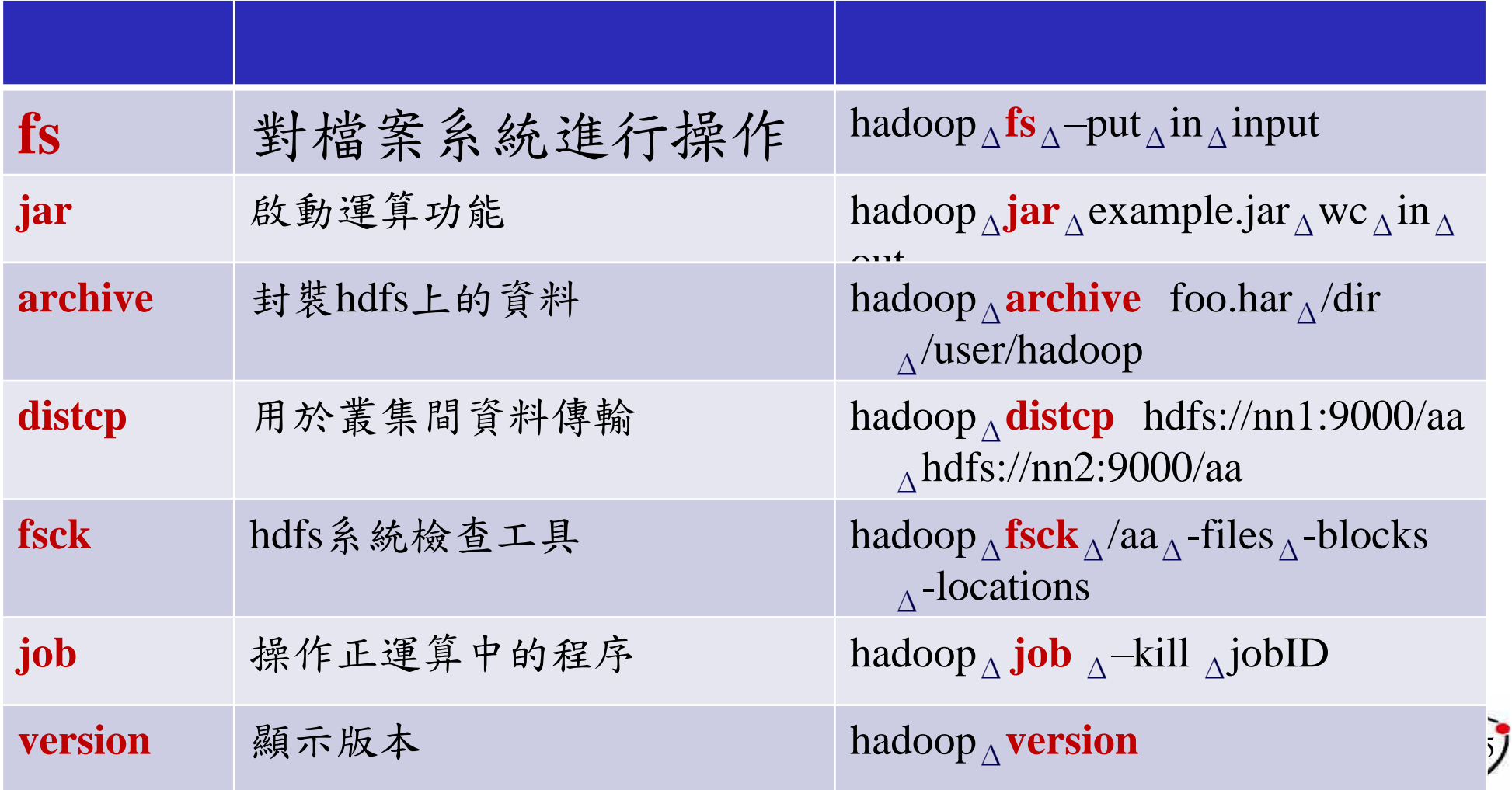

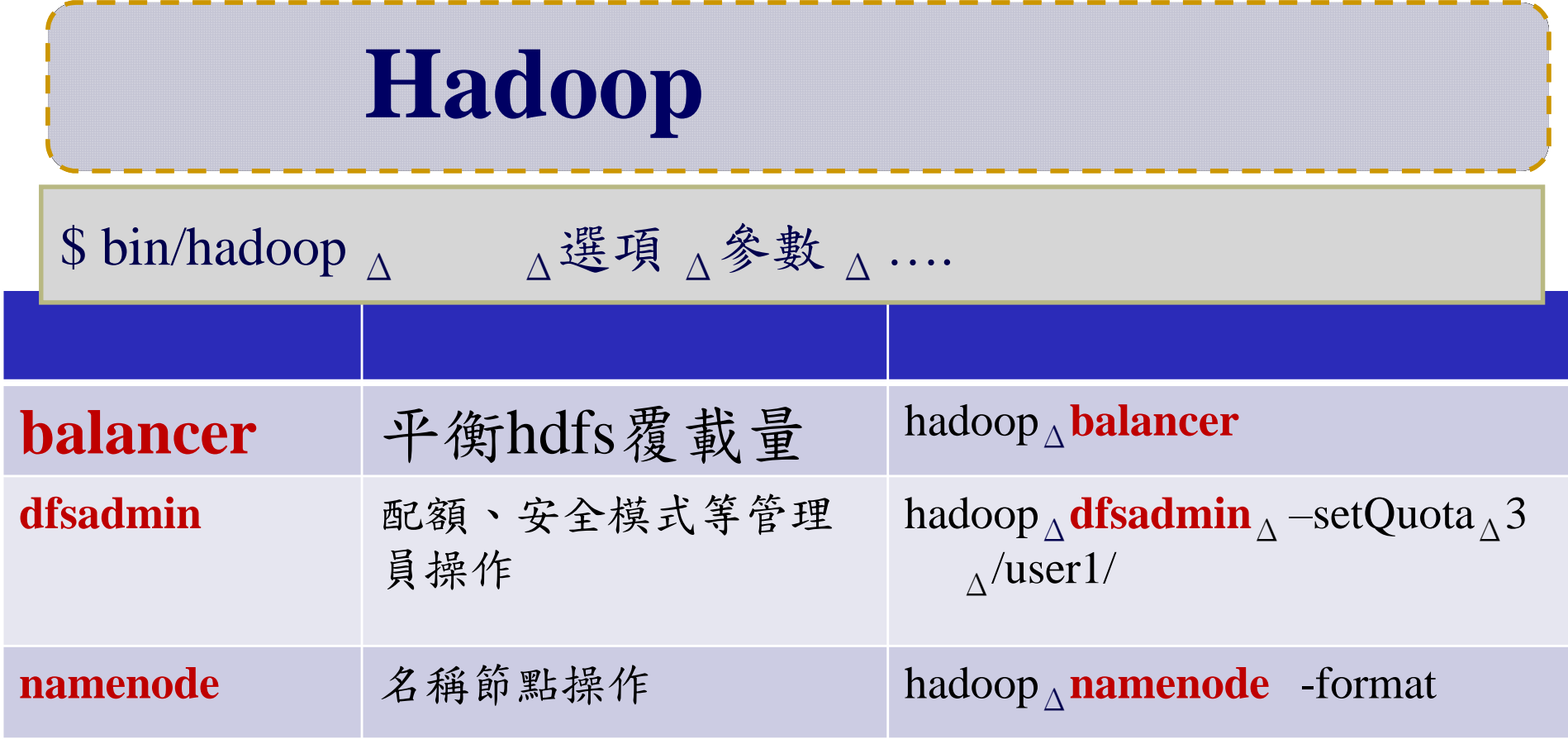

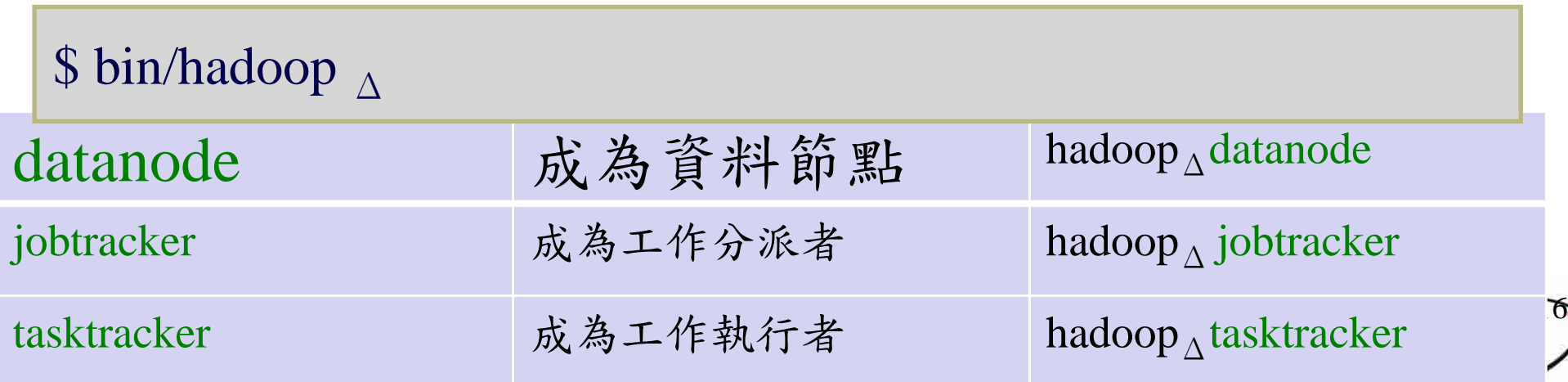

# **Yahoo's Hadoop Cluster**

- $\sim$ 10,000 machines running Hadoop in US
- The largest cluster is currently 2000 nodes
- Nearly 1 petabyte of user data (compressed, unreplicated)
- Running roughly 10,000 research jobs / week

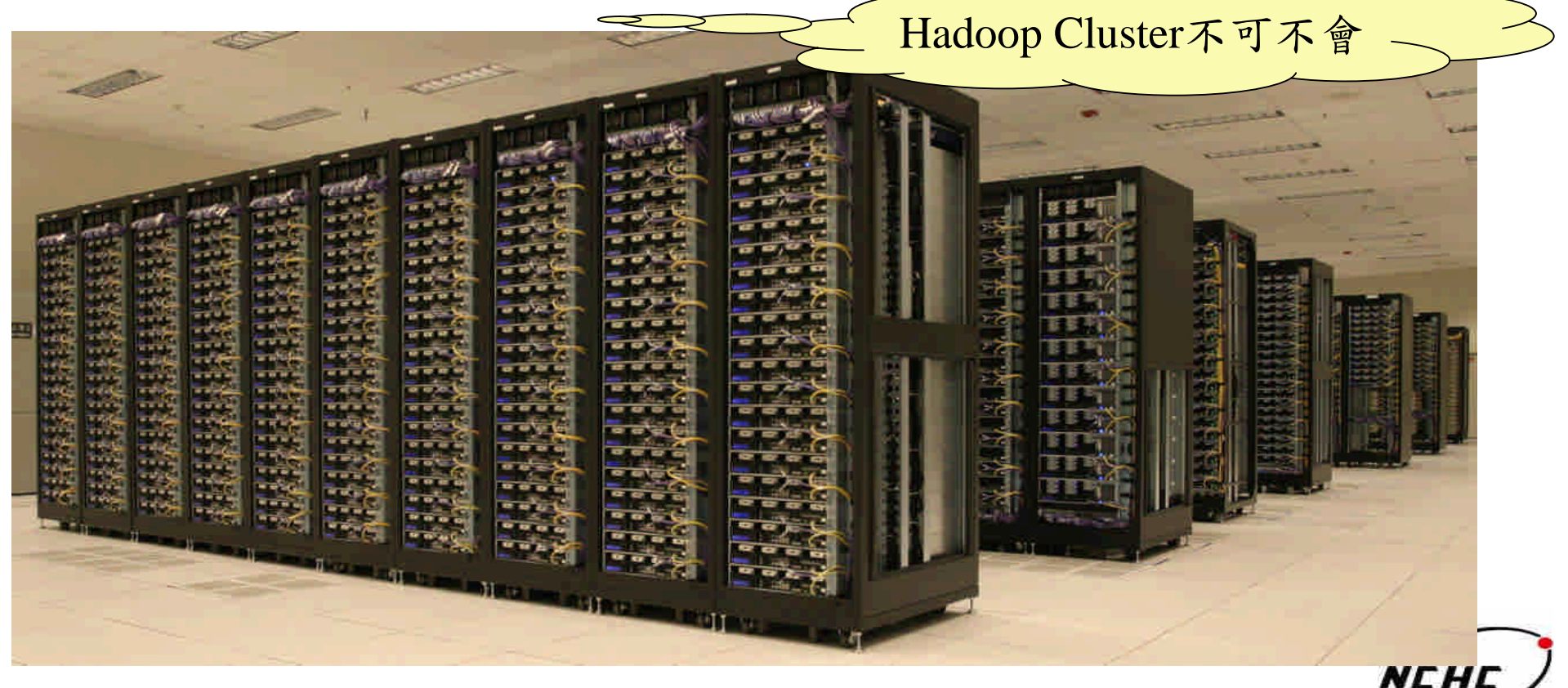

- •step 1. 設定登入免密碼
- step 2. 安裝java
- •step 3. 下載安裝Hadoop
- step 4.1 設定 hadoop-env.sh
	- –export JAVA\_HOME=/usr/lib/jvm/java-6-sun
- step 4.2 設定 hadoop-site.xml
	- –設定Namenode-> hdfs://localhost:9000
	- –設定Jobtracker -> localhost:9001
- step 5.1 格式化HDFS
	- –bin/hadoop namenode -format
- step 5.2 啟動Hadoop
	- –bin/start-all.sh
- •step 6. 完成!檢查運作狀態
	- Job admin http://localhost:50030/ HDFS http://localhost:50070

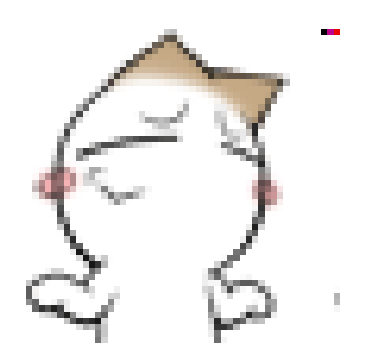

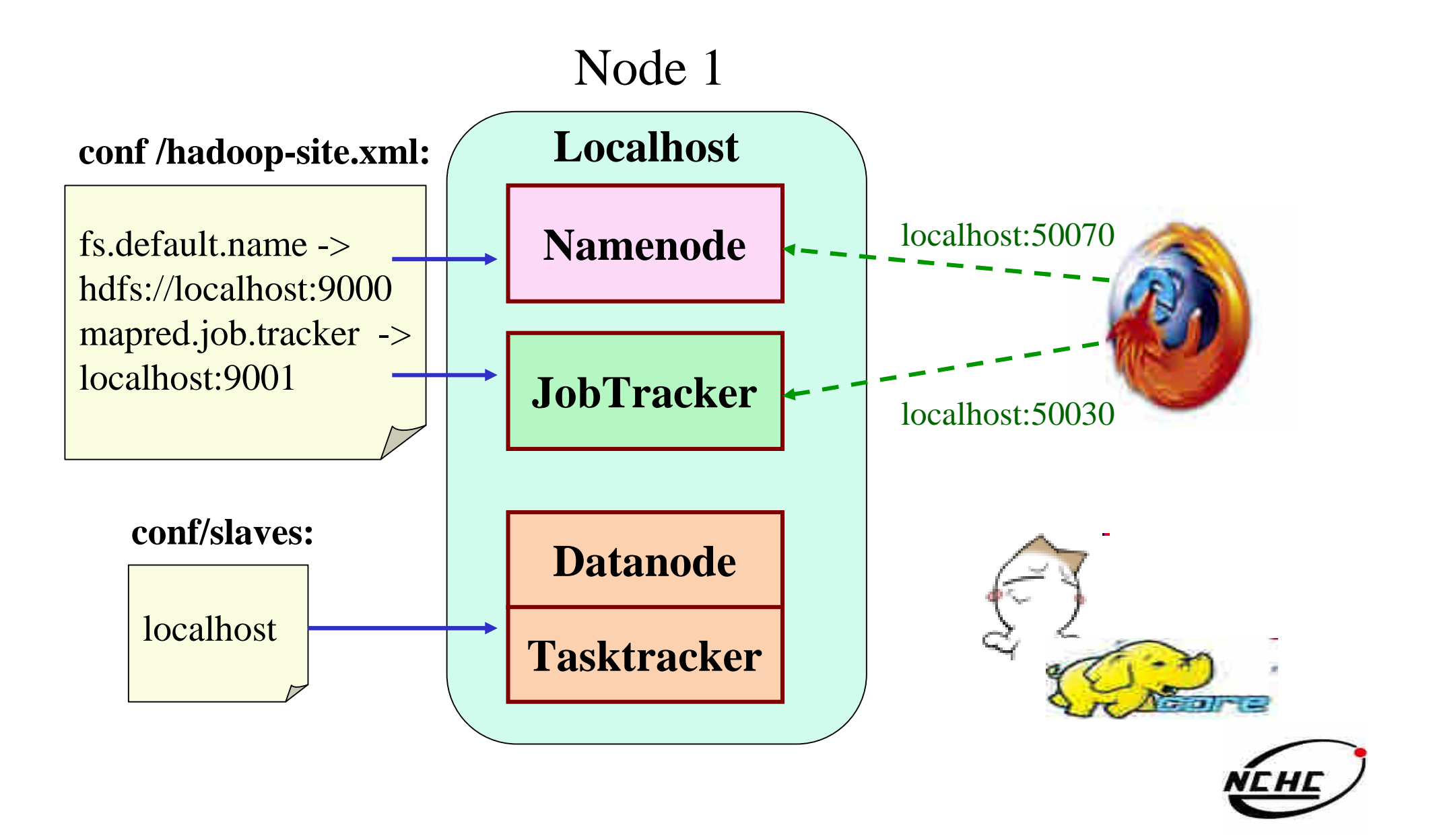

- step 1. 設定登入免密碼
- step 2. 安裝java
- step 3. 下載安裝Hadoop
- step 4.1 設定 hadoop-env.sh
	- export JAVA\_HOME=/usr/lib/jvm/java-6-sun
- step 4.2 設定 hadoop-site.xml
	- 設定Namenode-> hdfs://x.x.x.1:9000
	- 設定Jobtracker -> x.x.x.2:9001
- step 4.3 設定slaves 檔
- step 4.4 將叢集內的電腦Hadoop都做一樣的配置
- step 5.1 格式化HDFS
	- bin/hadoop namenode -format
- step 5.2 啟動Hadoop
	- nodeN執行: bin/start-dfs.sh ; nodeJ執行: bin/start-mapred.sh
- step 6. 完成!檢查運作狀態
	- Job admin http://x.x.x.2:50030/ HDFS http://x.x.x.1:50070/

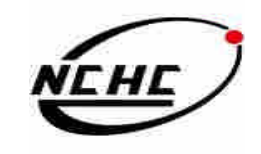

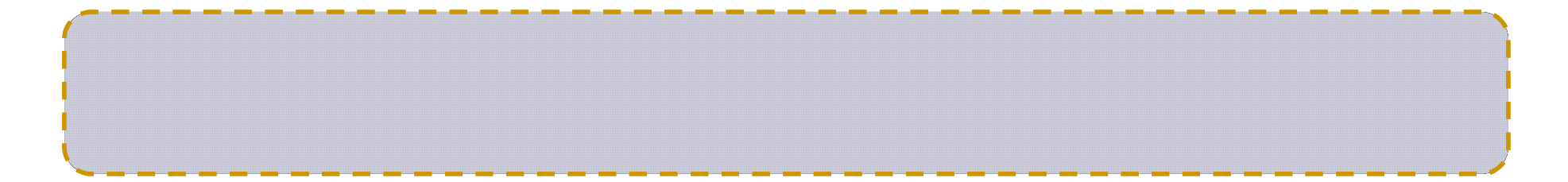

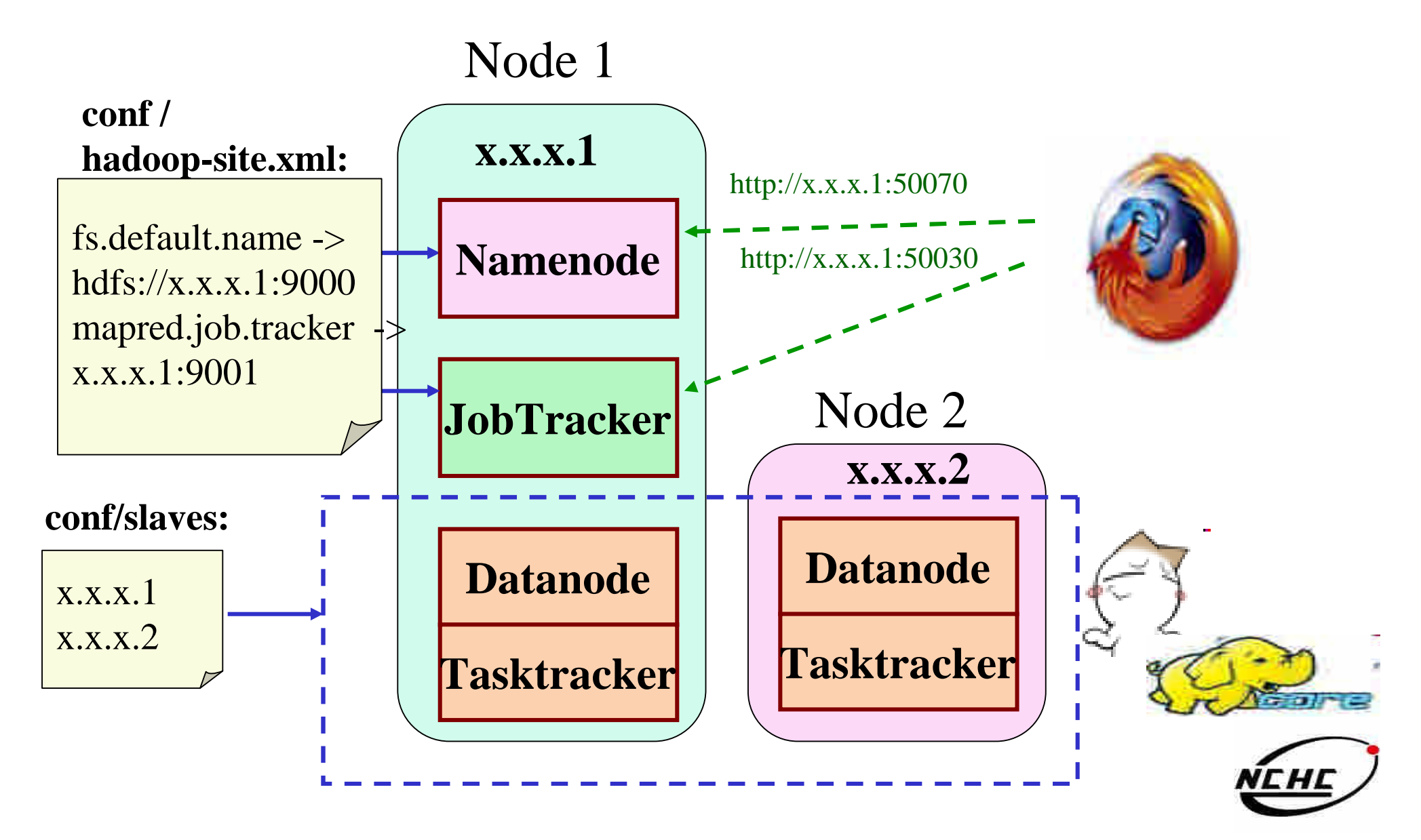

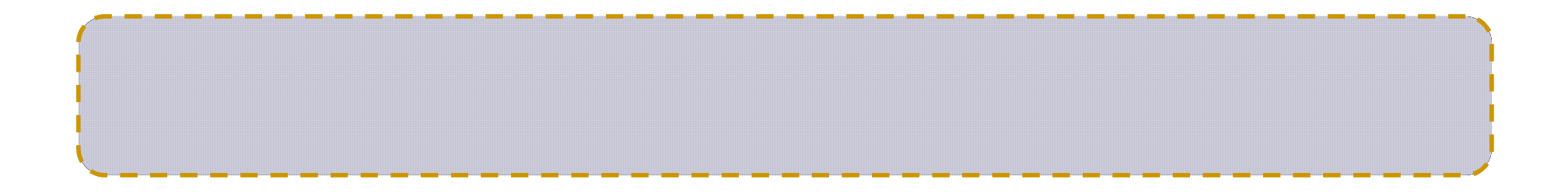

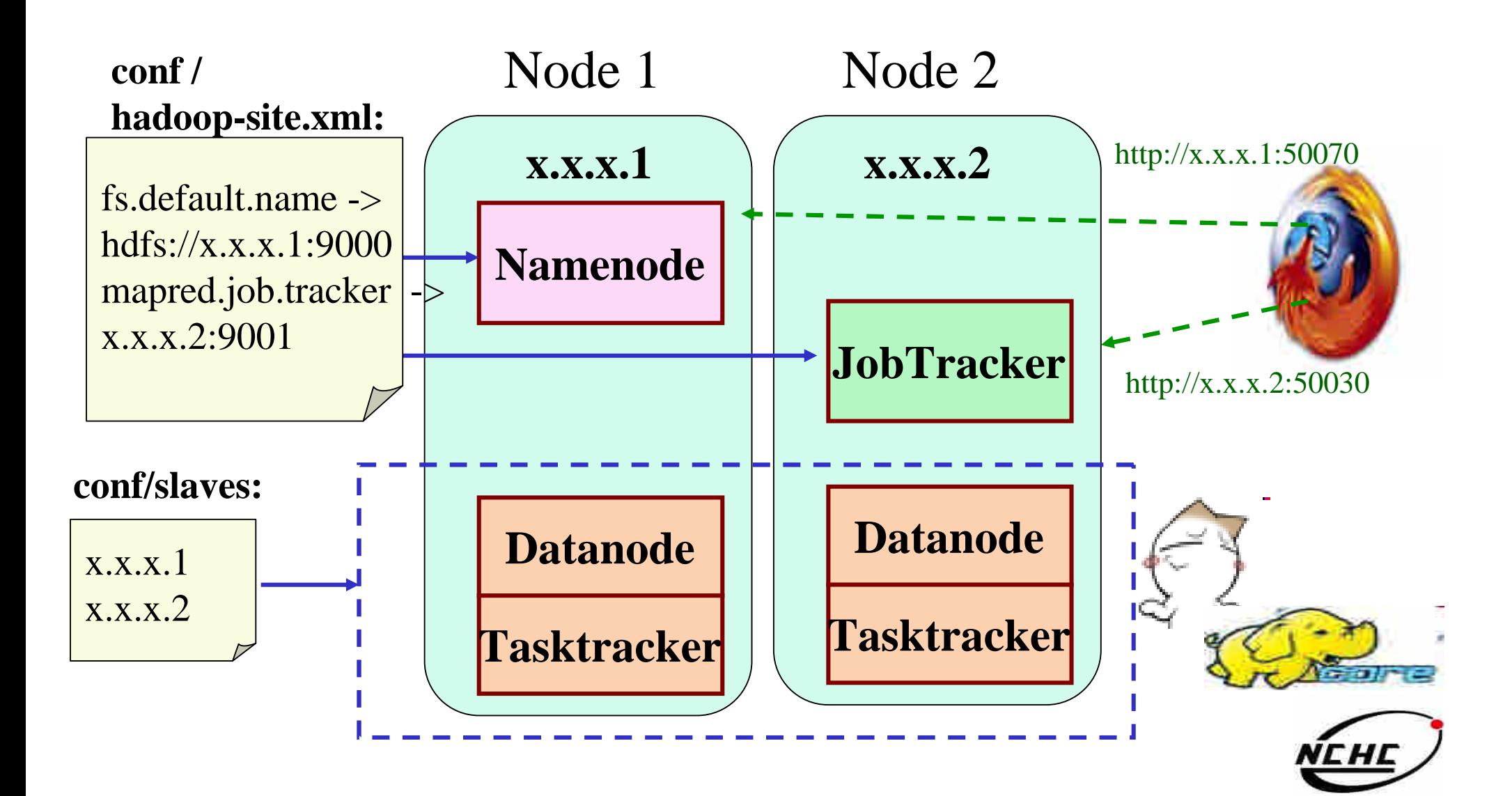

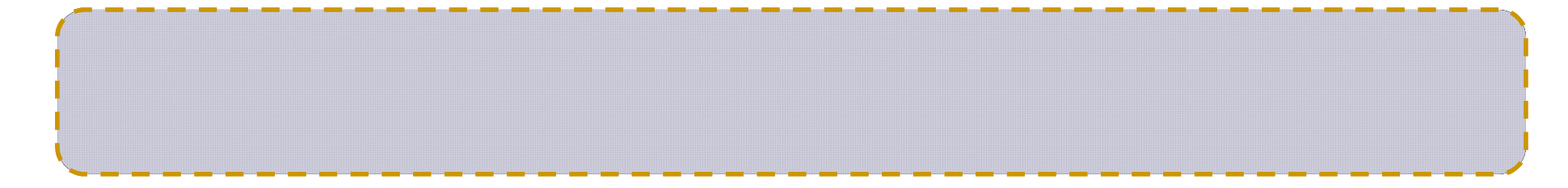

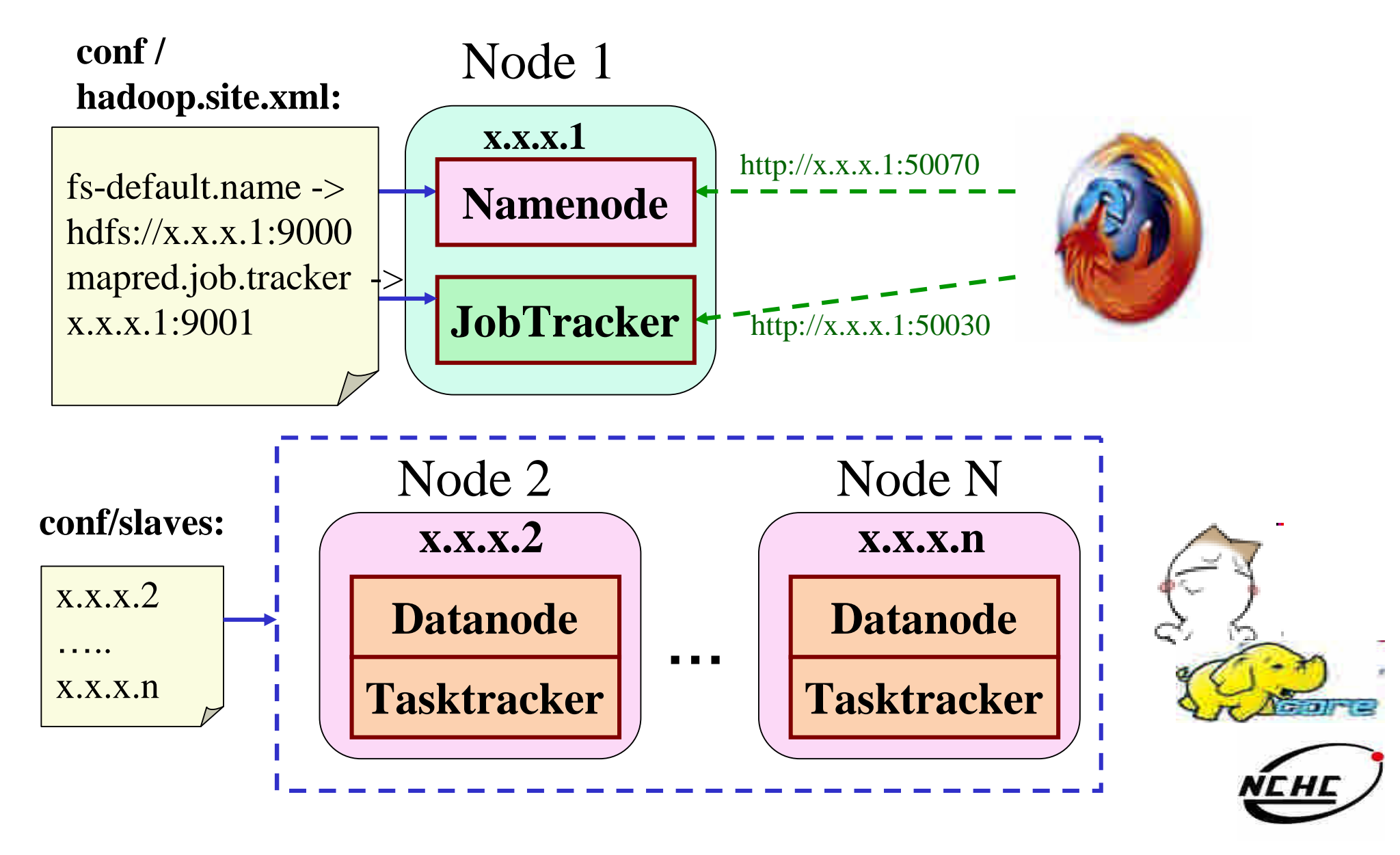

#### **conf / hadoop-site.xml:** http://x.x.x.2:50030 JobTracker mapred.job.tracker-> x.x.x.2:9001 HTTP Monitoring UI fs.default.name -> hdfs://x.x.x.1:9000Namenode http://x.x.x.1:50070 **conf/slaves:**  $\mathsf{D}$  $T$  $\mathsf{D}$  $\top$  $\mathsf{D}$  $\Box$ D x.x.x.3 ……… x.x.x.n

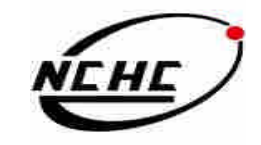

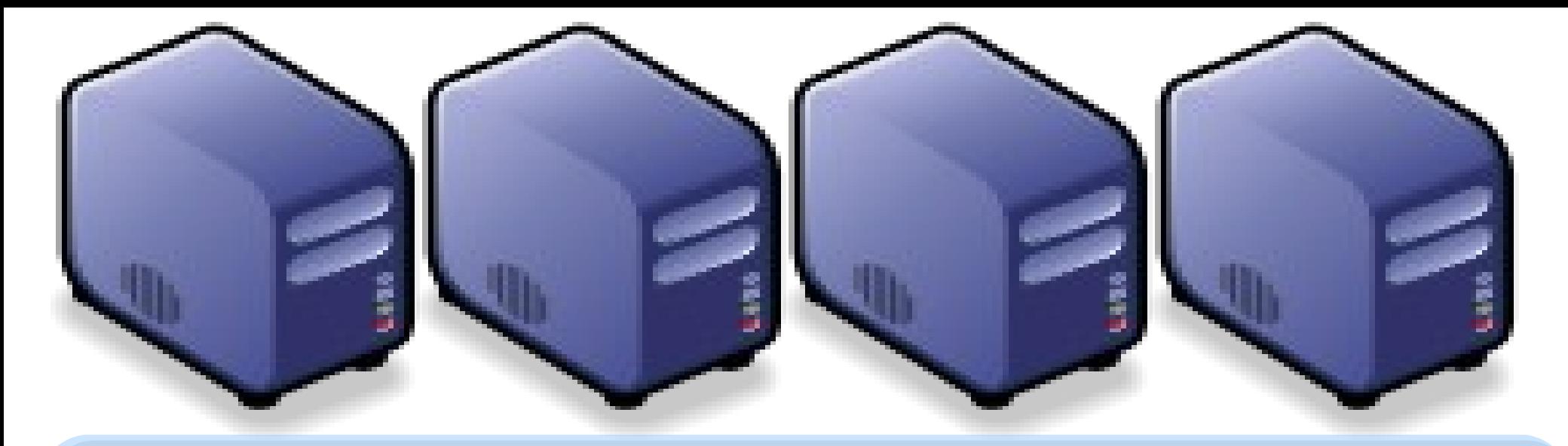

# 當企鵝龍遇上小飛象 *DRBL-Hadoop*

*Jazz Wang Yao-Tsung Wang jazz@nchc.org.tw*

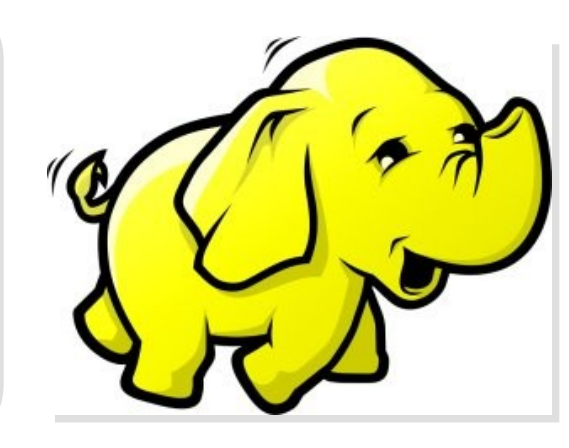

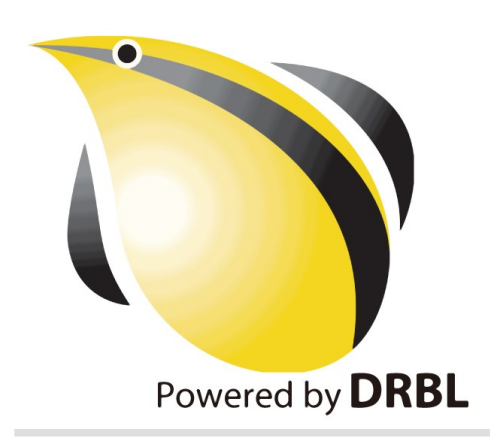

#### *Programmer v.s. System Admin.*

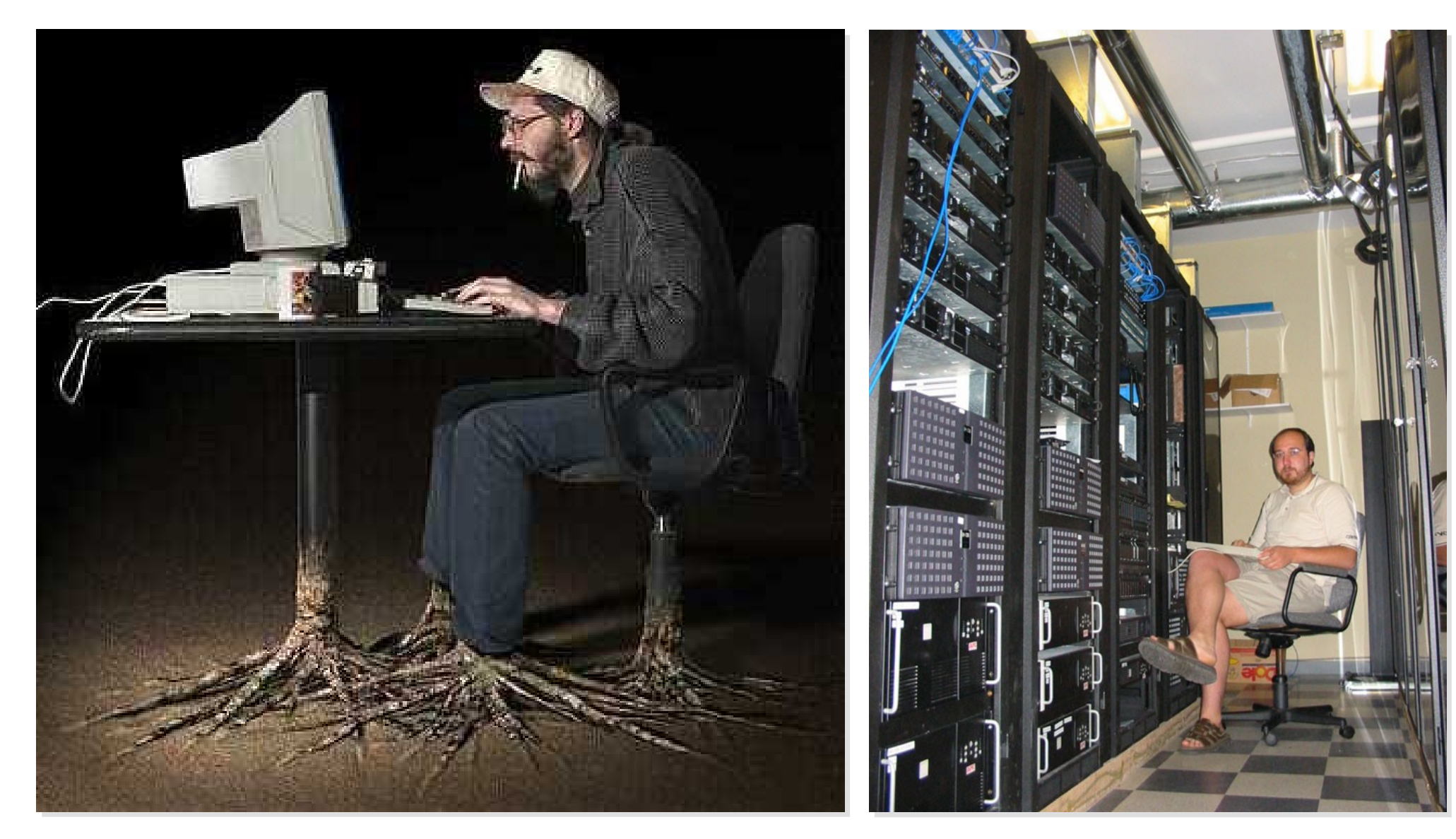

Source: <http://www.funnyjunksite.com/wp-content/uploads/2007/08/programmer.jpg>

Source: <http://www.sysadminday.com/images/people/136-3697.JPG>

#### Agenda

#### PART 1 :

*What is Cluster Computing ? How to deploy PC cluster ?* PART 2 :

*What is DRBL and Clonezilla ? Can DRBL help to deploy Hadoop ?* PART 3 :

> *Live Demo of DRBL Live and Clonezilla Live*

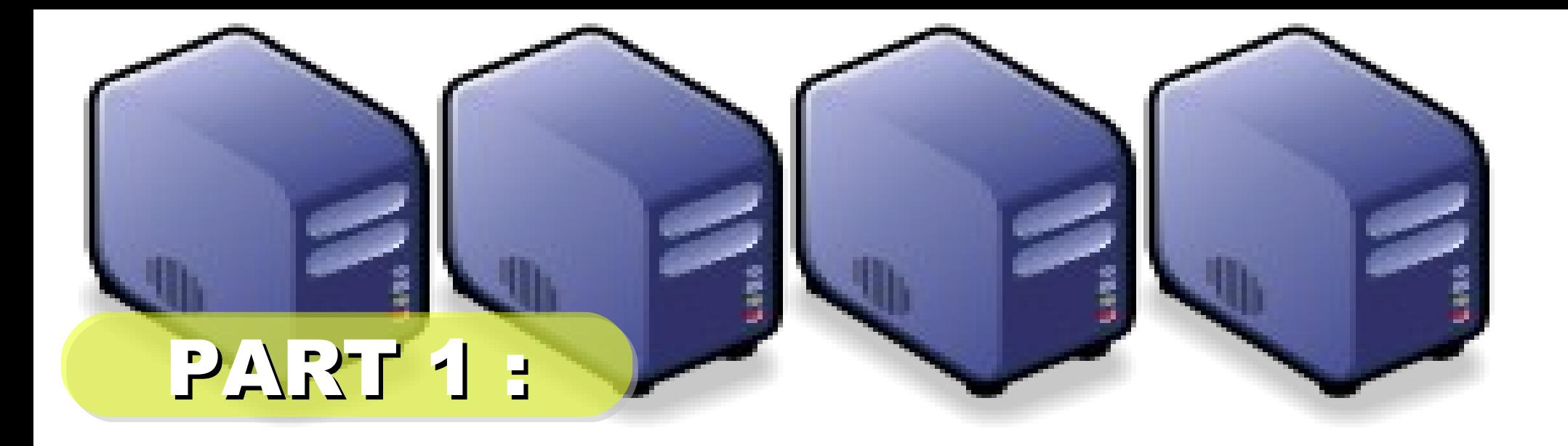

# *PC Cluster 101*

*Jazz Wang Yao-Tsung Wang jazz@nchc.org.tw*

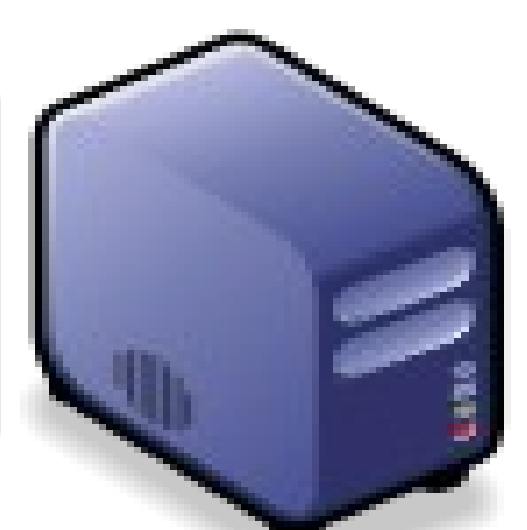

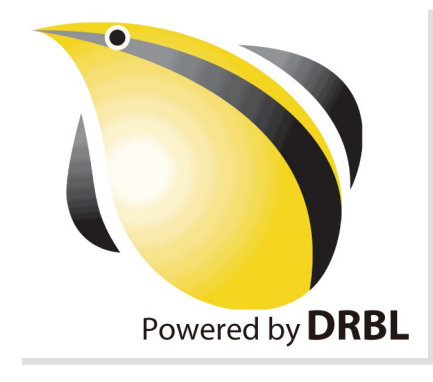
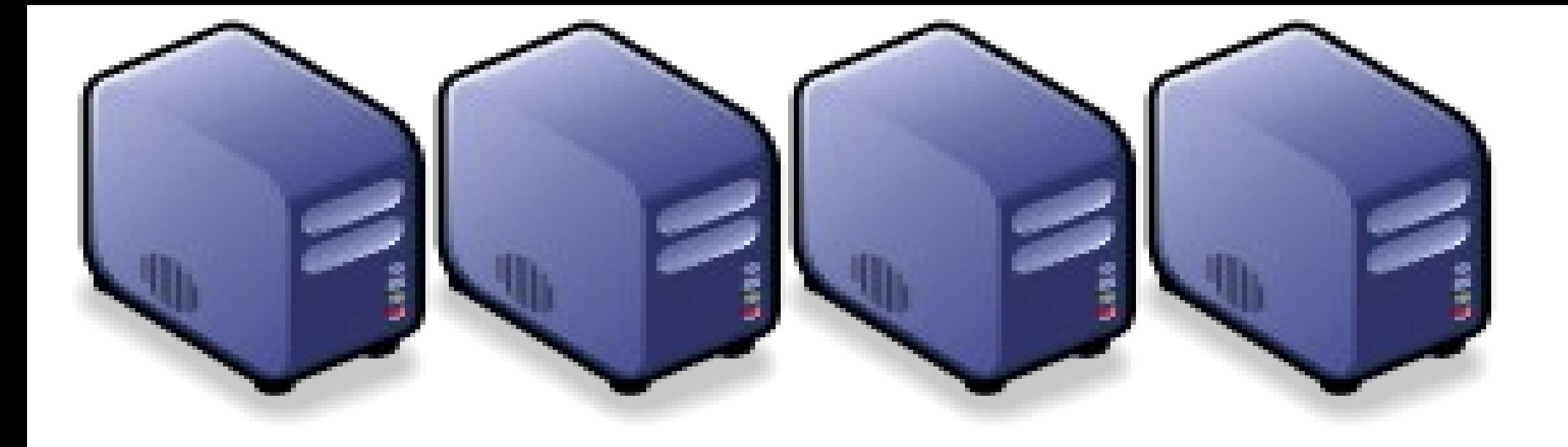

# *At First, We have " 4 + 1 " PC Cluster*

#### *It'd better be n*

*2*

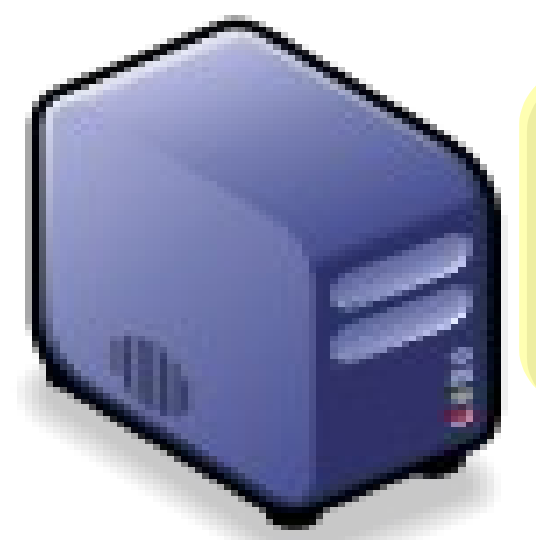

### *Manage Scheduler*

# *Then, We connect 5 PCs with Gigabit Ethernet Switch*

#### *GiE Switch*

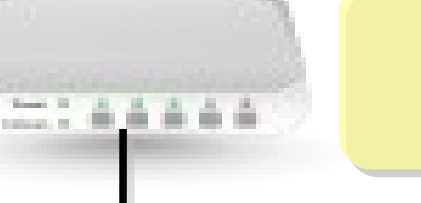

#### *10/100/1000 MBps*

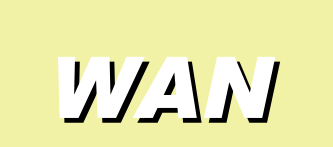

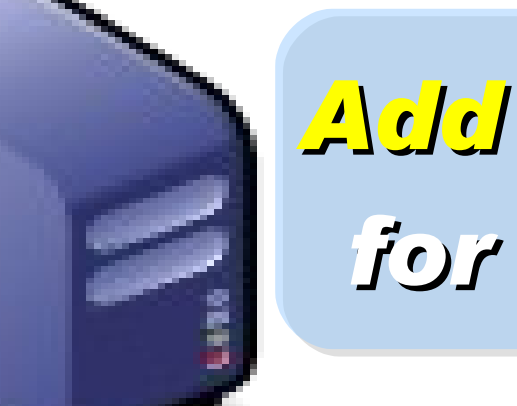

# *Add 1 NIC for WAN*

#### *Compute Nodes*

*LAN Switch 4 Compute Nodes will communicate via LAN Switch. Only Manage Node have Internet Access for Security!*

*Manage Node*

*WAN*

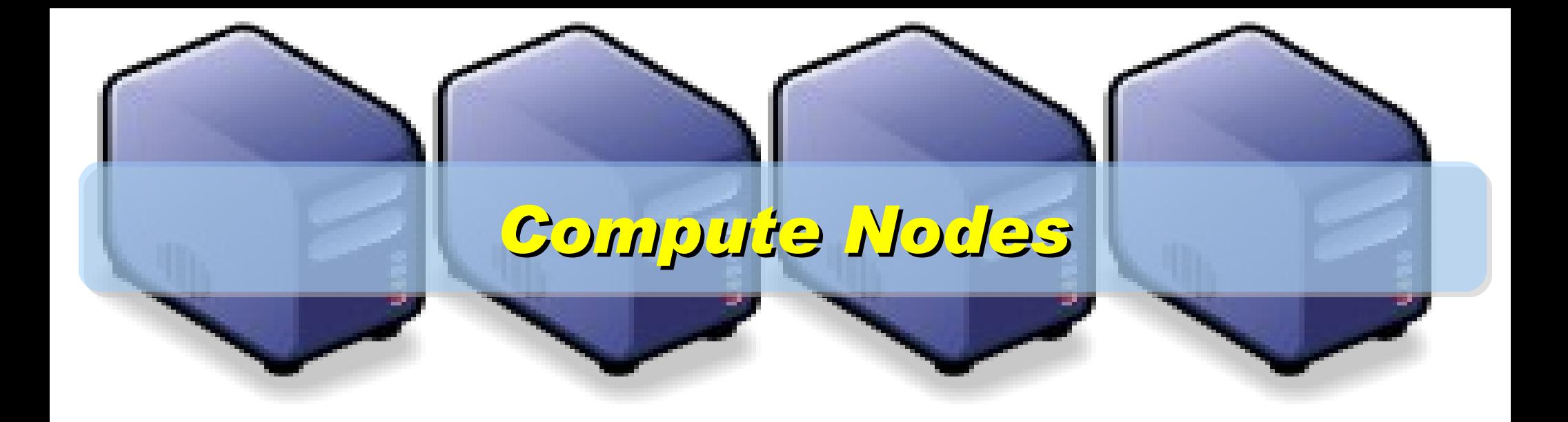

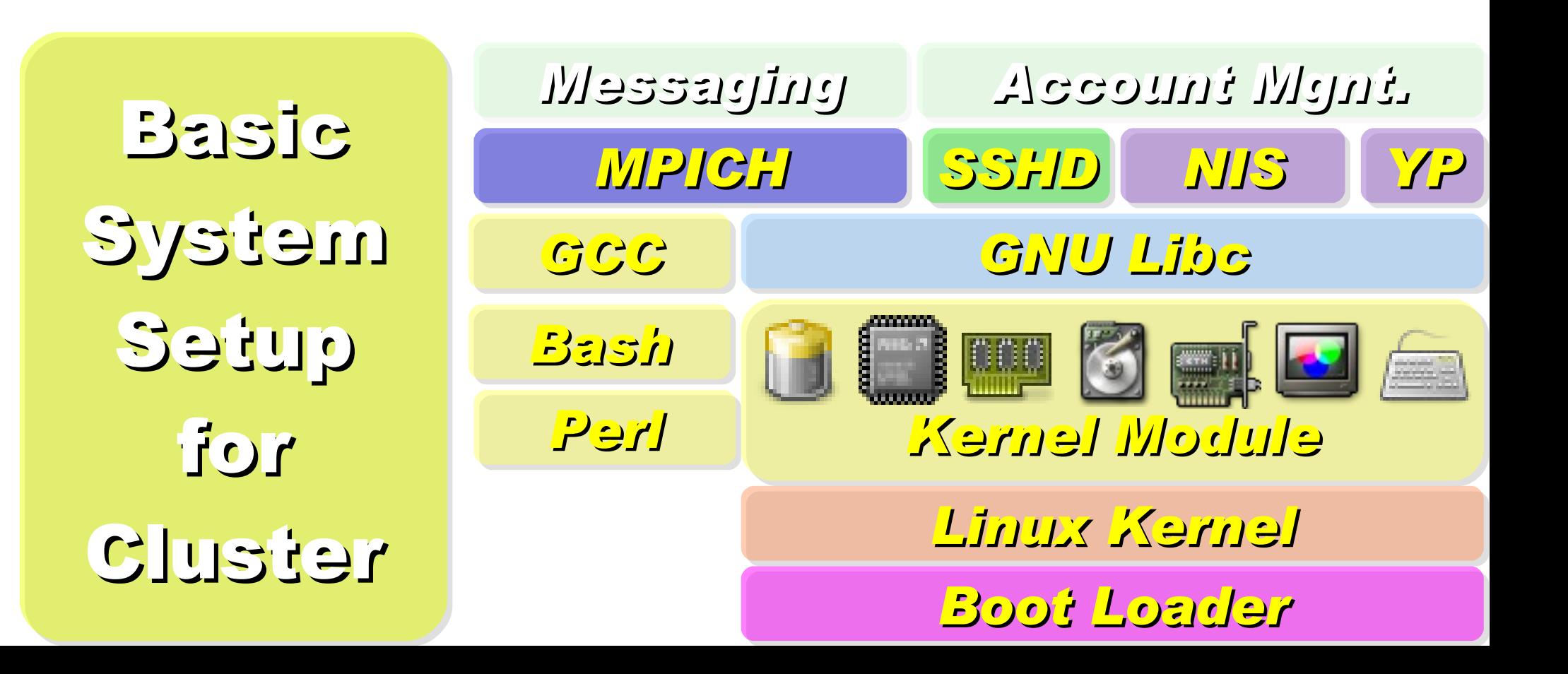

On Manage Node, We need to install Scheduler and Network File System for sharing Files with Compute Node

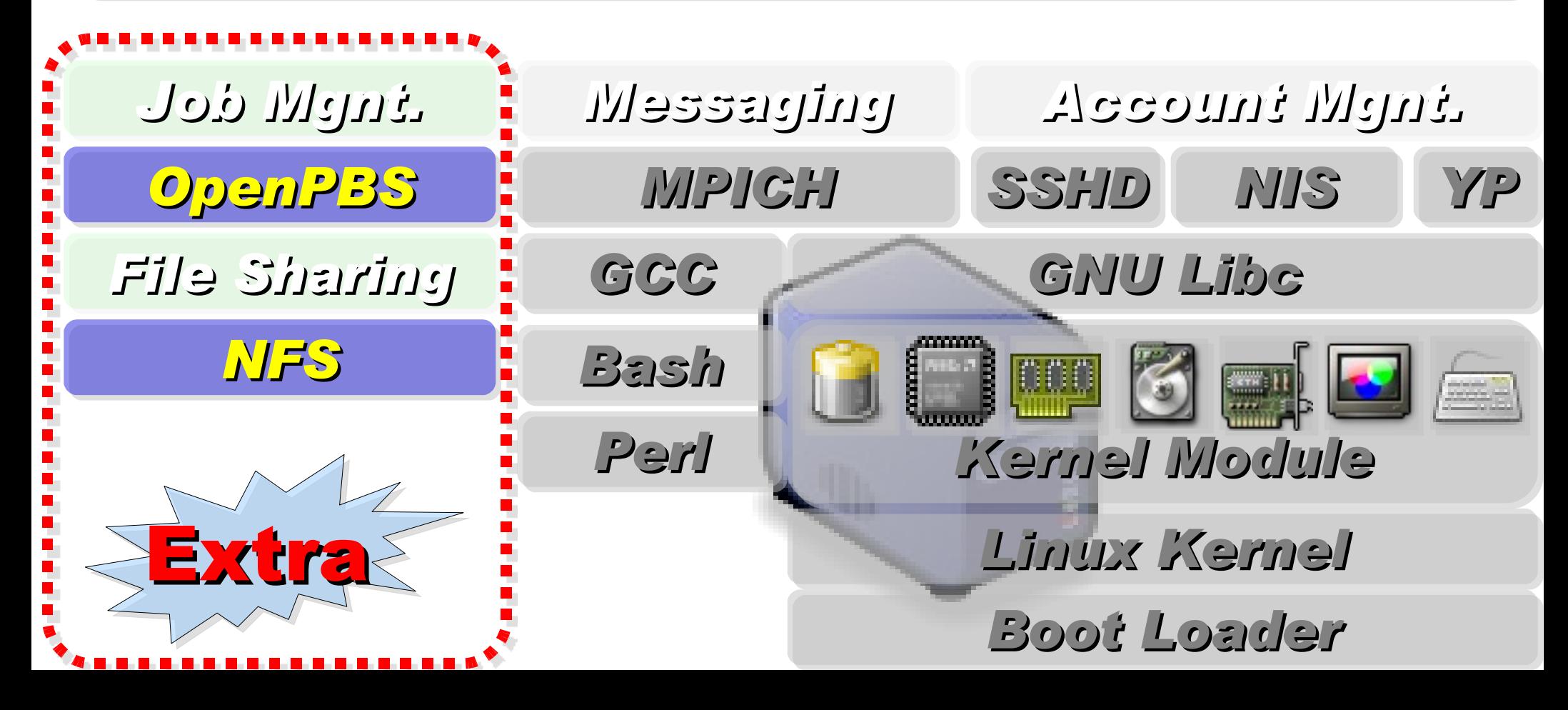

### *Research topics about PC Cluster*

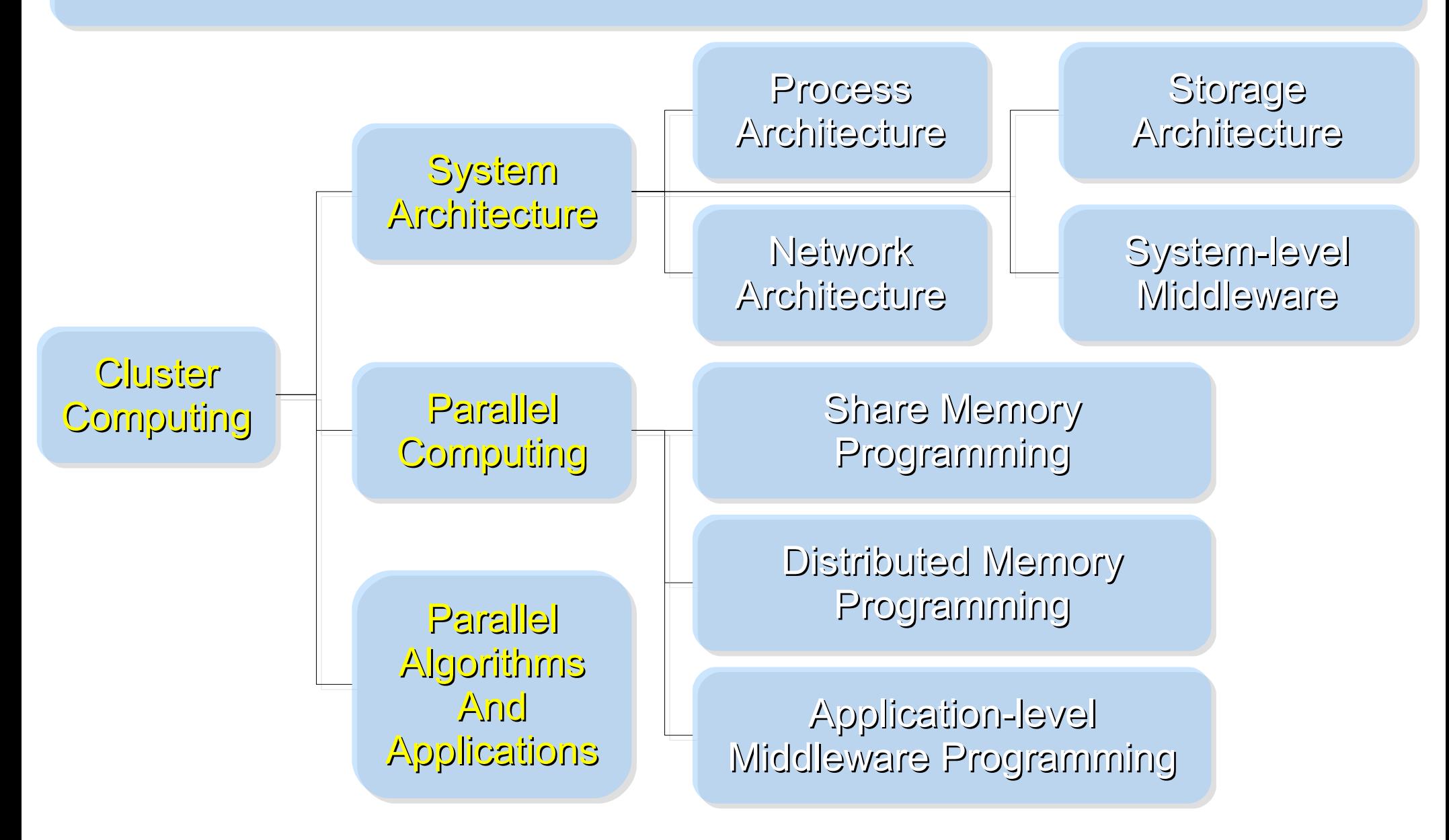

Ref: Cluster Computing in the Classroom: Topics, Guidelines, and Experiences <http://www.gridbus.org/papers/CC-Edu.pdf>

#### *Challenges of Cluster Computing*

- *Hardware*
	- *Ethernet Speed / PC Density*
	- *Power / Cooling / Heat*
	- *Network and Storage Architecture*
- *Software*
	- *Job Scheduler ( Cluster level )*
	- *Account Management*
	- *File Sharing / Package Management*
- *Limitation*
	- *Shared Memory*
	- *Global Memory Management*

### *Common Method to deploy Cluster*

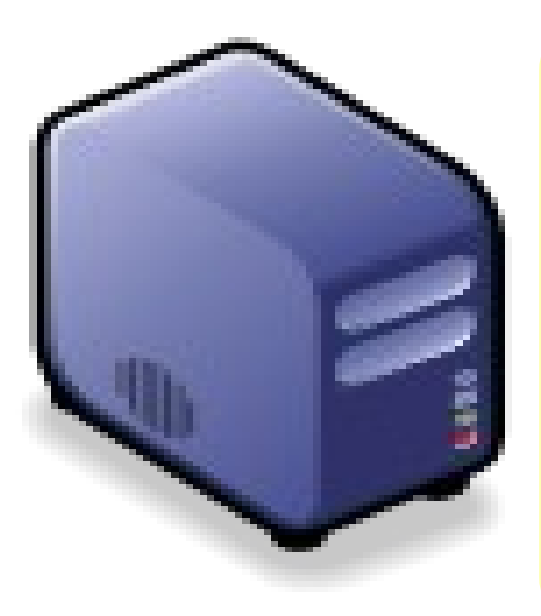

*1. Setup one*

*Template*

*machine*

*2. Cloning to multiple machine*

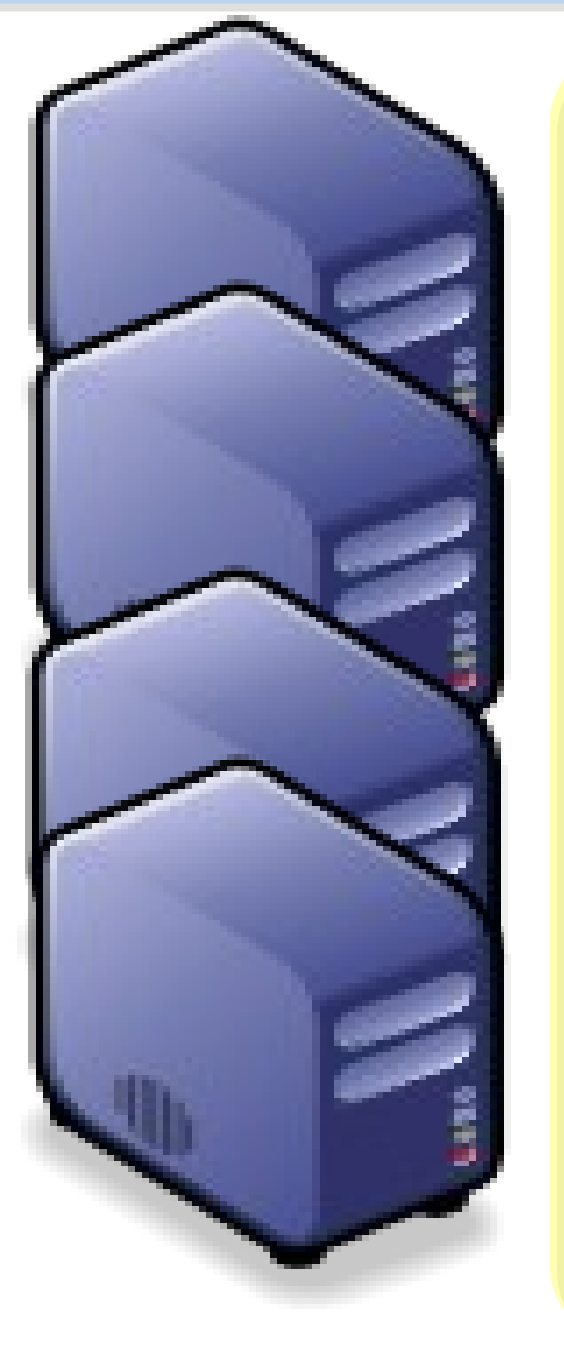

*3. Configure Settings* ↓ *4. Install Job Scheduler* ↓ *5. Running Benchmark*

#### *Challenges of Common Method*

*Upgrade Software ? Add New User Account ? Configuration Syncronization How to share user data ?*

#### *How to deploy 4000+ Nodes ????*

資料標題: Scaling Hadoop to 4000 nodes at Yahoo! 資料日期:September 30, 2008

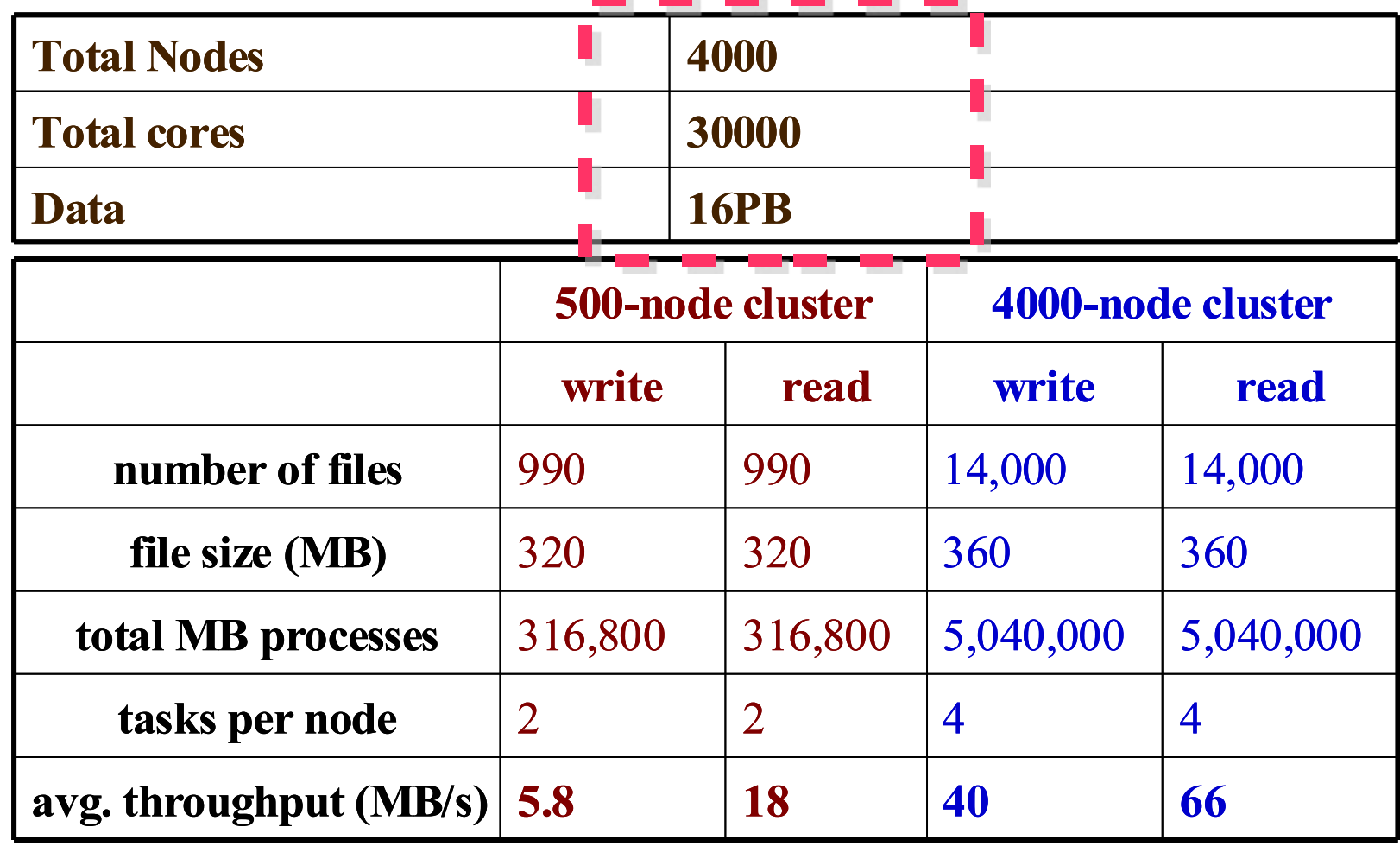

#### *Advanced Methods to deploy Cluster*

- *SSI ( Single System Image )*
	- *Multiple PCs as Single Computing Resources*
	- *Image-based*
		- *homogeneous*
		- *ex. SystemImager, OSCAR, Kadeploy*
	- *Package-based*
		- *heterogeneous*
		- *easy update and modify packages*
		- *ex. FAI, DRBL*
- *Other deploy tools*
	- *Rocks : RPM only*
	- *cfengine : configuration engine*

*Comparison of Cluster Deploy Tools*

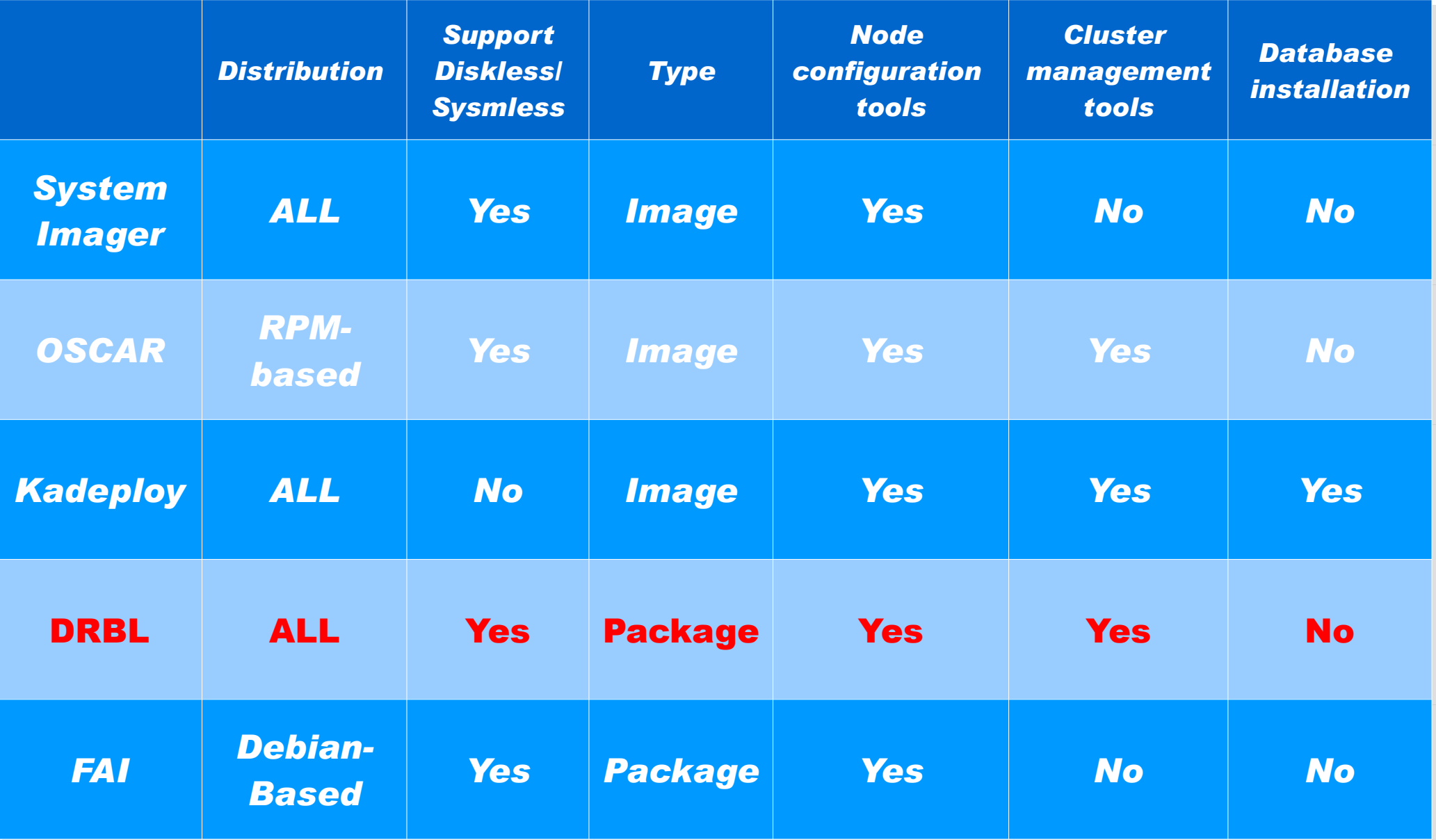

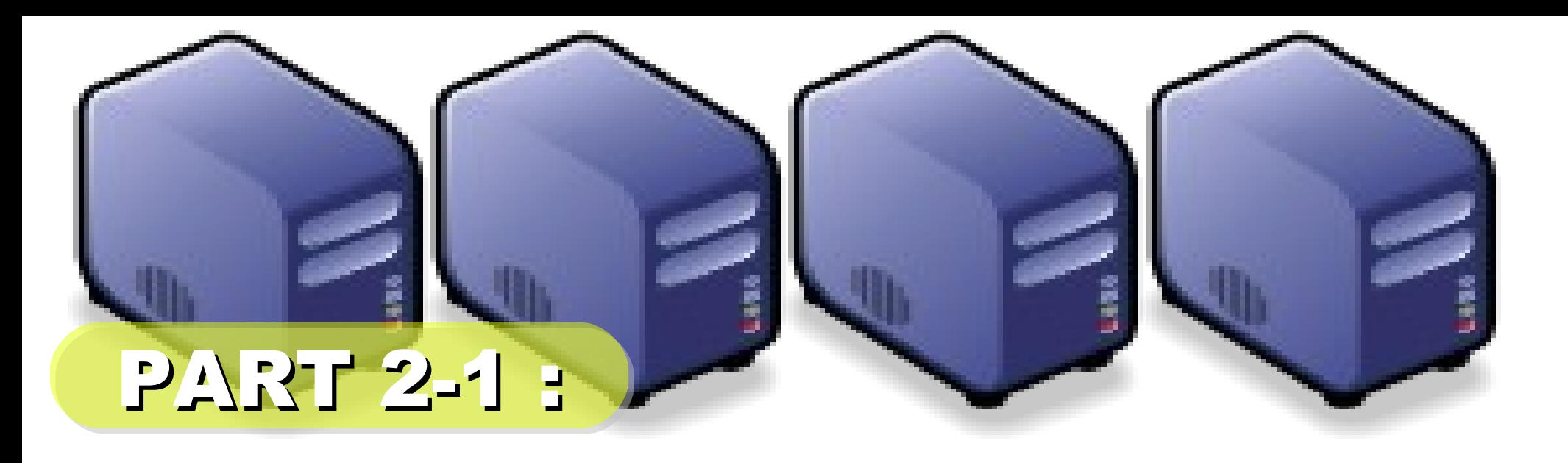

# *Hadoop Deployment Tool*

*Jazz Wang Yao-Tsung Wang jazz@nchc.org.tw*

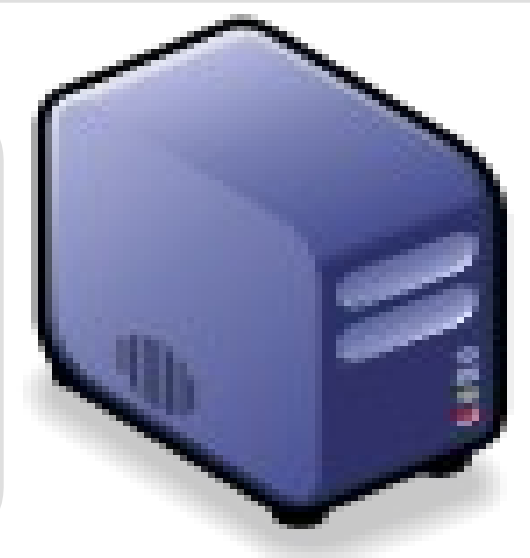

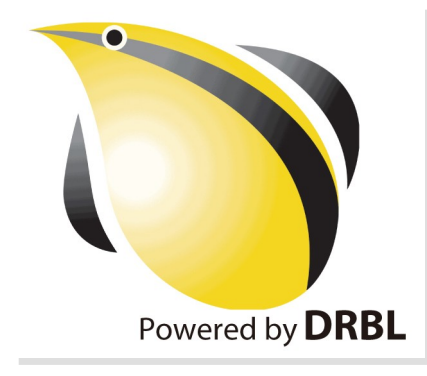

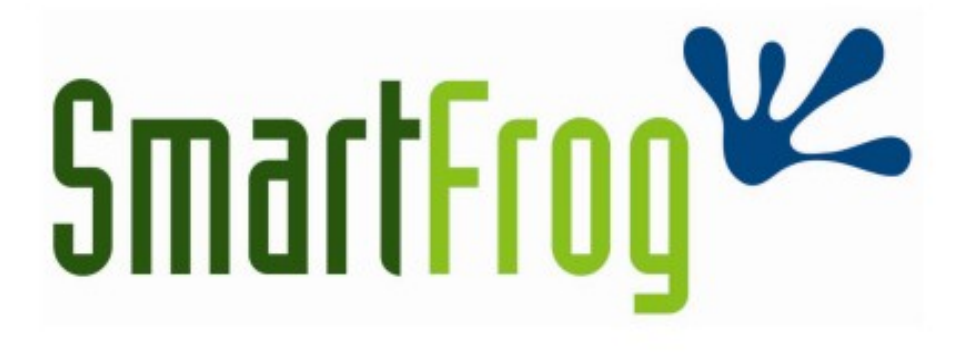

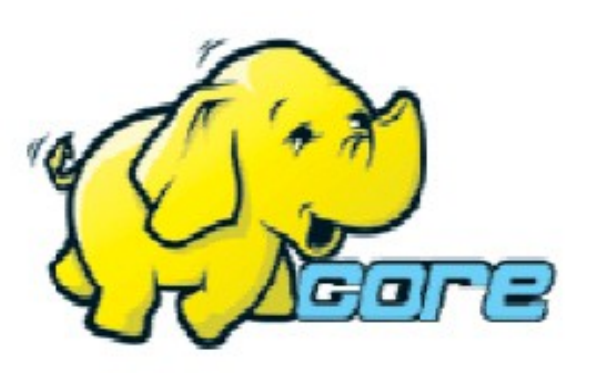

LABS<sup>hp</sup>

- Make Hadoop deployment agile
- . Integrate with dynamic cluster deployments

**Source: Deploying hadoop with smartfrog [http://people.apache.org/~stevel/slides/deploying\\_hadoop\\_with\\_smartfrog.pdf](http://people.apache.org/~stevel/slides/deploying_hadoop_with_smartfrog.pdf)**

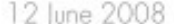

# SmartFrog - HPLabs' CM tool

- Language for describing systems to deploy -everything from datacentres to test cases
- Runtime to create *components* from the model
- Components have a lifecycle
- LGPL Licensed, Java 5+
	- http://smartfrog.org/

# Basic problem: deploying Hadoop

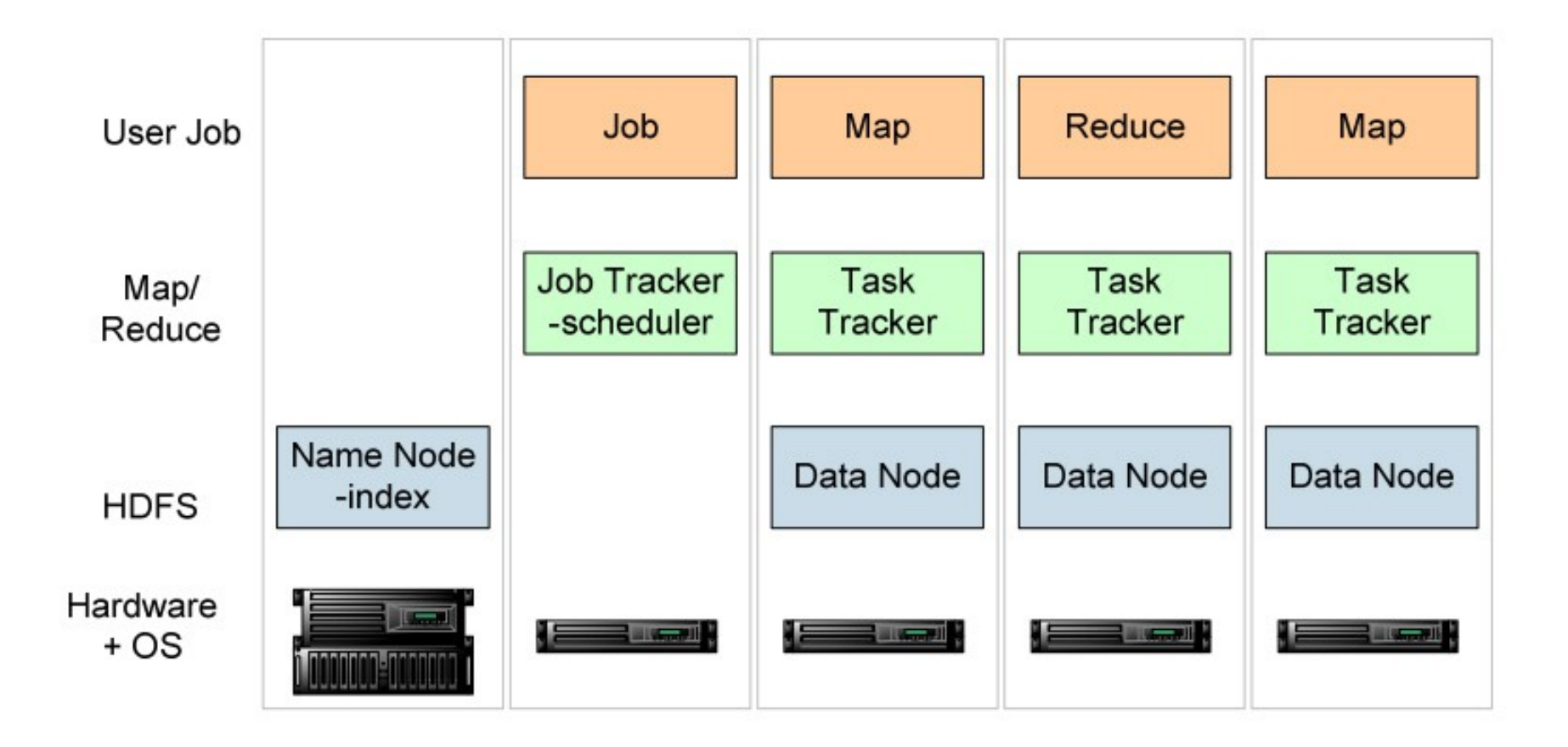

one namenode, 1+ Job Tracker, many data nodes and task trackers

**Source: Deploying hadoop with smartfrog** LABS<sup>hp</sup> **[http://people.apache.org/~stevel/slides/deploying\\_hadoop\\_with\\_smartfrog.pdf](http://people.apache.org/~stevel/slides/deploying_hadoop_with_smartfrog.pdf)**

# The hand-managed cluster

- Manual install onto machines
- SCP/FTP in Hadoop zip
- copy out hadoop-site.xml and other files
- edit /etc/hosts, /etc/rc5.d, SSH keys ...
- $\cdot$  Installation scales  $O(N)$
- Maintenance, debugging scales worse

### The locked-down cluster

- PXE Preboot of OS images
- RedHat Kickstart to serve up (see instalinux.com)
- Maybe: LDAP to manage state, or custom RPMs

Requires:

uniform images, central LDAP service, good ops team, stable configurations, home-rolled RPMs

**Source: Deploying hadoop with smartfrog** http://people.apache.org/~stevel/slides/deploying\_hadoop\_with\_smartfrog.pdf

# CM-tool managed cluster

**Configuration Management tools** 

- State Driven: observe system state, push it back into the desired state
- Workflow: apply a sequence of operations to change a machine's state
- Centralized: central DB in charge
- Decentralized: machines look after themselves

### CM tools are the only way to manage big clusters

**Source: Deploying hadoop with smartfrog** LABS<sup>hp</sup> http://people.apache.org/~stevel/slides/deploying\_hadoop\_with\_smartfrog.pdf

### Model the system in the SmartFrog language

TwoNodeHDFS extends OneNodeHDFS {

}

ł

```
localDataDir2 extends TempDirWithCleanup {
```

```
datanode2 extends datanode {
  dataDirectories [LAZY localDataDir2];
  dfs.datanode.https.address "https://localhost:0";
ł
```
#### Inheritance, cross-referencing, templating

**Source: Deploying hadoop with smartfrog** http://people.apache.org/~stevel/slides/deploying\_hadoop\_with\_smartfrog.pdf

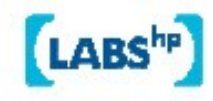

# The runtime deploys the model

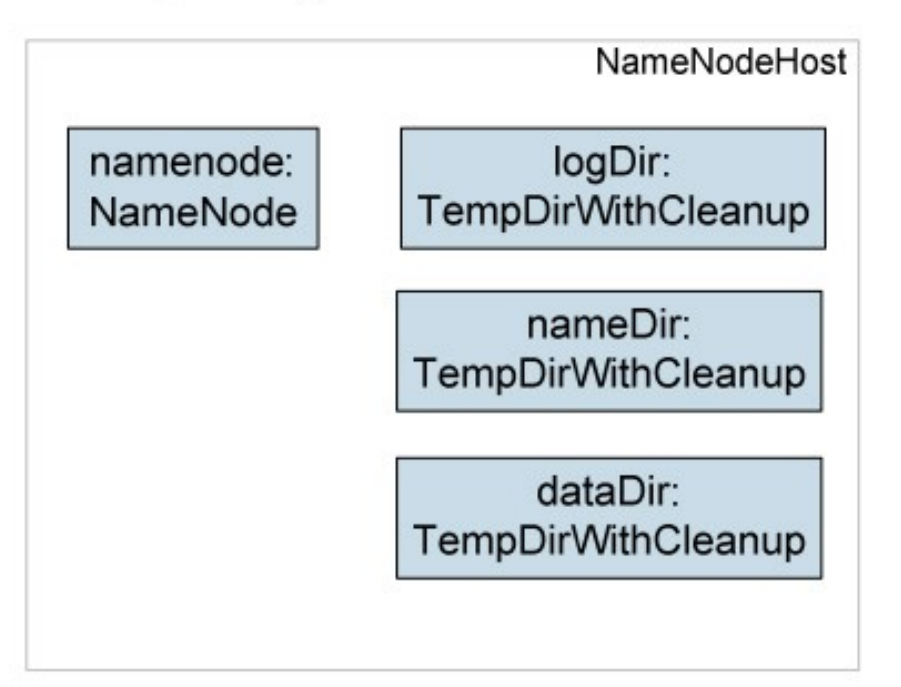

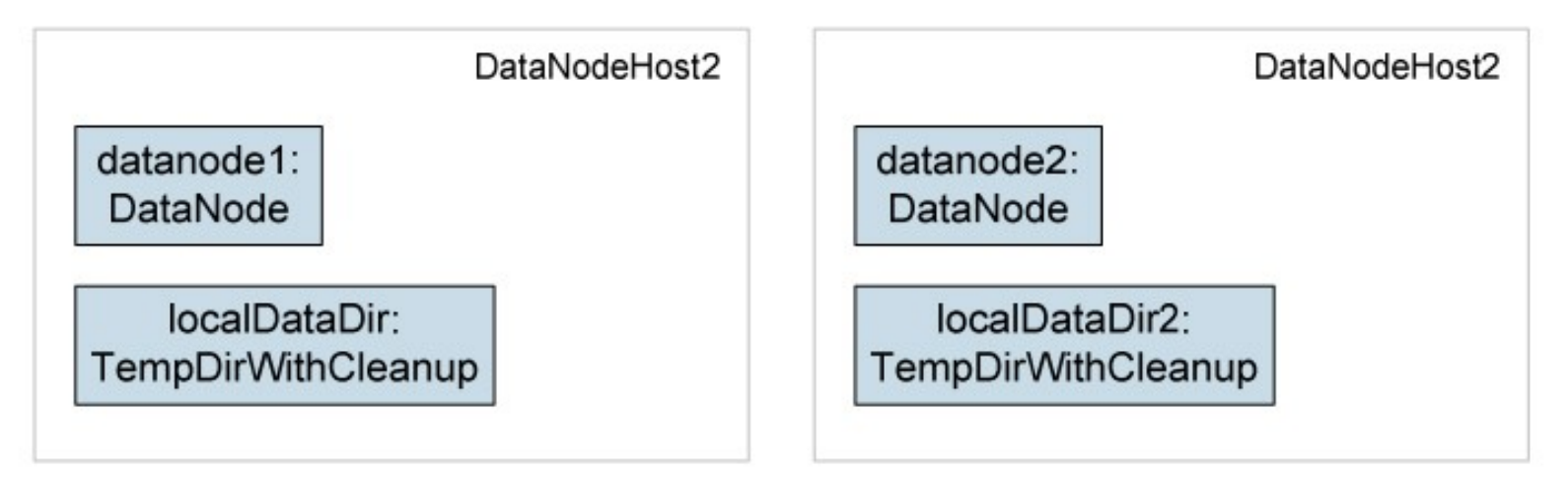

**Source: Deploying hadoop with smartfrog [http://people.apache.org/~stevel/slides/deploying\\_hadoop\\_with\\_smartfrog.pdf](http://people.apache.org/~stevel/slides/deploying_hadoop_with_smartfrog.pdf)**

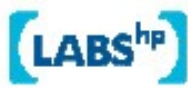

# Steps to deployability

- Configure Hadoop from an SmartFrog description
- 2. Write components for the Hadoop nodes
- 3. Write the functional tests
- 4. Add workflow components to work with the filesystem; submit jobs
- 5. Get the tests to pass

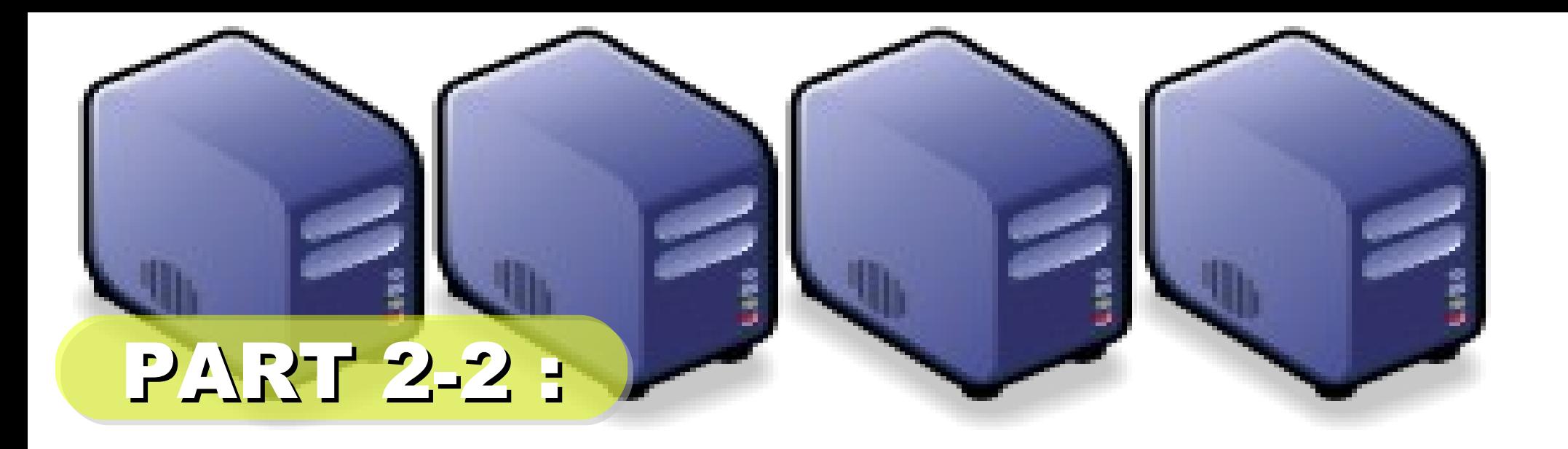

# 企職調整

*Jazz Wang Yao-Tsung Wang jazz@nchc.org.tw*

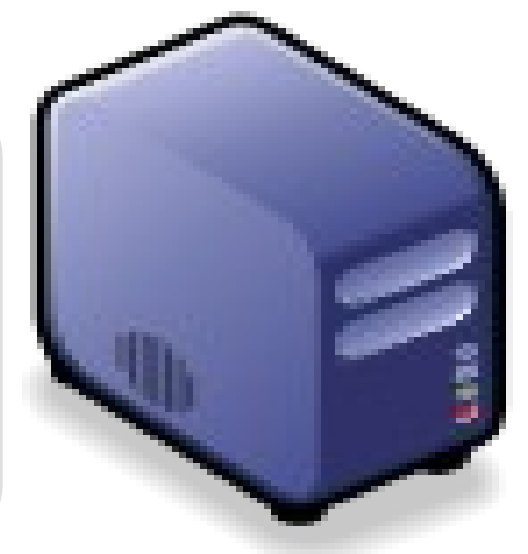

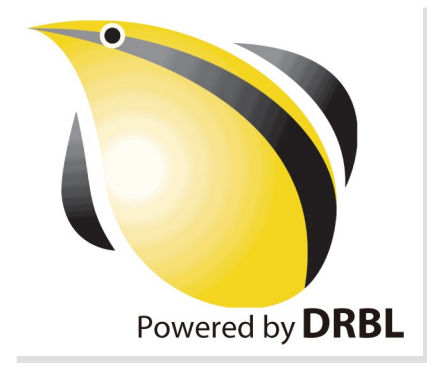

# 何謂企鵝龍 DRBL ??

- *Diskless Remote Boot in Linux*
- 網路是便宜的,人的時間才是昂貴的。
- 企鵝龍簡單來說就是 .....
	- 用網路線取代硬碟排線
	- 所有學生的電腦都透過網路連接到一台伺服器主機

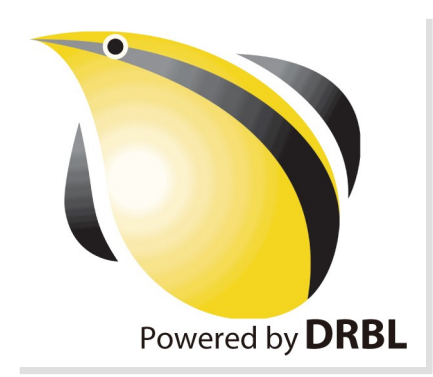

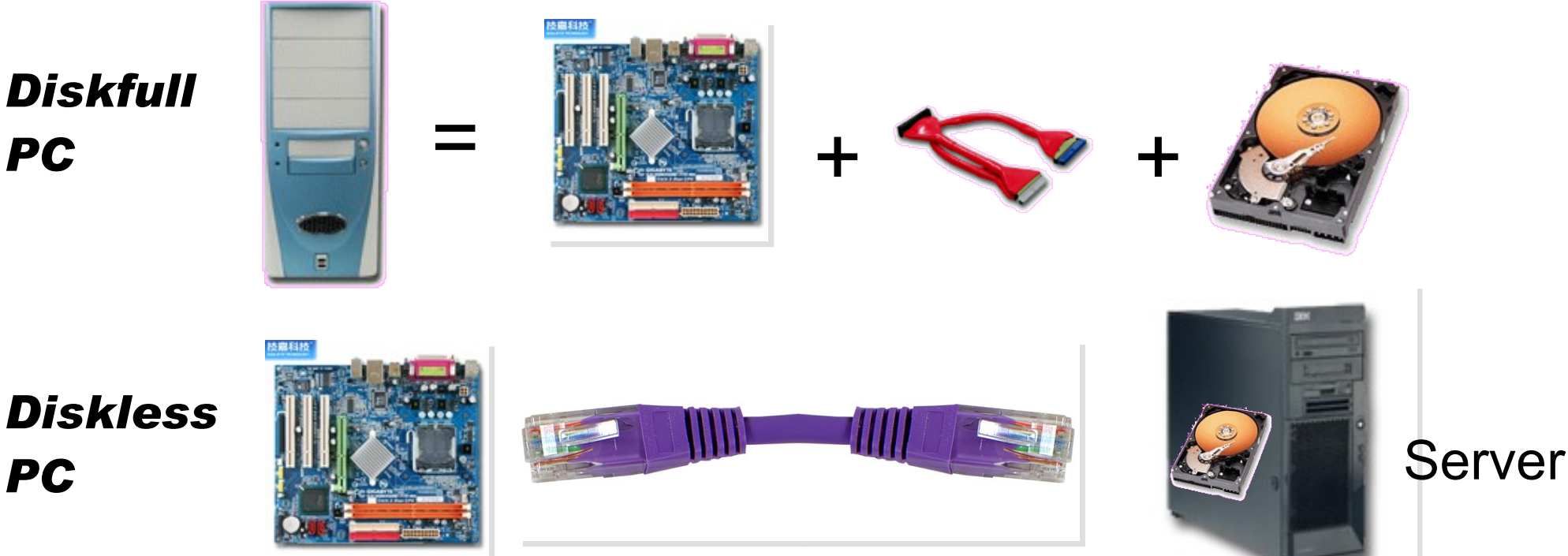

source: [http://www.mren.com.tw](http://www.mren.com.tw/)

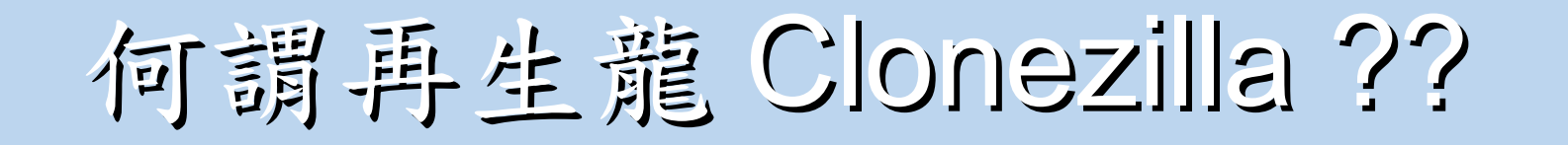

**Clonezilla** 

- Clone ( 複製 ) + zilla = Clonezilla ( 再生龍 )
- 裸機備分還原工具
- Norton Ghost 的自由軟體版替代方案

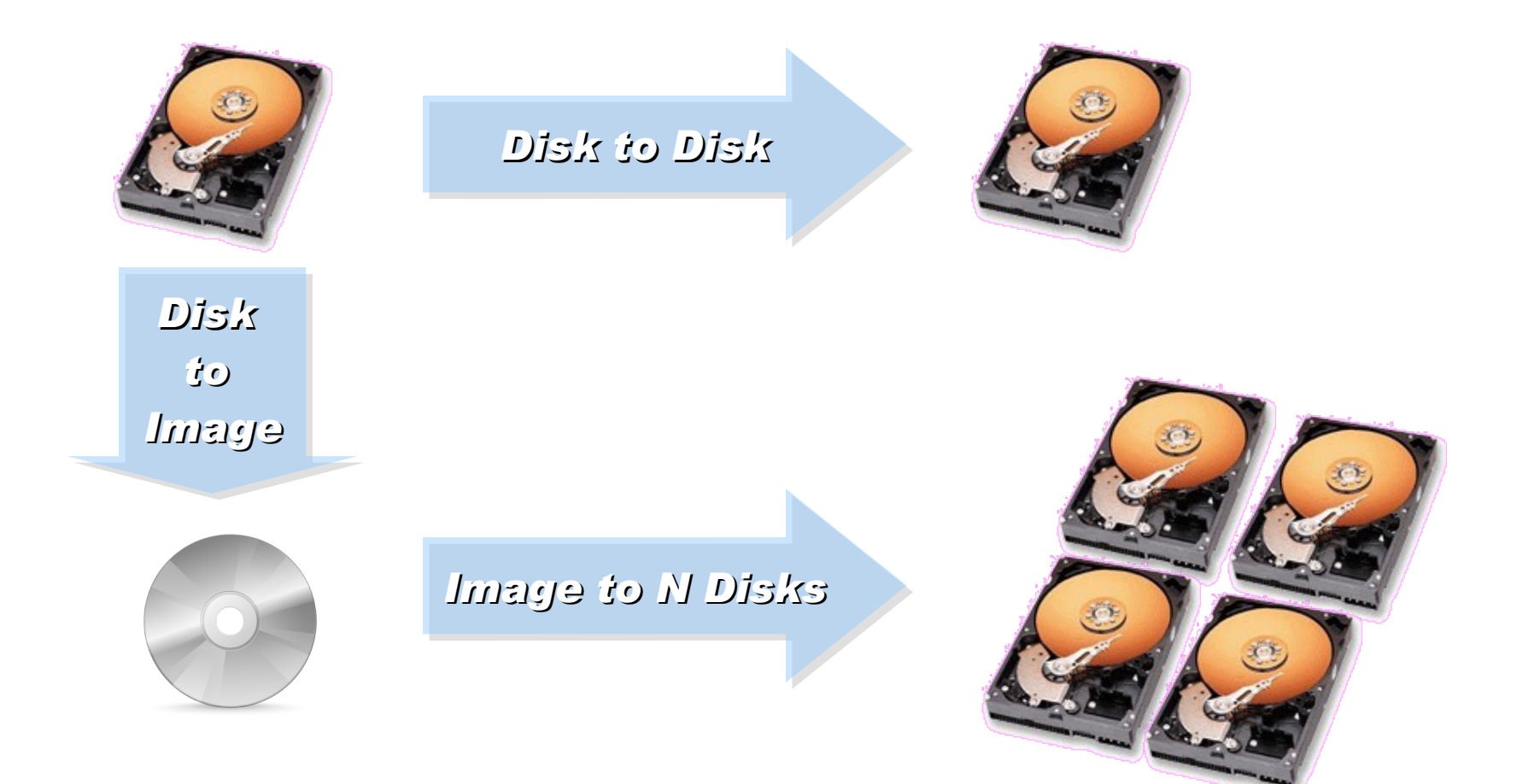

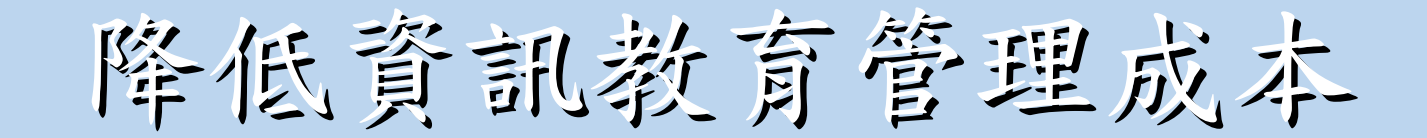

#### 需要「化繁為簡」的解決方案!

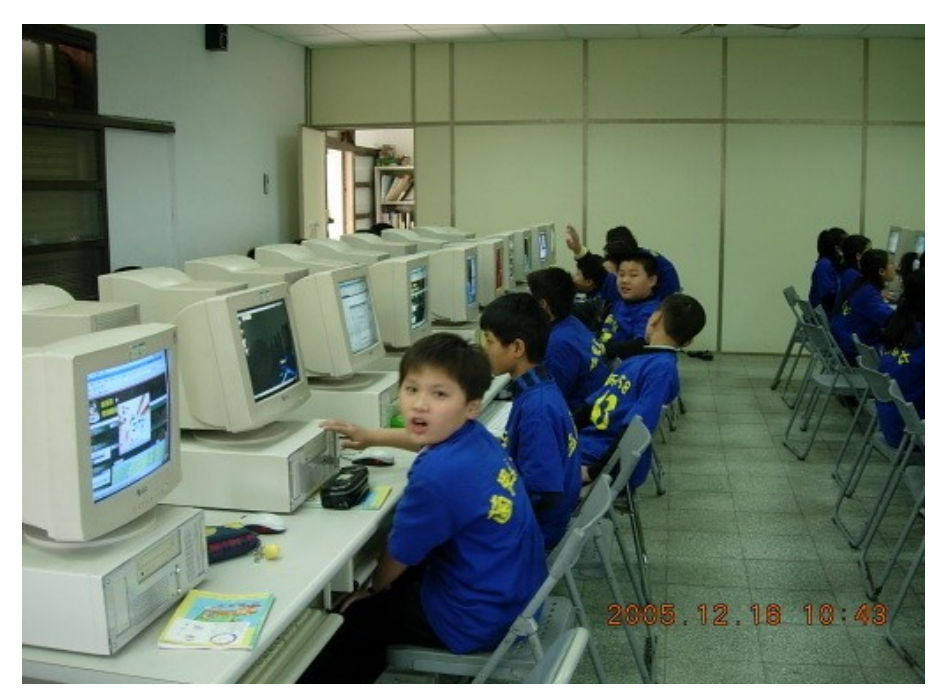

一般國內小學的電腦教室

人力、時間成本高

教師 1 人維護管理多組設備 教學同時分派或收集作業

#### 設備維護成本高

需分別處理設定 (每班約40台) 如:電腦中毒、環境設定 系統操作問題、開關機、 備份還原等

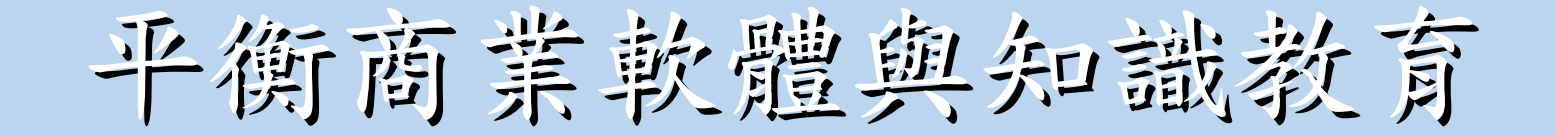

#### 知識和軟體都需要讓孩子「帶著走」!

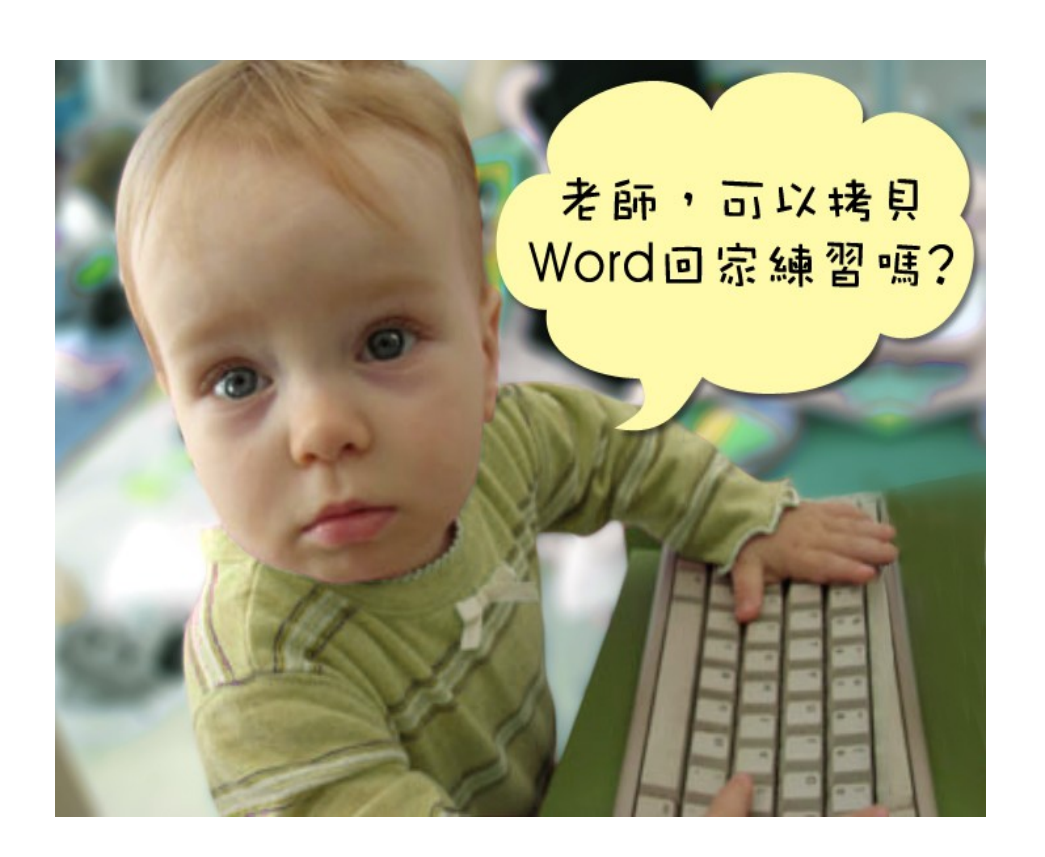

在校學習,也需回家複習 學校每台 (平均)2萬 學生家用 (平均)4萬 商業軟體授權高成本

知識與法治的學習

教育知識,也需教育尊重 尊重智財權觀念

### 國網中心自由軟體開發

#### 多元化資訊教學的新選擇!

以個人叢集電腦 (PC Cluster)經驗發展 DRBL&Clonezilla

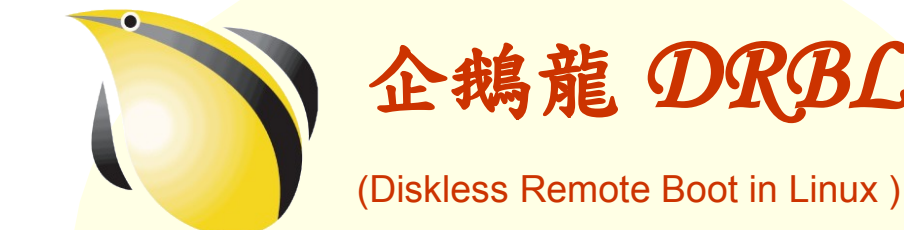

適合將整個電腦教室轉換 成純自由軟體環境

企鵝龍 *DRBL* 再生龍 *Clonezilla*

#### Clonezilla

適用完整系統備份、裸機 還原或災難復原

#### 是自由!不是免費…

分送、修改、存取、使用軟體的自由。免費是附加價值。

企鵝龍 DRBL 與再生龍 Clonezilla

電腦教室管理的新利器!

■ 以每班 40 台電腦為估算單位

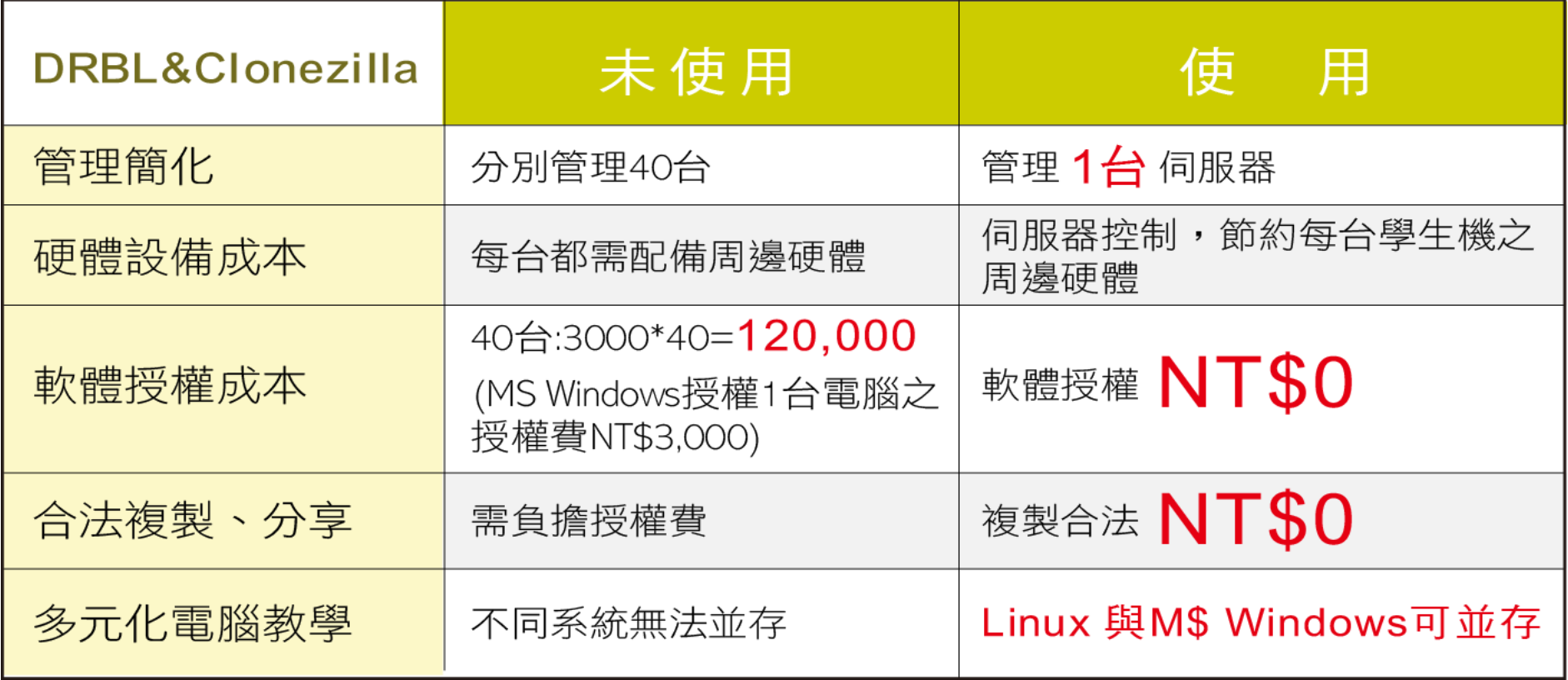

高速計算研究 資料儲存備援

教育單位採用 **DRBL**

降低管理維護成本 帶動自由軟體使用 節樽軟體授權成本 (估計)

#### **NT. 98,595,000** 元

以某商業獨家軟體每機 3000 元授權費計, 每班 35 台電腦 (3000\*35\*939)

節省龐大軟體授權費 降低台灣盜版率 提升台灣形象 擴至全國各單位

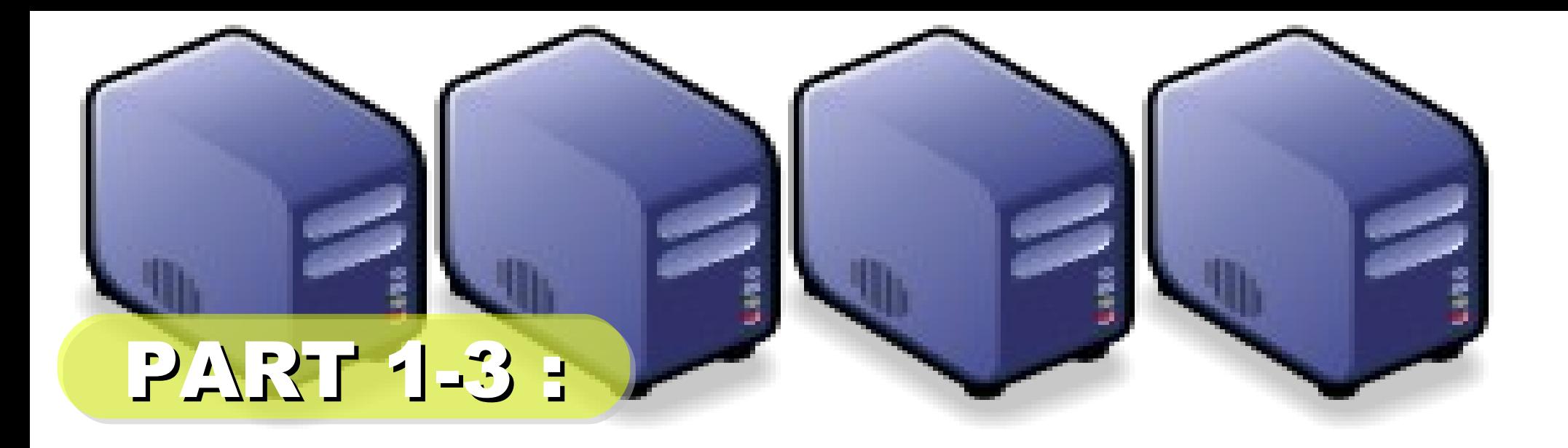

# 企鵝龍的開機原理

*Jazz Wang Yao-Tsung Wang jazz@nchc.org.tw*

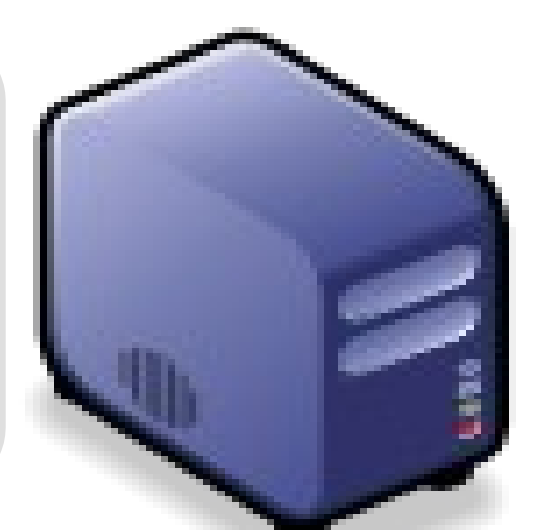

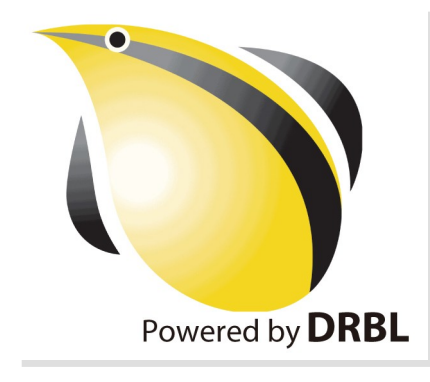

*1st, We install Base System of GNU/ Linux on Management Node. You can choose: Redhat, Fedora, CentOS, Mandriva, Ubuntu, Debian, ...*

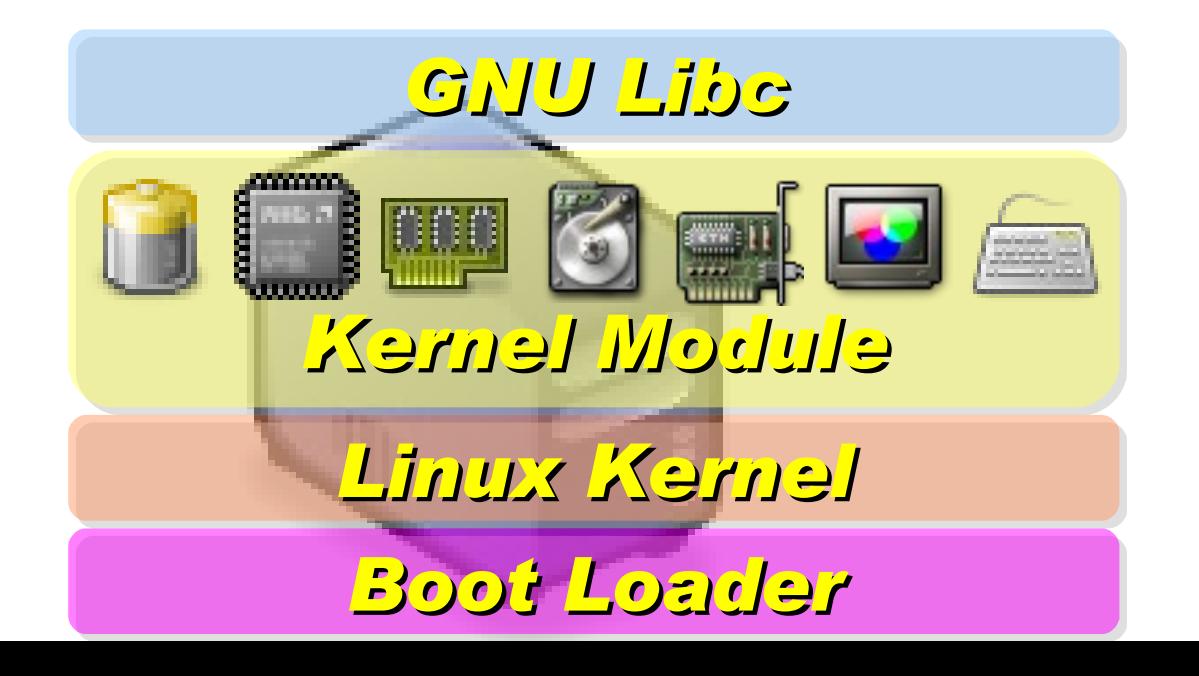

*2nd, We install DRBL package and configure it as DRBL Server. There are lots of service needed: SSHD, DHCPD, TFTPD, NFS Server, NIS Server, YP Server ... Network Booting Account Mgnt. NIS YP NFS TFTPD DHCPD SSHD Perl Bash GNU Libc* <u>i lan</u> *DRBL Server Kernel Module based on existing*

*Open Source and*

*keep Hacking!*

*Linux Kernel*

*Boot Loader*

*After running "drblsrv -i" & "drblpush -i", there will be pxelinux, vmlinux-pex, initrd-pxe in TFTPROOT, and different configuration files for each Compute Node in NFSROOT*

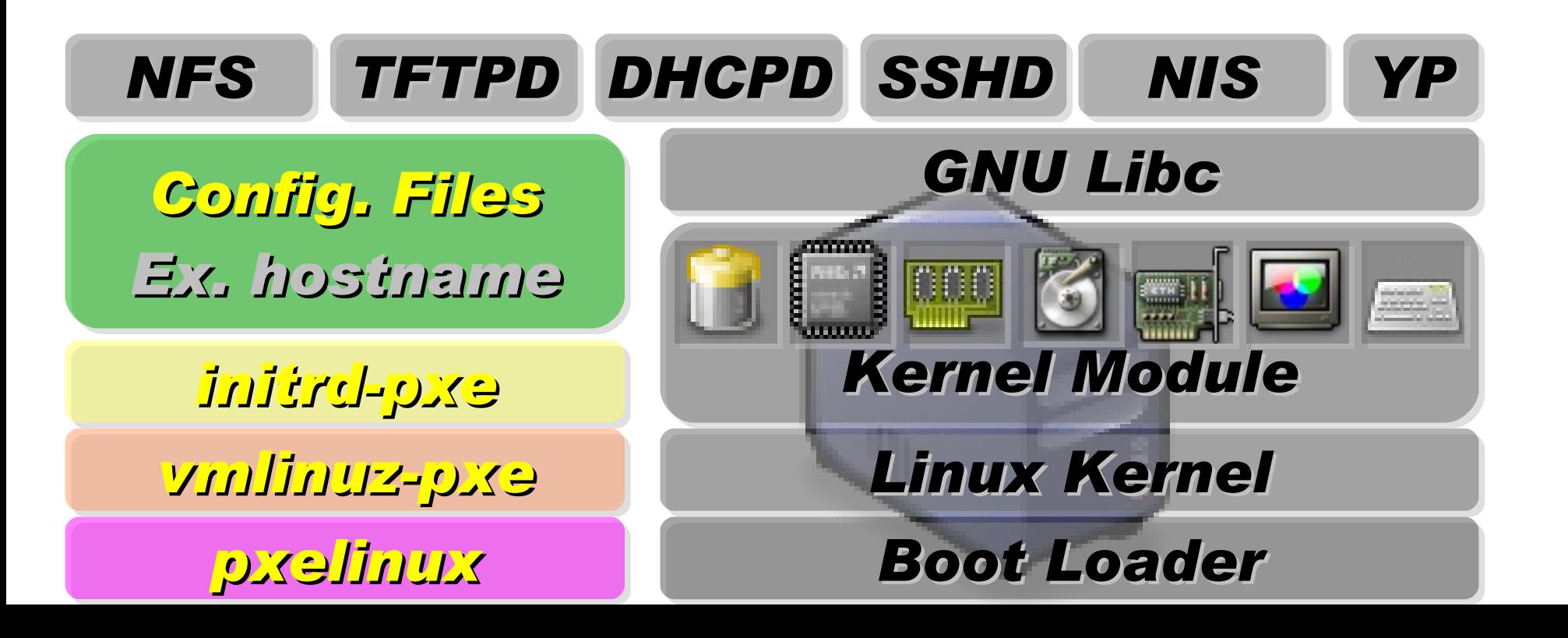

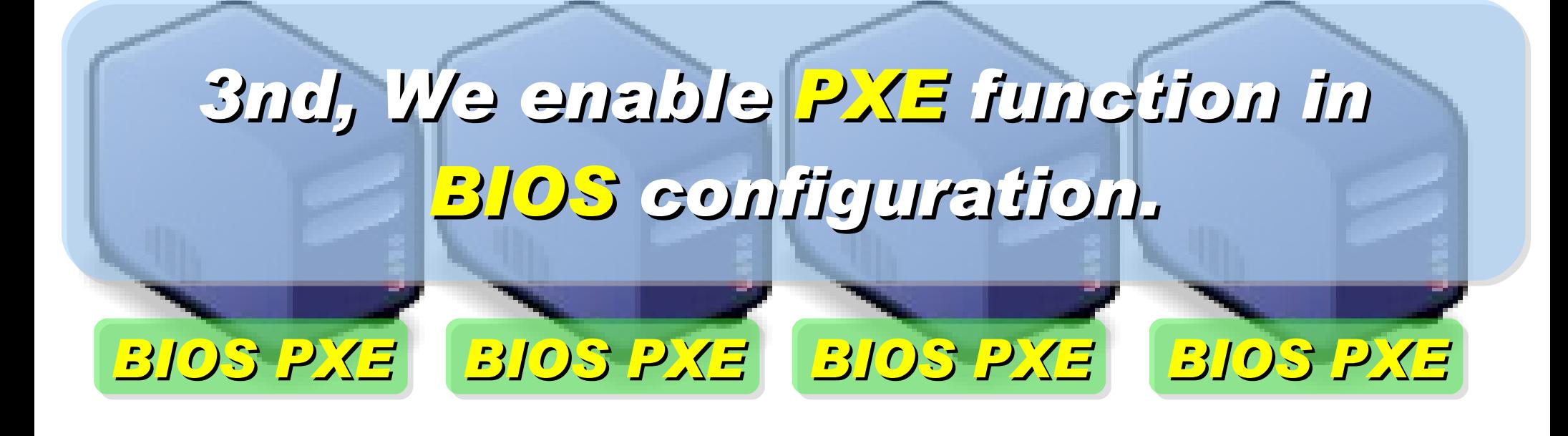

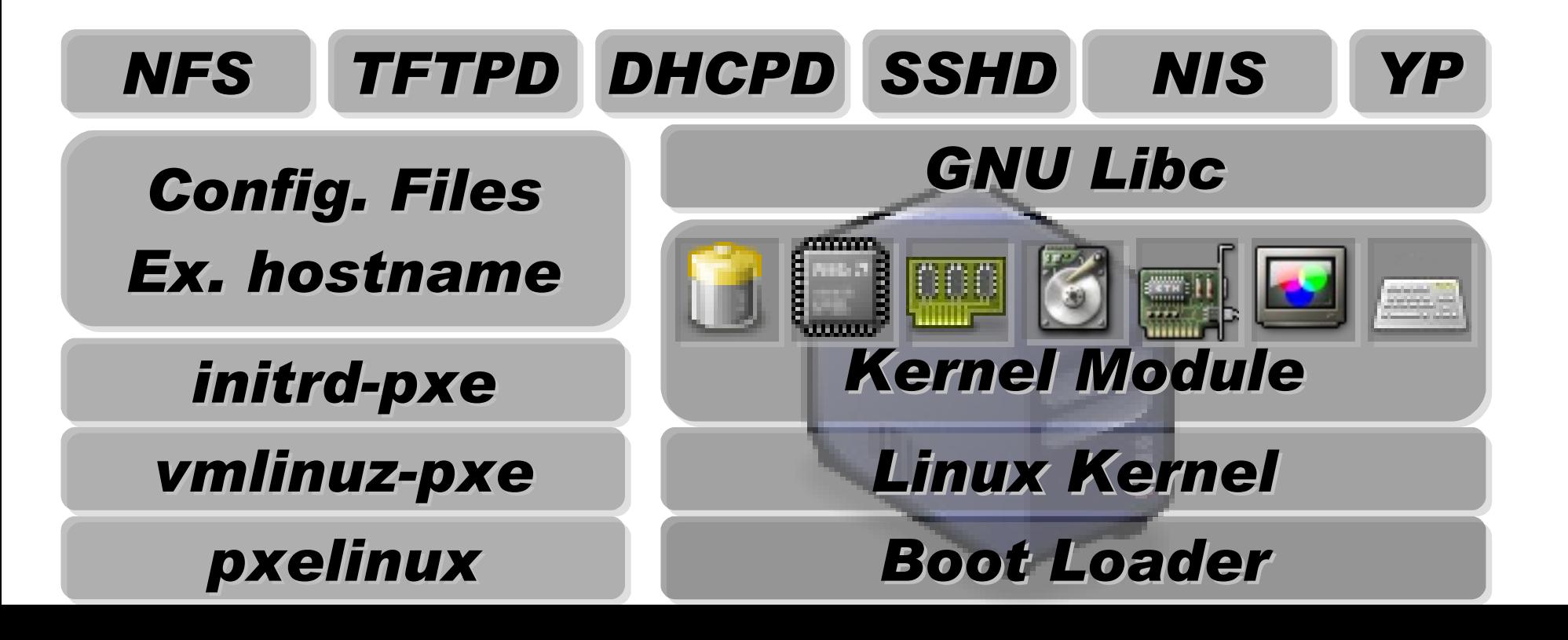

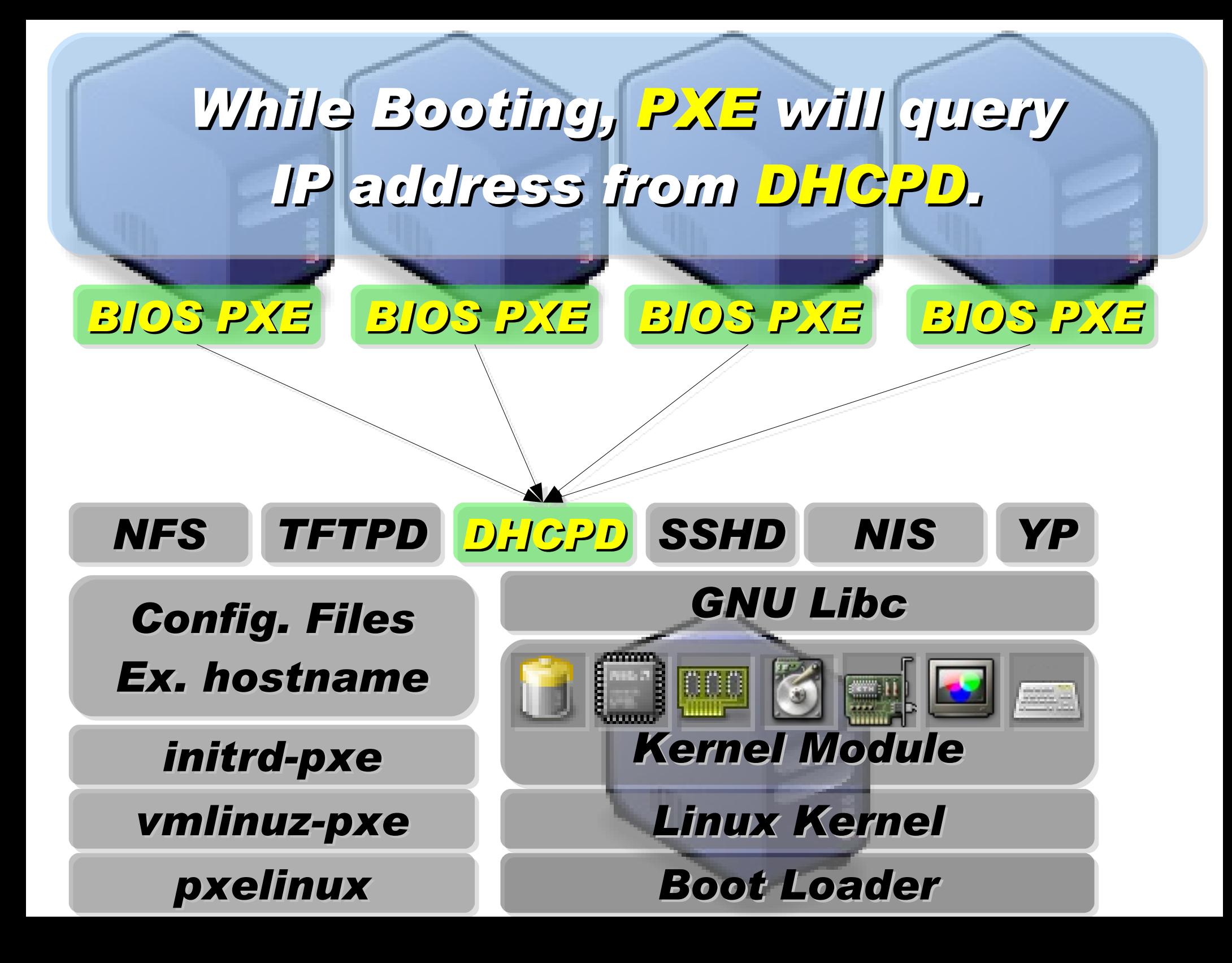
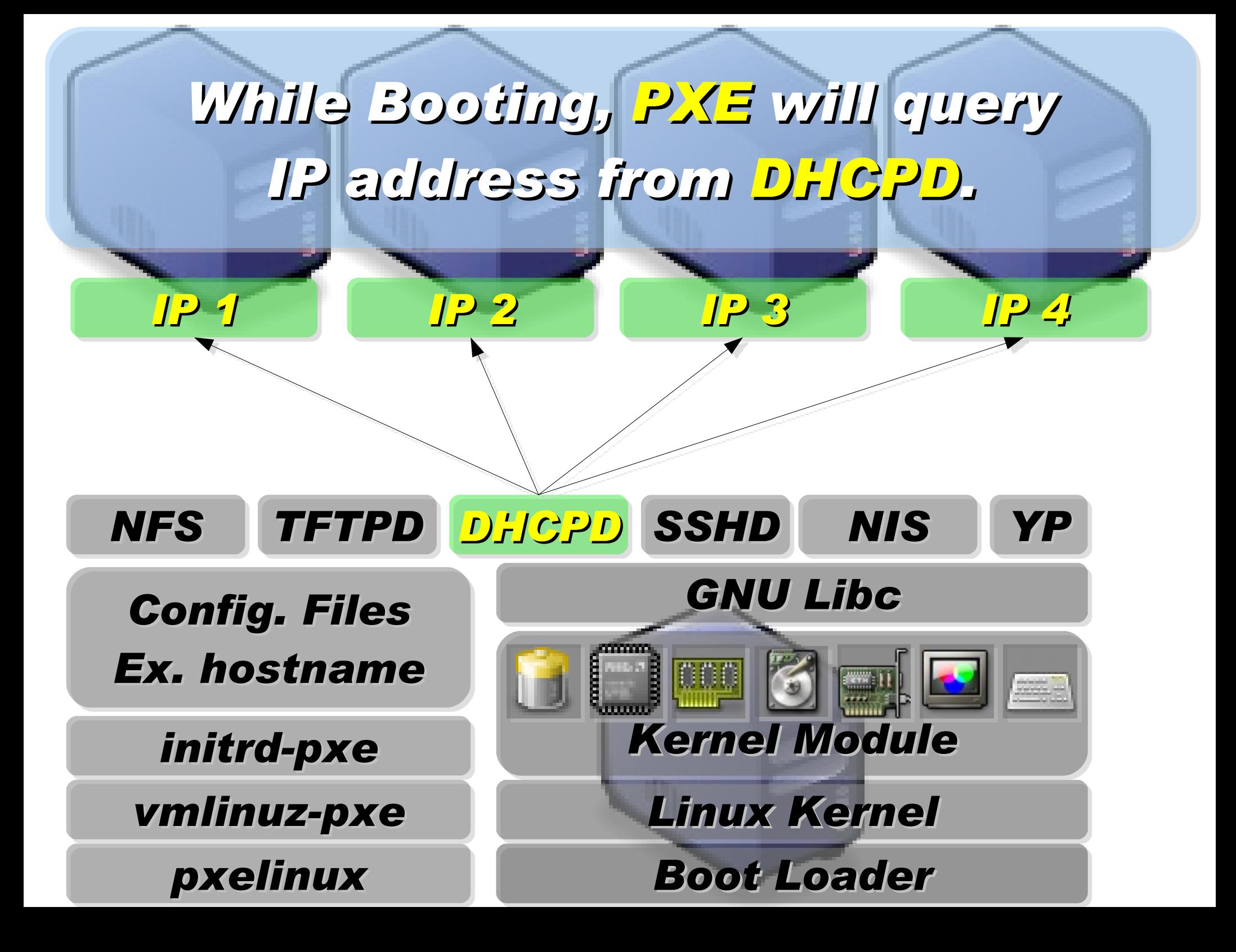

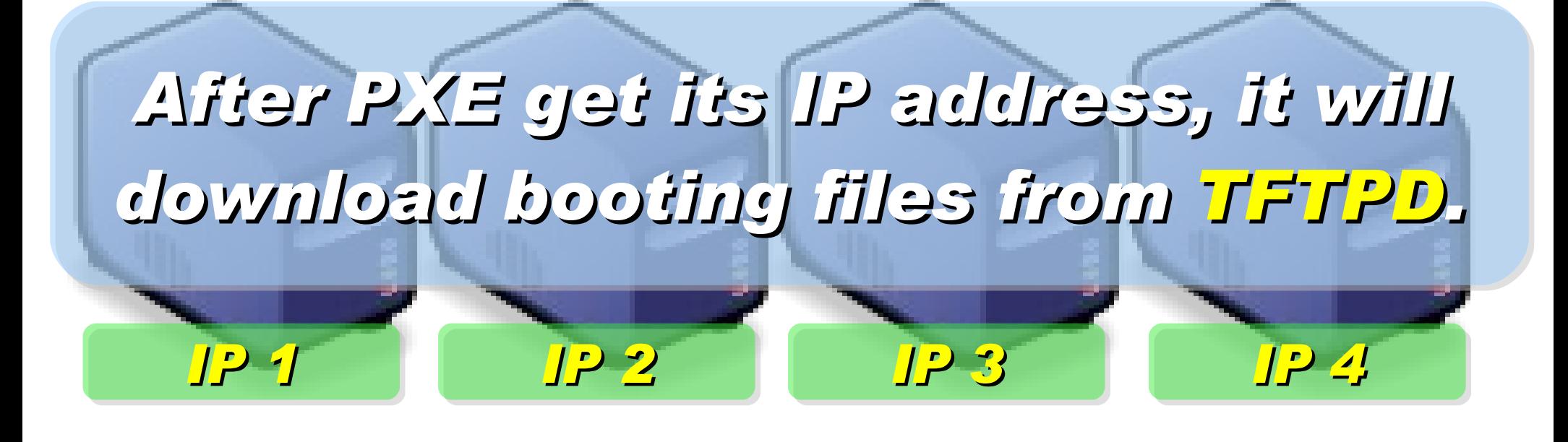

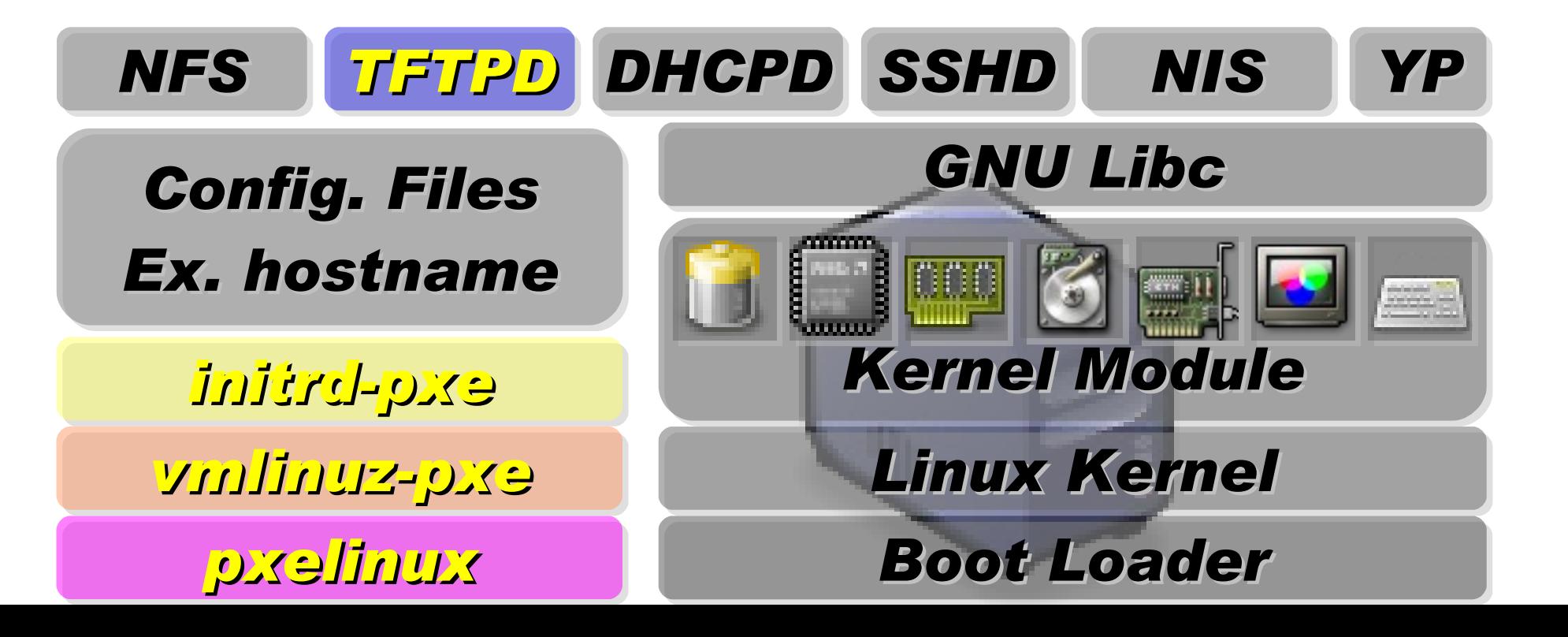

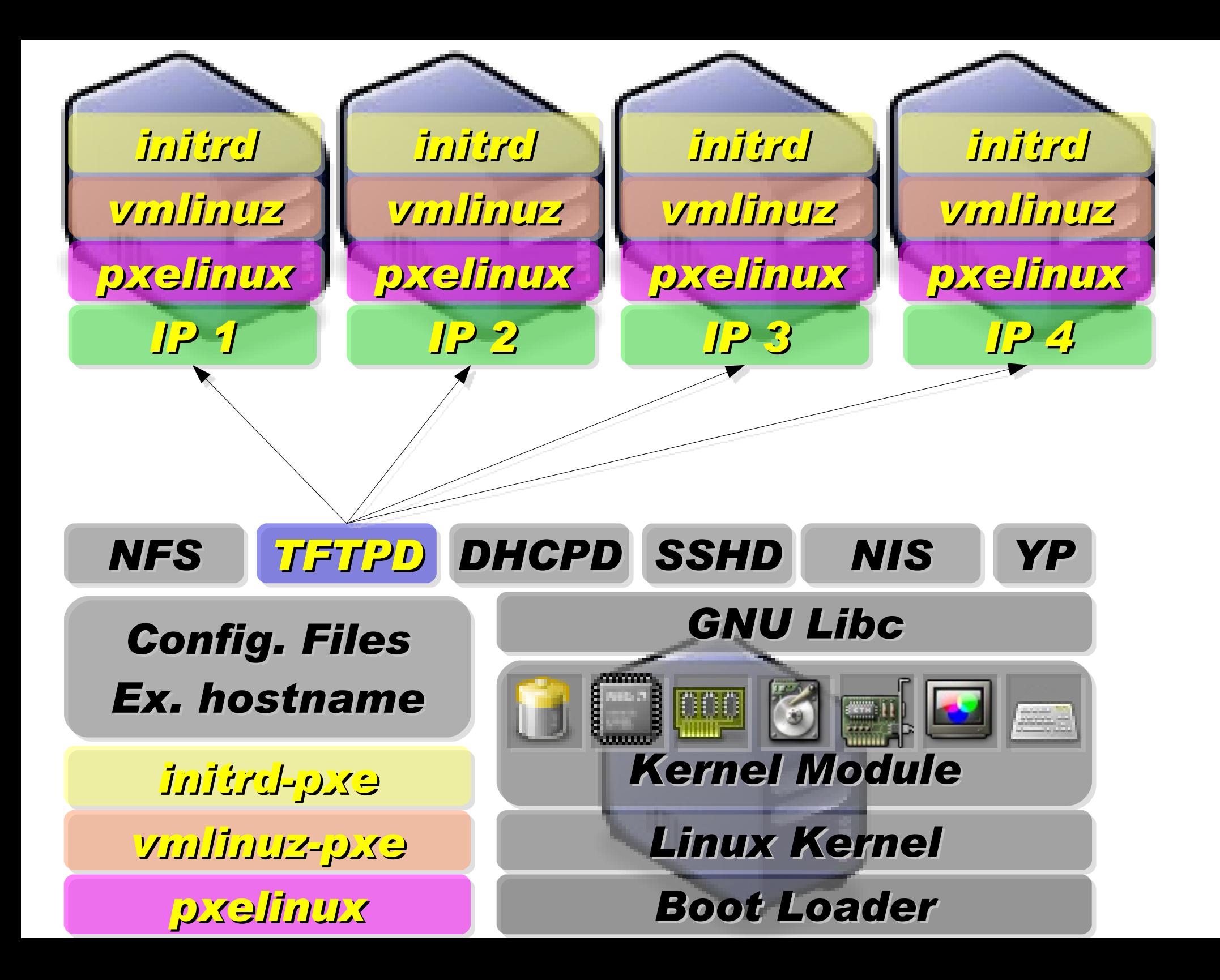

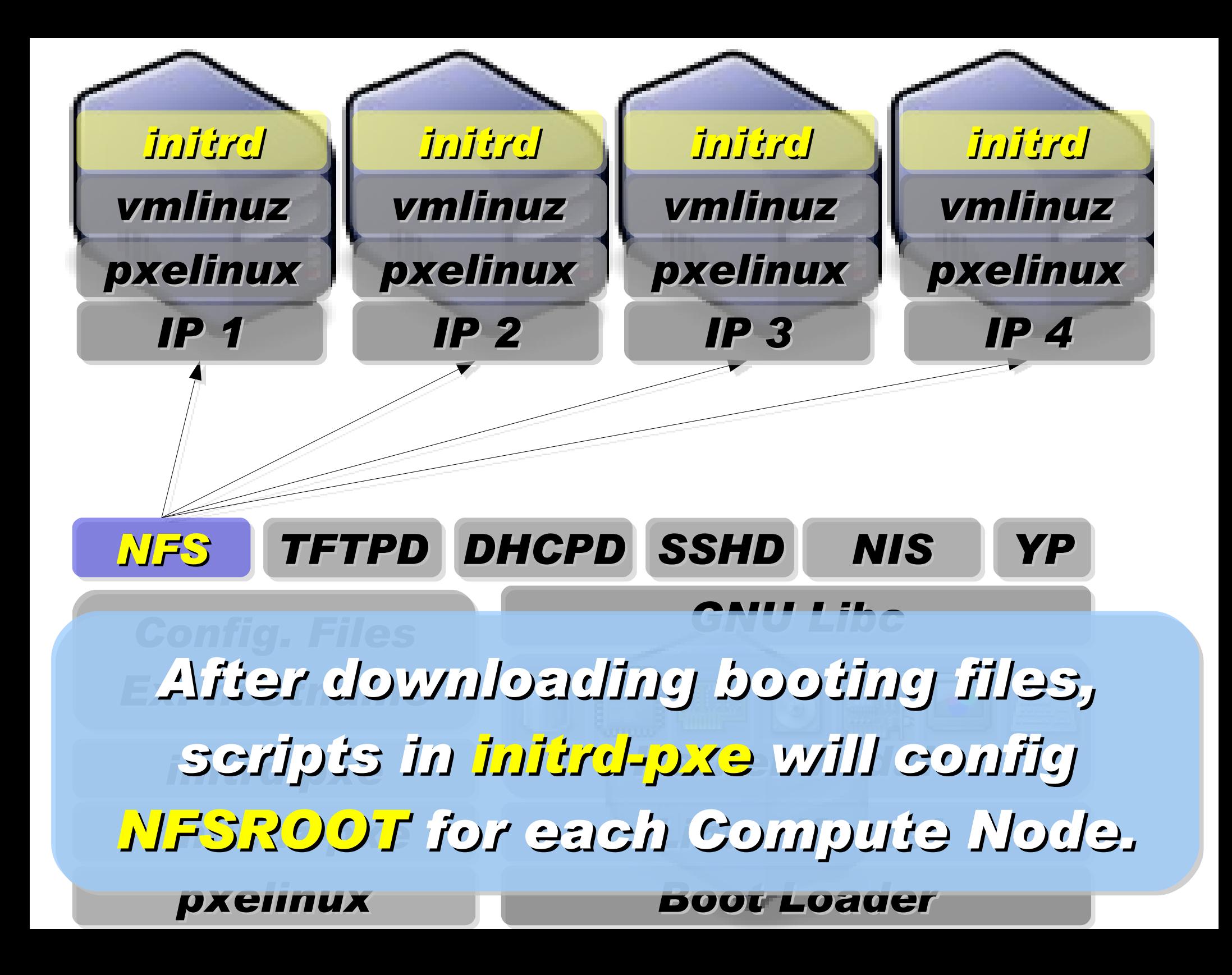

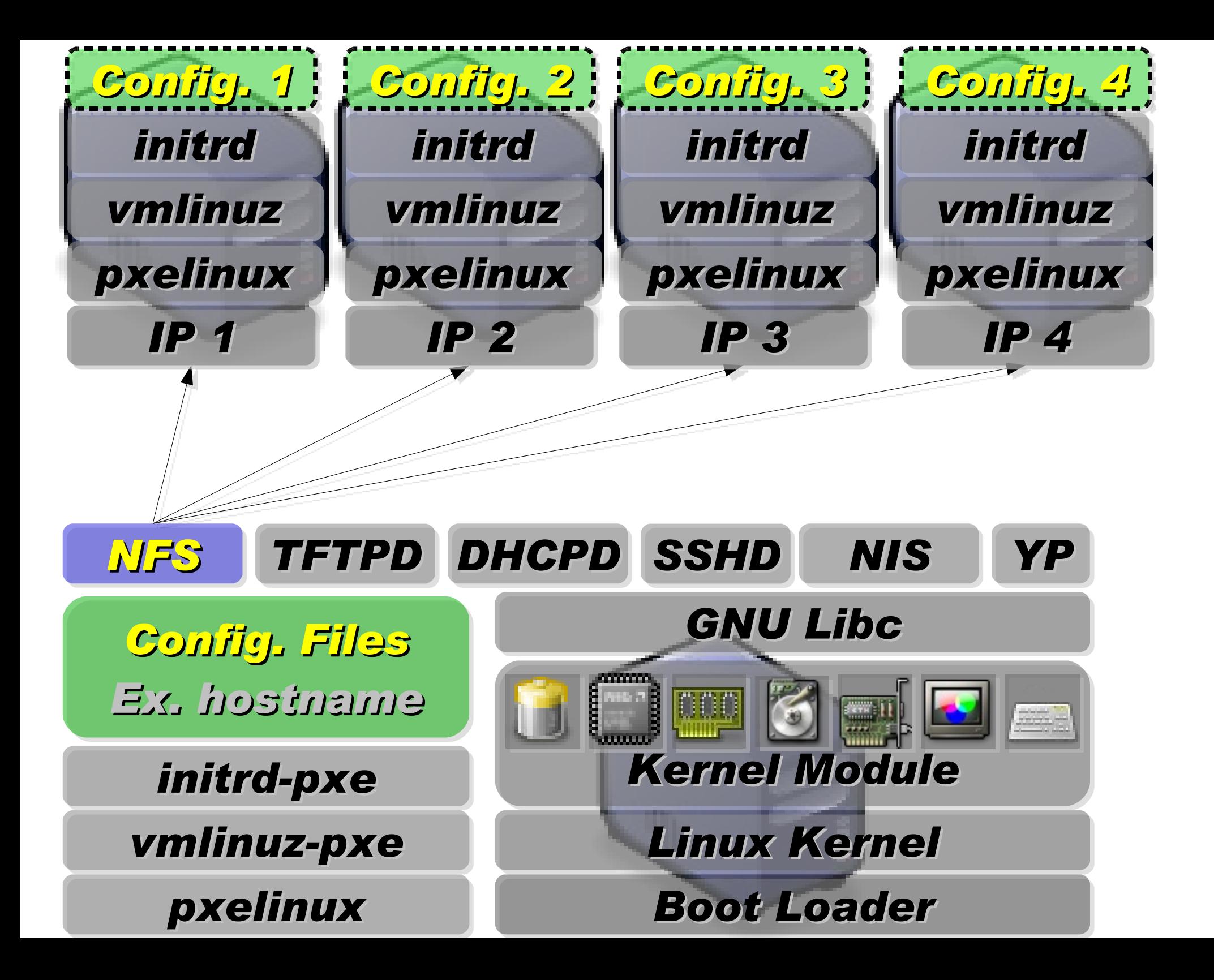

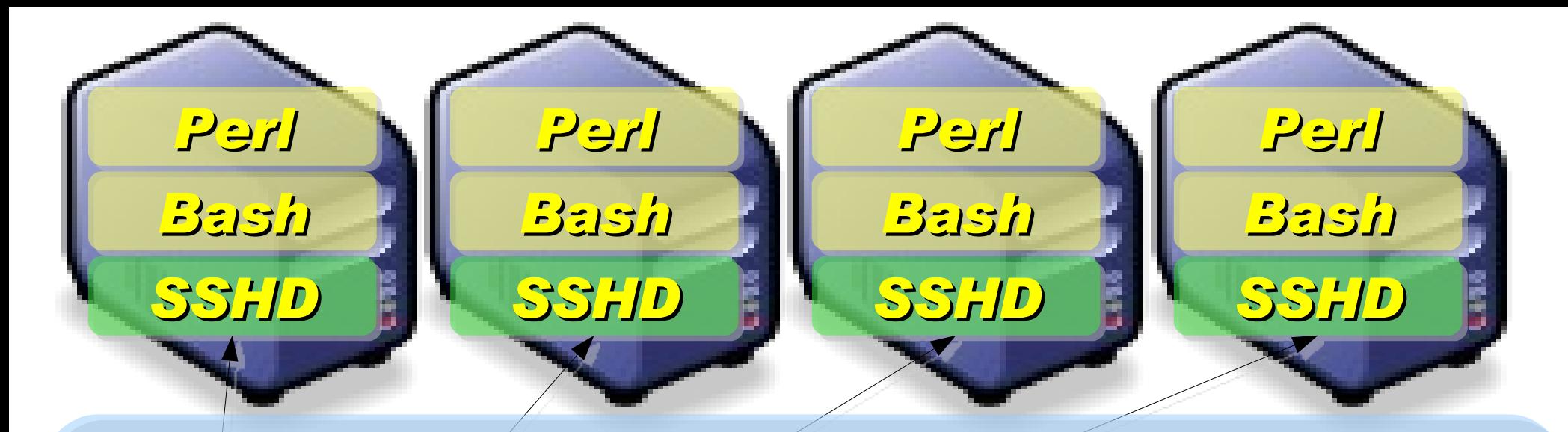

*Applications and Services will also deployed to each Compute Node via NFS ....*

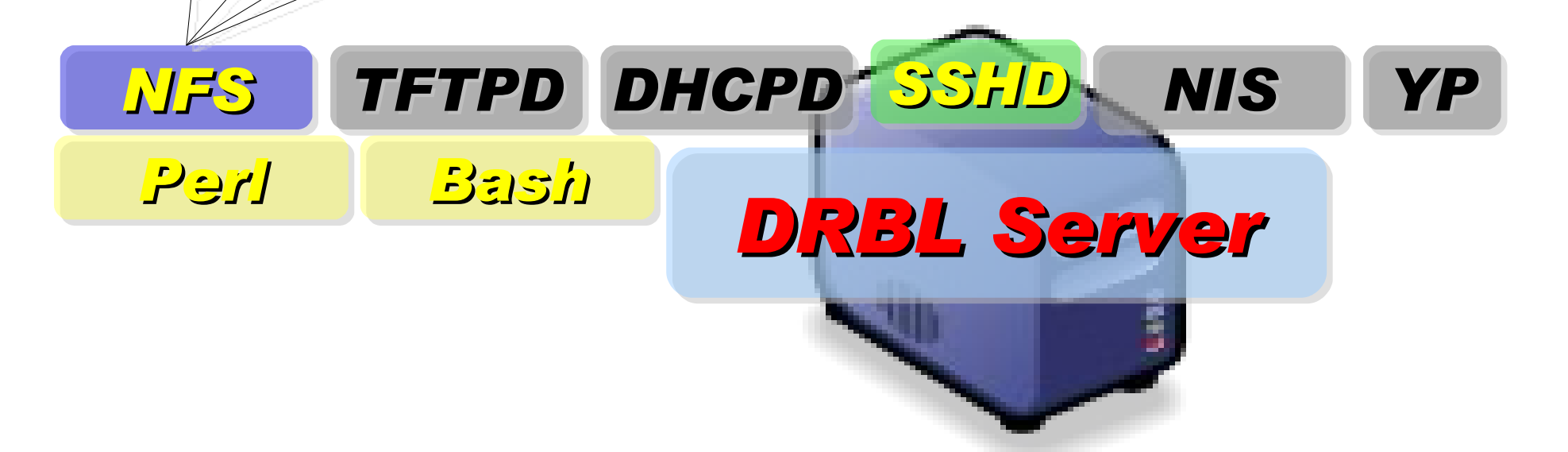

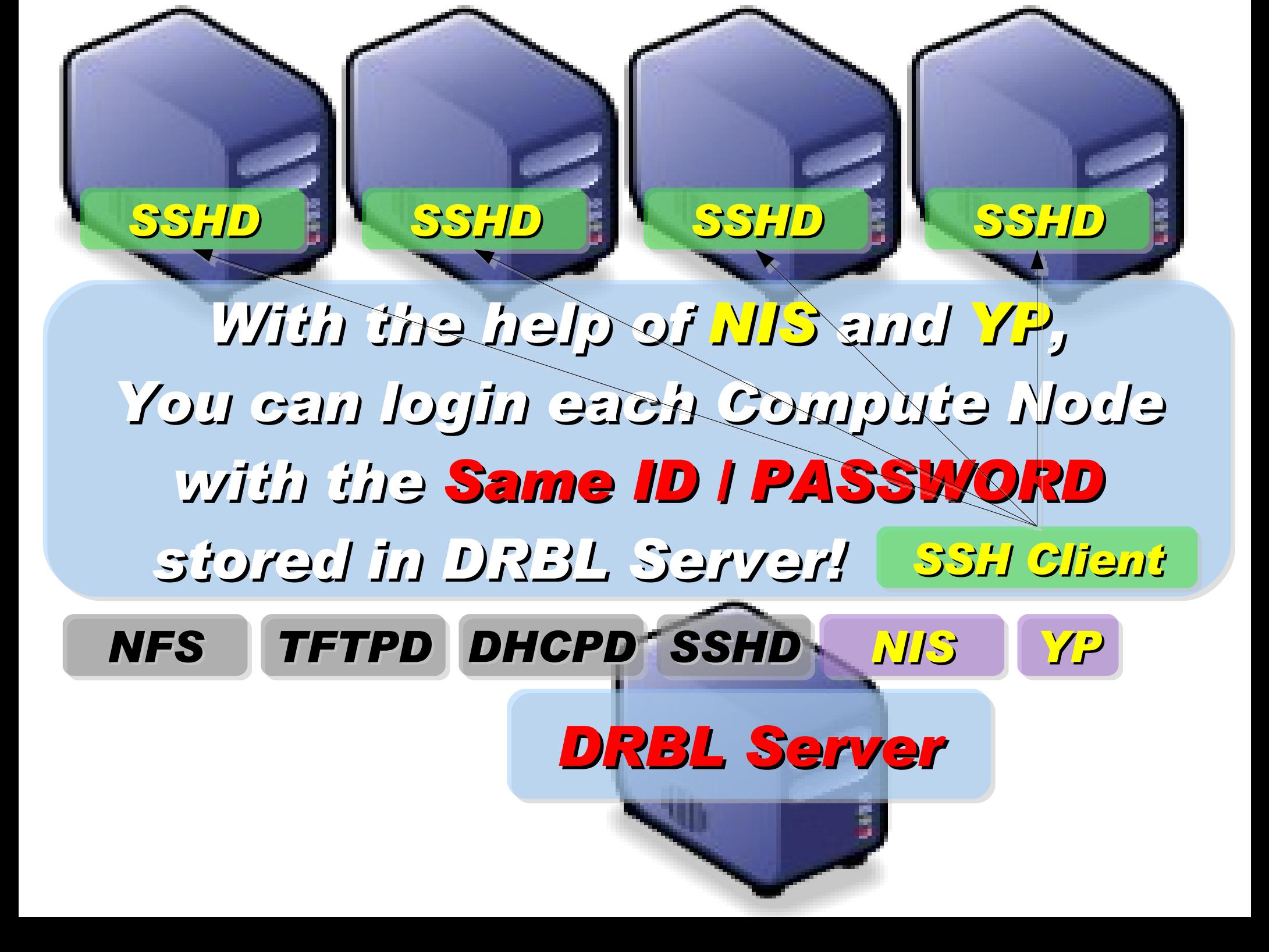

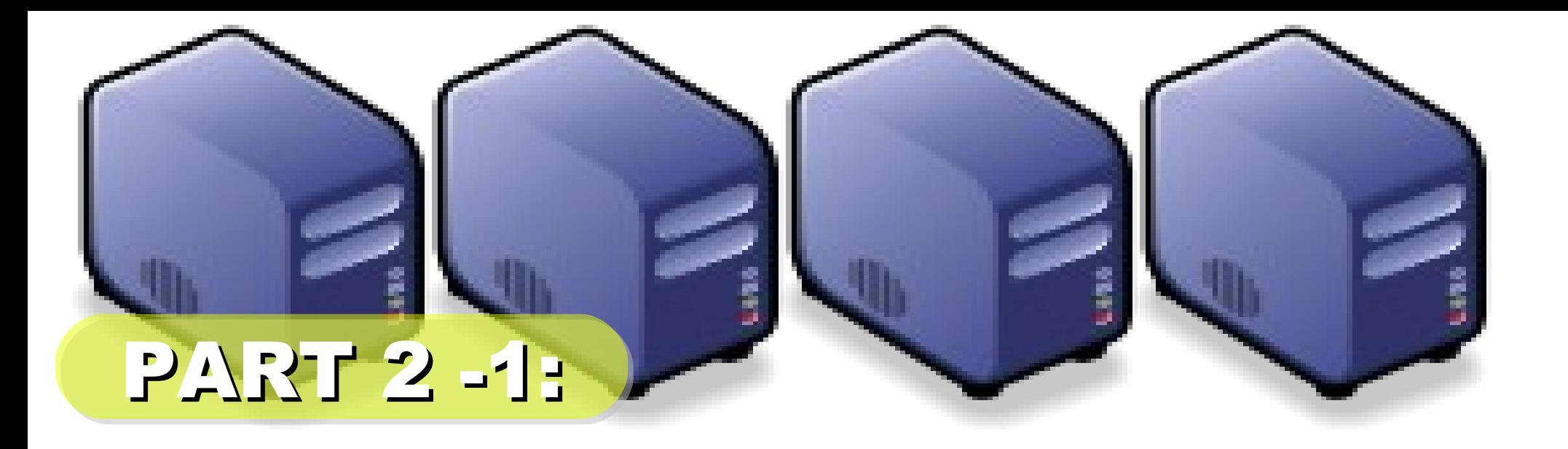

# 當企鵝龍遇上小飛象

*Jazz Wang Yao-Tsung Wang jazz@nchc.org.tw*

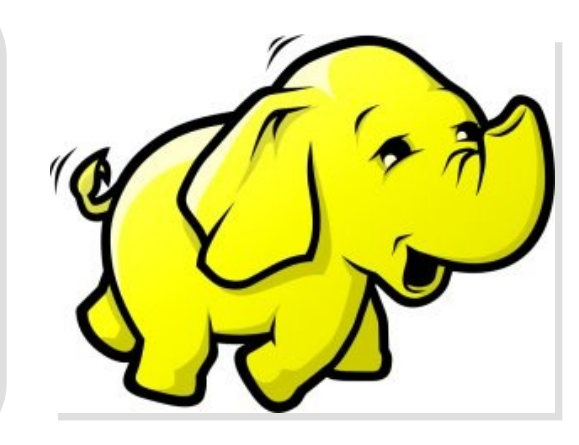

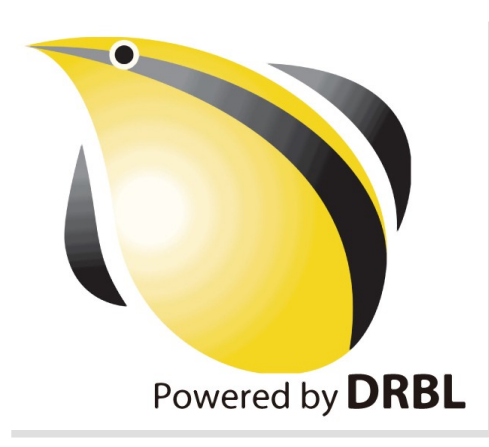

### 使用 DRBL 佈署 Hadoop

- 仍在開發中,待整理套件
- drbl-hadoop 掛載本機硬碟給 HDFS 用

svn co http://trac.nchc.org.tw/pub/grid/drbl-hadoop

hadoop-register – 註冊網站與 ssh applet

svn co http://trac.nchc.org.tw/pub/cloud/hadoop-register

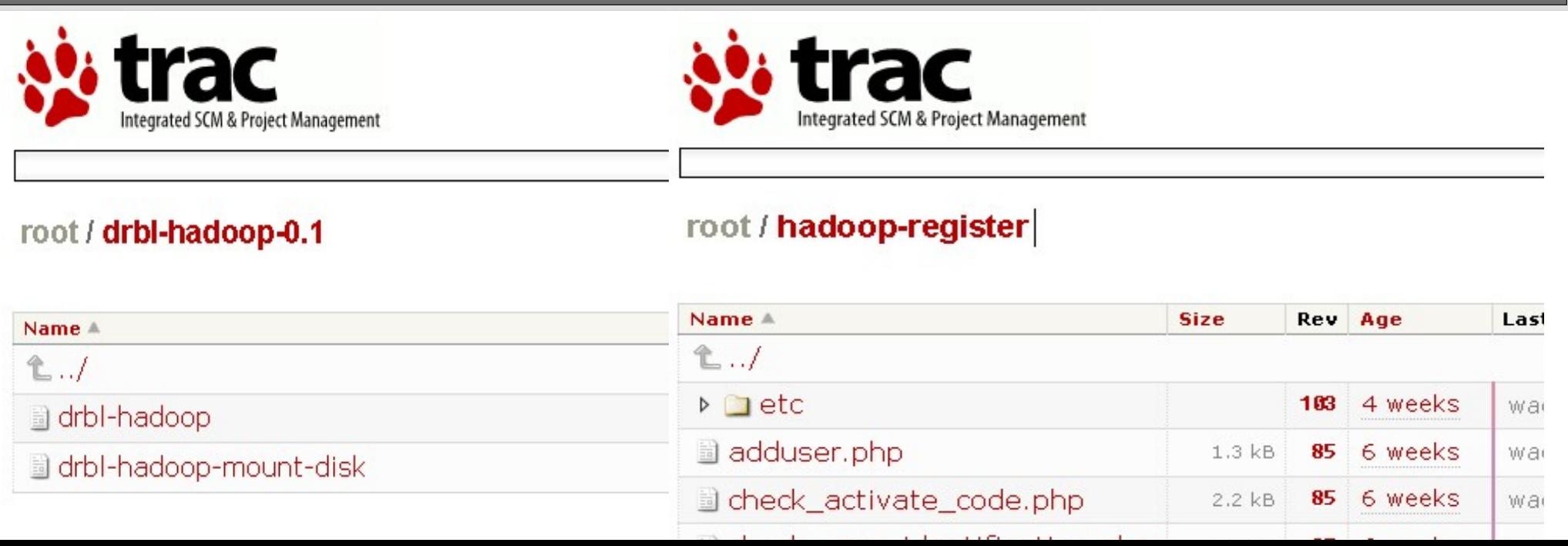

### 關於 hadoop.nchc.org.tw

- DRBL Server 1 台 (hadoop) , 加大 /home 與 /tftpboot 空間。
- DRBL Client 19  $\ominus$  (hadoop101~hadoop119)
- 使用 Cloudera 的 Debian 套件
- 使用 drbl-hadoop 的設定跟 init.d script 來協助部署
- 使用 hadoop-register 來提供使用者註冊與 ssh applet 介面

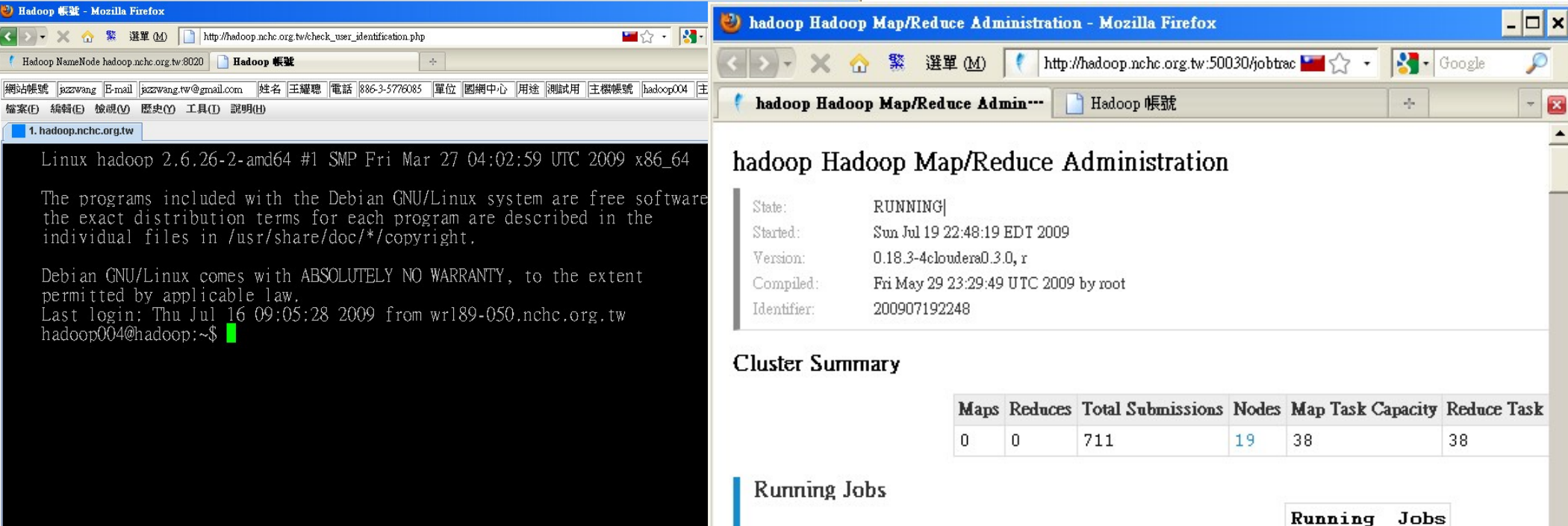

### Lesson Learn

• Cloudera 套件的好處:使用 init.d script 來啟動關閉

#### – name node, data node, job tracker, task tracker

● 建立大量帳號:

– 可透過 DRBL 內建指令完成 /opt/drbl/sbin/drbl-useradd

• 使用者預設 HDFS 家目錄

- 跑迴圈切換使用者,下 hadoop fs -mkdir tmp

• 設定使用者 HDFS 權限

- 跑迴圈切換使用者,下 hadoop dfs -chown \$(id) /usr/\$(id)

- HDFS 會使用 /var/lib/hadoop/cache/hadoop/dfs
- MapReduce 會使用 /var/lib/hadoop/cache/hadoop/mapred

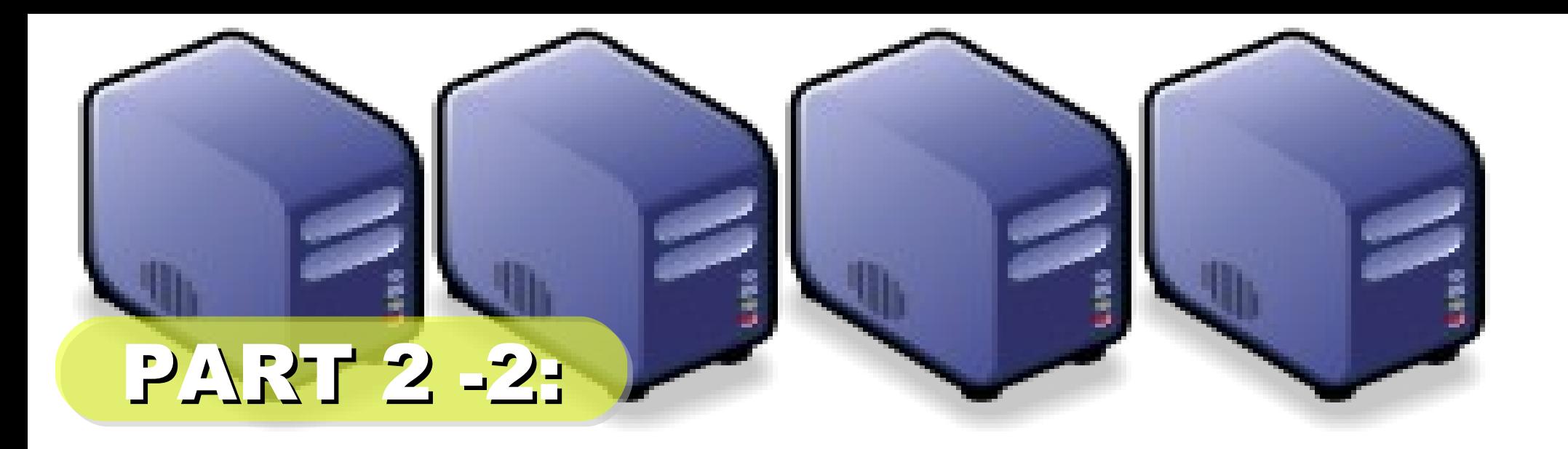

# *Live Demo*

*Jazz Wang Yao-Tsung Wang jazz@nchc.org.tw*

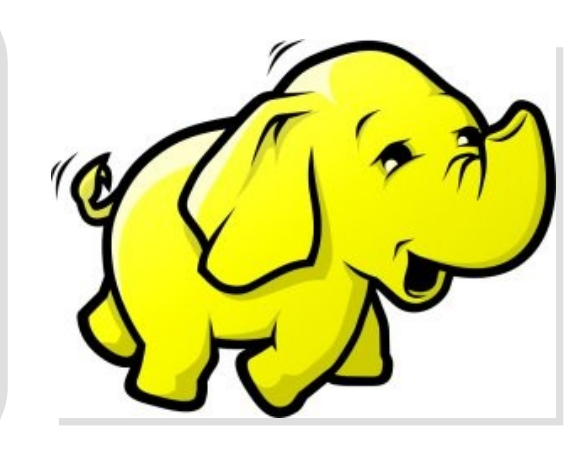

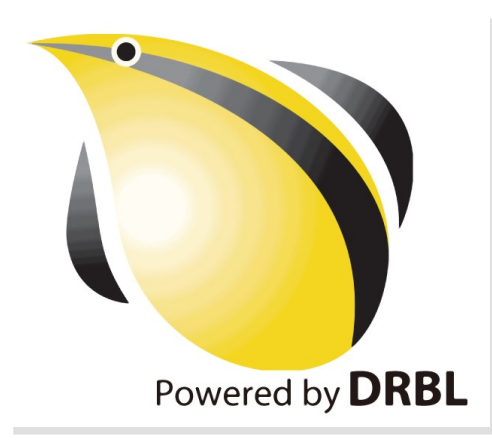

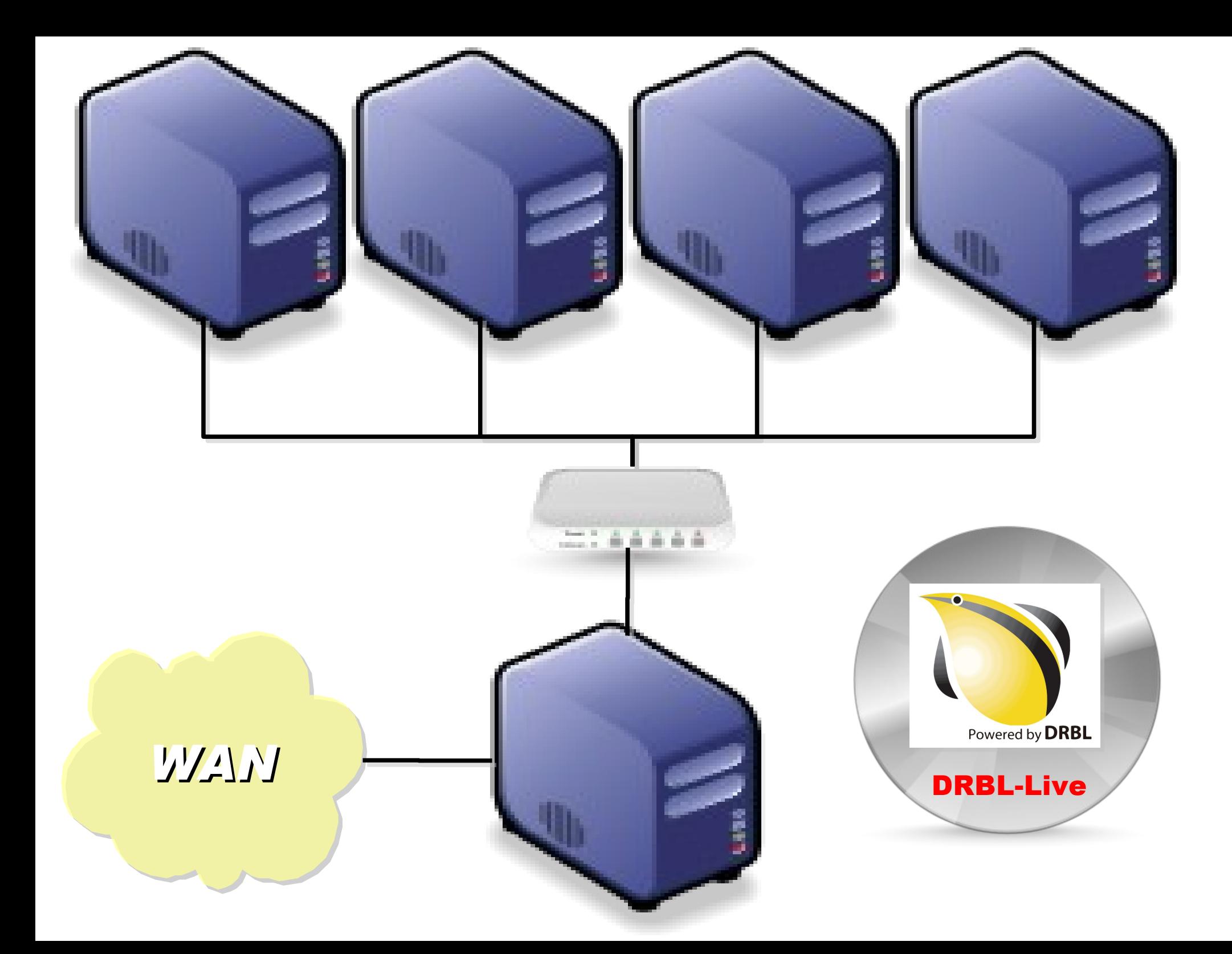

## *Demo with DRBL-Live CD*

*1. Boot Server with DRBL-Live CD <http://free.nchc.org.tw/drbl-live/stable/> 2. Download DRBL-Hadoop Script <http://classcloud.org/drbl-hadoop-live.sh> <http://classcloud.org/drbl-hadoop-live-run.sh> 3. Follow the steps http://classcloud.org/drbl-hadoop*

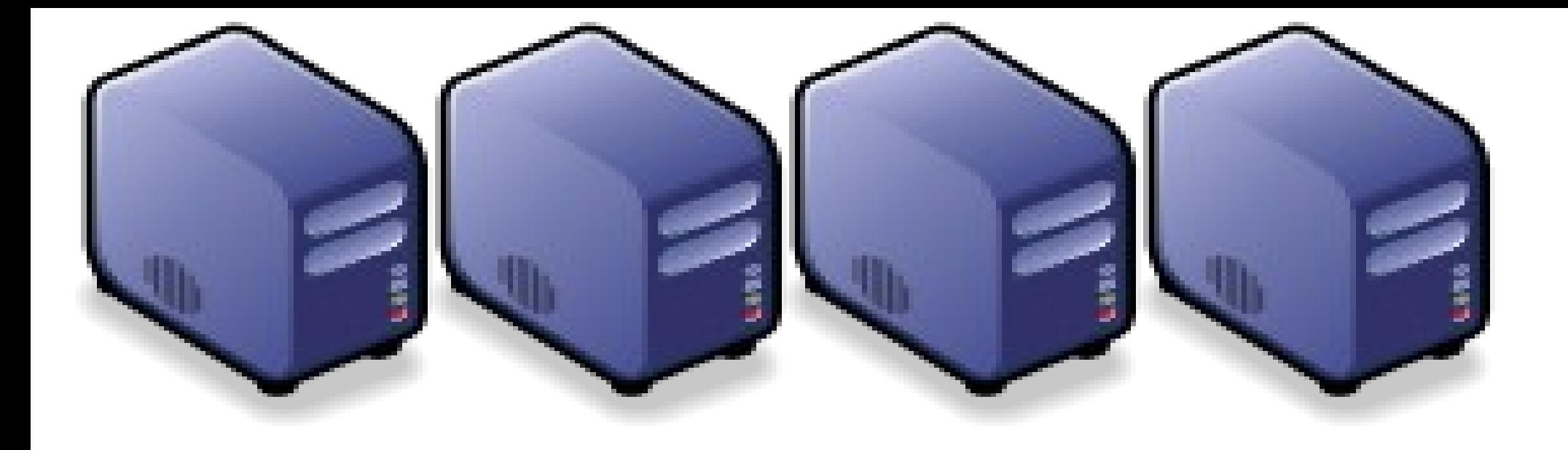

### *Questions?*

*Jazz Wang Yao-Tsung Wang jazz@nchc.org.tw*

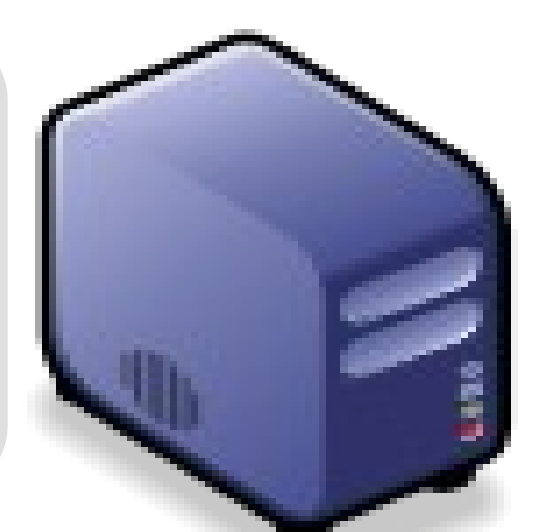

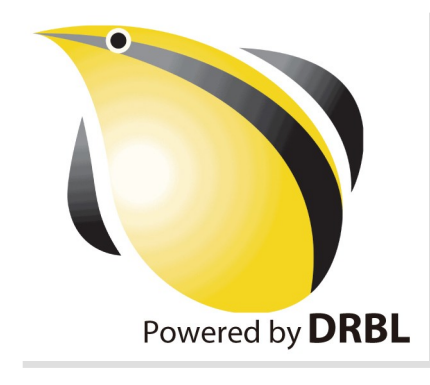

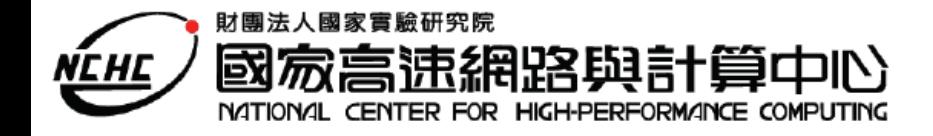

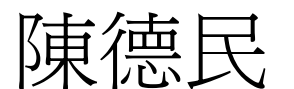

### gavin@nchc.org.tw

2006/10/3 CLUSTER/GRID 基礎研習營

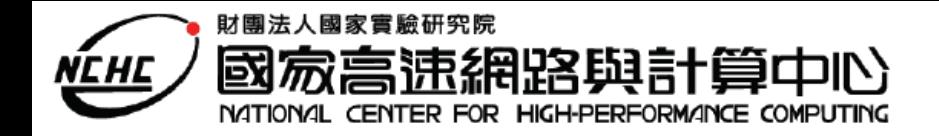

# OUTLINE

- **INTRODUCTION**
- 單一主機之監控
- ■分散式監控系統
- **Ganglia**
- $\blacksquare$  Q & A

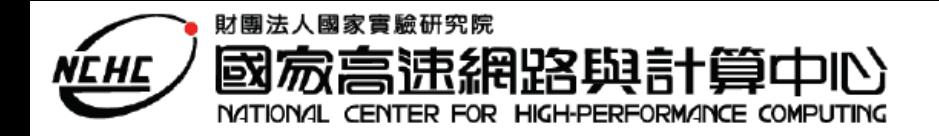

# INTRODUCTION

#### Why Monitoring ???

- 系統狀態之監控
- 解決系統之問題
- 系統或應用程式調校
- 系統升級時之依據
- …
- **How Monitoring ???** 
	- 單一主機之監控
	- 分散式監控系統

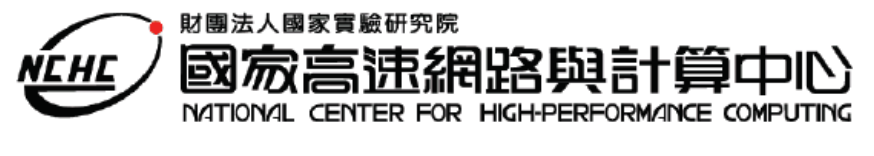

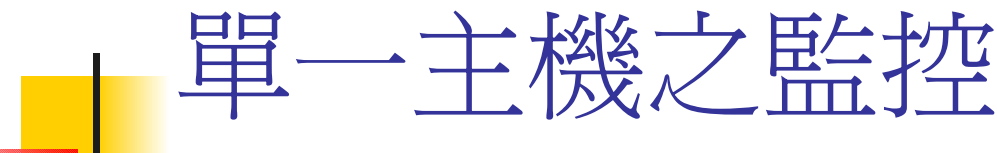

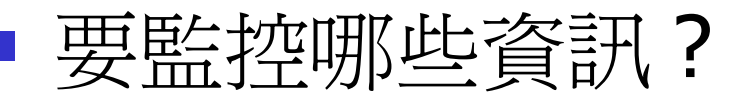

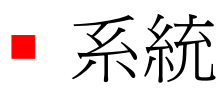

- **CPU Loading?**
- ■記憶體使用量?
- 硬碟空間?
- 網路?
- 硬體狀況

....

■ 電壓?

■ 溫度?

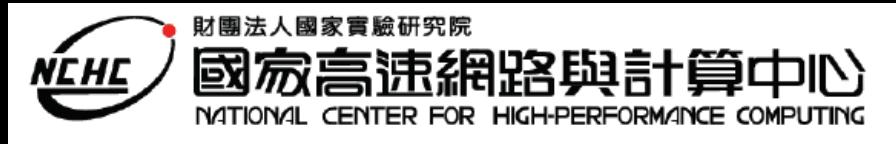

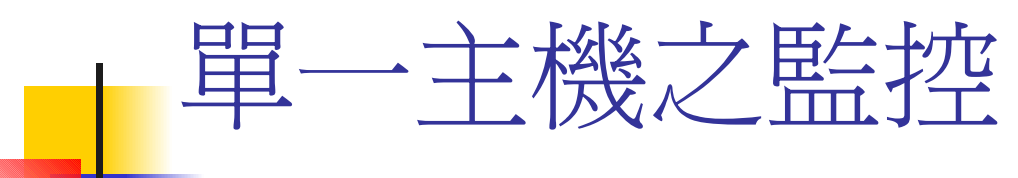

- 資訊的來源
	- **/proc pseudo file-system** 
		- 系統核心 (Kernel) 資料
		- ■可以供 Kernel 組態調校之參數
	- **Basic OS commands** 
		- ps,free,top,df,dh......
	- Log files ( 記載了何時發生了何事 )
		- $\bullet$  (/var/log/....)

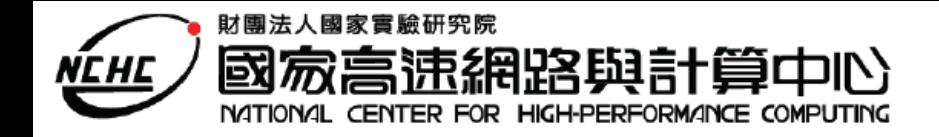

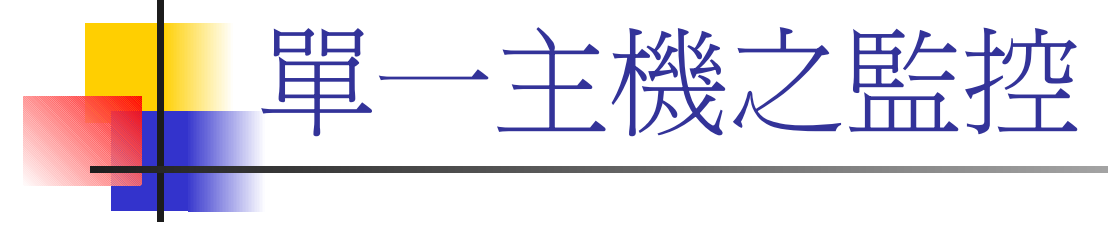

### ■ CPU 資訊

- /proc/cpuinfo
- /proc/loadavg
	- 系統平均負載
- **uptime**

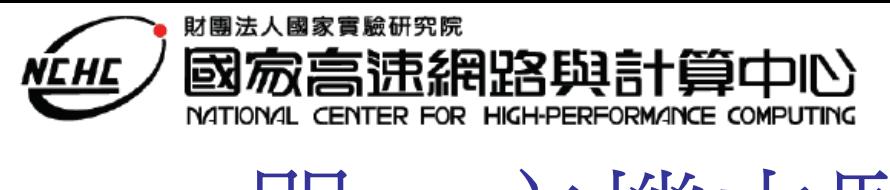

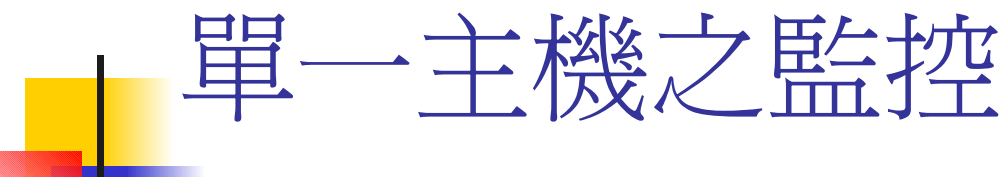

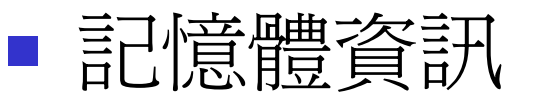

- /proc/meminfo
- **F** free
- 硬碟使用狀態
	- $-$  df  $-h$ 
		- 磁碟空間資訊
	- du
		- 目錄

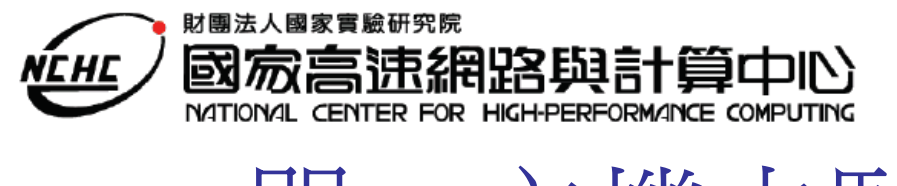

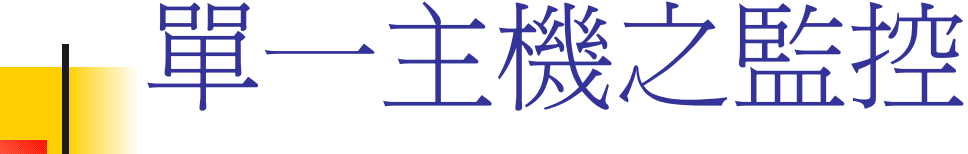

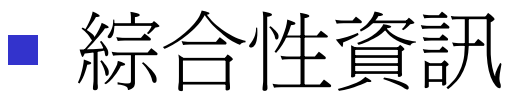

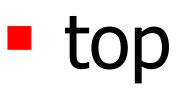

- ps -ef
- sysstat 套件
	- sar, iostat
- vmstat
- **netstat**

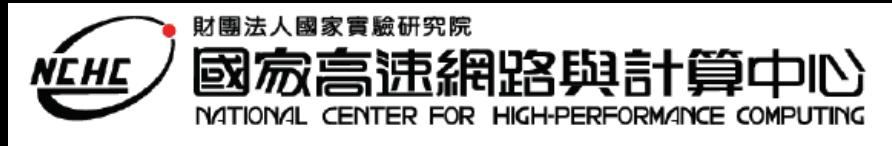

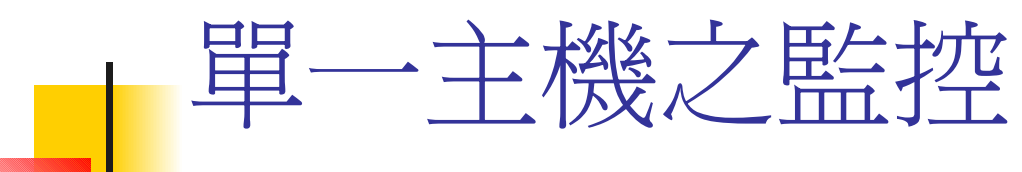

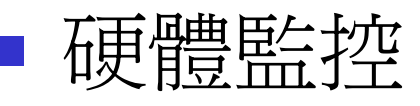

- **LM** sensor
	- **Sensors-detect**
	- **Sensors**
- **IPMI** 
	- OpenIPMI
	- **OpenIPMI-tools**

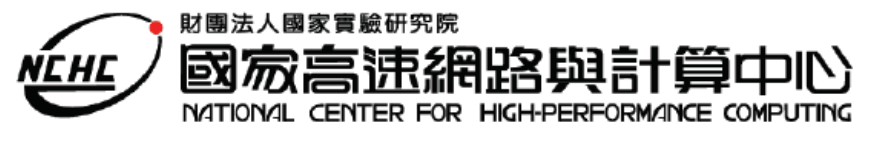

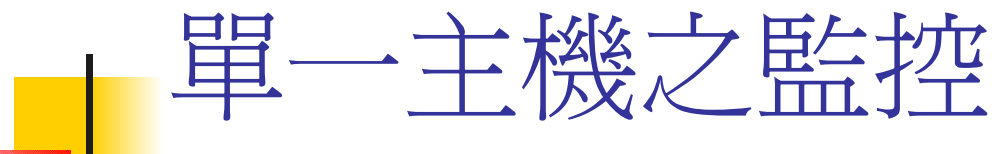

- 如何處理資訊
	- 自行撰寫 Shell Scripts
	- 使用現有的工具
		- **MRTG**
		- **RRDTool**

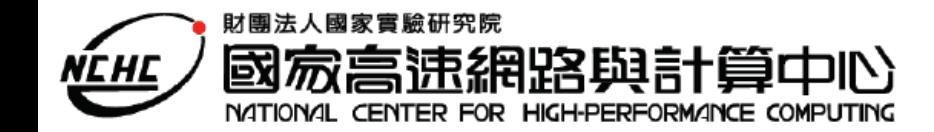

工具

#### **• Very important role in monitoring systems has** data visualization.

- **The most popular tools used for that purpose** 
	- MRTG [\(http://oss.oetiker.ch/mrtg/](http://oss.oetiker.ch/mrtg/))
		- 最多可以在一張圖上表現出兩種資料
		- <http://www.tcc.edu.tw/netbase/mrtg/>
	- RRDTool [\(http://oss.oetiker.ch/rrdtool/\)](http://oss.oetiker.ch/rrdtool/)
		- 可同時呈現多種資料

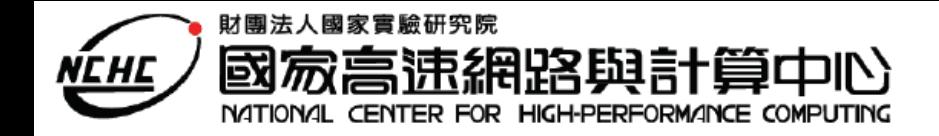

# 分散式監控系統

### ■ 監控的機器數目增加 ......

**Distributed concept demands** employment of monitored data for efficient job distribution

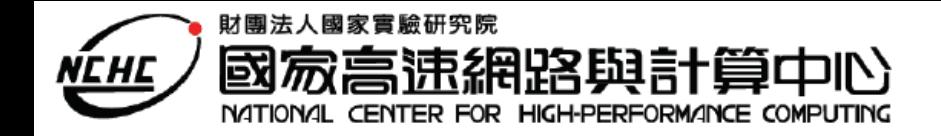

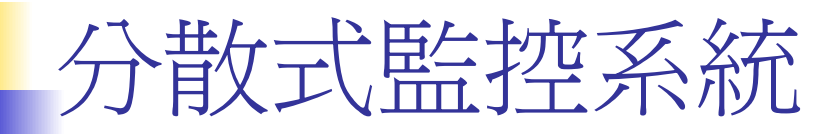

- 構成元件
	- **E** daemons that reside on cluster nodes
	- server that collects cluster state information from nodes
	- **GUI-based front-end, which provides system** activity visualization
- **The most prominent cluster monitoring** systems are Ganglia, Supermon and Hawkeye.

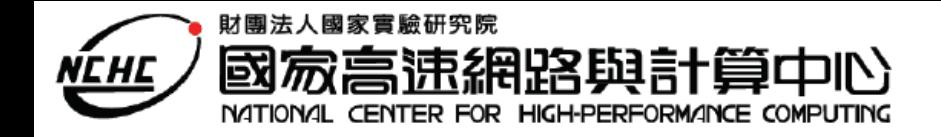

# Ganglia ( 神經元 ?)

- **A** scalable distributed monitoring system for high-performance computing systems such as clusters and Grids.
- **Version 3.0.1**
- **Technologies** 
	- **xML**
	- **RRDtool**

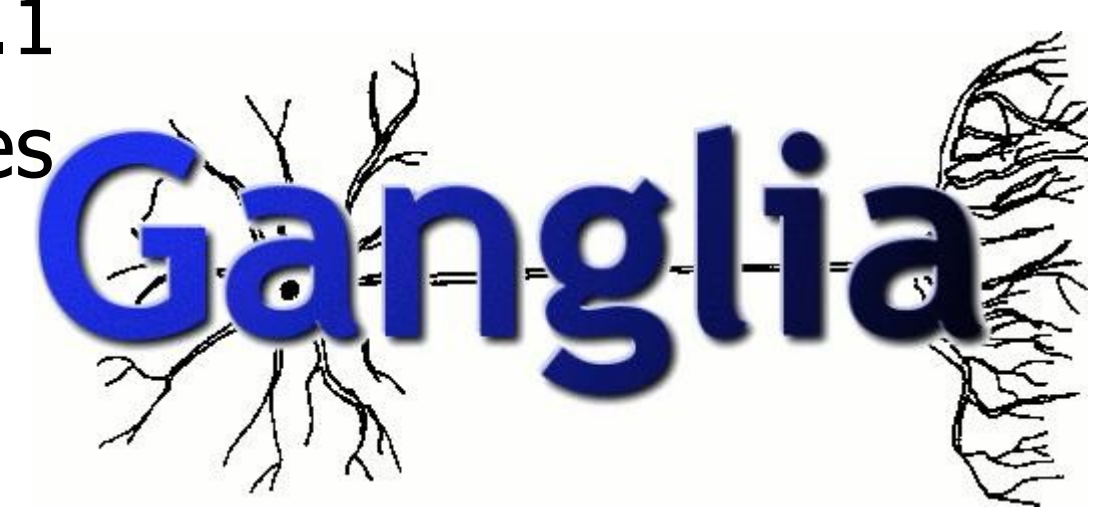

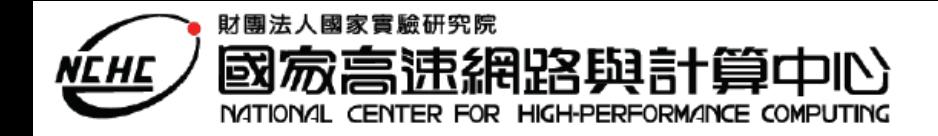

# Ganglia ( 神經元 ?)

- **Low per-node overheads**
- **High concurrency**
- **System component** 
	- Ganglia Monitoring Daemon (gmond)
	- Ganglia Meta Daemon (gmetad)
	- Ganglia PHP Web Frontend

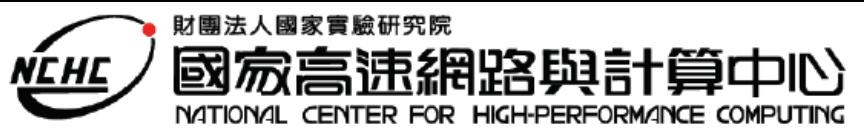

### Ganglia local and wide area monitor interaction.

Gmon runs on each cluster node; gmeta can fail over between nodes.

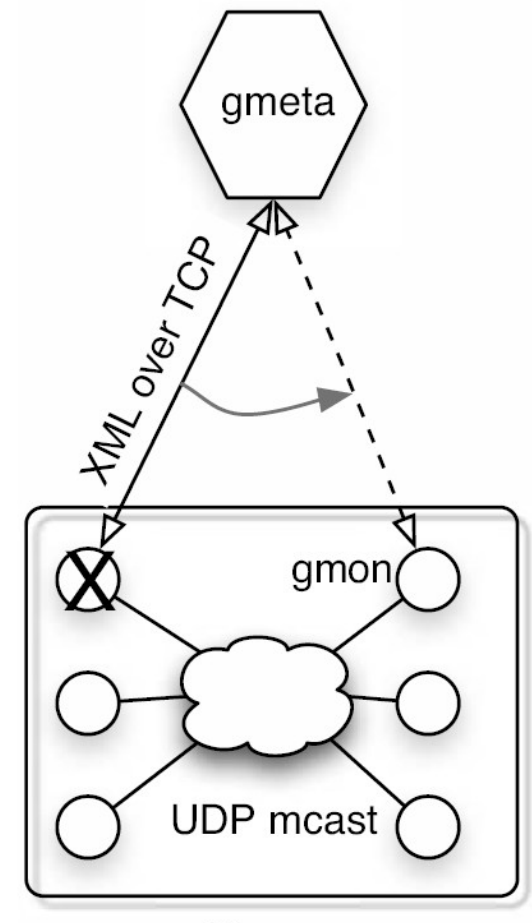

Cluster

2006/7/12 CLUSTER/GRID 基礎研習營 16/35

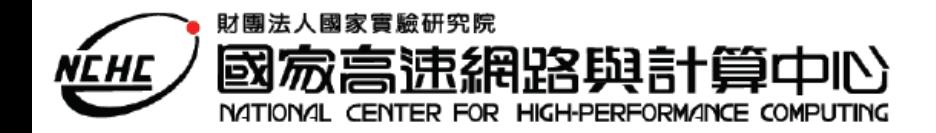

## Ganglia architecture

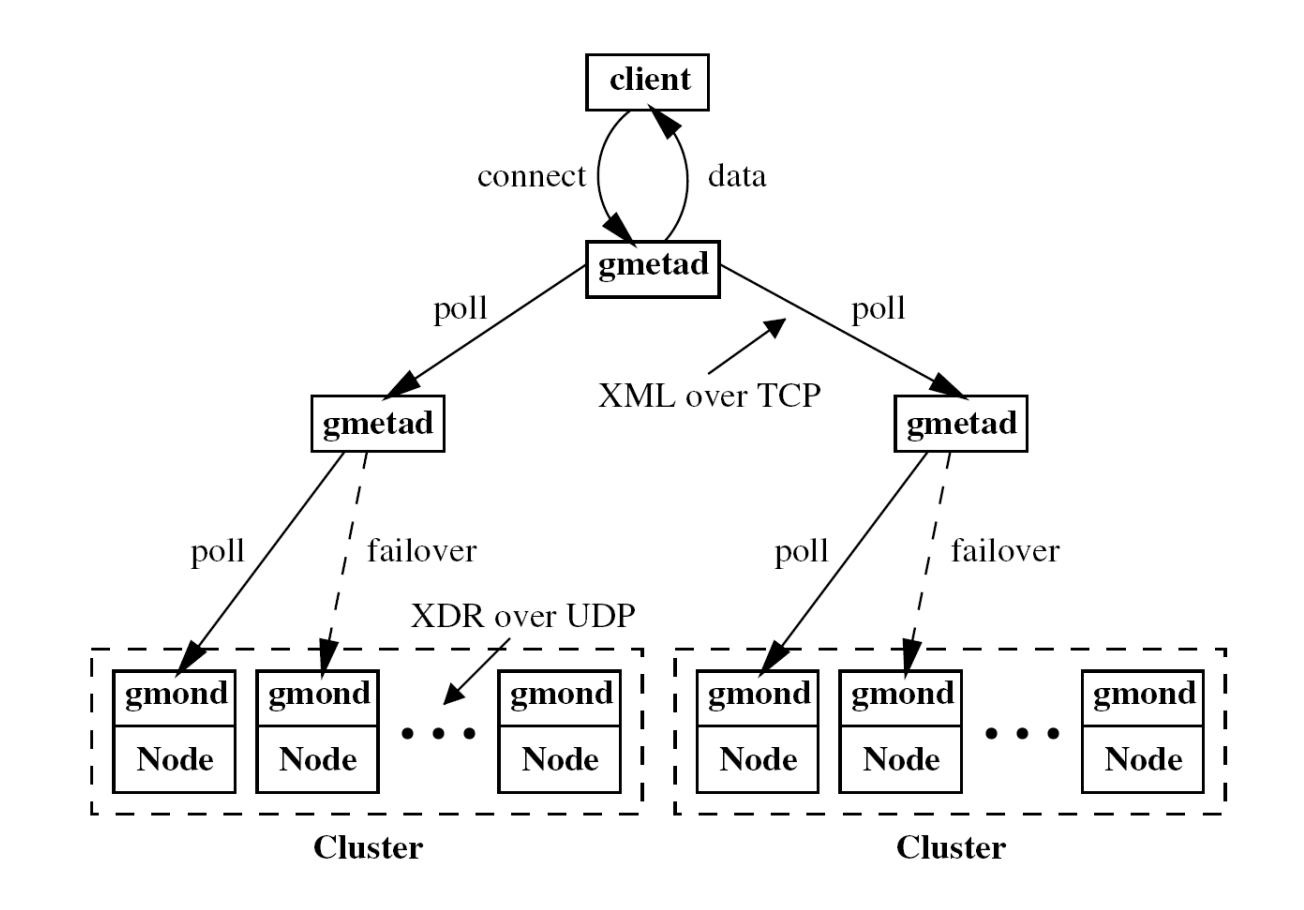

2006/7/12 CLUSTER/GRID 基礎研習營 17/35

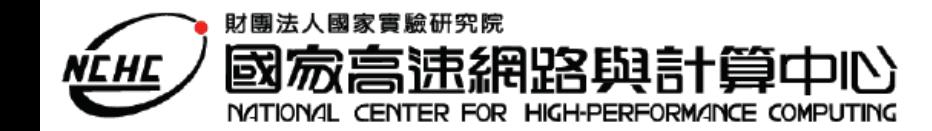

### **Source**

- Pre-Installation
	- PHP--http://www.php.net/ (--with-gd)
	- APACHE--http://www.apache.org/
	- RRDTOOLS--http://www.rrdtool.com/
- **Monitoring Core Installation** 
	- ganglia-monitor-core-3.0.1.tar.gz ([http://ganglia.sourceforge.net](http://ganglia.sourceforge.net/))
	- ganglia\_pbs.tar.gz (<ftp://ftp.sara.nl/pub/outgoing>)
- 2006/7/12 CLUSTER/GRID 基礎研習營 18/35 **pbs\_python.tar.gz** (<ftp://ftp.sara.nl/pub/outgoing>)

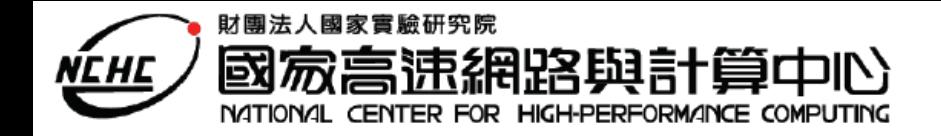

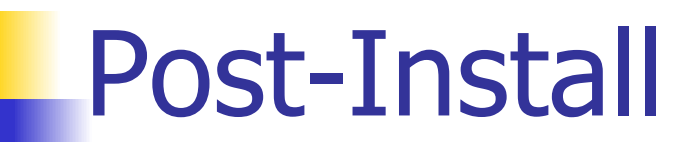

- **Configure file** 
	- /ect/gmond.conf
	- /etc/gmetad.conf
	- /usr/local/apache/htdocs/ganglia/conf.php

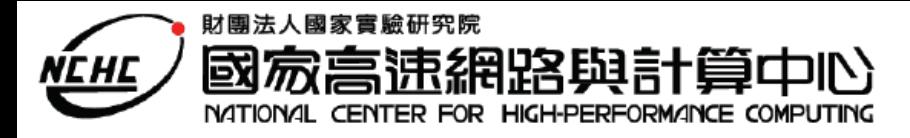

自行定義 Ganglia

- 收集資訊 Shell Script
- 以 gmetric 將資訊放入 ganglia 中
	- **gmetric -t type -n name -u unit -v value**
- 固定時間重複第一步

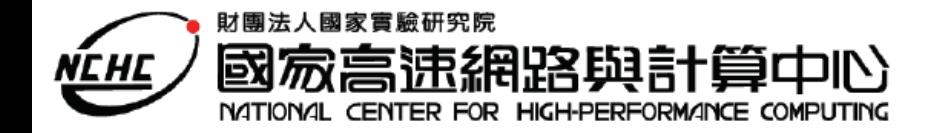

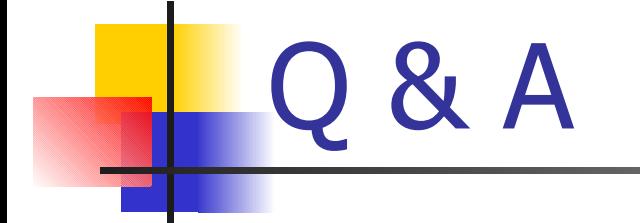